# trovaprezzi.it

Questo manuale d'istruzione è fornito da trovaprezzi.it. Scopri tutte le offerte per [Sony UBP-](https://www.trovaprezzi.it/Fprezzo_hard-disk-multimediali_sony_ubp_x800m2.aspx?utm_source=pdf&utm_medium=referral&utm_campaign=pdf_20125)

[X800M2](https://www.trovaprezzi.it/Fprezzo_hard-disk-multimediali_sony_ubp_x800m2.aspx?utm_source=pdf&utm_medium=referral&utm_campaign=pdf_20125) o cerca il tuo prodotto tra le [migliori offerte di Lettori Multimediali](https://www.trovaprezzi.it/prezzi_hard-disk-multimediali.aspx?utm_source=pdf&utm_medium=referral&utm_campaign=pdf_20125)

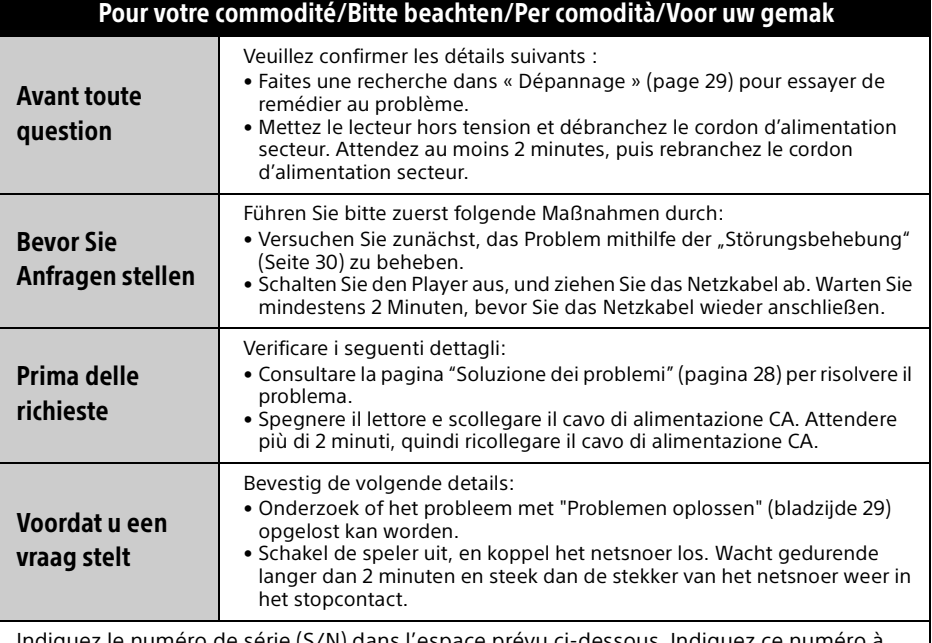

Indiquez le numéro de série (S/N) dans l'espace prévu ci-dessous. Indiquez ce numéro à votre revendeur Sony pour une action plus rapide lorsque vous l'appelez pour une question relative à ce produit.

Tragen Sie die Seriennummer (S/N) in die unten stehenden Zeilen ein. Halten Sie diese Nummer bereit, wenn Sie Ihren Sony-Fachhändler zwecks Fragen zu diesem Produkt anrufen. Annotare il numero di serie (S/N) nell'apposito spazio sottostante. Comunicare questo numero al rivenditore Sony per ottenere interventi più rapidi ogniqualvolta lo si chiama in relazione al presente prodotto.

Noteer het serienummer (S/N) in de onderstaande voorziene ruimte. Geef dit nummer door aan uw Sony-dealer om sneller voortgeholpen te worden wanneer u de dealer opbelt met betrekking tot dit product.

 $S/N$ 

 Pour découvrir des conseils, des tuyaux et des informations utiles sur les produits et services Sony, veuillez vous connecter sur le site suivant :

Weitere Hinweise, Tipps und Informationen über Sony-Produkte und Dienstleistungen finden Sie unter:

Per scoprire utili suggerimenti, consigli e informazioni riguardo i prodotti e i servizi Sony visitare:

Meer nuttige hints, tips en informatie over Sony producten en services zijn te vinden op:

www.sony.eu/myproducts/

**SONY** 

4-740-823-**21**(1)

# Ultra HD Blu-ray™ / DVD Player

Mode d'emploi FR Bedienungsanleitung DE Istruzioni per l'uso IT Gebruiksaanwijzing NL

Avant d'utiliser ce lecteur, veuillez lire attentivement ce mode d'emploi. Il est possible que le logiciel de ce lecteur soit mis à jour à l'avenir. Veuillez-vous rendre sur le site Web :

Bevor Sie diesen Player verwenden, lesen Sie bitte sorgfältig diese Anleitung. Die Software dieses Players kann in Zukunft aktualisiert werden. Besuchen Sie bitte die folgende Website:

Prima di utilizzare il lettore, leggere attentamente il manuale di istruzioni. Il software di questo lettore potrebbe essere aggiornato in futuro. Consultare il seguente sito Web:

Lees eerst zorgvuldig deze gebruiksaanwijzing, voordat u deze speler gebruikt. De software van deze speler kan in de toekomst worden bijgewerkt. Gaat u naar de volgende website:

www.sony.eu/support

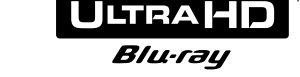

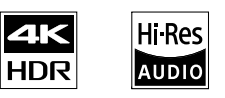

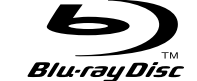

4-740-823-**21**(1)

http://www.sony.net/ © 2019 Sony Corporation Printed in Malaysia

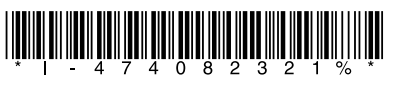

UBP-X800M2

# Table des matières

- [3 AVERTISSEMENT](#page-2-0)
- [4 PRÉCAUTIONS](#page-3-0)
- [7 Guide des pièces et commandes](#page-6-0)

## [Préparatifs](#page-10-1)

- [11 1 : Vérification des accessoires fournis](#page-10-2)
- [11 2 : Raccordement à un téléviseur ou à une barre de son/amplificateur AV](#page-10-3)
- [13 3 : Connexion au réseau](#page-12-0)
- [14 4 : Régl. facile](#page-13-0)
- [15 Affichage de l'écran d'accueil](#page-14-0)

#### **[Lecture](#page-15-1)**

- [16 Lecture d'un disque](#page-15-2)
- [16 Profiter de Blu-ray 3D](#page-15-3)
- [16 Profiter du 4K Ultra HD Blu-ray](#page-15-4)
- [16 Lecture depuis un périphérique USB](#page-15-5)
- [17 Lecture de fichiers sur un réseau domestique](#page-16-0)
- [17 Écoute de l'audio par l'intermédiaire d'un périphérique BLUETOOTH®](#page-16-1)
- [19 Options disponibles](#page-18-0)

## [Paramètres et réglages](#page-21-1)

[22 Utilisation des affichages de réglages](#page-21-2)

## [Informations complémentaires](#page-28-1)

- [29 Dépannage](#page-28-2)
- [34 Spécifications](#page-33-0)
- [36 Disques pouvant être lus](#page-35-0)
- [37 Types de fichiers pouvant être lus](#page-36-0)

#### Connexion Internet et adresse IP

Des données techniques telles que l'adresse IP [ou des détails sur le dispositif] sont utilisées lorsque ce produit est connecté à Internet pour la mise à jour de logiciels ou la réception de services de tiers. Pour les mises à jour des logiciels, ces données techniques peuvent être communiquées à nos serveurs de mise à jour afin de vous fournir la mise à jour logicielle appropriée à votre dispositif. Si vous ne souhaitez pas que ces données techniques soient utilisées, n'installez pas la fonction Internet sans fil et ne raccordez pas de câble Internet.

# <span id="page-2-0"></span>AVERTISSEMENT

Pour réduire les risques d'incendie ou d'électrocution, évitez d'exposer cet appareil à des éclaboussures ou des infiltrations de liquide, et ne posez pas dessus de récipients remplis de liquide (notamment un vase).

Pour prévenir les risques d'électrocution, ne pas ouvrir le boîtier. Confier la réparation de l'appareil à un technicien qualifié uniquement.

Le cordon d'alimentation secteur ne doit être remplacé que dans un magasin de service qualifié.

N'exposez pas les piles ou un appareil comportant des piles à une chaleur excessive, par exemple comme au soleil et au feu.

#### **ATTENTION**

Risque d'explosion si la batterie est remplacée par un type incorrect.

L'utilisation d'instruments optiques avec ce produit augmente les risques de lésions oculaires. Parce que le faisceau laser utilisé dans ce produit est dangereux pour les yeux, n'essayez pas de démonter le boîtier. Confiez la réparation exclusivement à du personnel qualifié.

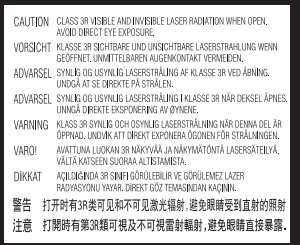

Cette étiquette est apposée sur le boîtier de protection laser à l'intérieur du boîtier de l'appareil.

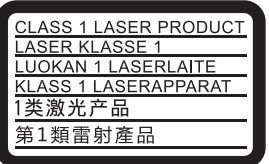

Cet appareil entre dans la catégorie des produits LASER de CLASSE1. L'indication CLASS 1 LASER PRODUCT est située au dos à l'extérieur.

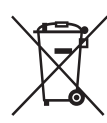

**Elimination des piles et des équipements électriques et électroniques usagés (Applicable dans les pays de l'Union Européenne et aux autres pays européens disposant de systèmes de collecte sélective)**

Ce symbole, apposé sur le produit, les piles et accumulateurs ou sur les emballages, indique que les piles ne doivent pas être traitées comme de simples déchets ménagers. Sur certains types de piles, ce symbole apparaît parfois combiné avec un symbole chimique. Les symboles pour le mercure (Hg) ou le plomb (Pb) sont rajoutés lorsque ces piles contiennent plus de 0,0005% de mercure ou 0,004% de plomb. En vous assurant que ces produits et piles sont mis au rebut de façon appropriée, vous participez activement à la prévention des conséquences négatives que leur mauvais traitement pourrait provoquer sur l'environnement et sur la santé humaine. Le recyclage des matériaux contribue par ailleurs à la préservation des ressources naturelles.

Pour les produits qui pour des raisons de sécurité, de performance ou d'intégrité de données nécessitent une connexion permanente à une pile ou à un accumulateur, il conviendra de vous rapprocher d'un service technique qualifié pour effectuer son remplacement. En rapportant votre appareil électrique en fin de vie à un point de collecte approprié, vous vous assurez que la pile et les équipements électriques et électroniques seront traités correctement. Pour tous les autres cas de figure et afin d'enlever les piles ou accumulateurs en toute sécurité de votre appareil, reportez-vous au manuel d'utilisation. Rapportez les piles ou accumulateurs usagés au point de collecte approprié pour le recyclage. Pour toute information complémentaire au sujet du recyclage de ce produit ou des piles et accumulateurs, vous pouvez contacter votre municipalité, votre déchetterie locale ou le point de vente où vous avez acheté ce produit ou cette pile.

Ce produit a été fabriqué par ou pour le compte de Sony Corporation.

Importateur dans l'UE : Sony Europe Limited. Les questions basées sur la législation européenne pour l'importateur ou relatives à la conformité des produits doivent être adressées au mandataire : Sony Belgium, bijkantoor van Sony Europe Limited, Da Vincilaan 7-D1, 1935 Zaventem, Belgique.

#### **Avis aux clients en Europe**

# CEO

Le soussigné, Sony Corporation, déclare que cet équipement est conforme à la Directive 2014/53/UE.

Le texte complet de la déclaration UE de conformité est disponible à l'adresse internet suivante : http://www.compliance.sony.de/

Pour cet équipement radio, les restrictions suivantes concernant la mise en service ou les exigences d'autorisation d'utilisation s'appliquent en BE, BG, CZ, DK, DE, EE, IE, EL, ES, FR, HR, IT, CY, LV, LT, LU, HU, MT, NL, AT, PL, PT, RO, SI, SK, FI, SE, UK, IS, LI, NO, CH, AL, BA, MK, MD, RS, ME, XK, TR :

La bande 5 150 - 5 350 MHz est limitée aux opérations en intérieur uniquement.

# <span id="page-3-0"></span>PRÉCAUTIONS

- Cet appareil fonctionne sur 220 V 240 V CA, 50/60 Hz. Vérifiez que la tension de fonctionnement de l'appareil est identique au courant secteur local.
- Installez cet appareil de manière à pouvoir débrancher immédiatement le cordon secteur de la prise murale en cas de problème.
- Cet appareil a été testé et déterminé comme étant conforme aux limites définies dans la Réglementation EMC en utilisant un câble de raccordement de moins de 3 mètres.
- Pour éviter une surchauffe interne, installez le lecteur dans un endroit offrant une ventilation suffisante.
- Pour réduire le risque d'incendie, ne couvrez pas les orifices d'aération de l'appareil avec des journaux, des nappes ou des rideaux, etc.
- N'obstruez pas les ouvertures d'aération. Cet appareil n'est pas conçu pour être utilisé sur un support souple (par ex. une literie, des couvertures, etc.).
- N'exposez pas l'appareil à des sources de flamme nue (par exemple, des bougies allumées).
- N'installez pas ce lecteur dans un endroit fermé, comme une bibliothèque, etc.
- Ne placez pas le lecteur à l'extérieur, dans un véhicule, un bateau ou autre vaisseau.
- <span id="page-3-1"></span>• Si le lecteur est déplacé directement d'un endroit frais à un endroit chaud ou s'il est déplacé dans une pièce très humide, l'humidité peut se condenser sur les lentilles à l'intérieur du lecteur. Dans ce cas, le lecteur risque de ne plus fonctionner correctement. Retirez alors le disque et laissez le lecteur sous tension pendant environ une demi-heure jusqu'à complète évaporation de l'humidité.
- N'installez pas le lecteur en position inclinée. Il est conçu pour fonctionner à l'horizontale exclusivement.
- Ne placez pas d'objets métalliques devant le panneau avant. Cela pourrait limiter la réception des ondes radio.
- Ne placez pas le lecteur dans un endroit où des équipements médicaux sont utilisés. Cela pourrait provoquer un dysfonctionnement des instruments médicaux.
- Si vous portez un pacemaker ou utilisez un autre appareil médical, consultez votre médecin ou le fabricant de votre appareil médical avant d'utiliser la fonction LAN sans fil.
- Ce lecteur doit être installé et utilisé avec une distance minimum d'au moins 20 cm, ou plus, entre le lecteur et le corps d'une personne (sauf les extrémités : mains, poignets, pieds et chevilles).
- Ne placez pas d'objets lourds ou instables sur le lecteur.
- Ne placez pas un objet autre qu'un disque sur le plateau de disque. Cela pourrait endommager le lecteur ou cet objet.
- Retirez tous les disques du plateau pour déplacer le lecteur. Sinon, il risque d'être endommagé.
- Débranchez le cordon d'alimentation secteur et tous les autres câbles du lecteur avant de le déplacer.
- Le lecteur n'est pas déconnecté de l'alimentation secteur tant qu'il reste branché à la prise murale, même s'il a été mis hors tension.
- Débranchez le lecteur de la prise murale si vous n'allez pas l'utiliser pendant longtemps. Pour débrancher le cordon d'alimentation, tirez dessus en le saisissant par la fiche. Ne tirez jamais sur le cordon proprement dit.
- Observez les points suivants pour éviter que le cordon d'alimentation secteur soit endommagé. N'utilisez pas le cordon d'alimentation secteur s'il est endommagé car cela pourrait provoquer une décharge électrique ou un incendie.
- Ne coincez pas le cordon d'alimentation secteur entre le lecteur et le mur, une étagère, etc.
- Ne placez rien de lourd sur le cordon d'alimentation secteur et ne tirez pas sur le cordon d'alimentation lui-même.
- N'augmentez pas le volume lors de l'écoute d'un passage présentant un très faible niveau d'entrée ou sans signal audio. Vous pourriez endommager votre ouïe et les enceintes lorsque le son atteint le niveau de crête.
- Nettoyez le boîtier, le panneau et les commandes avec un chiffon doux. N'utilisez pas de tampons abrasifs, de poudre à récurer ou de solvants tels que de l'alcool ou de la benzine.
- N'utilisez pas de disques de nettoyage ou de produits de nettoyage de disque/lentille (qu'ils soient liquides ou en vaporisateur). Ils peuvent altérer le bon fonctionnement de l'appareil.
- En cas de réparation de ce lecteur, les pièces réparées peuvent être conservées en vue de leur réutilisation ou de leur recyclage.
- Observez les précautions suivantes car une manipulation incorrecte peut endommager la prise HDMI OUT et le connecteur.
	- Alignez précisément la prise HDMI OUT à l'arrière du lecteur et le connecteur HDMI en vérifiant leurs formes. Assurez-vous que le connecteur n'est pas à l'envers ou incliné.

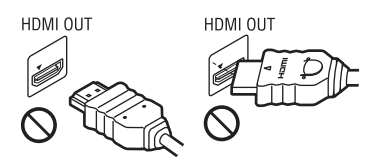

– Assurez-vous de déconnecter le câble HDMI pour déplacer le lecteur.

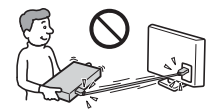

– Tenez le connecteur HDMI droit lors de la connexion ou déconnexion du câble HDMI. Ne courbez pas le connecteur HDMI et n'appliquez pas de pression lorsque vous l'insérez dans la prise HDMI OUT.

## Sur le visionnage des images vidéo 3D

Certaines personnes peuvent éprouver une gêne (telle qu'une fatigue oculaire, de la lassitude ou de la nausée) en regardant des images vidéo 3D. Sony recommande à tous les spectateurs de faire des pauses régulières pendant qu'ils regardent des images vidéo 3D. La durée et la fréquence de ces pauses nécessaires varient d'une personne à l'autre. Vous devez décider de ce qui vous convient le mieux. Si vous éprouvez une gêne, vous devriez vous arrêter de regarder les images vidéo 3D jusqu'à ce que cette gêne disparaisse ; consultez un médecin si vous pensez que cela est nécessaire. Vous devriez aussi consulter (i) le mode d'emploi et/ou les messages d'avertissement de tout autre appareil utilisé avec le produit, ou le contenu Blu-ray Disc lu avec celui-ci et (ii) notre site Web (www.sony.eu/myproducts/) pour y consulter les informations les plus récentes. La vision des jeunes enfants (en particulier de ceux de moins de six ans) est en cours de développement. Consultez votre médecin (tels qu'un pédiatre ou ophtalmologue) avant de laisser de jeunes enfants regarder des images vidéo 3D. Des adultes devraient surveiller les jeunes enfants afin d'être sûrs qu'ils suivent les recommandations indiquées ci-dessus.

### AVIS IMPORTANT

Attention : Ce lecteur peut maintenir indéfiniment une image vidéo fixe ou un menu à l'écran d'un téléviseur. Si une image vidéo fixe ou un menu reste affiché sur l'écran du téléviseur pendant une période prolongée, ce dernier peut subir des dommages irréversibles. Les téléviseurs à écran plasma et les téléviseurs à projection sont particulièrement sensibles à ce phénomène.

En cas de questions ou de problèmes à propos de votre lecteur, contactez votre revendeur Sony le plus proche.

#### Sécurité LAN sans fil

La communication via la fonction LAN sans fil étant établie par des ondes radio, le signal sans fil est susceptible d'être intercepté. Afin de protéger la communication sans fil, ce lecteur prend en charge diverses fonctions de sécurité. Assurez-vous de configurer correctement les paramètres de sécurité conformément à votre environnement réseau.

#### Pas de sécurité

Bien que vous puissiez effectuer facilement des réglages, n'importe qui peut intercepter une communication sans fil ou faire intrusion dans votre réseau sans fil, même sans outils perfectionnés. Pensez qu'il y a toujours un risque d'accès non autorisé ou d'interception de données.

#### WEP

WEP applique une sécurité aux communications afin d'empêcher des inconnus d'intercepter des communications ou de faire intrusion dans votre réseau sans fil. WEP est une technologie de sécurité rétrospective qui permet à des dispositifs plus anciens, qui ne prennent pas en charge TKIP/AES, d'être connectés.

#### WPA-PSK (TKIP), WPA2-PSK (TKIP)

TKIP est une technologie de sécurité mise au point pour remédier aux déficiences de WEP. TKIP assure un meilleur niveau de sécurité que WEP.

#### WPA-PSK (AES), WPA2-PSK (AES)

AES est une technologie de sécurité qui utilise une méthode de sécurité de pointe qui est distincte de WEP et TKIP. AES assure un meilleur niveau de sécurité que WEP ou TKIP.

#### Remarques sur les disques

• Pour que les disques restent propres, tenez-les par les bords. Ne touchez jamais la surface des disques.

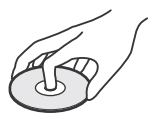

Si le disque est rayé ou couvert de poussière ou de traces de doigts, il est possible qu'il ne fonctionne pas correctement.

- N'exposez pas les disques au rayonnement direct du soleil ou à des sources de chaleur telles que des conduites d'air chaud, et ne les laissez pas dans un véhicule garé en plein soleil, car la température à l'intérieur de l'habitacle peut augmenter considérablement.
- Après avoir lu un disque, rangez-le dans son boîtier.
- Nettoyez le disque avec un chiffon de nettoyage. Essuyez un disque du centre vers l'extérieur.

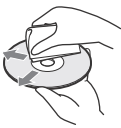

- N'utilisez pas de solvants, tels que de la benzine, des diluants, des nettoyants pour disque/lentille disponibles dans le commerce ou des vaporisateurs antistatiques destinés aux disques vinyle.
- Si vous avez imprimé l'étiquette du disque, laissez-la sécher avant d'effectuer la lecture du disque.
- N'utilisez pas les disques suivants.
	- Un disque de nettoyage de lentille.
	- Un disque de forme non standard (carte, cœur, par exemple).
	- Un disque sur lequel il y a une étiquette ou un autocollant.
	- Un disque sur lequel il y a un ruban cellophane ou un adhésif autocollant.
- Ne rectifiez pas la surface de la face de lecture d'un disque pour éliminer les rayures.

# <span id="page-6-0"></span>Guide des pièces et commandes

## Panneau avant

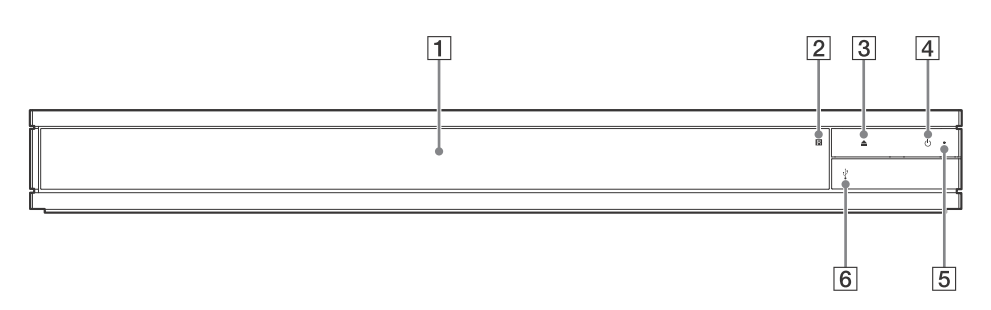

- **Plateau à porte**
- **Capteur de télécommande**
- **(ouverture/fermeture)**
- $\boxed{4}$   $\boxed{0}$  (marche/veille) Permet de mettre le lecteur sous tension ou en mode de veille.
- **Témoin d'alimentation** S'allume lorsque le lecteur est mis sous tension.
- **Cache de la prise (USB)** Ouvrez le cache pour connecter un périphérique USB à cette prise. Voir [page 16.](#page-15-6)

# Panneau arrière

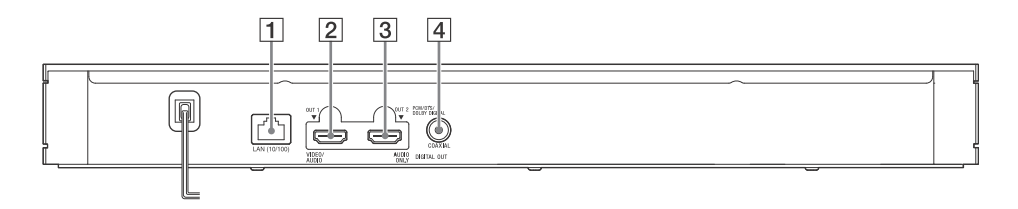

- **Borne LAN (10/100)**
- **Prise HDMI OUT 1 (VIDEO/AUDIO)**

Émet un signal vidéo et audio numérique.

- **Prise HDMI OUT 2 (AUDIO ONLY)** Émet seulement un signal audio numérique. Veuillez retirer l'autocollant pour utiliser la prise.
- **Prise DIGITAL OUT (COAXIAL)**

# Télécommande

Les fonctions disponibles de la

télécommande diffèrent selon le disque ou la situation.

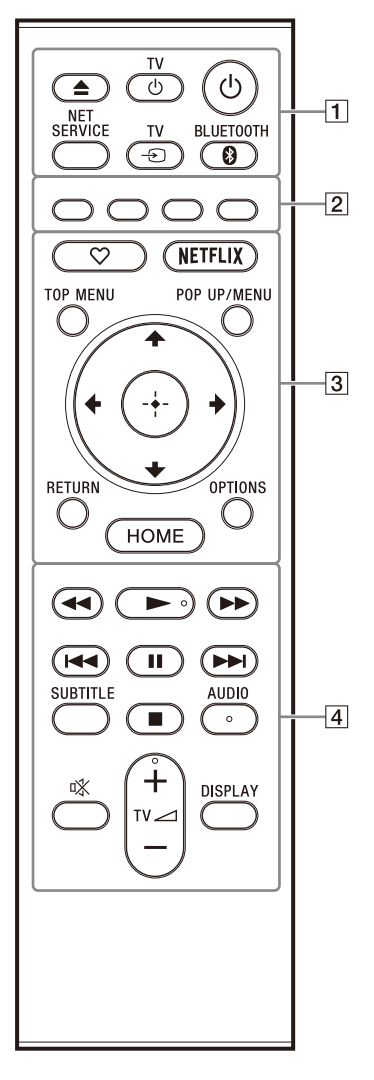

# Ö

Les touches  $\blacktriangleright$ , TV  $\blacktriangleleft$  + et AUDIO comportent un point tactile. Utilisez ce point tactile comme référence lors de l'utilisation du lecteur.

#### **(ouverture/fermeture)**

Permet d'ouvrir ou de fermer le plateau de disque.

#### **TV (marche/veille téléviseur)**

Permet de mettre le téléviseur sous tension ou en mode de veille.

#### **(marche/veille)**

Permet de mettre le lecteur sous tension ou en mode de veille.

#### **NET SERVICE**

Permet de revenir au portail de service en ligne précédent.

#### **TV (sélection d'entrée téléviseur)**

Permet de basculer entre le téléviseur et d'autres sources d'entrée.

#### **BLUETOOTH [\(page 17\)](#page-16-2)**

- La liste des périphériques balayés apparaît si ce lecteur n'est couplé à aucun périphérique Bluetooth.
- Connectez-vous au dernier périphérique connecté si le lecteur est couplé à un périphérique Bluetooth. En cas d'échec de connexion, la liste des périphériques balayés apparaît.
- <span id="page-7-0"></span>• Déconnectez le périphérique Bluetooth connecté.
- **Touches de couleur (rouge/verte/ jaune/bleue)**

Touches de raccourci pour des fonctions interactives.

 **(favorite) [\(page 15\)](#page-14-0)**

Permet d'accéder à l'application enregistrée comme favorite.

#### **NETFLIX**

Permet d'accéder au service en ligne Netflix. Pour plus d'informations sur le service en ligne Netflix, rendez-vous sur le site Web suivant et consultez la FAQ : www.sony.eu/support

#### **TOP MENU**

Permet d'ouvrir ou de fermer le menu principal d'un Ultra HD Blu-ray/BD/DVD.

#### **POP UP/MENU**

Permet d'ouvrir ou de fermer le menu d'un Ultra HD Blu-ray/BD/DVD.

#### **OPTIONS (page [19](#page-18-1))**

Permet d'afficher les options disponibles sur l'écran.

#### **RETURN**

Permet de revenir à l'affichage précédent.

#### **←/↑/↓/→**

Permet de déplacer la surbrillance afin de sélectionner un élément affiché.

- ٣Ö
- $\cdot$   $\uparrow$  / $\downarrow$  est une touche de raccourci pour l'affichage de la fenêtre de recherche de plage et la saisie du numéro de plage pendant la lecture d'un CD musical.
- $\cdot \mathbf{\hat{f}}/\mathbf{\hat{f}}$  est une touche de raccourci pour faire pivoter la photo de 90 degrés dans le sens des aiguilles d'une montre/sens inverse des aiguilles d'une montre.
- $\bullet \leftarrow \right \bullet$  est une touche de raccourci permettant d'exécuter les fonctions de recherche pendant la lecture de vidéos de réseau domestique.
- $\bullet \leftarrow \rightarrow$  est une touche de raccourci permettant de modifier l'image fixe lorsque la modification est permise.

# **(ENTER)**

Permet de valider l'élément sélectionné.

#### **HOME**

Permet d'ouvrir l'écran d'accueil du lecteur.

#### **/ (recul rapide/avance rapide)**

- Permet un recul rapide/avance rapide sur le disque lors d'une pression pendant la lecture. La vitesse de recherche change à chaque pression sur la touche.
- Permet une lecture au ralenti lors d'une pression pendant plus d'une seconde en mode de pause.
- Permet une lecture image par image lors d'une pression brève en mode de pause.

#### **(lecture)**

Pour démarrer ou redémarrer la lecture.

#### **/ (précédent/suivant)**

Permet de passer au chapitre, plage ou fichier précédent/suivant.

#### **(pause)**

Permet de mettre la lecture en pause ou de la redémarrer.

#### **SUBTITLE (page [26](#page-25-0))**

Permet de sélectionner la langue des sous-titres lorsque des sous-titres multilingues sont enregistrés sur un Ultra HD Blu-ray/BD/DVD.

#### **(arrêt)**

Permet d'arrêter la lecture et de mémoriser le point d'arrêt (point de reprise).

Le point de reprise pour un titre/plage est le dernier point que vous avez lu ou la dernière photo pour un dossier photo.

## **AUDIO (page [26\)](#page-25-1)**

Permet de sélectionner la piste de langue lorsque des pistes multilingues sont enregistrées sur un Ultra HD Blu-ray/BD/ DVD.

Permet de sélectionner la piste sonore sur un CD.

 **(coupure du son)** Désactive le son du téléviseur temporairement.

#### **TV (volume) +/–**

Permet de régler le volume du téléviseur. **DISPLAY**

Affiche les informations de lecture à l'écran.

#### <span id="page-8-0"></span>Pour verrouiller le plateau de disque (verrouillage enfant)

Vous pouvez verrouiller le plateau de disque afin d'éviter qu'il s'ouvre accidentellement. Pendant que le lecteur est sous tension, appuyez sur (arrêt), HOME, puis sur TOP MENU sur la télécommande afin de verrouiller ou déverrouiller le plateau.

## Numéros de code des téléviseurs pouvant être commandés

Maintenez la touche TV (<sup>I</sup>) enfoncée puis maintenez le code du fabricant du téléviseur enfoncé à l'aide de la télécommande pendant plus de 2 secondes. Si plusieurs touches de la télécommande sont indiquées, essayez de les saisir une après l'autre jusqu'à ce que vous trouviez celle qui fonctionne avec votre téléviseur.

Exemple : Si votre téléviseur est un Hitachi, maintenez la touche TV  $\mathbin{\lozenge}$  enfoncée, puis maintenez la touche de couleur (verte) enfoncée pendant plus de 2 secondes.

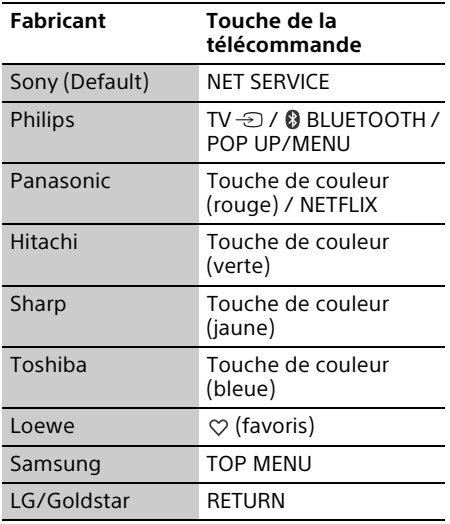

#### $\boldsymbol{\omega}$

La télécommande de ce lecteur risque de ne pas fonctionner avec votre téléviseur, selon le modèle ou l'année du modèle de celui-ci. Dans ce cas, utilisez la télécommande fournie avec le téléviseur.

# <span id="page-10-2"></span><span id="page-10-1"></span><span id="page-10-0"></span>1 : Vérification des accessoires fournis

• Télécommande (1)

• Piles R03 (format AAA) (2)

# <span id="page-10-4"></span><span id="page-10-3"></span>2 : Raccordement à un téléviseur ou à une barre de son/ amplificateur AV

Ne branchez pas le cordon d'alimentation secteur avant d'avoir établi tous les raccordements.

Vous pouvez profiter du lecteur selon différentes méthodes de raccordement. Sélectionnez une méthode de raccordement selon les fonctions et les prises de la barre de son/amplificateur AV (récepteur).

# Raccordement à votre téléviseur

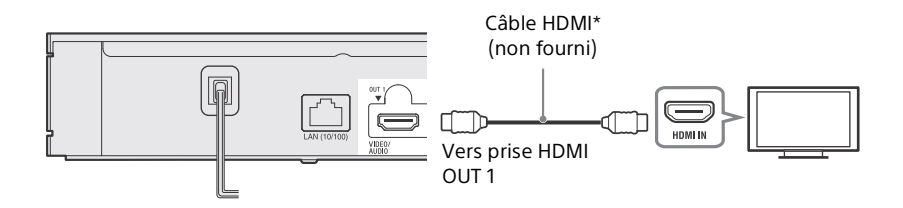

\* Câble HDMI grande vitesse haute qualité ou câble HDMI grande vitesse prenant en charge une bande passante de 18 Gbits/s.

## $\boldsymbol{\omega}$

- Pour profiter d'images dans des formats HDMI à résolution supérieure (4K 60p/Ultra HD, 4K HDR, Dolby Vision, etc.), raccordez au lecteur un téléviseur qui prend en charge le format vidéo.
- Pour afficher des images dans des formats HDMI à résolution supérieure, vous devez raccorder le lecteur à votre téléviseur à l'aide d'un câble HDMI grande vitesse haute qualité qui prend en charge une bande passante de 18 Gbits/s (non fourni).
- Si vous utilisez un téléviseur BRAVIA, modifiez le réglage « Format de signal HDMI » du téléviseur. Pour des informations détaillées, reportez-vous au mode d'emploi du téléviseur.
- Pour profiter de Dolby Vision, réglez [Sortie Dolby Vision] sous [Réglages Ecran] sur le lecteur (page [22](#page-21-3)).
- Si une barre de son/amplificateur AV (récepteur) est directement raccordé au téléviseur, consultez les méthodes de raccordement à la page [12.](#page-11-0)
- En cas de problème ou si vous avez besoin de plus d'informations, consultez « [Dépannage](#page-28-3) » (page [29\)](#page-28-3).

# <span id="page-11-0"></span>Raccordement de votre téléviseur à une barre de son/amplificateur AV (récepteur)

Sélectionnez une méthode de raccordement selon les fonctions et les prises de la barre de son/ amplificateur AV (récepteur). Voici des exemples de méthodes de connexion principale. Pour des informations détaillées sur votre barre de son/amplificateur AV (récepteur), consultez le mode d'emploi fourni avec la barre de son/amplificateur AV (récepteur).

#### Barre de son/Amplificateur AV (récepteur) 4K avec HDMI IN

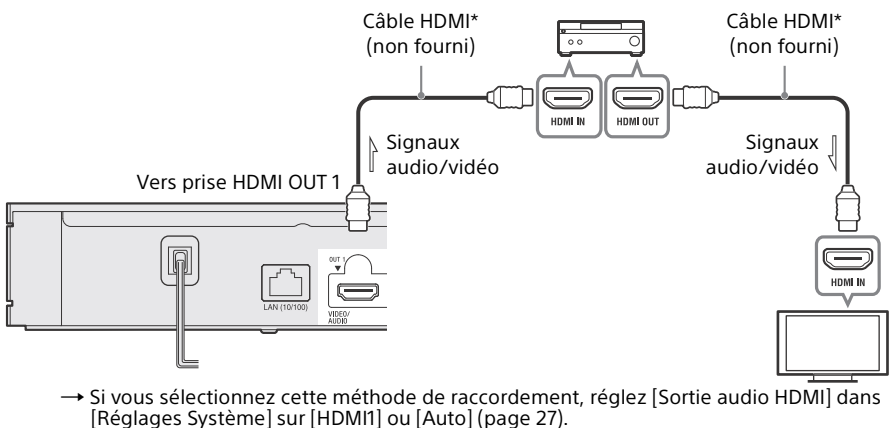

- Pour profiter du bitstream (Dolby/DTS), réglez [Audio secondaire BD] dans [Réglages Audio] (page [24](#page-23-0)).
- $\rightarrow$  Pour qu'il soit possible de profiter d'images dans des formats HDMI à résolution supérieure (4K 60p/Ultra HD, 4K HDR, Dolby Vision, etc.), tous les périphériques connectés doivent prendre en charge le format vidéo.

Barre de son/Amplificateur AV (récepteur) non 4K avec HDMI IN

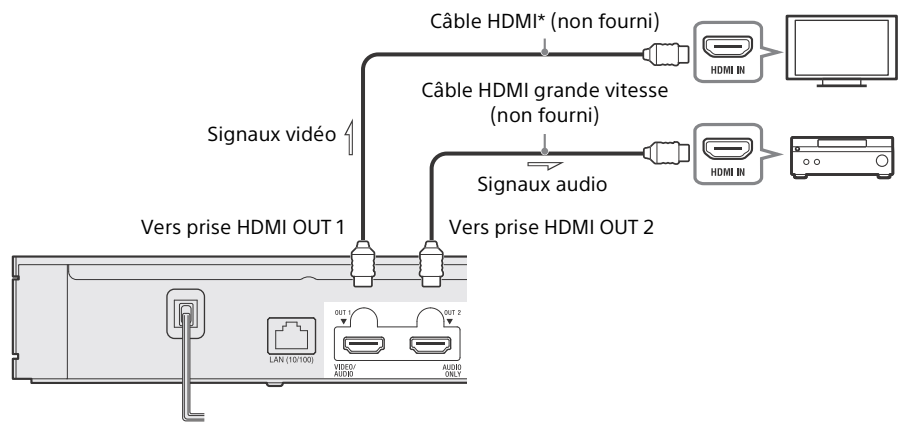

 $\rightarrow$  Si vous sélectionnez cette méthode de raccordement, réglez [Sortie audio HDMI] dans [Réglages Système] sur [HDMI2] ou [Auto] (page [27\)](#page-26-0).

#### Ø

Lorsque vous connectez votre téléviseur et une barre de son/Amplificateur AV (récepteur) à l'aide d'un câble HDMI (non fourni), aucun son ne peut être reproduit, ou il peut être impossible de commuter l'entrée vers le lecteur. Reportez-vous à « [Dépannage](#page-28-3) » (page [29](#page-28-3)).

#### Barre de son/Amplificateur AV (récepteur) non 4K sans HDMI IN

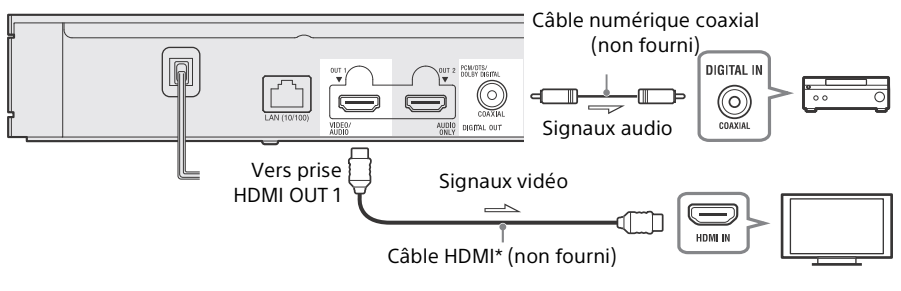

- $\rightarrow$  Si vous sélectionnez cette méthode de raccordement, réglez [Sortie audio HDMI] dans [Réglages Système] sur [HDMI1] ou [Auto] (page [27\)](#page-26-0).
- \* Câble HDMI grande vitesse haute qualité ou câble HDMI grande vitesse prenant en charge une bande passante de 18 Gbits/s.

#### $\boldsymbol{\omega}$

- Pour afficher des images dans des formats HDMI à résolution supérieure, vous devez raccorder le lecteur à votre téléviseur à l'aide d'un câble HDMI grande vitesse haute qualité qui prend en charge une bande passante de 18 Gbits/s (non fourni).
- Pour profiter de Dolby Vision, réglez [Sortie Dolby Vision] sous [Réglages Ecran] sur le lecteur (page [22\)](#page-21-3).
- En cas de problème ou si vous avez besoin de plus d'informations, consultez « [Dépannage](#page-28-3) » (page [29\)](#page-28-3).

# <span id="page-12-1"></span><span id="page-12-0"></span>3 : Connexion au réseau

Si vous ne prévoyez pas de connecter le lecteur à un réseau, consultez la section « [4 : Régl.](#page-13-0)  [facile](#page-13-0) » (page [14](#page-13-0)).

Ö

- Pour des informations détaillées sur la connexion au réseau, reportez-vous à [Réglages Réseau] (page [27](#page-26-1)).
- Lorsque le lecteur est raccordé à Internet et qu'il y a une mise à jour de logiciel, la notification de mise à jour s'affiche automatiquement à l'écran.

# Configuration avec fil

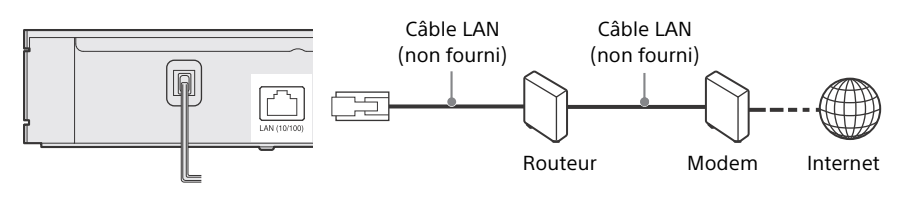

#### Ϋ

L'utilisation d'un câble d'interface blindé et droit (câble LAN) est recommandée.

# Configuration sans fil

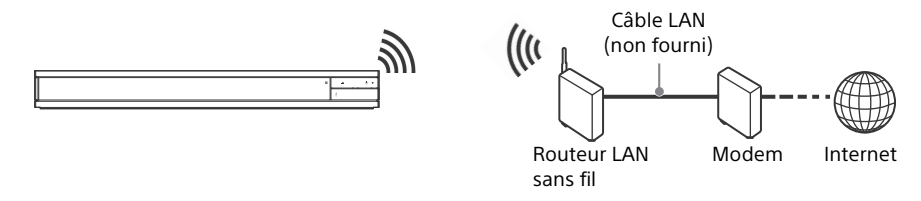

#### Ϋ

Pas d'assemblage de câble requis entre le lecteur et le routeur LAN sans fil.

# <span id="page-13-1"></span><span id="page-13-0"></span>4 : Régl. facile

#### À la première mise sous tension

Attendez un moment que le lecteur se mette sous tension et démarre [Régl. facile].

**1** Insérez deux piles R03 (format AAA) en faisant correspondre les polarités + et – des piles avec les marques à l'intérieur du compartiment des piles de la télécommande.

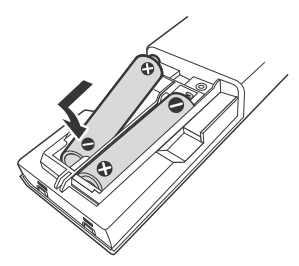

**2** Branchez le lecteur sur le secteur.

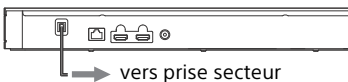

**3** Appuyez sur  $\bigcirc$  pour mettre le lecteur sous tension. Le témoin d'alimentation s'allume.

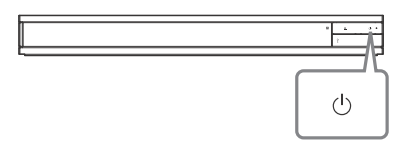

- **4** Allumez le téléviseur et appuyez sur la touche TV $\textcircled{\texttt{x}}$  de la télécommande pour régler le sélecteur d'entrée. Le signal émis par le lecteur apparaîtra alors sur l'écran de votre téléviseur.
- **5** Exécutez [Régl. facile]. Suivez les instructions à l'écran pour effectuer les réglages de base à l'aide de  $\leftarrow$ / $\uparrow$ / $\downarrow$ / $\rightarrow$  et appuyez sur ENTER sur la télécommande.

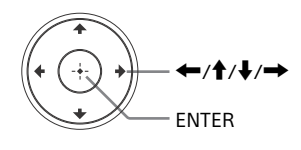

# $\mathbf{G}$

- Lorsque [Régl. facile] est renseigné, sélectionnez [Réglages réseau faciles] pour utiliser les fonctions réseau du lecteur.
- Pour activer la connexion sans fil, réglez [Paramètres Réseau] dans [Réglages Réseau] sur [Configuration sans fil].
- Pour désactiver la connexion sans fil, réglez [Paramètres Réseau] dans [Réglages Réseau] sur [Configuration à fil].
- Si rien ne s'affiche ou qu'un écran noir apparaît, reportez-vous à « [Dépannage](#page-28-3) » (page [29\)](#page-28-3).

# <span id="page-14-0"></span>Affichage de l'écran d'accueil

L'écran d'accueil apparaît lorsque vous appuyez sur HOME. Sélectionnez une application à l'aide de  $\leftrightarrow$ / $\leftrightarrow$ , puis appuyez sur ENTER.

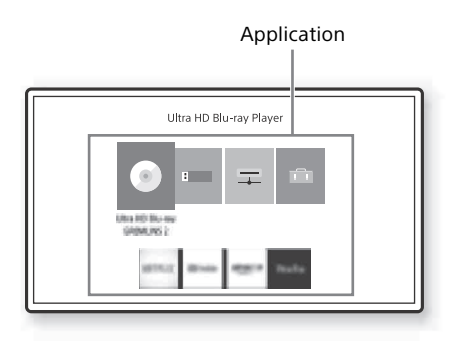

Les applications suivantes s'affichent sur l'écran d'accueil.

Les icônes de l'application du service de réseau s'affichent dans la partie inférieure de l'écran une fois qu'une connexion Internet est établie.

#### **(Disque) :**

Lit un disque.

#### **[Périphérique USB] :**

Lit du contenu depuis un périphérique USB (page [16](#page-15-7)).

#### **[Serveur média] :**

Lit un fichier à partir d'un serveur de réseau domestique via cet appareil (page [17](#page-16-3)).

#### **[Config.] :**

Permet d'ajuster les réglages du lecteur (page [22\)](#page-21-4).

# Ϋ

Disque/périphérique USB/serveur de médias/ services de réseau peuvent être enregistrés sur la touche de télécommande  $\heartsuit$  (favoris) en tant que favoris.

Pendant la sélection d'une icône d'application, vous pouvez sélectionner [Enr. comme fav.] dans le menu des options pour l'enregistrer. Si vous enregistrez un autre élément en tant que favori, le favori précédent est remplacé par le nouveau.

# <span id="page-15-2"></span><span id="page-15-1"></span><span id="page-15-0"></span>Lecture d'un disque

Vous pouvez lire des disques Ultra HD Bluray, BD, DVD et CD. Pour « [Disques pouvant](#page-35-1)  [être lus](#page-35-1) », voir la page [36.](#page-35-1)

**1** Appuyez sur ▲ (ouverture/fermeture), et placez un disque sur le plateau de disque. Placez la face du disque comportant les caractères ou l'image face vers le haut. Pour les disques double face, placez le côté à lire face vers le bas.

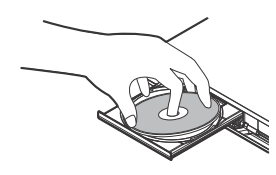

**2** Appuyez sur ▲ (ouverture/fermeture) pour fermer le plateau de disque. La lecture démarre. Si la lecture ne démarre pas automatiquement, sélectionnez la catégorie [Vidéo], [Musique] ou [Photo] dans (Disque), puis appuyez sur ENTER  $ou$   $\blacktriangleright$  (lecture).

# Ö

(Disque mixte) contient des données. Appuyez sur OPTIONS sur la télécommande et sélectionnez [Contenu de données] pour afficher tout contenu disponible.

# <span id="page-15-3"></span>Profiter de Blu-ray 3D

- **1** Préparez la lecture de disque Blu-ray 3D.
	- Raccordez le lecteur à vos dispositifs compatibles 3D à l'aide d'un câble HDMI grande vitesse.
	- Réglez [Réglage de sortie 3D] et [Réglage taille d'écran TV pour 3D] dans [Réglages Ecran] (page [23\)](#page-22-0).
- **2** Insérez un disque Blu-ray 3D. La méthode d'opération diffère selon le disque. Reportez-vous au mode d'emploi fourni avec le disque.

## Ϋ

Reportez-vous également aux modes d'emploi fournis avec votre téléviseur et le dispositif connecté.

## $\boldsymbol{c}$

La lecture 3D n'est pas disponible lorsque [Sortie Dolby Vision] dans [Réglages Ecran] est réglé sur [Oui].

# <span id="page-15-4"></span>Profiter du 4K Ultra HD Bluray

- **1** Préparez la lecture du 4K Ultra HD Blu-ray.
	- Raccordez le lecteur à un téléviseur qui prend en charge 4K 60p à l'aide d'un câble HDMI grande vitesse haute qualité qui prend en charge une bande passante de 18 Gbits/s (non fourni).
	- Si vous utilisez un téléviseur BRAVIA, modifiez le réglage « Format de signal HDMI » du téléviseur. Pour des informations détaillées, reportez-vous au mode d'emploi du téléviseur.
- **2** Insérez un disque Blu-ray 4K Ultra HD. La méthode d'opération diffère selon le disque. Reportez-vous au mode d'emploi fourni avec le disque.

## $\mathbf{G}$

Lorsque vous lisez un disque Blu-ray 4K Ultra HD sans clé de disque, une connexion réseau peut être nécessaire en fonction de l'environnement du réseau et du serveur de clé officiel (Studio).

# <span id="page-15-7"></span><span id="page-15-5"></span>Lecture depuis un périphérique USB

Pour « [Types de fichiers pouvant être lus](#page-36-1) », voir la page [37.](#page-36-1)

<span id="page-15-6"></span>**1** Ouvrez le cache de la prise USB.

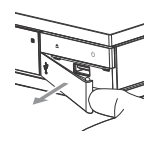

**2** Connectez le périphérique USB à la prise USB du lecteur.

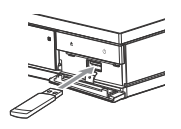

- **3** Sur l'écran d'accueil, sélectionnez  $\Box$  [Périphérique USB] à l'aide de  $\leftrightarrow$ / $\rightarrow$ . et appuyez sur ENTER.
- **4** Sélectionnez la catégorie [Vidéo], [Musique] ou [Photo] à l'aide de  $\uparrow/\downarrow$  et appuyez sur ENTER.

# $\boldsymbol{c}$

Afin d'éviter une altération des données ou d'endommager le périphérique USB, mettez le lecteur hors tension avant de connecter ou de retirer le périphérique USB.

# <span id="page-16-3"></span><span id="page-16-0"></span>Lecture de fichiers sur un réseau domestique

Un produit compatible réseau domestique peut lire des fichiers vidéo/musique/photo stockés sur un autre produit compatible réseau domestique via un réseau.

#### Préparation de l'utilisation du réseau domestique.

- **1** Connectez le lecteur à un réseau [\(page 13\).](#page-12-1)
- **2** Préparez les autres produits compatibles réseau domestique nécessaires. Reportez-vous au mode d'emploi fourni avec le produit.

#### Pour lire un fichier à partir d'un serveur de réseau domestique via le lecteur (lecteur réseau domestique)

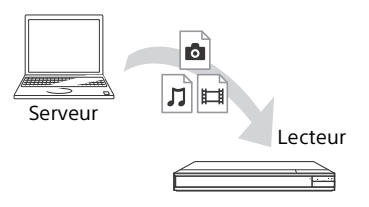

Sélectionnez la catégorie [Vidéo], [Musique] ou [Photo] sur  $\mathbf{\Xi}$  [Serveur média] dans l'écran d'accueil, puis choisissez le fichier à lire.

#### Pour lire un fichier à partir d'un serveur de réseau domestique via un autre produit (Moteur de rendu)

Lorsque vous lisez des fichiers à partir d'un serveur réseau domestique sur le lecteur, vous pouvez utiliser un produit compatible avec un contrôleur réseau domestique (téléphone, etc.) pour contrôler la lecture.

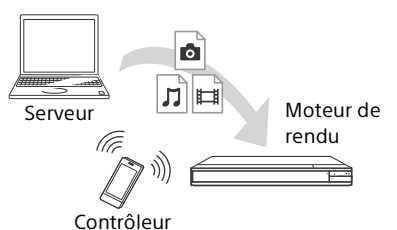

Contrôlez le lecteur à l'aide d'un contrôleur de réseau domestique. Reportez-vous au mode d'emploi fourni avec le contrôleur de réseau domestique.

# <span id="page-16-2"></span><span id="page-16-1"></span>Écoute de l'audio par l'intermédiaire d'un périphérique BLUETOOTH®

Grâce à une connexion Bluetooth, vous pouvez transmettre sans fil de la musique à partir du lecteur vers un périphérique Bluetooth et écouter cette musique sur le périphérique.

La première fois que vous connectez un périphérique avec le lecteur via une connexion Bluetooth, un couplage\* (enregistrement du périphérique) est requis. Couplez préalablement votre périphérique Bluetooth avec le lecteur. Une fois les périphériques Bluetooth couplés, il est inutile de les recoupler.

Vous pouvez coupler jusqu'à neuf périphériques Bluetooth avec le lecteur. Si un dixième périphérique est couplé, le périphérique le plus anciennement couplé ou connecté est supprimé.

\* Le couplage est l'opération consistant à enregistrer des périphériques Bluetooth entre eux avant de les connecter.

# $\mathbf{A}$

Cette fonction est prise en charge uniquement en cas d'enceintes ou de casque Bluetooth. Vous ne pouvez pas transmettre de musique, etc. à partir d'un smartphone ou d'un ordinateur et l'écouter sur le lecteur.

Exemple :

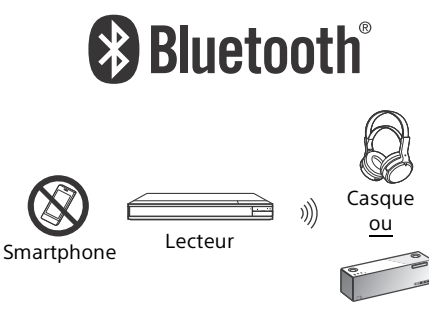

Enceinte

#### <span id="page-17-0"></span>Connexion à un périphérique Bluetooth

Réglez [Mode Bluetooth] dans [Réglages de Bluetooth] sur [Oui] [\(page 25\)](#page-24-0) avant de coupler un périphérique Bluetooth avec ce lecteur.

- **1** Placez le périphérique Bluetooth à 1 mètre du lecteur.
- **2** Allumez le périphérique Bluetooth et activez la fonction Bluetooth du périphérique.
	- Si vous connectez le périphérique avec le lecteur pour la première fois, réglez le périphérique sur le mode de couplage.
	- Reportez-vous au mode d'emploi de votre périphérique Bluetooth pour des informations détaillées sur la configuration du mode de couplage. Une fois les périphériques Bluetooth couplés, il est inutile de les recoupler.
- **3** Sur l'écran d'accueil, sélectionnez  $\bigoplus$  [Config.] à l'aide de  $\bigoplus$ / $\bigoplus$ , et appuyez sur ENTER.
- **4** Sélectionnez [Réglages de Bluetooth] [Liste des dispositifs] avec  $\uparrow/\downarrow$  et ENTER. Les périphériques disponibles pour une connexion Bluetooth s'affichent.

**5** Appuyez sur  $\hat{\uparrow}/\hat{\downarrow}$  à plusieurs reprises pour sélectionner le périphérique de votre choix et appuyez sur ENTER. Lorsque la connexion Bluetooth est établie, le nom du périphérique apparaît à l'écran du téléviseur.

Ϋ

- Pendant l'affichage de l'écran de lecture, vous pouvez également afficher la liste des périphériques en appuyant sur OPTIONS sur la télécommande et en sélectionnant [Dispositif Bluetooth] [\(page 19\).](#page-18-2)
- Vous pouvez rapidement rétablir une connexion avec le dernier périphérique Bluetooth connecté à l'aide de B BLUETOOTH sur la télécommande.

# Écoute de l'audio par l'intermédiaire d'un périphérique Bluetooth

Après avoir exécuté « [Connexion à un](#page-17-0)  [périphérique Bluetooth](#page-17-0) » [\(page 18\)](#page-17-0),

- **1** Commencez à lire le contenu.
- **2** Réglez d'abord le volume du périphérique Bluetooth. Si le volume est toujours trop bas/élevé, appuyez sur OPTIONS sur la télécommande pendant l'affichage de l'écran de lecture et sélectionnez [Volume Bluetooth], puis appuyez sur  $\uparrow/\downarrow$  pour régler le volume.

## ⇔

- Le lecteur n'arrive pas à reproduire le son sur les périphériques Bluetooth qui ne prennent pas en charge la protection du contenu SCMS-T.
- Certains contenus ne peuvent pas être reproduits sur les périphériques Bluetooth en raison de la protection du copyright.
- Certains périphériques Bluetooth ne prennent pas en charge le contrôle du volume.
- N'utilisez pas un volume élevé dès le début ou pendant une période prolongée. Vous pourriez endommager vos oreilles et le dispositif audio.
- Du bruit ou des interruptions sonores peuvent se produire selon le périphérique Bluetooth connecté et les circonstances.

# **Lecture**

#### Déconnexion du périphérique Bluetooth

Suivez l'une des étapes suivantes :

- Appuyez sur la touche BLUETOOTH de la télécommande [\(page 8\)](#page-7-0).
- Désactivez la fonction Bluetooth du périphérique Bluetooth.
- Mettez le lecteur ou le périphérique Bluetooth hors tension.

## $\mathbf{G}$

Avant de mettre votre périphérique Bluetooth hors tension, baissez le niveau du volume de votre téléviseur pour éviter les soudaines hausses de volume.

# Écoute de l'audio par l'intermédiaire du périphérique Bluetooth et de la sortie HDMI

Vous pouvez profiter de la lecture audio de ce lecteur via un périphérique Bluetooth et une sortie HDMI simultanément.

Pour activer cette fonction, exécutez l'une des étapes suivantes :

- Réglez [Sortie Bluetooth] dans [Réglages de Bluetooth] sur [Bluetooth + HDMI].
- Appuyez sur OPTIONS sur la télécommande lors de la lecture et sélectionnez [Sortie Bluetooth], puis sélectionnez [Bluetooth + HDMI].

# $\boldsymbol{\omega}$

- Le même contenu audio est reproduit via le périphérique Bluetooth et la sortie HDMI.
- Cette fonction ne peut pas régler le système Surround.
- Le format audio HDMI peut être changé.
- Les sorties audio HDMI et Bluetooth peuvent ne pas être synchronisées.
- Si l'enceinte Bluetooth est éloignée du lecteur, dans une autre pièce ou séparée par un mur, la connexion Bluetooth est instable.

# <span id="page-18-1"></span><span id="page-18-0"></span>Options disponibles

Divers réglages et opérations de lecture sont disponibles en appuyant sur OPTIONS. Les éléments disponibles sont différents selon la situation.

#### Options communes

- **[Réglage répétition]\*1 :** Active le mode de répétition.
- **[Lecture]/[Arrêter] :** Démarre ou arrête la lecture.
- **[Lect. depuis début] :** Lit l'élément depuis le début.
- <span id="page-18-3"></span> **[Sortie Bluetooth]\*2 :** Permet de commuter entre la sortie audio du périphérique Bluetooth uniquement ou du périphérique Bluetooth et de la sortie HDMI simultanément, pendant la connexion Bluetooth.
- <span id="page-18-2"></span> **[Dispositif Bluetooth]\*2 :** Affiche la liste des périphériques Bluetooth.
- **[Volume Bluetooth]\*2 :** Affiche la vue du contrôle du volume Bluetooth. Cet élément d'option n'est disponible que lorsque le périphérique Bluetooth est connecté.

#### Vidéo uniquement

- **[Réglage de sortie 3D]\*3 :** Permet de choisir de reproduire automatiquement la vidéo 3D.
- **[SYNC A/V] :** Ajuste le décalage entre l'image et le son en retardant la sortie du son par rapport à la sortie de l'image (0 à 120 millisecondes).
- **[Afficher pos. infos] :** Déplace la position d'affichage des informations de lecture au centre de l'écran.
- **[Reposit. sous-titres] :** Déplace la position d'affichage des sous-titres Ultra HD Bluray/BD/DVD vers le haut ou vers le bas.
- **[Conversion HDR]\*4 :** Convertit le signal HDR (High Dynamic Range) en signal SDR (Standard Dynamic Range) lorsque le lecteur est raccordé à un téléviseur ou un projecteur qui ne prend pas en charge l'entrée HDR. Une image se rapproche de la HDR lorsqu'une valeur supérieure est sélectionnée, mais la luminosité globale est diminuée.

#### **[Réglages Vidéo]\*3\*5 :**

- [Mode Qualité d'image] : Sélectionne les réglages d'image pour différents environnements d'éclairage.
	- [Tel quel]
	- [Pièce claire]<sup>\*6</sup>
	- $\bullet$  [Cinéma]<sup>\*6</sup>
	- [Auto] : La commande du mode de Réduction bruit (NR) dépend du support et du contenu.
	- [Personnel 1]/[Personnel 2]
		- [FNR] : Réduit le bruit aléatoire apparaissant sur l'image.
		- [BNR ] : Réduit le bruit de bloc en mosaïque sur l'image.
		- [MNR] : Réduit le bruit mineur autour des contours de l'image (bruit de moustique).
		- [Contraste]
		- [Luminosité]
		- [Couleur]
		- [Teinte]
- **F** [Pause] : Met la lecture en pause.
- **[Rechercher titre] :** Recherche un titre sur un Ultra HD Blu-ray/BD/DVD VIDEO et démarre la lecture depuis le début.
- **E** [Rechercher chap.] : Recherche un chapitre et démarre la lecture depuis le début.

#### Vidéo et Musique seulement

- **[Menu principal] :** Permet d'afficher le menu principal d'un Ultra HD Blu-ray/BD/ DVD.
- **[Menu]/[Menu contextuel] :** Affiche le menu contextuel du Ultra HD Blu-ray/BD ou le menu du DVD.
- **[Audio] :** Change la piste de langue lorsque des pistes multilingues sont enregistrées sur un Ultra HD Blu-ray/BD/ DVD. Permet de sélectionner la piste sonore sur un CD.
- **[Sous-titres] :** Change la langue des soustitres lorsque des sous-titres multilingues sont enregistrés sur un Ultra HD Blu-ray/ BD/DVD.
- **[Angle] :** Permet de basculer vers d'autres angles de vue lorsque des angles multiples sont enregistrés sur un Ultra HD Blu-ray/ BD/DVD.
- **[Nombre entrée] :** Permet de sélectionner le numéro à l'aide de la touche  $\leftarrow$ / $\uparrow$ / $\downarrow$ / de la télécommande.

#### Musique uniquement

- **[Recherche morceau] :** Recherche le numéro de plage pendant la lecture d'un CD musical.
- **[Ajt. mus. fond diap.] :** Enregistre les fichiers musique dans la mémoire USB comme musique de fond (BGM) pour les diaporamas.
- **[Réglage Aléatoire] :** Sélectionnez [Oui] pour lire les fichiers de musique de façon aléatoire.
- **[Rech. Groupe] :** Permet de rechercher le numéro de groupe pendant la lecture d'un DVD AUDIO.

#### Photo uniquement

- **[Vit. diaporama] :** Modifie la vitesse du diaporama.
- **Effet diaporama] :** Règle les effets pour les diaporamas.
- **[Musi. fond diapo.]\*7 :**
	- [Non] : Désactive la fonction.
	- [Ma Musique de USB] : Spécifie les fichiers musique enregistrés dans [Ajt. mus. fond diap.].
	- [Lire CD de musique] : Spécifie les plages des CD-DA.
- **[Lecture 2D]\*8 :** Règle la lecture sur l'image 2D.
- **[Changer l'affichage] :** Permet de basculer entre [Vue en quadrillage] et [Vue en liste].
- **[Visualis. image] :** Affiche la photo sélectionnée.
- **[Diaporama] :** Lit un diaporama.
- **F** [Pivoter à gauche] : Fait pivoter la photo de 90 degrés dans le sens inverse des aiguilles d'une montre.
- **[Pivoter à droite] :** Fait pivoter la photo de 90 degrés dans le sens des aiguilles d'une montre.

#### ⇔

- [Réglage répétition] n'est pas disponible lors de la lecture de titres BDJ ou de titre interactif
- HDMV. \*2 [Sortie Bluetooth], [Dispositif Bluetooth] et [Volume Bluetooth] ne sont pas disponibles pendant la lecture de photo de réseau
- domestique.<br>\*3 Non disponible lorsque [Sortie Dolby Vision] dans [Réglages Ecran] est réglé sur [Oui].
- \*4 [Conversion HDR] est disponible uniquement lors de la lecture d'une vidéo HDR, lorsque le périphérique d'affichage n'est pas compatible avec l'affichage HDR, ou lorsque [Sortie HDR] dans [Réglages Ecran] est réglé
- sur [Non].<br>\*5 Les résultats de la fonction [Réglages Vidéo] pourront ne pas être visibles avec des yeux
- normaux.<br><sup>\*6</sup> [Pièce claire] et [Cinéma] ne sont pas<br>disponibles pendant la lecture de vidéo HDR.
- disponibles pendant la lecture disponible<sup>\*7</sup> [Musi. fond diapo.] n'est pas disponible pendant la lecture de photo de réseau
- domestique.<br><sup>\*8</sup> [Lecture 2D] est disponible uniquement pendant la lecture de photo 3D.

# <span id="page-21-4"></span><span id="page-21-2"></span><span id="page-21-1"></span><span id="page-21-0"></span>Utilisation des affichages de réglages

Sélectionnez **[20** [Config.] sur l'écran d'accueil lorsque vous devez modifier les réglages du lecteur. Les réglages par défaut sont soulignés.

- **1** Sur l'écran d'accueil, sélectionnez  $\bigoplus$  [Config.] à l'aide de  $\bigoplus$ / $\bigoplus$ , et appuyez sur ENTER.
- **2** Sélectionnez l'icône de catégorie de configuration à l'aide de  $\uparrow/\downarrow$ , et appuyez sur ENTER.

# <span id="page-21-8"></span><span id="page-21-5"></span> $\bigcap$  [Mise à jour du logiciel]

#### **[Mise à jour par internet]**

Permet de mettre à jour le logiciel du lecteur via le réseau disponible. Assurez-vous que le réseau est connecté à Internet. Voir « [3 :](#page-12-1)  [Connexion au réseau](#page-12-1) » (page [13\)](#page-12-1).

#### Ö

• Si une notification de mise à jour s'affiche lorsque vous mettez le lecteur sous tension pendant qu'il est connecté à Internet, suivez les instructions à l'écran pour le mettre à jour.

#### **[Mise à jour par mémoire USB]**

Permet de mettre à jour le logiciel du lecteur via la clé USB. Créez un dossier nommé « UPDATE ». Tous les fichiers de mise à jour doivent y être stockés. Le lecteur peut reconnaître jusqu'à 500 fichiers/dossiers sur une couche unique, y compris les fichiers/ dossiers de mise à jour.

#### Ö

- Il est recommandé d'effectuer la mise à jour du logiciel environ tous les 2 mois.
- Si l'état de votre réseau est mauvais, rendezvous sur www.sony.eu/support pour télécharger la version la plus récente du logiciel et réaliser la mise à jour via la clé USB. Vous pouvez également obtenir des
- informations sur les fonctions de mise à jour depuis le site Web.
- Veillez à utiliser le lecteur à l'aide de la télécommande fournie pendant la mise à jour.

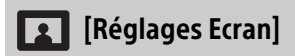

#### **[BRAVIA Mode]**

[Oui] : Règle [Sortie Dolby Vision], [Réglage de Surclassement 4K] et [Réglages Vidéo] sur le mode optimisé pour BRAVIA. [Non] : Désactive la fonction.

#### **[Sortie HDR]**

[Auto] : Émet un signal HDR en fonction du contenu et des capacités HDMI-SINK. La fonction de conversion s'applique lorsque le contenu est en HDR et que le HDMI-SINK ne prend pas en charge le HDR. [Non] : La sortie SDR est toujours possible.

#### <span id="page-21-3"></span>**[Sortie Dolby Vision]**

[Oui] : Émet les signaux 4K/Dolby Vision via des périphériques compatibles 4K/Dolby Vision.

[Non] : Émet automatiquement des signaux HDR lors de la connexion avec un appareil compatible 4K/HDR ou 4K/Dolby Vision.

#### $\boldsymbol{c}$

Lorsque [Oui] est sélectionné, la lecture 3D n'est pas disponible.

#### **[Type d'Affichage]**

[TV] : Sélectionnez cette option lorsque le lecteur est raccordé au téléviseur. [Projecteur] : Sélectionnez cette option lorsque le lecteur est raccordé au projecteur.

#### Ϋ

[Conversion HDR] sera ajusté en fonction du type d'affichage sélectionné. Même si la même valeur de réglage de [Conversion HDR] est sélectionnée, la plage dynamique de l'image est différente.

#### <span id="page-21-6"></span>**[Résolution de sortie vidéo]**

Sélectionnez normalement [Auto].

#### <span id="page-21-7"></span>**[Sortie 24p]**

Permet d'émettre des signaux vidéo 24p uniquement lors du raccordement d'un téléviseur compatible 24p par un raccordement HDMI et lorsque [Résolution de sortie vidéo] est réglé sur [Auto], [1080p] ou [4K].

#### **[Ultra HD Blu-ray/BD-ROM]**

[Auto] : Émet des signaux vidéo 24 Hz seulement lors du raccordement d'un téléviseur compatible 24p par la prise HDMI OUT.

[Oui] : Active la fonction.

[Non] : Sélectionnez cette option lorsque votre téléviseur n'est pas compatible avec les signaux vidéo 24p.

#### **[DVD-ROM]**

[Auto] : Émet des signaux vidéo 24 Hz seulement lors du raccordement d'un téléviseur compatible 24p par la prise HDMI OUT.

[Non] : Sélectionnez cette option lorsque votre téléviseur n'est pas compatible avec les signaux vidéo 24p.

#### **[Contenu de données]**

Cette fonction est disponible pour les contenus à lire stockés sur une mémoire USB ou un disque de données.

[Auto] : Émet des signaux vidéo 24 Hz seulement lors du raccordement d'un téléviseur compatible 24p par la prise HDMI OUT.

[Non] : Sélectionnez cette option lorsque votre téléviseur n'est pas compatible avec les signaux vidéo 24p.

#### **[Contenu de réseau]**

Cette fonction est disponible pour les contenus à lire à partir d'un autre réseau, tel qu'un réseau domestique, etc.

[Auto] : Émet des signaux vidéo 24 Hz seulement lors du raccordement d'un téléviseur compatible 24p par la prise HDMI OUT.

[Non] : Sélectionnez cette option lorsque votre téléviseur n'est pas compatible avec les signaux vidéo 24p.

#### **[Réglage de Surclassement 4K]**

[Auto1] : Lors de la lecture d'une vidéo autre que 4K, reproduit les signaux vidéo 2K (1920 × 1080) en cas de raccordement à un appareil compatible Sony 4K, et reproduit les signaux vidéo 4K en cas de raccordement à un appareil non compatible Sony 4K. Les signaux sont convertis en haute définition en signaux vidéo 4K par l'équipement.

[Auto2] : Permet de reproduire automatiquement des signaux vidéo 4K lorsque vous raccordez un appareil compatible 4K.

[Non] : Désactive la fonction.

#### $\mathbf{r}$

- Si votre appareil Sony n'est pas détecté lorsque [Auto1] est sélectionné, le réglage aura le même effet que le réglage [Auto2].
- Pendant la lecture de photos ou de vidéos via des services réseau, le même effet que le réglage [Auto2] est appliqué indépendamment de ce réglage.
- Pendant la lecture 3D d'une vidéo 3D, le même effet que le réglage [Non] s'applique indépendamment de ce réglage.
- Selon l'appareil connecté et la combinaison avec d'autres réglages, l'affichage peut ne pas correspondre à ce réglage.

### **[YCbCr/RGB (HDMI)]**

[Auto] : Détecte automatiquement le type de téléviseur raccordé et bascule sur le réglage couleur correspondant.

[YCbCr (4:2:2)] : Émet des signaux vidéo YCbCr 4:2:2.

[YCbCr (4:4:4)] : Émet des signaux vidéo YCbCr 4:4:4.

[RGB] : Pour sortir des signaux vidéo RVB.

## L٤

Non disponible lorsque [Sortie Dolby Vision] est réglé sur [Oui].

#### **[Sortie Deep Colour HDMI]**

[Auto] : Émet des signaux vidéo 12 bits/10 bits lorsque le téléviseur raccordé est compatible avec Deep Colour. [Non] : Sélectionnez cette option lorsque l'image est instable ou que les couleurs ne semblent pas naturelles.

## Ŀ٥

Non disponible lorsque [Sortie Dolby Vision] est réglé sur [Oui].

#### **[NR Contenu IP]**

[Auto] / [Forte] / [Moyenne] / [Légère] : Permet de régler la qualité d'image du contenu Internet. [Non] : Désactive la fonction.

#### <span id="page-22-0"></span>**[Réglage de sortie 3D]**

[Auto] : Sélectionnez normalement ce réglage.

[Non] : Sélectionnez cette option pour afficher tout le contenu en 2D ou pour profiter d'une sortie 4K en utilisant le contenu en 3D.

## $\boldsymbol{\omega}$

Non disponible lorsque [Sortie Dolby Vision] est réglé sur [Oui].

#### **[Réglage taille d'écran TV pour 3D]**

Permet de spécifier la taille d'écran de votre téléviseur compatible 3D.

## $\boldsymbol{\omega}$

Non disponible lorsque [Sortie Dolby Vision] est réglé sur [Oui].

#### **[Type TV]**

[16:9] : Sélectionnez cette option lors du raccordement à un téléviseur grand écran ou à un téléviseur avec fonction de mode écran large.

[4:3] : Sélectionnez cette option lors du raccordement à un téléviseur à écran 4:3 sans fonction de mode écran large.

#### **[Format de l'écran]**

[Etiré] : Sélectionnez cette option lors du raccordement à un téléviseur avec fonction de mode écran large. Affiche une image d'écran 4:3 en format 16:9 même sur un téléviseur grand écran.

[Normal] : Modifie la taille d'image afin qu'elle s'adapte à la taille de l'écran avec le format d'image d'origine.

#### **[Format image DVD]**

[Letter Box] : Affiche une image large avec des bandes noires en haut et en bas. [Pan Scan] : Affiche une image pleine hauteur sur tout l'écran, les côtés étant rognés.

#### **[Mode Conversion cinéma]**

[Auto] : Sélectionnez normalement ce réglage. Le lecteur détecte automatiquement si le contenu est basé sur vidéo ou basé sur film et bascule sur la méthode de conversion appropriée.

[Vidéo] : La méthode de conversion adaptée pour un contenu basé sur vidéo est toujours sélectionnée, quel que soit le contenu.

#### **[Mode de pause]**

[Auto] : Sélectionnez normalement ce réglage. Les images animées dynamiques apparaissent sans flou.

[Image] : Affiche des images statiques avec une haute résolution.

<span id="page-23-1"></span>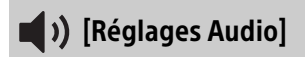

#### **[Sortie audio numérique]**

[Auto] : Sélectionnez normalement ce réglage. Émet les signaux audio conformément à l'état des dispositifs connectés.

[PCM] : Émet les signaux PCM depuis la prise DIGITAL OUT (COAXIAL)/HDMI OUT. Sélectionnez cette option si rien n'est émis par le périphérique connecté.

## $\boldsymbol{\omega}$

Cette fonction est désactivée pendant la connexion avec un périphérique Bluetooth. Le format audio peut être modifié pendant la connexion Bluetooth.

#### **[Mode de sortie DSD]**

[Auto] : Émet un signal DSD de la prise HDMI OUT lors de la lecture d'un fichier Super Audio CD et DSD (si le périphérique raccordé prend également en charge DSD).

Émet un signal LPCM de la prise HDMI OUT lors de la lecture d'un fichier Super Audio CD et DSD (si le périphérique raccordé ne prend pas en charge DSD).

[Non] : Émet des signaux PCM de la prise HDMI OUT lors de la lecture d'un fichier Super Audio CD et DSD.

## $\boldsymbol{\omega}$

Cette fonction est désactivée pendant la connexion avec un périphérique Bluetooth. Le format audio peut être modifié pendant la connexion Bluetooth.

#### <span id="page-23-0"></span>**[Audio secondaire BD]**

[Oui] : Émet l'audio obtenu en mixant l'audio interactif et l'audio secondaire sur l'audio principal.

[Non] : Émet seulement l'audio principal. Sélectionnez cette option pour émettre les signaux Bitstream (Dolby/DTS) sur une barre de son/amplificateur AV (récepteur).

#### Ö

Pour profiter des signaux Bitstream (Dolby/DTS), réglez [Audio secondaire BD] sur [Non] et [Sortie audio numérique] sur [Auto].

## **[DTS Neo:6]**

[Cinema]/[Music] : Émet le son multicanal simulé à partir de sources à 2 canaux via la prise HDMI OUT en fonction de la fonctionnalité du dispositif connecté en mode [Cinema]/[Music].

[Non] : Émet le son avec son nombre de canaux d'origine via la prise HDMI OUT.

# $\mathbf{G}$

Lorsque [DTS Neo:6] est réglé sur [Cinema] ou [Music], [DSEE HX] ne peut pas être réglé sur [Oui].

#### **[48kHz/96kHz/192kHz PCM]**

[48kHz]/[96kHz]/[192kHz] : Permet de régler la fréquence d'échantillonnage des signaux PCM émis depuis la prise DIGITAL OUT (COAXIAL).

# $\mathbf{G}$

Certains appareils ne prennent pas en charge les fréquences d'échantillonnage [96kHz] et [192kHz].

### **[DSEE HX]**

[Oui] : Permet de traiter le fichier audio comme un fichier audio haute résolution par conversion ascendante afin de reproduire le son haute fréquence clair qui est souvent perdu.

[Non] : Désactive la fonction.

# $\boldsymbol{c}$

La source doit être de 2 canaux et de 44,1/48 kHz.

#### **[Audio DRC]**

[Auto] : Exécute la lecture à la gamme dynamique spécifiée par le disque (BD-ROM seulement). Les autres disques sont lus au niveau [Oui].

[Oui] : Exécute la lecture à un niveau de compression standard.

[Non] : Pas de compression. Un son plus dynamique est produit.

#### **[Mixage Aval]**

[Surround] : Émet des signaux audio avec effets surround. Sélectionnez cette option lors du raccordement d'un dispositif audio prenant en charge Dolby Surround (Pro Logic) ou DTS Neo:6.

[Stéréo] : Émet des signaux audio sans effets surround. Sélectionnez cette option lors du raccordement d'un dispositif audio ne prenant pas en charge Dolby Surround (Pro Logic) ou DTS Neo:6.

<span id="page-24-0"></span>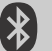

# [Réglages de Bluetooth]

Pour « [Écoute de l'audio par l'intermédiaire](#page-16-2)  [d'un périphérique BLUETOOTH®](#page-16-2) », voir la page [17.](#page-16-2)

#### **[Mode Bluetooth]**

[Oui] : Active les réglages et fonctions Bluetooth.

[Non] : Désactive les réglages et fonctions Bluetooth.

#### **[Liste des dispositifs]**

Affiche la liste des récepteurs Bluetooth couplés et détectés lorsque [Mode Bluetooth] est réglé sur [Oui].

#### **[Bluetooth Codec - AAC] / [Bluetooth Codec - LDAC]**

Cette fonction est activée lorsque [Mode Bluetooth] est réglé sur [Oui]. [Oui] : Active le codec AAC/LDAC. [Non] : Désactive le codec AAC/LDAC.

# $\boldsymbol{\omega}$

Cette fonction est désactivée pendant la connexion avec un périphérique Bluetooth.

# Ϋ

LDAC est une technologie de codage audio développée par Sony qui permet la transmission de contenu audio haute résolution, y compris via une connexion Bluetooth. À la différence d'autres technologies de codage compatibles avec Bluetooth comme SBC, elle fonctionne sans conversion inférieure du contenu audio haute résolution\*, et permet le transfert d'environ trois fois plus de données\*\* que les autres technologies sur un réseau sans fil Bluetooth avec une qualité sonore sans précédent, au moyen d'un codage efficace et d'une mise en paquets optimisée.

- Sauf les contenus au format DSD.
- \*\* Par comparaison avec SBC (codage par sousbandes) lorsque le débit binaire de 990 kbits/s (96/48 kHz) ou 909 kbits/s (88,2/ 44,1 kHz) est sélectionné.

#### **[Qualité de la lecture sans fil]**

Cette fonction est activée lorsque [Mode Bluetooth] et [Bluetooth Codec - LDAC] sont réglés sur [Oui]. Si la lecture de vidéo en continu par Wi-Fi est instable, veuillez sélectionner [Connexion] dans le réglage cidessous pour que la connexion Wi-Fi soit stable.

[Auto] : Règle le débit de transmission des données pour LDAC de façon automatique. [Qualité sonore] : Le débit de données le plus élevé est utilisé. Cela est recommandé pour écouter de la musique, mais la lecture audio peut devenir instable si la qualité du lien n'est pas suffisante.

[Standard] : Un débit de données moyen est utilisé. Celui-ci crée un équilibre entre la qualité du son et la stabilité de la lecture. [Connexion] : La priorité est donnée à la stabilité. La qualité sonore peut être raisonnable et l'état de la connexion sera très probablement stable.

#### **[Sortie Bluetooth] [\(page 19\)](#page-18-3)**

[Bluetooth] : Émet le son du périphérique Bluetooth.

[Bluetooth + HDMI] : Émet le son du périphérique Bluetooth et de la sortie HDMI.

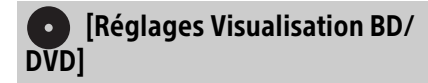

#### **[Langue du menu BD/DVD]**

Sélectionne la langue de menu par défaut pour Ultra HD Blu-ray/BD/DVD VIDEO. Sélectionnez [Sélect. code langue], et saisissez le code de votre langue, en vous reportant à « [Liste des codes de](#page-41-0)  [langue](#page-41-0) » (page [42\)](#page-41-0).

#### <span id="page-25-1"></span>**[Langue audio]**

Sélectionne la langue de l'audio par défaut pour Ultra HD Blu-ray/BD/DVD VIDEO. Lorsque vous sélectionnez [Original], la langue qui a la priorité sur le disque est sélectionnée.

Sélectionnez [Sélect. code langue], et saisissez le code de votre langue, en vous reportant à « [Liste des codes de](#page-41-0)  [langue](#page-41-0) » (page [42\)](#page-41-0).

#### <span id="page-25-0"></span>**[Langue des sous-titres]**

Sélectionne la langue des sous-titres par défaut pour Ultra HD Blu-ray/BD/DVD VIDEO. Sélectionnez [Sélect. code langue], et saisissez le code de votre langue, en vous reportant à « [Liste des codes de](#page-41-0)  [langue](#page-41-0) » (page [42\)](#page-41-0).

#### **[Couche lecture disque hybride BD]**

[BD] : Lit la couche BD. [DVD/CD] : Lit la couche DVD ou CD.

### **[Connexion Internet BD]**

[Autoriser] : Autorise la connexion à Internet depuis du contenu BD. [Ne pas autoriser] : Empêche la connexion à Internet depuis du contenu BD.

#### **[Supprimer les données BD]**

Élimine les données de la clé USB. Toutes les données stockées dans le dossier buda seront effacées.

#### **[Lecture du DVD-Audio]**

[DVD-Audio] : Permet de lire le contenu d'un DVD AUDIO.

[DVD-Vidéo] : Permet de lire le contenu d'un DVD VIDEO uniquement.

# [Réglages Contrôle parental]

#### **[Mot de passe]**

Spécifie ou modifie le mot de passe pour la fonction de Contrôle parental. Un mot de passe vous permet de spécifier une restriction à la lecture de disques Ultra HD Blu-ray/BD/DVD VIDEO et vidéos Internet. Si nécessaire, vous pouvez différencier les niveaux de restriction pour les vidéos Ultra HD Blu-ray/BD/DVD VIDEO et les vidéos Internet.

#### **[Code zone contrôle parental]**

La lecture de certaines vidéos Ultra HD Bluray/BD/DVD VIDEO ou de vidéos Internet peut être limitée en fonction de la zone géographique. Des scènes peuvent être bloquées ou remplacées par des scènes différentes. Suivez les instructions à l'écran et saisissez votre mot de passe à quatre chiffres.

#### **[Contrôle parental BD] / [Contrôle parental DVD]/ [Contrôle parental Vidéo Internet]**

La configuration du Contrôle parental permet de bloquer ou remplacer des scènes par des scènes différentes. Suivez les instructions à l'écran et saisissez votre mot de passe à quatre chiffres.

#### **[Vidéo Internet sans restriction]**

[Autoriser] : Autorise la lecture de vidéos Internet non classifiées. [Bloquer] : Bloque la lecture de vidéos Internet non classifiées.

# [Réglages Musique]

### **[Couche lecture Super Audio CD]**

[Super Audio CD] : Lit la couche Super Audio CD. [CD] : Lit la couche CD.

#### **[Canaux de lecture Super Audio CD]**

[DSD 2ch] : Lit la zone 2 can. [DSD Multi] : Lit la zone multicanaux.

# [Réglages Système]

#### **[Langue OSD]**

Sélectionne la langue d'affichage de l'écran du lecteur.

#### **[Son système]**

[Oui] : Active le signal sonore pour le fonctionnement sur l'écran d'accueil. [Non] : Désactive la fonction.

#### **[Réglages HDMI]**

Le raccordement d'appareils Sony compatibles avec les fonctions HDMI au moyen d'un câble HDMI haute vitesse simplifie l'utilisation.

#### <span id="page-26-2"></span>**[Commande pour HDMI]**

[Oui] : Les fonctions BRAVIA Sync suivantes sont disponibles :

- Lecture une touche
- Mise hors tension du système
- Suivi de la langue

[Non] : Désactive la fonction.

## ΰ

Pour plus de détails, reportez-vous au mode d'emploi fourni avec le téléviseur ou les appareils. Pour activer les fonctions BRAVIA Sync, connectez votre téléviseur via la prise HDMI OUT 1.

#### **[Liée à Arrêt du téléviseur]**

[Valide] : Éteint automatiquement le lecteur lorsque le téléviseur connecté bascule en mode de veille (BRAVIA Sync). [Non valide] : Désactive la fonction.

#### <span id="page-26-0"></span>**[Sortie audio HDMI]**

[Auto] : Permet d'émettre le signal audio via la prise HDMI OUT 2 en cas de connexion à un périphérique et si ce dernier est sous tension. Sinon, émet le signal audio via la prise HDMI OUT 1.

[HDMI1] : Émet le signal audio via la prise HDMI OUT 1.

[HDMI2] : Émet le signal audio via la prise HDMI OUT 2.

#### **[Mise en veille auto]**

[Oui] : Revient automatiquement en mode de veille si aucune touche n'est enfoncée pendant plus de 20 minutes. [Non] : Désactive la fonction.

#### **[Affichage automatique]**

[Oui] : Affiche automatiquement les informations sur l'écran lors du changement de titres de visualisation, modes d'image, signaux audio, etc. [Non] : Affiche les informations seulement lorsque vous appuyez sur DISPLAY.

#### **[Notification de mise à jour logiciel]**

[Oui] : Règle le lecteur pour vous avertir d'informations de version de logiciel plus récente (page [22\)](#page-21-5). [Non] : Désactive la fonction.

#### **[Nom du dispositif]**

Permet d'afficher le nom du lecteur. Le nom du lecteur peut être modifié.

#### **[Informations système]**

Affiche les informations de version de logiciel du lecteur et l'adresse MAC.

#### **[Informations sur les licences de logiciel]**

Affiche les informations relatives à la licence du logiciel.

<span id="page-26-1"></span>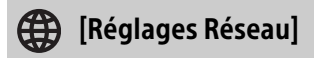

#### **[Paramètres Réseau]**

Connectez préalablement le lecteur au réseau. Pour plus d'informations, voir « [3 :](#page-12-1)  [Connexion au réseau](#page-12-1) » (page [13\)](#page-12-1). [Configuration à fil] : Sélectionnez cette option lorsque vous vous connectez à un routeur à l'aide d'un câble LAN. [Configuration sans fil] : Sélectionnez cette option lorsque vous utilisez le réseau LAN sans fil intégré au lecteur pour la connexion réseau sans fil.

Pour plus d'informations, rendez-vous sur le site Web suivant et vérifiez le contenu de FAQ : www.sony.eu/support

#### **[Etat de connexion du réseau]**

Affiche l'état du réseau actuel.

#### **[Diagnostic de connexion au réseau]**

Vérifie que la connexion au réseau est correcte en exécutant des diagnostics du réseau.

#### **[Réglages serveur de connexion]**

Permet de spécifier l'affichage ou non du serveur connecté.

#### **[Permission d'accès auto au réseau domestique.]**

[Oui] : Permet l'accès automatique à partir d'un appareil compatible avec le contrôleur de réseau domestique nouvellement détecté.

[Non] : Désactive la fonction.

#### **[Contrôle d'accès au réseau domestique]**

Affiche la liste des appareils compatibles avec le contrôleur de réseau domestique et détermine si les commandes émanant des contrôleurs figurant dans la liste doivent être acceptées ou non.

#### **[Démarrage à distance]**

[Oui] : Vous permet de mettre le lecteur sous tension par un périphérique lié via un réseau. [Non] : Désactive la fonction.

#### $\mathbf{G}$

Réglez [Démarrage à distance] sur [Oui] et mettez le lecteur hors tension pour activer la mise en veille du réseau [\(page 35\)](#page-34-0).

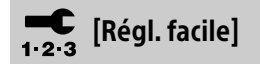

Voir « [4 : Régl. facile](#page-13-1) » (page [14](#page-13-1)).

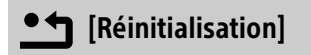

#### **[Retour aux réglages par défaut d'usine]** Réinitialise le lecteur aux réglages par défaut d'usine en sélectionnant le groupe de réglages. Tous les réglages dans le groupe seront réinitialisés.

#### **[Initialiser informations personnelles]**

Efface vos informations personnelles enregistrées dans le lecteur.

#### $\boldsymbol{\omega}$

À des fins de sécurité, veuillez supprimer toutes les informations personnelles si vous devez mettre au rebut, donner ou revendre ce lecteur. Veuillez prendre toutes les mesures appropriées, par exemple vous déconnecter après avoir utilisé un service de réseau.

#### <span id="page-28-3"></span><span id="page-28-1"></span><span id="page-28-0"></span>Informations complémentaires

# <span id="page-28-2"></span>Dépannage

Si un problème survient lors de l'utilisation du lecteur, employez ce guide de dépannage pour essayer de remédier au problème avant de faire une demande de réparation. Si le problème persiste, consultez votre distributeur Sony le plus proche.

#### Alimentation

#### **Le lecteur ne s'allume pas même lorsque vous appuyez sur**  $\bigcirc$  **sur la télécommande ou sur le lecteur.**

• Mettez le lecteur hors tension et débranchez le cordon d'alimentation secteur. Attendez au moins 2 minutes, puis reconnectez le cordon d'alimentation secteur et mettez sous tension le lecteur.

#### Image

#### **Il n'y a pas d'image ou l'image n'est pas affichée correctement.**

- Vérifiez que tous les câbles sont fermement connectés (page [11](#page-10-4)).
- Commutez le sélecteur d'entrée de votre téléviseur pour afficher le signal provenant du lecteur.
- Réglez [Résolution de sortie vidéo] sur la résolution la plus basse en appuyant sur ■ (arrêt), HOME, puis sur la touche POP UP/ MENU de la télécommande.
- Essayez la procédure suivante : ①Mettez le lecteur hors tension puis sous tension. Mettez l'appareil raccordé hors tension puis sous tension. **3Débranchez** puis rebranchez le câble HDMI.
- La prise HDMI OUT est raccordée à un dispositif DVI qui ne prend pas en charge la technologie de protection des droits d'auteur.
- Vérifiez les réglages [Résolution de sortie vidéo] dans [Réglages Ecran] (page [22\)](#page-21-6).
- Pour Ultra HD Blu-ray/BD-ROM/DVD-ROM/ Contenu de données/Contenu réseau, vérifiez les réglages [Sortie 24p] dans [Réglages Ecran] (page [22](#page-21-7)).

• Pour la sortie 4K, assurez-vous que le lecteur est connecté à un affichage 4K prenant en charge l'entrée HDMI compatible HDCP2.2 en utilisant un câble HDMI grande vitesse haute qualité ou un câble HDMI grande vitesse prenant en charge une bande passante de 18 Gbits/s (page [11](#page-10-4)).

#### **La vidéo 4K Ultra HD n'est pas reproduite.**

- Vérifiez les points suivants.
	- Raccordez le lecteur à un téléviseur qui prend en charge 4K 60p à l'aide d'un câble HDMI grande vitesse haute qualité prenant en charge une bande passante de 18 Gbits/s (non fourni).
	- Si vous utilisez un téléviseur BRAVIA, modifiez le réglage « Format de signal HDMI » du téléviseur.
		- Pour des informations détaillées, reportez-vous au mode d'emploi du téléviseur.
	- Vérifiez que le contenu à lire est une vidéo 4K Ultra HD.

#### **La langue de l'affichage à l'écran change automatiquement lors d'un raccordement à la prise HDMI OUT.**

• Lorsque [Commande pour HDMI] dans [Réglages HDMI] est réglé sur [Oui] (page [27\)](#page-26-2), la langue d'affichage à l'écran change automatiquement conformément au réglage de langue du téléviseur raccordé (si vous modifiez le réglage sur votre téléviseur, etc.).

#### Son

#### **Il n'y a pas de son ou le son n'est pas correctement émis.**

- Vérifiez que tous les câbles sont fermement connectés (page [11](#page-10-4)).
- Commutez le sélecteur d'entrée de votre barre de son/amplificateur AV (récepteur) de sorte que les signaux audio du lecteur soient émis de votre barre de son/ amplificateur AV (récepteur).
- Si le signal audio ne passe pas par la prise DIGITAL OUT (COAXIAL)/HDMI OUT, vérifiez les réglages [Sortie audio numérique] dans [Réglages Audio] (page [24\)](#page-23-1).
- Pour les connexions HDMI, essayez la procédure suivante : (1) Mettez le lecteur hors tension puis sous tension. (2) Mettez l'appareil raccordé hors tension puis sous tension. 3Débranchez puis rebranchez le câble HDMI.
- Pour les connexions HDMI, si le lecteur est raccordé à un téléviseur par une barre de son/un amplificateur AV (récepteur), essayez de raccorder le câble HDMI directement au téléviseur. Reportez-vous également au mode d'emploi fourni avec la barre de son/l'amplificateur AV (récepteur).
- La prise HDMI OUT est raccordée à un dispositif DVI (les prises DVI n'acceptent pas de signaux audio).
- Le dispositif raccordé à la prise HDMI OUT ne prend pas en charge le format audio du lecteur. Vérifiez [Réglages Audio] (page [24\)](#page-23-1).
- Vérifiez les réglages [Sortie audio HDMI] dans [Réglages Système] [\(page 27\).](#page-26-0)

#### **Aucun son n'est émis par une barre de son/ Amplificateur AV connectée à la prise HDMI OUT 2.**

• Même lorsque vous raccordez le lecteur à un téléviseur via une barre de son/un amplificateur AV (récepteur), la source d'entrée peut ne pas commuter sur le lecteur selon les réglages.

Vérifiez les points suivants.

- Le câble HDMI est connecté à la prise HDMI OUT 2 sur le lecteur et à la prise d'entrée HDMI sur la barre de son/ Amplificateur AV. Ne connectez pas le câble à la prise de sortie HDMI sur la barre de son/Amplificateur AV.
- Le lecteur est sélectionné comme source d'entrée sur la barre de son/ Amplificateur AV.
- Si le problème persiste après la vérification des points ci-dessus, essayez la procédure suivante.
	- Réglez [Commande pour HDMI] dans [Réglages Système] sur [Non]. Lorsque vous choisissez [Non], les fonctionnalités BRAVIA Sync sont désactivées \*1.
	- Si la barre de son/Amplificateur AV est connectée à une prise d'entrée HDMI compatible ARC de votre téléviseur, débranchez le câble HDMI de la prise. Après avoir débranché le câble, la barre de son/Amplificateur AV n'émet plus de son à partir du téléviseur\*1.

• Lorsque vous raccordez le lecteur à une barre de son/Amplificateur AV via la prise HDMI OUT 2, vérifiez que [Sortie audio HDMI] dans [Réglages Système] est réglé sur [HDMI2] ou [Auto] (page [27](#page-26-0)).

#### **HD Audio (Dolby Digital Plus, Dolby TrueHD, DTS-HD High Resolution Audio, DTS-HD Master Audio, Dolby Atmos\*2 et DTS:X\*3) n'est pas émis en bitstream.**

- Réglez [Audio secondaire BD] dans [Réglages Audio] sur [Non] (page [24](#page-23-0)).
- Vérifiez que la barre de son/l'amplificateur AV (récepteur) raccordé est compatible avec chaque format HD Audio.

#### **L'audio interactif n'est pas émis.**

• Réglez [Audio secondaire BD] dans [Réglages Audio] sur [Oui] (page [24\)](#page-23-0).

**Le code de message 3 [Sorties audio temporairement coupées. Ne réglez pas le volume de lecture. Le contenu en cours de lecture est protégé par Cinavia et sa lecture n'est pas autorisée sur ce dispositif. Pour plus d'informations, voir http:// www.cinavia.com. Code Message 3.] apparaît à l'écran lors de la lecture d'un disque.**

- La piste audio de la vidéo en cours de lecture comporte un code Cinavia indiquant qu'il s'agit d'une copie non autorisée d'un contenu produit professionnellement (page [41](#page-40-0)).
- \*1 Pour reproduire le son, raccordez votre téléviseur et la barre de son/Amplificateur AV
- à l'aide d'un câble numérique optique.<br>\*2 Dolby Atmos est une marque commerciale de<br>Dolby Laboratories.
- \*3 DTS:X est une marque déposée et/ou une marque commerciale de DTS, Inc. aux États-Unis et/ou dans d'autres pays.

#### **Disque**

#### **La lecture d'un disque est impossible.**

- Le disque est sale ou déformé.
- Le disque est à l'envers. Insérez le disque avec la face de lecture vers le bas.
- Le disque a un format ne pouvant pas être lu par ce lecteur (page [36](#page-35-2)).
- Le lecteur ne peut pas lire un disque enregistré qui n'est pas correctement finalisé ou qui n'est pas au format de disque masterisé.
- Le code régional du BD/DVD ne correspond pas au lecteur.

#### Périphérique USB

#### **Le lecteur ne détecte pas un périphérique USB qui lui est connecté.**

- Assurez-vous que le périphérique USB est fermement connecté à la prise USB.
- Vérifiez si le périphérique USB ou le câble USB est endommagé.
- Vérifiez si le périphérique USB est allumé.
- Si le périphérique USB est connecté via un concentrateur USB, connectez-le directement au lecteur.

#### Internet en continu

#### **L'image/le son n'est pas bon/certains programmes affichent une perte de détail, en particulier pendant des scènes à mouvements rapides ou sombres.**

• Il est possible d'améliorer la qualité de l'image/du son en modifiant la vitesse de connexion. La vitesse de connexion recommandée est d'au moins 2,5 Mbits/s pour une vidéo à définition standard, de 10 Mbits/s pour une vidéo haute définition et d'au moins 25 Mbits/s pour une vidéo Ultra HD (en fonction du fournisseur de service).

#### **La lecture Internet en continu par Wi-Fi est instable lors d'une connexion à un périphérique Bluetooth avec LDAC.**

• Réglez [Qualité de la lecture sans fil] dan[s](#page-24-0)  [Réglages de Bluetooth] sur [Connexion] [\(page 25\)](#page-24-0).

#### **Il n'y a pas de menu des options pendant la lecture Internet en continu.**

• Le menu des options n'est pas disponible pendant la lecture Internet en continu.

#### Connexion au réseau

#### **Vous ne pouvez pas connecter le lecteur au réseau.**

• Vérifiez la connexion au réseau (page [13](#page-12-1)) et les réglages réseau (page [27\)](#page-26-1).

#### **L'ordinateur ne peut pas se connecter à Internet après l'exécution de [Wi-Fi Protected Setup™ (WPS)].**

• Les paramètres sans fil du routeur peuvent changer automatiquement si vous utilisez la fonction Wi-Fi Protected Setup avant de régler les paramètres du routeur. Dans ce cas, modifiez en conséquence les paramètres sans fil de votre ordinateur.

#### **Vous ne pouvez pas connecter le lecteur au routeur LAN sans fil.**

- Vérifiez si le routeur LAN sans fil est sous tension.
- Rapprochez le lecteur et le routeur LAN sans fil.
- Éloignez le lecteur des dispositifs qui utilisent une gamme de fréquences de 2,4 GHz, tels qu'un dispositif à micro-ondes, Bluetooth ou sans fil numérique, ou désactivez ces dispositifs.

#### **Le routeur sans fil souhaité n'apparaît pas dans la liste des réseaux sans fil.**

• Appuyez sur RETURN pour revenir à l'écran précédent et essayez à nouveau la configuration sans fil. Si le routeur sans fil souhaité n'est toujours pas détecté, sélectionnez [Nouvel enregistrement de connexion] pour réaliser un [Enregistr. manuel].

#### **Le message [Une nouvelle version du logiciel a été trouvée sur le réseau. Effectuez la mise à jour sous « Mise à jour du logiciel ».] apparaît sur l'écran lors de la mise sous tension du lecteur.**

• Voir [\[Mise à jour du logiciel\]](#page-21-8) (page [22](#page-21-8)) pour mettre à jour le lecteur sur la version la plus récente du logiciel.

#### Connexion Bluetooth

#### **La connexion Bluetooth ne peut pas être établie ou est incomplète.**

- Réglez [Mode Bluetooth] sur [Oui] [\(page 25\).](#page-24-0)
- Assurez-vous que le périphérique Bluetooth est allumé et que la fonction Bluetooth est activée.
- Rapprochez le périphérique Bluetooth du lecteur.
- Connectez le lecteur et le périphérique Bluetooth à nouveau. Vous devez peut-être d'abord annuler la connexion au lecteur à l'aide de votre périphérique Bluetooth.
- Supprimez les informations de couplage une fois de la liste des périphériques et du périphérique connecté, avant d'essayer d'établir à nouveau la connexion.
- La connexion peut ne pas être possible si d'autres périphériques Bluetooth se trouvent autour du lecteur. Dans ce cas, mettez les autres périphériques Bluetooth hors tension.
- Les informations d'enregistrement de la connexion ont été effacées. Procédez de nouveau à la connexion.

#### **Il n'y a pas de son, le son saute ou fluctue, ou la connexion est perdue.**

- Le DVD AUDIO ne peut être lu via le périphérique Bluetooth en raison de la gestion des droits numériques.
- Rapprochez le périphérique Bluetooth du lecteur.
- Assurez-vous que le lecteur ne subit pas d'interférence provenant du réseau Wi-Fi, d'un autre périphérique Bluetooth, d'un autre périphérique sans fil 2,4 GHz ou d'un four à micro-ondes.
- Vérifiez que la connexion Bluetooth est bien établie entre le lecteur et le périphérique Bluetooth.
- Connectez le lecteur et le périphérique Bluetooth à nouveau.
- Éloignez le lecteur des objets ou des surfaces métalliques.

#### Commande pour HDMI (BRAVIA Sync)

#### **La fonction [Commande pour HDMI] n'est pas opérante (BRAVIA Sync).**

- Vérifiez si votre téléviseur est connecté via la prise HDMI OUT 1.
- Vérifiez que [Commande pour HDMI] dans [Réglages HDMI] est réglé sur [Oui] (page [27\)](#page-26-2).
- Si vous modifiez le raccordement HDMI, mettez le lecteur hors tension puis sous tension.
- Si une panne de courant se produit, réglez [Commande pour HDMI] dans [Réglages HDMI] sur [Non], puis réglez [Commande pour HDMI] dans [Réglages HDMI] sur [Oui] (page [27](#page-26-2)).
- Vérifiez les points suivants et reportez-vous au mode d'emploi fourni avec l'appareil.
	- l'appareil raccordé est compatible avec la fonction [Commande pour HDMI].
	- le réglage de l'appareil raccordé pour la fonction [Commande pour HDMI] est correct.
- Lorsque vous raccordez le lecteur à un téléviseur par l'intermédiaire d'une barre de son/un amplificateur AV (récepteur),
	- si la barre de son/l'amplificateur AV (récepteur) n'est pas compatible avec la fonction [Commande pour HDMI], il se peut que vous ne puissiez pas commander le téléviseur depuis le lecteur.
	- si vous changez la connexion HDMI, débranchez et rebranchez le cordon d'alimentation secteur ou qu'une panne de courant se produit, essayez la procédure suivante : ①Commutez le sélecteur d'entrée de votre barre de son/amplificateur AV (récepteur) de sorte que l'image du lecteur apparaisse à l'écran du téléviseur. Réglez [Commande pour HDMI] dans [Réglages HDMI] sur [Non], puis réglez [Commande pour HDMI] dans [Réglages HDMI] sur [Oui] (page [27](#page-26-2)). Reportez-vous au mode d'emploi fourni avec la barre de son/ l'amplificateur AV (récepteur).

#### **La fonction Mise hors tension du système n'est pas opérante (BRAVIA Sync).**

• Vérifiez que [Commande pour HDMI] et [Liée à Arrêt du téléviseur] dans [Réglages HDMI] sont réglés sur [Oui] et [Valide] (page [27](#page-26-2)).

#### **Divers**

#### **La lecture ne commence pas depuis le début du contenu.**

• Appuyez sur OPTIONS et sélectionnez [Lect. depuis début].

#### **La lecture ne commence pas depuis le point de reprise où vous avez arrêté la dernière lecture.**

- Selon le disque, il se peut que le point de reprise soit effacé de la mémoire lorsque
	- vous ouvrez le plateau de disque.
	- vous déconnectez le périphérique USB.
	- vous effectuez la lecture d'un autre contenu.
	- vous mettez le lecteur hors tension.

**Le code de message 1 [Lecture arrêtée. Le contenu en cours de lecture est protégé par Cinavia et sa lecture n'est pas autorisée sur ce dispositif. Pour plus d'informations, voir http://www.cinavia.com. Code Message 1.] apparaît à l'écran lors de la lecture d'un disque.**

• La piste audio de la vidéo en cours de lecture comporte un code Cinavia indiquant que la lecture de cette vidéo n'est possible que sur un équipement professionnel et n'est pas autorisée pour les consommateurs (page [41\)](#page-40-0).

#### **Le plateau de disque ne s'ouvre pas et vous ne pouvez pas retirer le disque même après avoir appuyé sur (ouverture/ fermeture).**

- Pendant que le lecteur est sous tension, appuyez sur ■ (arrêt), HOME, puis sur TOP MENU sur la télécommande afin de déverrouiller le plateau et de désactiver le verrouillage enfant (page [9\)](#page-8-0).
- Essayez la procédure suivante : Mettez le lecteur hors tension et débranchez le cordon d'alimentation secteur. Rebranchez le cordon d'alimentation secteur tout en appuyant sur (ouverture/ fermeture) sur le lecteur. Continuez à appuyer sur (ouverture/fermeture) sur le lecteur jusqu'à ce que le plateau s'ouvre. Retirez le disque.
- Le plateau de disque ne réagit pas pendant la lecture Internet en continu (par ex. Netflix) même si vous appuyez sur (ouverture/fermeture).

#### **Le message [Touche [EJECT] actuellement non disponible.] s'affiche à l'écran lorsque vous appuyez sur (ouverture/fermeture).**

• Contactez le distributeur Sony le plus proche de votre domicile ou votre centre de service agréé Sony local.

#### **Le lecteur ne répond à aucune touche.**

• De l'humidité s'est condensée dans le lecteur (page [4](#page-3-1)).

#### **À propos de la mise à jour du logiciel**

• Si l'état de votre réseau est mauvais, rendez-vous sur www.sony.eu/support pour télécharger la version la plus récente du logiciel et réaliser la mise à jour via la clé USB. Vous pouvez également obtenir des informations sur les fonctions de mise à jour depuis le site Web.

# <span id="page-33-0"></span>Spécifications

Les spécifications et la conception peuvent être modifiées sans préavis.

#### Système

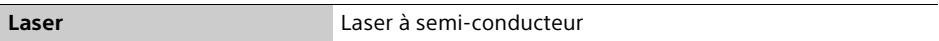

#### Entrées et sorties

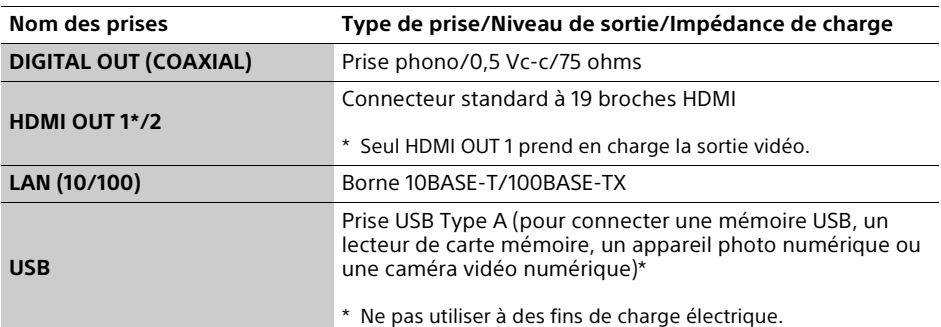

#### Sans fil

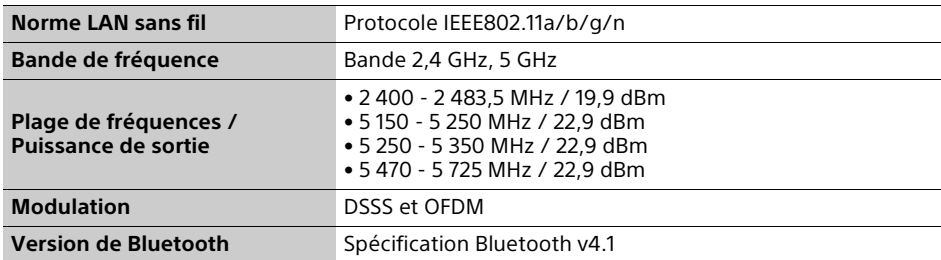

### Bluetooth

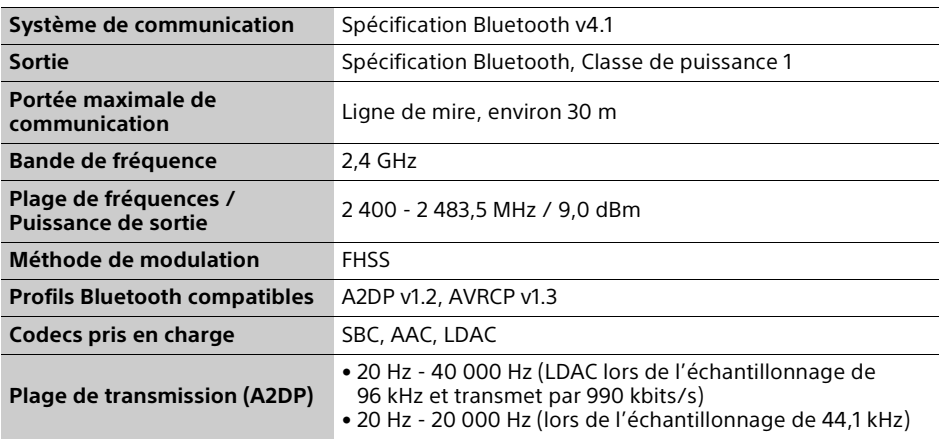

## Généralités

<span id="page-34-0"></span>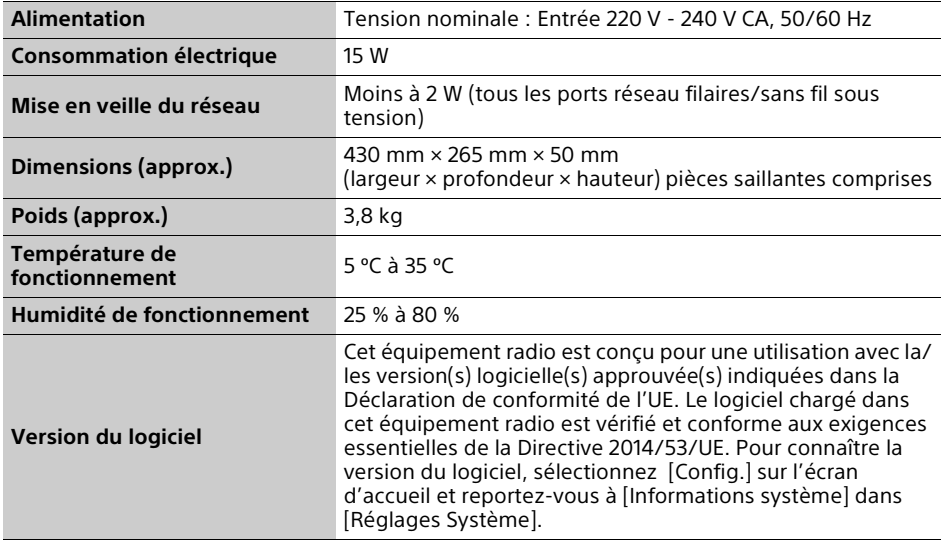

# <span id="page-35-1"></span><span id="page-35-0"></span>Disques pouvant être lus

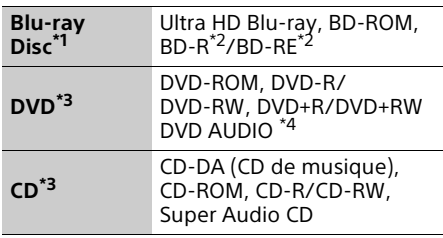

- Les spécifications des Blu-ray Disc étant nouvelles et évoluant, il se peut que la lecture de certains disques ne soit pas possible selon le type de disque et la version. La sortie audio est différente selon la source, la prise de sortie
- raccordée et les réglages audio sélectionnés. \*2 BD-RE : Ver.2.1, BD-R : Ver.1.1, 1.2, 1.3, y compris les BD-R type à pigment organique (type LTH). Des BD-R enregistrés sur un ordinateur ne peuvent pas être lus si des post-
- scriptum sont enregistrables.<br><sup>\*3</sup> Un CD ou DVD ne sera pas lu s'il n'a pas été correctement finalisé ou s'il n'est pas au format de disque masterisé. Pour plus d'informations, reportez-vous au mode d'emploi fourni avec le dispositif
- d'enregistrement.<br><sup>\*4</sup> Certains DVD AUDIO ont un groupe caché et nécessitent de saisir un mot de passe. Voir le disque pour le mot de passe.

#### <span id="page-35-2"></span>Disques ne pouvant pas être lus

- BD avec cartouche
- BDXL
- DVD-RAM
- HD DVD
- PHOTO CD
- Partie données des CD-Extra
- Super VCD
- Face du contenu audio des DualDisc

#### Remarque sur les disques

Cet appareil est conçu pour la lecture de disques conformes à la norme Compact Disc (CD). Les DualDiscs et certains disques de musique codés avec des technologies de protection des droits d'auteur ne sont pas conformes à la norme Compact Disc (CD) et il se peut donc que ces disques ne puissent pas être lus par cet appareil.

#### Remarque sur les opérations de lecture de l'Ultra HD Blu-ray/BD/DVD

Certaines opérations de lecture de l'Ultra HD Blu-ray/BD/DVD peuvent être réglées intentionnellement par les producteurs de logiciel. Ce lecteur lisant les Ultra HD Blu-ray/ BD/DVD en fonction du contenu du disque que les producteurs de logiciel ont conçu, il est possible que certaines caractéristiques de lecture ne soient pas disponibles.

#### Remarque sur l'Ultra HD Blu-ray/BD/DVD double couche et sur l'Ultra HD Blu-ray triple couche

La lecture des images et du son peut être momentanément interrompue lorsque les couches changent.

## Code régional (BD/DVD VIDEO seulement)

Votre lecteur comporte un code régional imprimé sur l'arrière de l'appareil et il ne peut lire que des BD/DVD VIDEO portant une étiquette avec des codes régionaux identiques ou  $\textcircled{\tiny\rm m}$
# Types de fichiers pouvant être lus

## Vidéo

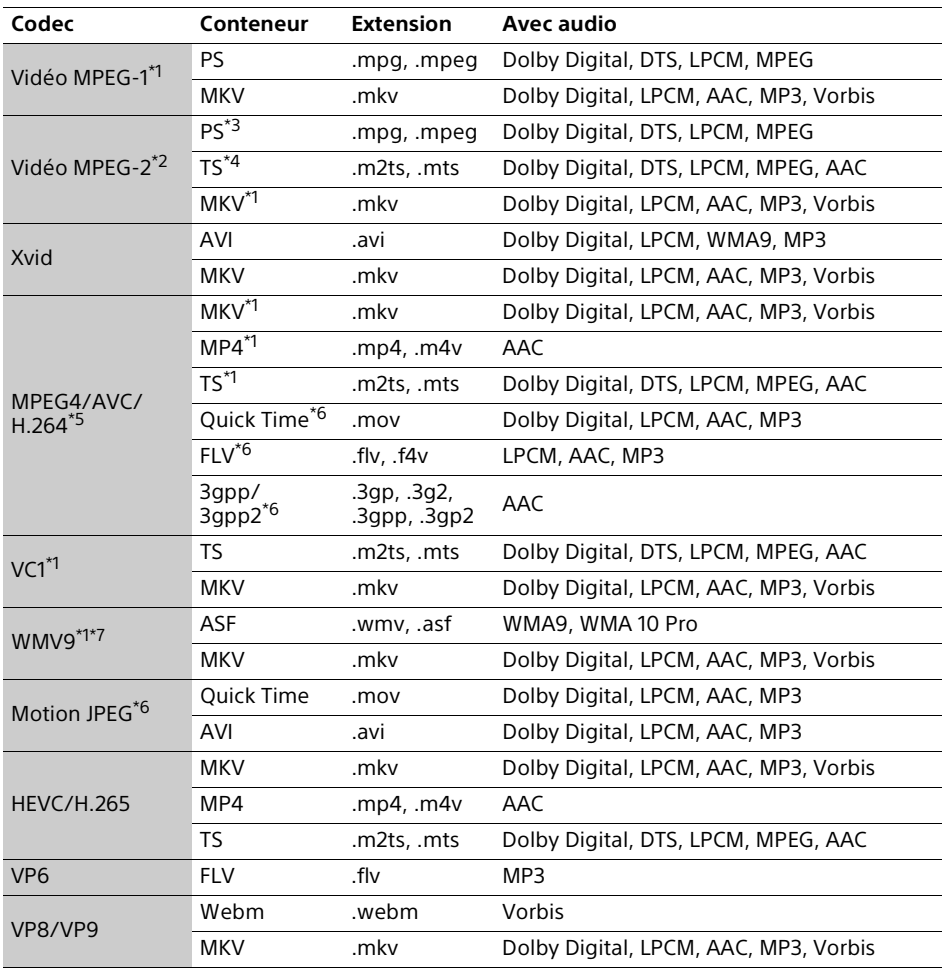

## **Format**

AVCHD (Ver.2.0)\*1\*8\*9\*10

#### Musique

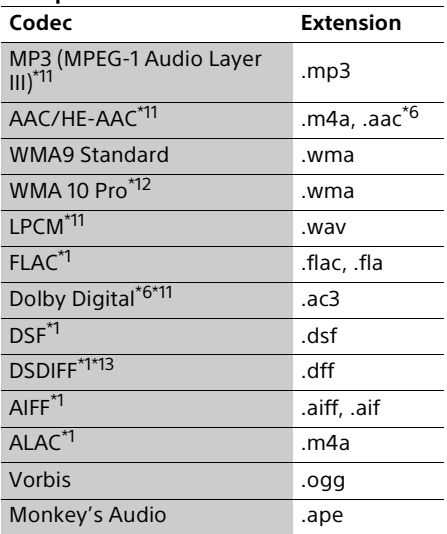

#### **Photo**

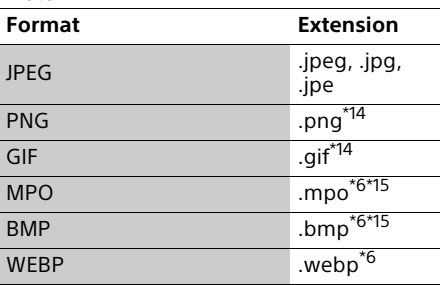

Il est possible que le lecteur ne lise pas ce format de fichier sur un serveur de réseau

- domestique.<br><sup>\*2</sup> Le lecteur ne peut lire que la vidéo à définition standard sur un serveur de réseau
- domestique.<br>\*3 Le lecteur ne peut pas lire les fichiers au format DTS sur un serveur de réseau<br>domestique
- \*4 Le lecteur ne peut lire que les fichiers au format Dolby Digital sur un serveur de réseau
- domestique.<br><sup>\*5</sup> Le lecteur prend en charge le format AVC jusqu'au niveau 5.2.<br><sup>\*6</sup> Le lecteur ne lit pas ce format de fichier sur un
- serveur de réseau domestique.<br>Le lecteur prend en charge le format WMV9
- jusqu'au profil avancé. \*8 Le lecteur prend en charge les cadences
- d'image allant jusqu'à 60 ips.
- Le lecteur lit les fichiers au format AVCHD enregistrés sur une caméra vidéo numérique, etc. La lecture d'un disque AVCHD n'est pas
- possible s'il n'a pas été correctement finalisé.<br><sup>\*10</sup> Le lecteur peut lire le format AVCHD 3D.<br><sup>\*11</sup> Le lecteur peut lire les fichiers « .mka ».
- Ce fichier ne peut pas être lu sur un serveur de
- réseau domestique.<br>\*<sup>12</sup> Le lecteur ne peut pas lire de fichier codé tel
- que Lossless.<br>\*13 Le lecteur ne peut pas lire les fichiers codés
- en DST.<br>\*14 Le lecteur ne peut pas lire les fichiers PNG ou
- <sup>\*15</sup> Pour les fichiers MPO autres que 3D, l'image<br><sup>\*15</sup> Pour les fichiers MPO autres que 3D, l'image
- clé ou la première image s'affiche.<br><sup>\*16</sup> Le lecteur ne prend pas en charge les fichiers BMP 16 bits.

#### Ÿ

Le lecteur prend en charge les formats vidéo HDR tels que HDR10, HLG (Hybrid Log Gamma) et Dolby Vision.

# $\boldsymbol{c}$

- Il se peut que la lecture de certains fichiers ne soit pas possible selon le format de fichier, le codage de fichier, les conditions d'enregistrement ou les conditions du serveur de réseau domestique.
- Les formats lisibles diffèrent selon le périphérique connecté ou le service réseau. Pour des informations détaillées, reportezvous aux informations de format du périphérique connecté ou du contenu.
- Il se peut que la lecture de certains fichiers édités sur un ordinateur ne soit pas possible.
- Il se peut que la fonction d'avance ou de recul rapide ne puisse pas être appliquée à certains fichiers.
- Le lecteur ne peut pas lire des fichiers codés tels que DRM.
- Le lecteur peut reconnaître les fichiers et dossiers suivants sur des BD, DVD, CD et périphériques USB :
	- jusqu'aux dossiers de la neuvième couche, y compris le dossier racine.
	- jusqu'à 500 fichiers/dossiers sur une couche unique.
- Le lecteur peut reconnaître les fichiers et dossiers suivants stockés sur le serveur de réseau domestique :
	- jusqu'aux dossiers de la 19<sup>e</sup> couche.
	- jusqu'à 999 fichiers/dossiers sur une couche unique.
- Le lecteur prend en charge les cadences d'image suivantes :
	- jusqu'à 60 images/s pour AVCHD (MPEG4/ AVC) uniquement.
	- jusqu'à 30 images/s pour les autres codecs vidéo.
- Le lecteur prend en charge les débits binaires vidéo allant jusqu'à 40 Mbit/s.
- Il est possible que certains périphériques USB ne fonctionnent pas avec ce lecteur.
- Le lecteur peut reconnaître des périphériques Mass Storage Class (MSC) (classe stockage de masse) (tels qu'une mémoire flash ou un disque dur), des périphériques de classe Still Image Capture Device (SICD) (dispositif de capture d'image fixe) et un clavier 101.
- Il se peut que la lecture de fichiers vidéo et audio à haut débit binaire sur des CD de données ne soit pas régulière. Il est recommandé de lire de tels fichiers en utilisant des DVD ou des BD de données.

# Droits d'auteur et marques commerciales

- Oracle et Java sont des marques déposées d'Oracle et/ou de ses filiales. Les autres noms peuvent être des marques commerciales appartenant à leurs propriétaires respectifs.
- Fabriqué sous licence de Dolby Laboratories. Les termes Dolby, Dolby Vision, Dolby Audio, ainsi que le sigle double D sont des marques commerciales de Dolby Laboratories.
- Pour les brevets DTS, voir http:// patents.dts.com. Fabriqué sous licence de DTS, Inc. DTS, le symbole, DTS et le symbole ensemble, DTS-HD et le logo DTS-HD sont des marques déposées et/ou des marques commerciales de DTS, Inc. aux États-Unis et/ ou dans d'autres pays. © DTS, Inc. Tous droits réservés.
- Les termes HDMI™, HDMI High-Definition Multimedia Interface, câble HDMI grande vitesse haute qualité et le logo HDMI sont des marques commerciales ou des marques déposées de HDMI Licensing Administrator, Inc. aux États-Unis et dans d'autres pays.
- Les noms de marques et les logos Blu-ray Disc™, Blu-ray™, BD-Live™, BONUSVIEW™, Ultra HD Blu-ray™ sont des marques commerciales de Blu-ray Disc Association.
- Blu-ray 3D™ et le logo Blu-ray 3D™ sont des marques commerciales de Blu-ray Disc Association.
- Le « DVD Logo » est une marque commerciale de DVD Format/Logo Licensing Corporation.
- Les logos « DVD+RW », « DVD-RW », « DVD+R », « DVD-R », « DVD VIDEO », « DVD AUDIO », « Super Audio CD » et « CD » sont des marques commerciales.
- « BRAVIA » est une marque commerciale de Sony Corporation.
- Technologie de codage et brevets MPEG Layer-3 audio sous licence de Fraunhofer IIS et Thomson.
- Ce produit comprend une technologie exclusive sous licence de Verance Corporation et est protégé par le brevet d'invention américain 7 369 677 et d'autres brevets d'invention américains et internationaux attribués et en attente d'attribution. Il est également protégé par les droits d'auteur et le secret commercial pour certains aspects de cette technologie. Cinavia est une marque de Verance Corporation. Droits d'auteur 2004- 2010 Verance Corporation. Tous droits réservés par Verance. L'analyse par rétrotechnique ou le désossage de cette technologie sont interdits.

• Windows Media est une marque commerciale ou une marque déposée de Microsoft Corporation aux États-Unis et/ou dans d'autres pays.

Ce produit est protégé par certains droits de propriété intellectuelle de Microsoft Corporation. L'utilisation ou la distribution de cette technologie en dehors du cadre de ce produit est interdite sans une licence concédée par Microsoft ou une filiale autorisée de Microsoft.

Les titulaires de contenu utilisent la technologie d'accès au contenu Microsoft PlayReady™ pour protéger leur propriété intellectuelle, y compris le contenu protégé par des droits d'auteur. Cet appareil utilise la technologie PlayReady pour accéder à un contenu protégé PlayReady et/ou un contenu protégé WMDRM. Si l'appareil ne réalise pas correctement l'application des restrictions sur l'utilisation de contenu, les titulaires du contenu peuvent demander à Microsoft de révoquer la capacité de l'appareil à consommer un contenu protégé PlayReady. Cette révocation ne devrait pas affecter un contenu non protégé ou un contenu protégé par d'autres technologies d'accès au contenu. Les titulaires de contenu peuvent vous demander de mettre à jour PlayReady pour accéder à leur contenu. Si vous refusez une mise à jour, vous ne pourrez pas accéder à un contenu qui nécessite cette mise à jour.

• Vewd® Core. Copyright 1995-2019 Vewd Software AS. Tous droits réservés. Formulation des droits : Ce logiciel est fourni << tel quel >>.

Vewd et ses fournisseurs déclinent toute garantie concernant le logiciel, explicite ou implicite, légale ou autre, y compris sans garantie limitée de fonctionnalité, d'adaptabilité pour un objectif particulier ou de non-contrefaçon.

- WPA™, WPA2™ et Wi-Fi Protected Setup™ sont des marques commerciales de Wi-Fi Alliance.
- Le logo Wi-Fi CERTIFIED est une marque de certification de Wi-Fi Alliance.
- La marque verbale Bluetooth® et les logos sont des marques de commerce appartenant à Bluetooth SIG, Inc. et toute utilisation de ces marques par Sony Corporation est soumise à une licence. Les autres marques commerciales et noms commerciaux appartiennent à leurs propriétaires respectifs.
- LDAC™ et le logo LDAC sont des marques commerciales de Sony Corporation.
- « DSEE HX » est une marque commerciale de Sony Corporation.
- Toutes les autres marques appartiennent à leurs propriétaires respectifs.
- Les autres noms de système et de produit sont généralement des marques commerciales ou marques déposées des fabricants. Les marques ™ et ® ne sont pas indiquées dans ce document.

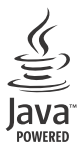

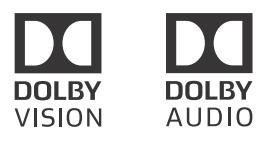

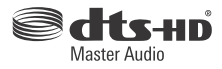

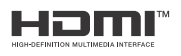

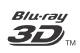

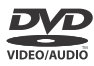

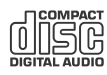

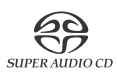

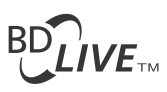

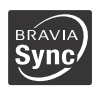

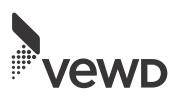

#### Protection contre la copie

Tenez-vous informé des systèmes de protection de contenu avancés utilisés sur les Ultra HD Bluray™, Blu-ray Disc™ et DVD. Ces systèmes, appelés AACS (Advanced Access Content System) et CSS (Content Scramble System), peuvent contenir des restrictions de lecture, de sortie analogique et autres fonctions similaires. Le fonctionnement de ce produit et les restrictions auxquelles il est soumis peuvent varier selon la date d'achat, le conseil de direction de l'AACS pouvant adopter et modifier ses règles de restriction après cette date.

#### Avis Cinavia

Ce produit utilise la technologie Cinavia pour limiter l'utilisation de reproductions illégales de certains films et vidéos disponibles dans le commerce et de leur bande sonore. Lorsqu'une utilisation illégale ou une reproduction interdite est détectée, un message s'affiche et la lecture ou la reproduction s'interrompt.

De plus amples informations sur la technologie Cinavia sont disponibles auprès du Centre d'information des consommateurs en ligne de Cinavia sur le site http://www.cinavia.com. Pour obtenir des informations supplémentaires par courrier sur Cinavia, envoyez votre demande avec votre adresse à : Cinavia Consumer Information Center, P.O. Box 86851, San Diego, CA, 92138, États-Unis.

#### Informations sur la licence du logiciel

Pour le contrat de licence utilisateur final (EULA), veuillez vous reporter à la fiche CONTRAT DE LICENCE UTILISATEUR FINAL fournie avec ce lecteur.

#### **EN UTILISANT CE PRODUIT, VOUS ACCEPTEZ DE FAIT CE CONTRAT.**

Pour des détails sur les autres licences de logiciels, sélectionnez <sup>[</sup>config.] sur l'écran d'accueil et reportez-vous à [Informations sur les licences de logiciel] dans [Réglages Système]. Ce produit contient un logiciel qui est régi par la GNU General Public License (« GPL ») ou GNU Lesser General Public License (« LGPL »). Ces licences stipulent que les clients ont le droit d'acquérir, de modifier et de redistribuer le code source dudit logiciel, conformément aux conditions de la GPL ou de la LGPL. Le code source du logiciel utilisé dans ce produit est régi par les GPL et LGPL et il est disponible sur le Web. Pour le télécharger, veuillez vous rendre sur le site Web :

http://oss.sony.net/Products/Linux Veuillez remarquer que Sony n'est pas en mesure de répondre à d'éventuelles demandes concernant ce code source.

#### Politique de protection des données personnelles

Pour la politique de protection des données personnelles, veuillez vous reporter à [Confidentialité] dans le menu des options, sur chaque icône de service du réseau.

Les services de réseau, le contenu et le logiciel de ce produit peuvent être soumis à des conditions générales spécifiques. Ils peuvent être modifiés, interrompus ou annulés à tout moment et peuvent nécessiter des frais, une inscription ou des informations de carte de crédit.

# Liste des codes de langue

Pour plus d'informations, voir [\[Réglages](#page-25-0)  [Visualisation BD/DVD\]](#page-25-0) (page [26\)](#page-25-0). L'orthographe des langues est conforme à la norme ISO 639 : 1988 (E/F).

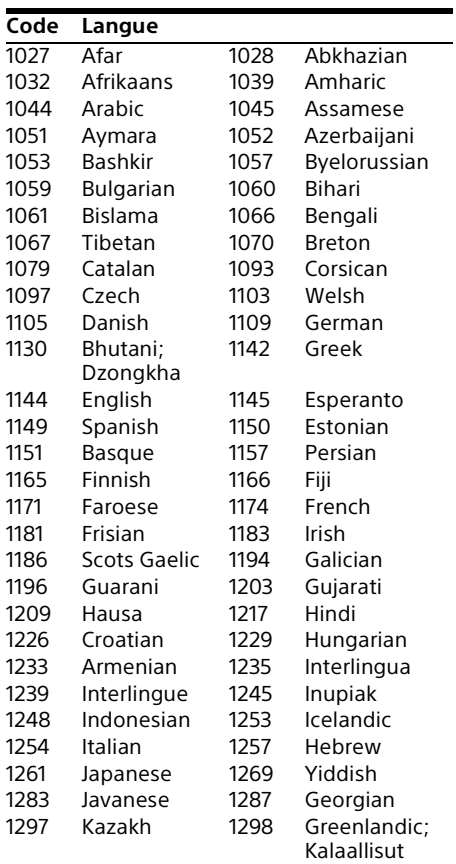

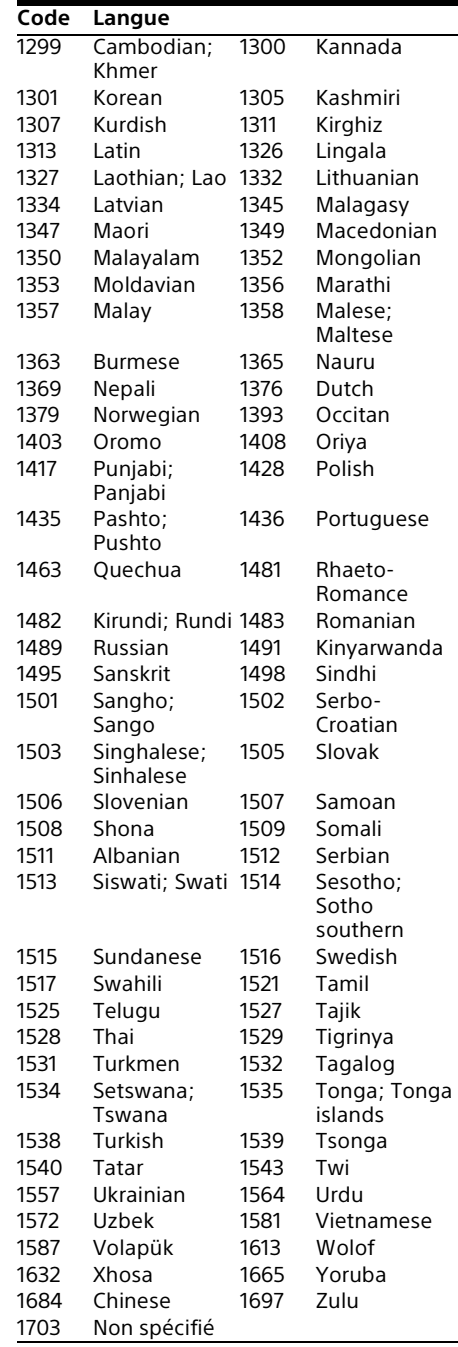

# Code de zone/contrôle parental

Pour plus d'informations, voir [\[Code zone](#page-25-1)  [contrôle parental\]](#page-25-1) (page [26](#page-25-1)).

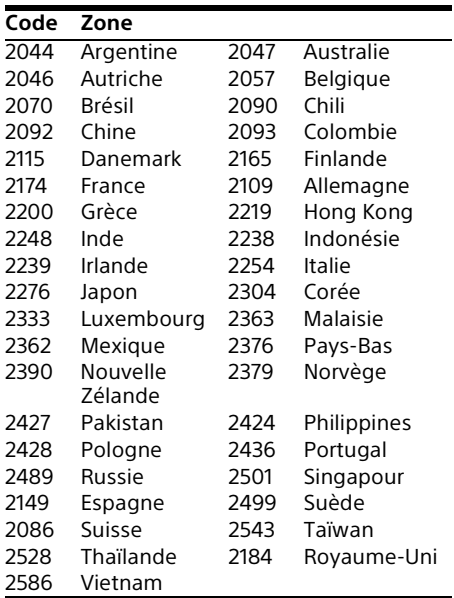

# Inhalt

- [3 WARNUNG](#page-44-0)
- [4 SICHERHEITSMAßNAHMEN](#page-45-0)
- [7 Lage der Teile und Bedienelemente](#page-48-0)

## [Vorbereitungen](#page-52-1)

- [11 1: Überprüfen des mitgelieferten Zubehörs](#page-52-2)
- [11 2: Anschließen an ein Fernsehgerät oder eine Soundbar/einen AV-Verstärker](#page-52-3)
- [14 3: Netzwerkverbindung](#page-55-0)
- [15 4: Schnellkonfiguration](#page-56-0)
- [16 Anzeige des Startbildschirms](#page-57-0)

## **[Wiedergabe](#page-58-1)**

- [17 Wiedergeben einer Disc](#page-58-2)
- [17 Wiedergabe von Blu-ray 3D](#page-58-3)
- [17 Wiedergabe von 4K Ultra HD Blu-ray-Discs](#page-58-4)
- [18 Wiedergabe von einem USB-Gerät](#page-59-0)
- [18 Wiedergabe von Dateien auf einem Heimnetzwerk](#page-59-1)
- [19 Anhören von Audio durch ein BLUETOOTH®-Gerät](#page-60-0)
- [21 Verfügbare Optionen](#page-62-0)

## [Einstellungen und Justierungen](#page-64-1)

[23 Verwendung der Einstellungsanzeigen](#page-64-2)

## [Zusatzinformationen](#page-71-1)

- [30 Störungsbehebung](#page-71-2)
- [36 Technische Daten](#page-77-0)
- [38 Abspielbare Discs](#page-79-0)
- [39 Abspielbare Dateitypen](#page-80-0)

#### Internet-Verbindung und IP-Adresse

Technische Daten, wie z. B. die IP-Adresse [oder Gerätedetails], werden verwendet, wenn dieses Produkt für ein Software-Update oder zum Empfangen von Dienstleistungen Dritter mit dem Internet verbunden wird. Für Software-Updates können diese technischen Daten zu unseren Update-Servern übertragen werden, um Ihnen das für Ihr Gerät geeignete Software-Update bereitzustellen. Wenn Sie überhaupt nicht möchten, dass solche technischen Daten verwendet werden, richten Sie die WLAN-Internetfunktion nicht ein, und schließen Sie kein Internet-Kabel an.

# <span id="page-44-0"></span>WARNUNG

Um Feuergefahr und die Gefahr eines elektrischen Schlags zu vermeiden, schützen Sie das Gerät vor Tropf- oder Spritzwasser, und stellen Sie keine Gefäße mit Flüssigkeiten darin, wie z. B. Vasen, auf das Gerät.

Um einen elektrischen Schlag zu vermeiden, öffnen Sie das Gehäuse nicht. Überlassen Sie Wartungsarbeiten stets nur qualifiziertem Fachpersonal.

Das Netzkabel darf nur von einer qualifizierten Kundendienststelle ausgewechselt werden.

Schützen Sie Akkus und Batterien bzw. Geräte mit eingelegten Akkus und Batterien vor übermäßiger Hitze, wie z. B. Sonnenlicht und Feuer.

#### **VORSICHT**

Wird die Batterie durch einen falschen Typ ersetzt, besteht Explosionsgefahr.

Die Verwendung von optischen Instrumenten mit diesem Produkt erhöht die Gefahr für die Augen. Der in diesem Produkt verwendete Laserstrahl ist schädlich für die Augen. Versuchen Sie daher nicht, das Gehäuse zu zerlegen. Überlassen Sie Wartungsarbeiten nur qualifiziertem Fachpersonal.

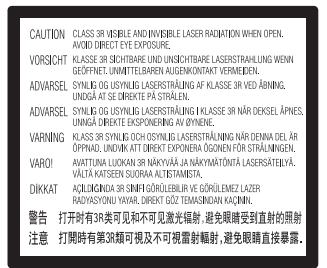

Dieses Etikett befindet sich auf dem Laser-Schutzgehäuse innerhalb des Player-Gehäuses.

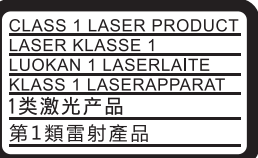

Dieses Gerät wurde als Laser- Gerät der Klasse 1 (LASER KLASSE 1) klassifiziert. Das entsprechende Etikett (LASER KLASSE 1) befindet sich außen an der Rückseite.

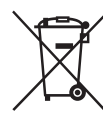

**Entsorgung von gebrauchten Batterien und Akkus sowie gebrauchten elektrischen und elektronischen Geräten (anzuwenden in den Ländern der Europäischen Union und anderen europäischen Ländern mit einem separaten Sammelsystem für diese Produkte)**

Das Symbol auf der Batterie/dem Akku, dem Produkt oder der Verpackung weist darauf hin, dass das Produkt oder die Batterie/der Akku nicht als normaler Haushaltsabfall zu behandeln sind. Ein zusätzliches chemisches Symbol Pb (Blei) oder Hg (Quecksilber) unter der durchgestrichenen Mülltonne bedeutet, dass die Batterie/der Akku einen Anteil von mehr als 0,0005% Quecksilber oder 0,004% Blei enthält. Durch Ihren Beitrag zum korrekten Entsorgen des Produktes und der Batterie schützen Sie die Umwelt und die Gesundheit Ihrer Mitmenschen. Umwelt und Gesundheit werden durch falsches Entsorgen gefährdet. Materialrecycling hilft, den Verbrauch von Rohstoffen zu verringern.

Bei Produkten, die auf Grund ihrer Sicherheit der Funktionalität oder als Sicherung vor Datenverlust eine ständige Verbindung zur eingebauten Batterie benötigen, sollte die Batterie nur durch qualifiziertes Servicepersonal ausgetauscht werden. Um sicherzustellen, dass das Produkt und die Batterie korrekt entsorgt werden, geben Sie das Produkt zwecks Entsorgung an einer Annahmestelle für das Recycling von elektrischen und elektronischen Geräten ab. Für alle anderen Batterien entnehmen Sie die Batterie bitte entsprechend dem Kapitel über die sichere Entfernung der Batterie. Geben Sie die Batterie an einer Annahmestelle für das Recycling von Batterien/ Akkus ab. Weitere Informationen über das Recycling dieses Produkts oder der Batterie erhalten Sie von Ihrer Gemeinde, den kommunalen Entsorgungsbetrieben oder dem Geschäft, in dem Sie das Produkt gekauft haben.

Dieses Produkt wurde von oder für die Sony Corporation hergestellt. EU Importeur: Sony Europe Limited. Anfragen an den Importeur oder zur Produktkonformität auf Grundlage der Gesetzgebung in Europa senden Sie bitte an den Bevollmächtigten Sony Belgium, bijkantoor van Sony Europe Limited, Da Vincilaan 7-D1, 1935 Zaventem, Belgien.

#### **Hinweis für Kunden in Europa**

# CEO

Hiermit erklärt Sony Corporation, dass diese Funkanlage der Richtlinie 2014/53/EU entspricht. Der vollständige Text der EU-Konformitätserklärung ist unter der folgenden Internetadresse verfügbar: http://www.compliance.sony.de/

Für dieses Rundfunkgerät gelten bezüglich Inbetriebnahme oder Anforderungen für die Nutzungszulassung folgende Einschränkungen in BE, BG, CZ, DK, DE, EE, IE, EL, ES, FR, HR, IT, CY, LV, LT, LU, HU, MT, NL, AT, PL, PT, RO, SI, SK, FI, SE, UK, IS, LI, NO, CH, AL, BA, MK, MD, RS, ME, XK, TR:

Das 5.150-5.350 MHz-Band ist nur auf Aktivitäten in Innenräumen beschränkt.

# <span id="page-45-0"></span>SICHERHEITSMAßNAHMEN

- Dieses Gerät arbeitet mit 220 V 240 V Wechselstrom, 50/60 Hz. Stellen Sie sicher, dass die Betriebsspannung des Gerätes mit Ihrer örtlichen Netzspannung übereinstimmt.
- Installieren Sie dieses Gerät so, dass das Netzkabel im Störungsfall sofort von der Netzsteckdose abgezogen werden kann.
- Dieses Gerät wurde geprüft und erfüllt die Auflagen der EMV-Richtlinie für den Gebrauch von Verbindungskabeln, die kürzer als 3 m sind.
- Stellen Sie den Player an einem Ort mit ausreichender Luftzufuhr auf, so dass sich im Inneren des Gerätes kein Wärmestau bildet.
- Um Brandgefahr zu reduzieren, decken Sie die Lüftungsöffnungen des Gerätes nicht mit Zeitungen, Tischdecken, Vorhängen usw. ab.
- Verdecken Sie nicht die Lüftungsöffnungen. Dieses Gerät ist nicht für den Gebrauch auf weichen Unterlagen (z. B. Bettzeug, Decken usw.) vorgesehen.
- Setzen Sie das Gerät keinen offenen Flammen (z. B. brennende Kerzen) aus.
- Installieren Sie diesen Player nicht in einem beengten Raum, wie z. B. einem Bücherregal oder dergleichen.
- Stellen Sie den Player nicht im Freien, in Fahrzeugen, auf Schiffen oder anderen Wasserfahrzeugen auf.
- Wird der Player direkt von einem kalten in einen warmen Raum gebracht oder in einem sehr feuchten Raum aufgestellt, kann sich Feuchtigkeit auf den Linsen im Inneren des Players niederschlagen. Der Player funktioniert dann möglicherweise nicht mehr richtig. Nehmen Sie in diesem Fall die Disc heraus, und lassen Sie den Player etwa eine halbe Stunde lang eingeschaltet, bis die Feuchtigkeit verdunstet ist.
- Stellen Sie den Player nicht in geneigter Position auf. Er ist nur für Betrieb in waagerechter Position ausgelegt.
- Legen Sie keine Metallgegenstände vor der Frontplatte ab. Diese können den Empfang von Funkwellen einschränken.
- Stellen Sie den Player nicht an einem Ort auf, an dem medizinische Geräte verwendet werden. Anderenfalls kann es zu einer Funktionsstörung medizinischer Instrumente kommen.
- Falls Sie einen Schrittmacher oder ein anderes medizinisches Gerät benutzen, konsultieren Sie Ihren Arzt oder den Hersteller Ihres medizinischen Gerätes, bevor Sie die WLAN-Funktion benutzen.
- Dieser Player sollte in einem Mindestabstand von 20 cm vom Körper einer Person (außer Gliedmaßen: Hände, Handgelenke, Füße und Fußgelenke) aufgestellt und betrieben werden.
- Stellen Sie keine schweren oder instabilen Gegenstände auf den Player.
- Legen Sie außer Discs keine anderen Objekte auf die Disclade. Anderenfalls kann eine Beschädigung des Players oder des Objekts verursacht werden.
- Nehmen Sie eine eingelegte Disc aus der Disclade heraus, wenn Sie den Player transportieren. Andernfalls könnte die Disc beschädigt werden.
- Trennen Sie das Netzkabel und alle übrigen Kabel vom Player ab, wenn Sie den Player transportieren.
- Der Player bleibt auch in ausgeschaltetem Zustand mit dem Stromnetz verbunden, solange das Netzkabel mit der Netzsteckdose verbunden ist.
- Trennen Sie den Player von der Netzsteckdose, wenn Sie beabsichtigen, den Player längere Zeit nicht zu benutzen. Ziehen Sie dabei immer am Stecker des Netzkabels, niemals am Kabel selbst.
- Beachten Sie die folgenden Punkte, um eine Beschädigung des Netzkabels zu verhüten. Benutzen Sie das Netzkabel nicht, wenn es beschädigt ist, weil es sonst zu einem elektrischen Schlag oder Brand kommen kann.
	- Klemmen Sie das Netzkabel nicht zwischen dem Player und einer Wand, einem Regal usw.
	- Stellen Sie keine schweren Gegenstände auf das Netzkabel, und ziehen Sie nicht am Netzkabel selbst.
- Erhöhen Sie die Lautstärke nicht, wenn gerade eine sehr leise Passage oder eine Stelle ohne Audiosignale wiedergegeben wird. Anderenfalls können Ihre Ohren und die Lautsprecher Schaden erleiden, wenn der Ton den Spitzenpegel erreicht.
- Reinigen Sie Gehäuse, Tafel und Bedienelemente mit einem weichen Tuch. Verwenden Sie keine Schleifpads, Scheuerpulver oder Lösungsmittel wie Alkohol oder Benzin.
- Verwenden Sie keine Reinigungsdiscs oder Disc-/Linsenreiniger (einschließlich Nassoder Sprayreiniger). Andernfalls kann es zu Fehlfunktionen des Gerätes kommen.
- Falls dieser Player einmal repariert werden muss, werden eventuell ausgetauschte Teile zur Wiederverwendung bzw. zum Recycling möglicherweise einbehalten.
- Beachten Sie Folgendes, da die Buchse HDMI OUT und der Stecker durch unsachgemäße Behandlung beschädigt werden können.
	- Richten Sie den HDMI-Stecker unter Beachtung seiner Form genau auf die Buchse HDMI OUT an der Rückwand des Players aus. Vergewissern Sie sich, dass der Stecker nicht umgedreht oder schief ist.

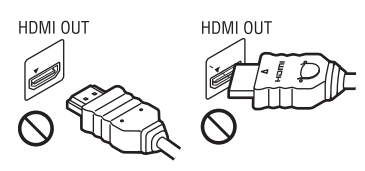

– Trennen Sie das HDMI-Kabel ab, wenn Sie den Player transportieren.

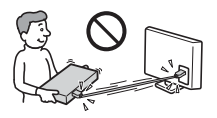

– Halten Sie den HDMI-Stecker beim Anschließen oder Abziehen des HDMI-Kabels gerade. Unterlassen Sie Verdrehen oder gewaltsames Einführen des HDMI-Steckers in die Buchse HDMI OUT.

#### Info zum Betrachten von 3D-Videobildern

Manche Personen können Unbehagen (z. B. Augenbelastung, Ermüdung oder Übelkeit) beim Betrachten von 3D-Videobildern empfinden. Sony empfiehlt allen Zuschauern, regelmäßige Pausen beim Betrachten von 3D-Videobildern einzulegen. Die Länge und Häufigkeit der notwendigen Pausen ist je nach Person unterschiedlich. Sie müssen entscheiden, was für Sie am günstigsten ist. Falls Sie Unbehagen empfinden, sollten Sie die Betrachtung von 3D-Videobildern unterbrechen, bis Sie sich wieder besser fühlen. Konsultieren Sie einen Arzt, wenn Sie dies für notwendig erachten. Außerdem sollten Sie (i) die Gebrauchsanleitung und/oder die Warnmeldungen eines mit diesem Produkt verwendeten Gerätes bzw. auf diesem Produkt abgespielten Blu-ray-Disc-Inhalts sowie (ii) unsere Website (www.sony.eu/ myproducts/) nach den neusten Informationen durchsehen. Das Sehvermögen von kleinen Kindern (besonders von Kindern unter sechs Jahren) ist noch in der Entwicklung. Konsultieren Sie Ihren Arzt (Kinderarzt oder Augenarzt), bevor Sie kleinen Kindern das Betrachten von 3D-Videobildern erlauben. Erwachsene sollten kleine Kinder beaufsichtigen, um zu gewährleisten, dass sie den oben aufgeführten Empfehlungen folgen.

#### WICHTIGER HINWEIS

Vorsicht: Dieser Player kann ein Videostandbild oder eine Bildschirmanzeige für unbegrenzte Zeit auf dem Fernsehschirm anzeigen. Falls Sie das Standbild oder die Bildschirmanzeige längere Zeit auf Ihrem Fernsehgerät angezeigt lassen, besteht die Gefahr einer bleibenden Beschädigung Ihres Fernsehschirms. Fernsehgeräte mit Plasmabildschirm und Projektionsfernsehgeräte sind in dieser Hinsicht besonders empfindlich.

Sollten an Ihrem Player Probleme auftreten, oder sollten Sie Fragen bezüglich Ihres Players haben, wenden Sie sich bitte an Ihren Sony-Händler.

#### Info zu WLAN-Sicherheit

Da die Kommunikation über die WLAN-Funktion durch Funkwellen hergestellt wird, ist das Funksignal abhöranfällig. Um die drahtlose Kommunikation zu schützen, unterstützt dieser Player verschiedene Sicherheitsfunktionen. Nehmen Sie unbedingt eine korrekte Konfiguration der Sicherheitseinstellungen in Übereinstimmung mit Ihrer Netzwerkumgebung vor.

#### Keine Sicherheit

Obwohl Einstellungen leicht durchführbar sind, kann jeder den Funkverkehr abhören oder in Ihr drahtloses Netzwerk eindringen, sogar ohne raffinierte Hilfsmittel. Bedenken Sie, dass die Gefahr von unbefugtem Zugriff oder Abfangen von Daten besteht.

#### WEP

WEP verleiht der Kommunikation Sicherheit, um zu verhindern, dass Fremde die Kommunikation abhören oder in Ihr drahtloses Netzwerk eindringen. WEP ist eine alte Sicherheitstechnologie, die es ermöglicht, ältere Geräte, die TKIP/AES nicht unterstützen, anzuschließen.

#### WPA-PSK (TKIP), WPA2-PSK (TKIP)

TKIP ist eine Sicherheitstechnologie, die zur Behebung der Mängel von WEP entwickelt wurde. TKIP gewährleistet ein höheres Sicherheitsniveau als WEP.

#### WPA-PSK (AES), WPA2-PSK (AES)

AES ist eine Sicherheitstechnologie, die eine fortgeschrittene Sicherheitsmethode anwendet, welche sich von WEP und TKIP unterscheidet.

AES gewährleistet ein höheres Sicherheitsniveau als WEP oder TKIP.

#### Hinweise zu den Discs

• Um Discs sauber zu halten, fassen Sie sie nur am Rand an. Berühren Sie nicht die Oberfläche einer Disc.

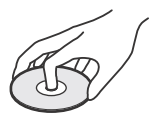

Staub, Fingerabdrücke oder Kratzer auf der Disc können zu einer Fehlfunktion führen.

- Setzen Sie Discs weder direktem Sonnenlicht noch Wärmequellen, wie zum Beispiel Warmluftauslässen, aus. Lassen Sie sie nicht in einem in der Sonne geparkten Auto liegen, denn die Temperaturen im Wageninneren können beträchtlich ansteigen.
- Bewahren Sie Discs nach der Wiedergabe immer in ihrer Hülle auf.
- Reinigen Sie Discs mit einem Reinigungstuch. Wischen Sie die Disc von der Mitte zum Rand hin ab.

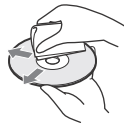

- Verwenden Sie keine Lösungsmittel wie Benzin oder Verdünner und keine handelsüblichen Disc-/Linsenreiniger oder Antistatik-Sprays für Schallplatten.
- Wenn Sie das Etikett der Disc bedruckt haben, lassen Sie es erst trocknen, bevor Sie die Wiedergabe beginnen.
- Die folgenden Discs sollten nicht verwendet werden.
	- Linsenreinigungsdiscs.
	- Discs mit nicht genormten Formen (z. B. Kartenform, Herzform).
	- Discs mit Etiketten oder Aufklebern.
	- Discs, an denen Klebstoff von Zellophanband oder Aufklebern haftet.
- Unterlassen Sie das Ausbessern der Abspielseite einer Disc, um Oberflächenkratzer zu entfernen.

# <span id="page-48-0"></span>Lage der Teile und Bedienelemente

# Frontplatte

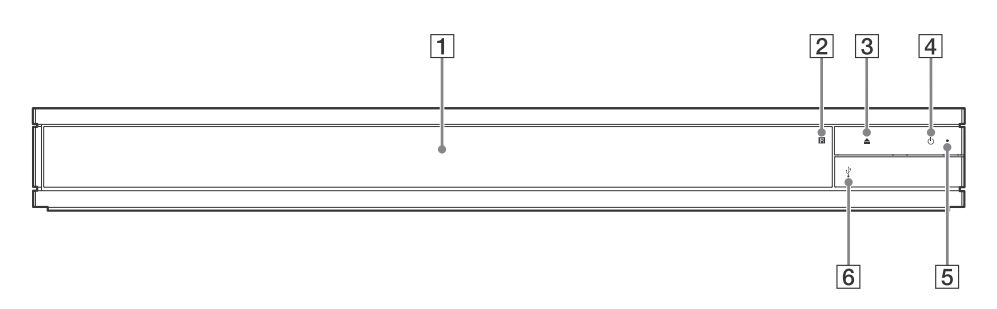

- **Discladeklappe**
- **Fernbedienungssensor**
- **(Öffnen/Schließen)**
- **(Ein/Bereitschaft)** Dient zum Einschalten oder Umschalten des Players auf den Bereitschaftsmodus.
- **Betriebsanzeige**

Leuchtet beim Einschalten des Players auf.

#### **(USB) Buchsenabdeckung** Öffnen Sie die Abdeckung, um ein USB-Gerät an diese Buchse anzuschließen. Siehe [Seite 18](#page-59-2).

# Rückwand

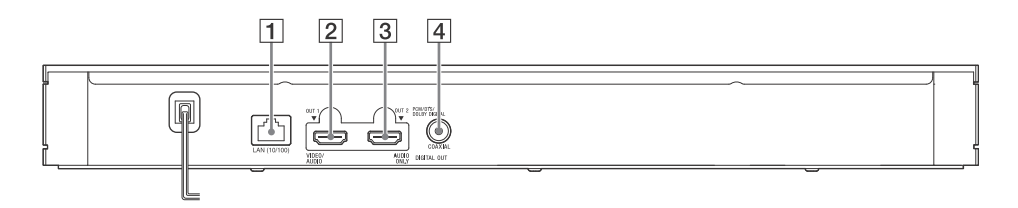

- **Buchse LAN (10/100)**
- **Buchse HDMI OUT 1 (VIDEO/AUDIO)**
	- Gibt ein digitales Video- und Audiosignal aus.
- **Buchse HDMI OUT 2 (AUDIO ONLY)** Gibt nur ein digitales Audiosignal aus. Bitte entfernen Sie den angebrachten Aufkleber, um die Buchse zu verwenden.
- **Buchse DIGITAL OUT (COAXIAL)**

# Fernbedienung

Die verfügbaren Funktionen der Fernbedienung hängen von der jeweiligen Disc oder Situation ab.

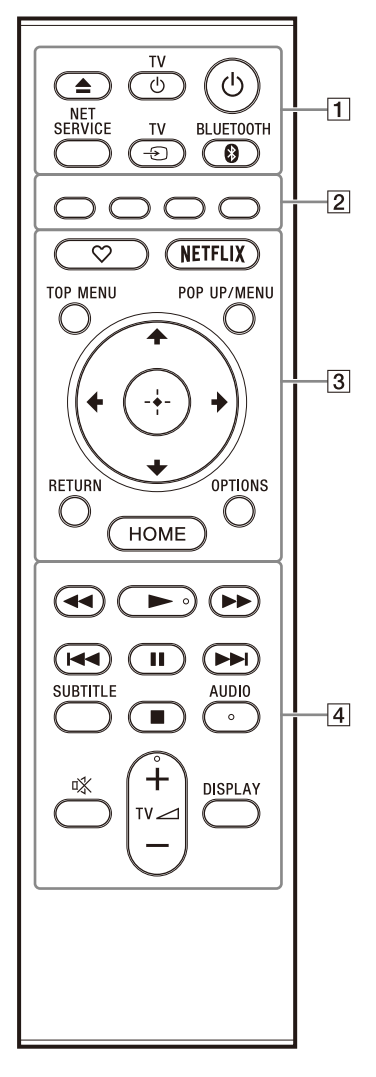

# ٣Ö

Die Tasten  $\blacktriangleright$ , TV  $\blacktriangleleft$  + und AUDIO besitzen einen Tastpunkt. Benutzen Sie diesen Tastpunkt als Anhaltspunkt bei der Bedienung des Players.

## **(Öffnen/Schließen)**

Dient dem Öffnen oder Schließen der Disclade.

#### **TV (TV Ein/Bereitschaft)**

Dient zum Einschalten oder Umschalten des Fernsehgerätes auf den Bereitschaftsmodus.

#### **(Ein/Bereitschaft)**

Dient zum Einschalten oder Umschalten des Players auf den Bereitschaftsmodus.

#### **NET SERVICE**

Dient zum Zurückschalten auf das vorherige Online-Service-Portal.

#### **TV (TV-Eingangswahl)**

Dient der Umschaltung zwischen dem Fernsehgerät und anderen Eingangssignalquellen.

#### **BLUETOOTH [\(Seite 19\)](#page-60-1)**

- Die Liste zum Suchen von Geräten wird angezeigt, wenn dieser Player über kein gekoppeltes Bluetooth-Gerät verfügt.
- Stellt eine Verbindung zum zuletzt angeschlossenen Gerät her, wenn dieser Player über ein gekoppeltes Bluetooth-Gerät verfügt. Wenn die Verbindung fehlschlägt, wird die Liste zum Suchen von Geräten angezeigt.
- <span id="page-49-0"></span>• Trennen Sie das angeschlossene Bluetooth-Gerät.
- **Farbtasten (rot/grün/gelb/blau)** Direkttasten für interaktive Funktionen.
- **(Favorit) [\(Seite 16\)](#page-57-0)** Ruft die als Favorit registrierte Anwendung auf.

#### **NETFLIX**

Ruft den Netflix Online-Service auf. Für weitere Einzelheiten zum Netflix Online-Service besuchen Sie die folgende Website, und überprüfen Sie die FAQ unter:

www.sony.eu/support

#### **TOP MENU**

Dient dem Öffnen oder Schließen des Hauptmenüs von Ultra HD Blu-ray/BD/ DVD-Discs.

#### **POP UP/MENU**

Dient dem Öffnen oder Schließen des Menüs von Ultra HD Blu-ray/BD/DVD-Discs.

#### **OPTIONS (Seite [21](#page-62-1))**

Dient der Anzeige der verfügbaren Optionen auf dem Bildschirm.

#### **RETURN**

Dient zum Zurückschalten auf die vorhergehende Anzeige.

#### $\leftarrow$ / $\uparrow$ / $\downarrow$ / $\rightarrow$

Dient zum Verschieben der Hervorhebung zur Wahl eines angezeigten Postens.

#### Ö

- $\dagger$ / $\downarrow$  dienen als Direkttaste zum Aufrufen des Track-Suchfensters und Eingeben der Tracknummer während der Audio-CD-Wiedergabe.
- $\dagger$ / $\downarrow$  dienen als Direkttasten zum Drehen von Fotos um 90 Grad im Uhrzeigersinn/ gegen den Uhrzeigersinn.
- $\leftrightarrow$  dienen als Direkttasten zum Durchführen von Suchfunktionen während der Heimnetzwerk-Videowiedergabe.
- $\leftrightarrow$  dienen als Direkttaste zum Wechseln des Standbildes, wenn der Wechsel aktiviert wurde.

# **(ENTER)**

Dient der Eingabe des ausgewählten Postens.

#### **HOME**

Dient dem Aufrufen des Startbildschirms am Player.

#### **/ (Rückspulen/Vorspulen)**

- Diese Taste dient zum Rückspulen/ Vorspulen der Disc, wenn sie während der Wiedergabe gedrückt wird. Mit jedem Drücken der Taste wird die Suchlauf-Geschwindigkeit geändert.
- Die Wiedergabe erfolgt in Zeitlupe, wenn die Taste im Pausenmodus länger als eine Sekunde gedrückt wird.
- Wenn diese Taste im Pausenmodus kurz angetippt wird, erfolgt eine Einzelbildwiedergabe.

#### **(Wiedergabe)**

Die Wiedergabe wird gestartet oder fortgesetzt.

#### **/ (zurück/weiter)**

Führt einen Sprung zum (zur) vorherigen/ nächsten Kapitel, Track oder Datei aus.

#### **(Pause)**

Dient zum Unterbrechen oder Fortsetzen der Wiedergabe.

#### **SUBTITLE (Seite [27\)](#page-68-0)**

Dient der Wahl der Untertitelsprache, wenn mehrsprachige Untertitel auf Ultra HD Blu-ray/BD/DVD-Discs aufgezeichnet sind.

#### **(Stopp)**

Die Wiedergabe wird gestoppt, und der Stopppunkt (Fortsetzungspunkt) wird gespeichert.

Der Fortsetzungspunkt für einen Titel/ Track ist der zuletzt wiedergegebene Punkt oder das letzte Foto für einen Foto-Ordner.

#### **AUDIO (Seite [27\)](#page-68-1)**

Dient der Wahl der Sprachtonspur, wenn mehrsprachige Tonspuren auf Ultra HD Blu-ray/BD/DVD-Discs aufgezeichnet sind.

Dient der Wahl der Tonspur auf CDs.

#### **(Stummschaltung)**

Schaltet den Fernsehton vorübergehend ab.

#### **TV (Lautstärke) +/–**

Dient der Einstellung der TV-Lautstärke.

#### **DISPLAY**

Dient der Anzeige von Wiedergabe-Informationen auf dem Bildschirm.

#### So verriegeln Sie die Disclade (Kindersicherung)

Sie können die Disclade verriegeln, um deren versehentliches Öffnen zu vermeiden. Drücken Sie bei eingeschaltetem Player die Tasten ■ (Stopp), HOME und dann TOP MENU an der Fernbedienung, um die Disclade zu ver- bzw. zu entriegeln.

## Codenummern von steuerbaren Fernsehgeräten

Halten Sie zunächst TV (<sup>I</sup>) gedrückt, und geben Sie dann den Code des Fernsehgeräteherstellers ein, indem Sie die entsprechende Taste an der Fernbedienung länger als 2 Sekunden drücken. Wenn mehrere Fernbedienungstasten aufgelistet sind, drücken Sie sie nacheinander, bis Sie die Taste gefunden haben, die mit Ihrem Fernsehgerät funktioniert.

Beispiel: Wenn Ihr Fernsehgerät ein Hitachi ist, halten Sie TV gedrückt, und halten Sie dann die Farbtaste (grün) länger als 2 Sekunden gedrückt.

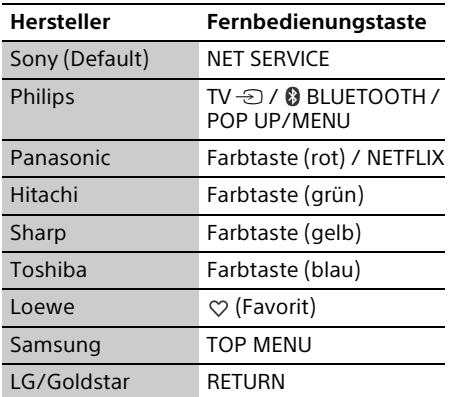

# $\boldsymbol{\omega}$

Die Fernbedienung dieses Players funktioniert je nach Modell oder Modelljahr des Fernsehgerätes eventuell nicht mit Ihrem Fernsehgerät. Verwenden Sie in einem solchen Fall die mit Ihrem Fernsehgerät gelieferte Fernbedienung.

# <span id="page-52-2"></span><span id="page-52-1"></span><span id="page-52-0"></span>1: Überprüfen des mitgelieferten Zubehörs

• Fernbedienung (1)

• R03-Batterien (Größe AAA) (2)

# <span id="page-52-4"></span><span id="page-52-3"></span>2: Anschließen an ein Fernsehgerät oder eine Soundbar/einen AV-Verstärker

Schließen Sie das Netzkabel erst an, nachdem Sie alle Anschlüsse vorgenommen haben.

Verschiedene Verbindungsmethoden können verwendet werden, um den Player zu genießen. Wählen Sie eine Verbindungsmethode entsprechend den Funktionen und Buchsen an Ihrer Soundbar/Ihrem AV-Verstärker (Receiver) aus.

# Anschließen an Ihr Fernsehgerät

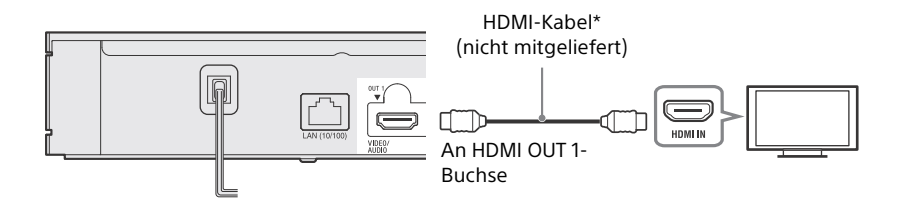

\* Premium Hochgeschwindigkeits-HDMI-Kabel oder High-Speed-HDMI-Kabel mit Unterstützung der 18-Gbps-Bandbreite.

# $\boldsymbol{\omega}$

- Um Bilder in höher auflösenden HDMI-Formaten (4K 60p/Ultra HD, 4K HDR, Dolby Vision usw.) zu genießen, schließen Sie ein Fernsehgerät, das das Videoformat unterstützt, an den Player an.
- Um Bilder in höher auflösenden HDMI-Formaten anzuzeigen, müssen Sie den Player mit einem Premium Hochgeschwindigkeits-HDMI-Kabel, das die 18-Gbps-Bandbreite unterstützt (nicht mitgeliefert), an Ihr Fernsehgerät anschließen.
- Wenn Sie ein BRAVIA-Fernsehgerät benutzen, ändern Sie die Einstellung für "HDMI-Signalformat" des Fernsehgerätes. Einzelheiten entnehmen Sie bitte der Bedienungsanleitung des Fernsehgerätes.
- Um Dolby Vision zu genießen, stellen Sie [Dolby Vision-Ausgabe] unter [Video-Einstellungen] am Player ein (Seite [23\)](#page-64-3).
- Wenn eine Soundbar/ein AV-Verstärker (Receiver) direkt an das Fernsehgerät angeschlossen ist, nehmen Sie auf die Verbindungsmethoden auf Seite [12](#page-53-0) Bezug.
- Falls Sie auf Probleme stoßen oder weitere Informationen benötigen, nehmen Sie auf "[Störungsbehebung"](#page-71-3) (Seite [30\)](#page-71-3) Bezug.

# <span id="page-53-0"></span>Anschließen an Ihr Fernsehgerät über Soundbar/AV-Verstärker (Receiver)

Wählen Sie eine Verbindungsmethode entsprechend den Funktionen und Buchsen an Ihrer Soundbar/Ihrem AV-Verstärker (Receiver) aus. Die folgenden Fälle sind Beispiele der Hauptverbindungsmethoden.

Einzelheiten zu Ihrer Soundbar/Ihres AV-Verstärkers (Receivers) entnehmen Sie bitte der mit der Soundbar/dem AV-Verstärker (Receiver) gelieferten Bedienungsanleitung.

#### 4K-Soundbar/AV-Verstärker (Receiver) mit HDMI IN

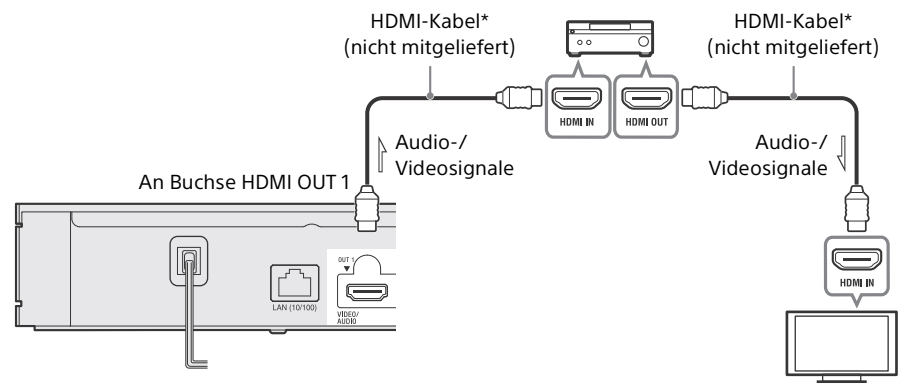

- → Wenn Sie diese Verbindungsmethode wählen, setzen Sie [HDMI Audio-Ausgang] in [System-Einstellungen] auf [HDMI1] oder [Auto] (Seite [28](#page-69-0)).
- → Um Bitstream (Dolby/DTS) wiederzugeben, stellen Sie [BD Zweite Audioeinstellung] in [Toneinstellungen] ein (Seite [25\)](#page-66-0).
- → Um die Anzeige von Bildern in höher auflösenden HDMI-Formaten (4K 60p/Ultra HD, 4K HDR, Dolby Vision usw.) zu genießen, müssen alle angeschlossen Geräte das Videoformat unterstützen.

#### Nicht-4K-Soundbar/AV-Verstärker (Receiver) mit HDMI IN

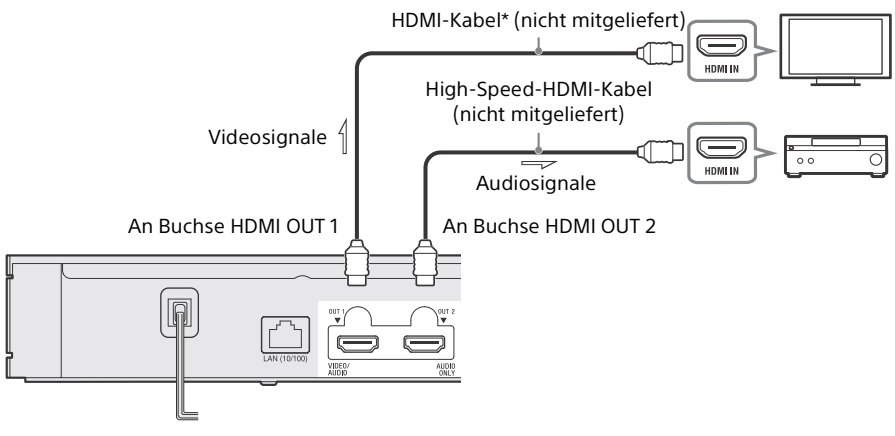

→ Wenn Sie diese Verbindungsmethode wählen, setzen Sie [HDMI Audio-Ausgang] in [System-Einstellungen] auf [HDMI2] oder [Auto] (Seite [28\)](#page-69-0).

#### $\mathbf{G}$

Wenn Sie Ihr Fernsehgerät und eine Soundbar/einen AV-Verstärker (Receiver) mit einem HDMI-Kabel (nicht mitgeliefert) verbinden, erfolgt u. U. keine Tonausgabe, oder Sie sind u. U. nicht in der Lage, den Eingang auf den Player umzuschalten. Siehe "[Störungsbehebung](#page-71-3)" (Seite [30](#page-71-3)).

#### Nicht-4K-Soundbar/AV-Verstärker (Receiver) ohne HDMI IN

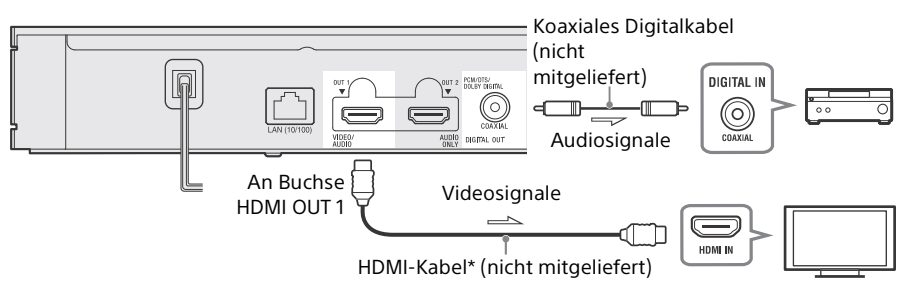

- → Wenn Sie diese Verbindungsmethode wählen, setzen Sie [HDMI Audio-Ausgang] in [System-Einstellungen] auf [HDMI1] oder [Auto] (Seite [28](#page-69-0)).
- \* Premium Hochgeschwindigkeits-HDMI-Kabel oder High-Speed-HDMI-Kabel mit Unterstützung der 18-Gbps-Bandbreite.

#### $\boldsymbol{\omega}$

- Um Bilder in höher auflösenden HDMI-Formaten anzuzeigen, müssen Sie den Player mit einem Premium Hochgeschwindigkeits-HDMI-Kabel, das die 18-Gbps-Bandbreite unterstützt (nicht mitgeliefert), an Ihr Fernsehgerät anschließen.
- Um Dolby Vision zu genießen, stellen Sie [Dolby Vision-Ausgabe] unter [Video-Einstellungen] am Player ein (Seite [23\)](#page-64-3).
- Falls Sie auf Probleme stoßen oder weitere Informationen benötigen, nehmen Sie auf "[Störungsbehebung"](#page-71-3) (Seite [30\)](#page-71-3) Bezug.

# <span id="page-55-1"></span><span id="page-55-0"></span>3: Netzwerkverbindung

Wenn Sie den Player nicht mit einem Netzwerk verbinden möchten, fahren Sie mit "4: [Schnellkonfiguration"](#page-56-0) (Seite [15\)](#page-56-0) fort.

Ϋ

- Einzelheiten zu Einstellungen für eine Netzwerkverbindung finden Sie unter [Netzwerkeinstellungen] (Seite [29](#page-70-0)).
- Wenn der Player mit dem Internet verbunden ist und ein Software-Update vorliegt, erscheint die Update-Benachrichtigung automatisch auf dem Bildschirm.

# Kabeleinrichtung

![](_page_55_Figure_6.jpeg)

## Ö

Die Verwendung eines abgeschirmten Patch-Verbindungskabels (LAN-Kabel) wird empfohlen.

# Drahtloseinrichtung

![](_page_55_Figure_10.jpeg)

## Ö

Es ist keine Kabelmontage zwischen Player und WLAN-Router erforderlich.

# <span id="page-56-1"></span><span id="page-56-0"></span>4: Schnellkonfiguration

#### Beim ersten Einschalten

Warten Sie eine kleine Weile, bevor der Player hochfährt und [Schnellkonfiguration] startet.

**1** Legen Sie zwei R03-Batterien (Größe AAA) so in die Batteriefächer der Fernbedienung ein, dass die Pole + und – auf die Markierungen ausgerichtet sind.

![](_page_56_Picture_5.jpeg)

**2** Schließen Sie den Player an das Stromnetz an.

![](_page_56_Figure_7.jpeg)

**3** Drücken Sie  $\bigcirc$ , um den Player einzuschalten. Die Betriebsanzeige leuchtet auf.

![](_page_56_Figure_9.jpeg)

**4** Schalten Sie das Fernsehgerät ein, und drücken Sie die TV  $\ominus$  an der Fernbedienung, um den Eingangswahlschalter einzustellen. Dadurch wird das Signal vom Player auf Ihrem Fernsehschirm angezeigt.

**5** Führen Sie [Schnellkonfiguration] durch. Folgen Sie den Bildschirmanweisungen, um die Grundeinstellungen mithilfe von ←/ $\uparrow$ / $\downarrow$ /→ durchzuführen, und drücken Sie ENTER an der Fernbedienung.

![](_page_56_Picture_12.jpeg)

## $\mathbf{G}$

- Wenn [Schnellkonfiguration] beendet ist wählen Sie [Einfache Netzwerkeinstellungen], um die Netzwerkfunktionen des Players zu verwenden.
- Um WLAN zu aktivieren, setzen Sie [Internet-Einstellungen] in [Netzwerkeinstellungen] auf [Drahtlos-Setup].
- Um WLAN zu deaktivieren, setzen Sie [Internet-Einstellungen] in [Netzwerkeinstellungen] auf [Kabelsetup].
- Wenn keine Ausgabe erfolgt oder ein schwarzer Bildschirm erscheint, siehe "[Störungsbehebung](#page-71-3)" (Seite [30](#page-71-3)).

# <span id="page-57-0"></span>Anzeige des Startbildschirms

Der Startbildschirm erscheint, wenn Sie HOME drücken. Wählen Sie eine Applikation mit  $\leftarrow$ / $\uparrow$ / $\downarrow$ / $\rightarrow$  aus, und drücken Sie ENTER.

![](_page_57_Figure_2.jpeg)

Die folgenden Applikationen werden auf dem Startbildschirm angezeigt. Die Symbole der Netzwerkdienst-Applikationen werden im unteren Teil des Bildschirms nach der Herstellung einer Internet-Verbindung angezeigt.

#### **(Disc):**

Spielt eine Disc ab.

#### **[USB-Gerät]:**

Gibt Inhalte von einem USB-Gerät wieder (Seite [18](#page-59-3)).

#### **[Medienserver]:**

Gibt eine Datei von einem Heimnetzwerkserver über dieses Gerät wieder (Seite [18\)](#page-59-4).

#### **[Setup]:**

Ändert die Einstellungen des Players (Seite [23](#page-64-4)).

# Ϋ

Disc/USB-Gerät/Medienserver/ Netzwerkdienste können als Favorit unter der Fernbedienungstaste  $\heartsuit$  (Favorit) registriert werden.

Während Sie ein Applikationssymbol auswählen, können Sie [Liebling registrieren] im Optionsmenü wählen, um es zu registrieren. Wenn Sie einen anderen Posten als Favorit registrieren, wird der vorherige Favorit durch den neuen ersetzt.

# <span id="page-58-2"></span><span id="page-58-1"></span><span id="page-58-0"></span>Wiedergeben einer Disc

Sie können Ultra HD Blu-ray-Discs, BDs, DVDs und CDs abspielen. Für ["Abspielbare Discs](#page-79-1)" siehe Seite [38](#page-79-1).

**1** Drücken Sie ▲ (Öffnen/Schließen), und legen Sie eine Disc auf die Disclade. Legen Sie die Disc mit der beschrifteten Seite bzw. der Bildseite nach oben ein. Legen Sie eine doppelseitige Disc so ein, dass die Seite, die Sie wiedergeben wollen, nach unten weist.

![](_page_58_Picture_4.jpeg)

**2** Drücken Sie (Öffnen/Schließen), um die Disclade zu schließen. Die Wiedergabe beginnt. Falls die Wiedergabe nicht automatisch beginnt, wählen Sie die Kategorie [Video], [Musik] oder [Foto] in (Disc) aus, und drücken Sie ENTER oder  $\blacktriangleright$  (Wiedergabe).

# Ÿ

(Gemischte Disc) enthält Dateninhalte. Drücken Sie OPTIONS an der Fernbedienung, und wählen Sie [Dateninhalte], um verfügbare Inhalte anzuzeigen.

# <span id="page-58-3"></span>Wiedergabe von Blu-ray 3D

- **1** Treffen Sie Vorbereitungen für die Wiedergabe einer Blu-ray 3D-Disc.
	- Verbinden Sie den Player über ein High Speed HDMI-Kabel mit Ihren 3Dkompatiblen Geräten.
	- Stellen Sie [3D-Ausgabe-Einstlg] und [TV-Schirmgrößen-Einstlg für 3D] in [Video-Einstellungen] ein (Seite [25](#page-66-1)).
- **2** Legen Sie eine Blu-ray 3D-Disc ein. Das Bedienungsverfahren hängt von der Disc ab. Nehmen Sie auf die Gebrauchsanleitung der Disc Bezug.

## ፝፞፞፞

Schlagen Sie auch in der Bedienungsanleitung Ihres Fernsehgerätes und des angeschlossenen Gerätes nach.

# $\boldsymbol{\omega}$

3D-Wiedergabe ist nicht verfügbar, wenn [Dolby Vision-Ausgabe] in [Video-Einstellungen] auf [Ein] gesetzt ist.

# <span id="page-58-4"></span>Wiedergabe von 4K Ultra HD Blu-ray-Discs

- **1** Treffen Sie Vorbereitungen für die Wiedergabe einer 4K Ultra HD Blu-ray-Disc.
	- Schließen Sie den Player mit einem Premium Hochgeschwindigkeits-HDMI-Kabel, das die 18-Gbps-Bandbreite unterstützt (nicht mitgeliefert), an ein Fernsehgerät an, das 4K 60p unterstützt.
	- Wenn Sie ein BRAVIA-Fernsehgerät benutzen, ändern Sie die Einstellung für "HDMI-Signalformat" des Fernsehgerätes. Einzelheiten entnehmen Sie bitte der Bedienungsanleitung des Fernsehgerätes.
- **2** Legen Sie eine 4K Ultra HD Blu-ray-Disc ein.

Das Bedienungsverfahren hängt von der Disc ab. Nehmen Sie auf die Gebrauchsanleitung der Disc Bezug.

# ⇔

Wenn eine 4K Ultra HD Blu-ray-Disc ohne Disc-Schlüssel wiedergegeben wird, kann abhängig von der Netzwerkumgebung und dem offiziellen Schlüsselserver (Studio) eine Netzwerkverbindung erforderlich sein.

# <span id="page-59-3"></span><span id="page-59-0"></span>Wiedergabe von einem USB-Gerät

Für "[Abspielbare Dateitypen"](#page-80-1) siehe Seite [39](#page-80-1).

<span id="page-59-2"></span>**1** Öffnen Sie die Abdeckung der USB-Buchse.

![](_page_59_Picture_3.jpeg)

**2** Schließen Sie das USB-Gerät an die USB-Buchse des Players an.

![](_page_59_Picture_5.jpeg)

- **3** Wählen Sie  $[USB-Gerat]$  mit  $\leftarrow$ / $\rightarrow$ auf dem Startbildschirm, und drücken Sie ENTER.
- **4** Wählen Sie die Kategorie [Video], [Musik] oder [Foto] mit  $\uparrow/\downarrow$  aus, und drücken Sie ENTER.

# ⇔

Um Datenverfälschung oder Beschädigung des USB-Gerätes zu vermeiden, schalten Sie den Player aus, wenn Sie das USB-Gerät anschließen oder entfernen.

# <span id="page-59-4"></span><span id="page-59-1"></span>Wiedergabe von Dateien auf einem Heimnetzwerk

Mit einem Heimnetzwerk-kompatiblen Produkt können auf einem anderen Heimnetzwerk-kompatiblen Produkt gespeicherte Video-/Musik-/Fotodateien über ein Netzwerk wiedergegeben werden.

#### Treffen Sie die Vorbereitungen zur Verwendung eines Heimnetzwerks.

- **1** Schließen Sie den Player an ein Netzwerk an [\(Seite 14\)](#page-55-1).
- **2** Bereiten Sie die anderen erforderlichen Heimnetzwerk-kompatiblen Geräte vor. Hinweise dazu entnehmen Sie der dem Produkt beiliegenden Bedienungsanleitung.

#### Zum Wiedergeben einer Datei von einem Heimnetzwerkserver über den Player (Heimnetzwerkplayer)

![](_page_59_Figure_16.jpeg)

Wählen Sie die Kategorie [Video], [Musik] oder [Foto] unter **[Medienserver]** auf dem Startbildschirm aus, und wählen Sie dann die Datei aus, die Sie wiedergeben möchten.

#### Zum Wiedergeben einer Datei von einem Heimnetzwerkserver über ein anderes Produkt (Renderer)

Wenn Sie Dateien von einem Heimnetzwerkserver auf dem Player wiedergeben, können Sie die Wiedergabe über ein Heimnetzwerk-Controllerkompatibles Gerät (ein Telefon usw.) steuern.

![](_page_60_Figure_2.jpeg)

Steuern Sie den Player über einen Heimnetzwerk-Controller. Schlagen Sie in der dem Heimnetzwerk-Controller beiliegenden Gebrauchsanleitung nach.

# <span id="page-60-1"></span><span id="page-60-0"></span>Anhören von Audio durch ein BLUETOOTH®-Gerät

Durch eine Bluetooth-Verbindung können Sie Musik drahtlos von dem Player zu einem Bluetooth-Gerät übertragen und die Musik auf dem Gerät anhören.

Wenn Sie ein Gerät zum ersten Mal über eine Bluetooth-Verbindung mit dem Player verbinden, ist Pairing\* (Geräteregistrierung) erforderlich.

Koppeln Sie Ihr Bluetooth-Gerät zuvor mit dem Player. Wenn Bluetooth-Geräte einmal gekoppelt worden sind, erübrigt sich erneutes Koppeln dieser Geräte.

Sie können bis zu neun Bluetooth-Geräte mit dem Player koppeln. Falls ein zehntes Gerät gekoppelt wird, wird das älteste gekoppelte oder verbundene Gerät gelöscht.

Pairing ist der Vorgang des Registrierens von Bluetooth-Geräten untereinander, bevor sie verbunden werden.

# $\boldsymbol{c}$

Diese Funktion wird nur mit Bluetooth-Lautsprechern oder Bluetooth-Kopfhörern unterstützt. Sie können keine Musik usw. von einem Smartphone oder Computer übertragen und auf dem Player anhören.

Beispiel:

# **Bluetooth**

![](_page_60_Picture_14.jpeg)

![](_page_60_Picture_15.jpeg)

Smartphone Player

))) oder

![](_page_60_Picture_18.jpeg)

Lautsprecher

# <span id="page-60-2"></span>Verbinden mit einem Bluetooth-Gerät

Setzen Sie [Bluetooth-Modus] in [Bluetooth-Einstellungen] auf [Ein] [\(Seite 26\),](#page-67-0) bevor Sie ein Bluetooth-Gerät mit diesem Player koppeln.

- **1** Positionieren Sie das Bluetooth-Gerät innerhalb von 1 Meter vom Player entfernt.
- **2** Schalten Sie Ihr Bluetooth-Gerät ein, und aktivieren Sie die Bluetooth-Funktion des Gerätes.
	- Wenn Sie das Gerät zum ersten Mal mit dem Player verbinden, stellen Sie das Gerät auf den Pairing-Modus ein.
	- Einzelheiten zu den Einstellungen des Pairing-Modus entnehmen Sie bitte der Bedienungsanleitung Ihres Bluetooth-Gerätes. Wenn Bluetooth-Geräte einmal gekoppelt worden sind, erübrigt sich erneutes Koppeln dieser Geräte.
- **3** Wählen Sie  $\mathbf{B}$  [Setup] mit  $\leftrightarrow$  /  $\rightarrow$  auf dem Startbildschirm, und drücken Sie ENTER.
- **4** Wählen Sie [Bluetooth-Einstellungen] [Geräteliste] mit  $\uparrow$ / $\downarrow$  aus, und drücken Sie ENTER. Die für eine Bluetooth-Verbindung verfügbaren Geräte werden angezeigt.
- **5** Drücken Sie **↑/** wiederholt, um das gewünschte Gerät auszuwählen, und drücken Sie dann ENTER. Wenn die Bluetooth-Verbindung hergestellt ist, wird der Gerätename auf dem Fernsehschirm angezeigt.
- ፝፞፞፞
- Während der Wiedergabebildschirm angezeigt wird, können Sie auch die Geräteliste anzeigen, indem Sie OPTIONS an der Fernbedienung drücken und [Bluetooth-Gerät] [\(Seite 21\)](#page-62-2) auswählen.
- Mithilfe von 8 BLUETOOTH an der Fernbedienung können Sie eine Verbindung mit dem zuletzt verbundenen Bluetooth-Gerät schnell wieder herstellen.

# Anhören von Audio durch ein Bluetooth-Gerät

Nachdem Sie "[Verbinden mit einem](#page-60-2)  [Bluetooth-Gerät" \(Seite 19\)](#page-60-2) durchgeführt haben,

- **1** Starten Sie die Wiedergabe von Inhalten.
- **2** Stellen Sie zuerst die Lautstärke des Bluetooth-Gerätes ein. Falls der Lautstärkepegel noch immer zu niedrig/ hoch ist, drücken Sie OPTIONS an der Fernbedienung während der Anzeige des Wiedergabebildschirms, wählen Sie [Bluetooth-Lautstärke] aus, und drücken Sie dann  $\blacklozenge / \blacklozenge$  zum Einstellen der Lautstärke.

# $\boldsymbol{\omega}$

- Der Player kann keinen Ton an Bluetooth-Geräte ausgeben, die den SCMS-T Inhaltsschutz nicht unterstützen.
- Bestimmte Inhalte können aufgrund des Urheberrechtsschutzes nicht an Bluetooth-Geräte ausgegeben werden.
- Einige Bluetooth-Geräte unterstützen keine Lautstärkeregelung.
- Verwenden Sie keine hohe Lautstärkeeinstellung von Anfang an oder für eine lange Zeitdauer. Anderenfalls können Ihre Ohren und das Audiogerät beschädigt werden.
- Je nach dem verbundenen Bluetooth-Gerät und den Umständen können Rauschen oder Tonaussetzer auftreten.

#### Trennen des Bluetooth-Gerätes

Führen Sie einen der folgenden Schritte aus:

- Drücken Sie BLUETOOTH an der Fernbedienung [\(Seite 8\).](#page-49-0)
- Deaktivieren Sie die Bluetooth-Funktion an dem Bluetooth-Gerät.
- Schalten Sie den Player oder das Bluetooth-Gerät aus.

## $\mathbf{G}$

Bevor Sie Ihr Bluetooth-Gerät ausschalten, verringern Sie die Lautstärke Ihres Fernsehgeräts, um plötzliche hohe Lautstärkespitzen zu vermeiden.

# Anhören von Audio über ein Bluetooth-Gerät und den HDMI-Ausgang

Sie können die gleichzeitige Audiowiedergabe von diesem Player über ein Bluetooth-Gerät und den HDMI-Ausgang genießen.

Um diese Funktion einzustellen, führen Sie einen der folgenden Schritte aus:

- Setzen Sie [Bluetooth-Ausgabe] unter [Bluetooth-Einstellungen] auf [Bluetooth + HDMI].
- Drücken Sie OPTIONS an der Fernbedienung während einer beliebigen Wiedergabe, wählen Sie zunächst [Bluetooth-Ausgabe] und dann [Bluetooth + HDMI].

## $\mathbf{G}$

- Der gleiche Audioinhalt wird auf einem Bluetooth-Gerät und über den HDMI-Ausgang ausgegeben.
- Mit dieser Funktion können Sie kein Surroundsystem aufbauen.
- Das HDMI-Audioformat kann geändert werden.
- Die Audioausgabe zwischen HDMI und Bluetooth erfolgt eventuell nicht zeitlich synchronisiert.
- Wenn sich der Bluetooth-Lautsprecher weit vom Player entfernt befindet, in einem anderen Raum steht oder durch eine Wand getrennt ist, ist die Bluetooth-Verbindung instabil.

# <span id="page-62-1"></span><span id="page-62-0"></span>Verfügbare Optionen

Durch Drücken von OPTIONS sind verschiedene Einstellungen und Wiedergabeoperationen verfügbar. Die verfügbaren Posten sind je nach der Situation unterschiedlich.

#### Allgemeine Optionen

- **[Wiederh.einstlg]\*1:** Legt den Wiederholungsmodus fest.
- **[Wiedergeben]/[Stopp]:** Startet oder stoppt die Wiedergabe.
- **[Von vorn wiederg.]:** Gibt das Material ab dem Anfang wieder.
- <span id="page-62-3"></span> **[Bluetooth-Ausgabe]\*2:** Schaltet die Audioausgabe während der Bluetooth-Verbindung zwischen zwei Optionen um: Ausgabe nur über Bluetooth-Gerät und Ausgabe über Bluetooth-Gerät und HDMI-Ausgang.
- <span id="page-62-2"></span> **[Bluetooth-Gerät]\*2:** Zeigt die Bluetooth-Geräteliste an.
- **[Bluetooth-Lautstärke]\*2:** Zeigt die Bluetooth-Lautstärkeregelungsansicht an. Diese Option ist nur verfügbar, wenn das Bluetooth-Gerät verbunden ist.

#### Nur Video

- **[3D-Ausgabe-Einstlg]\*3:** Legt fest, ob 3D-Video automatisch ausgegeben wird oder nicht.
- **[A/V SYNC]:** Dient der Einstellung der Lücke zwischen Bild und Ton durch Verzögern der Tonausgabe in Bezug auf die Bildausgabe (0 bis 120 Millisekunden).
- **[Info-Pos. anzeigen]:** Verschiebt die Anzeigeposition der Wiedergabeinformationen zur Mitte des Bildschirms.
- **[Untertitelverschieb.]:** Verschiebt die Anzeigeposition der Ultra HD Blu-ray/BD/ DVD-Untertitel nach oben oder unten.
- **[HDR-Konvertierung]\*4:** Wandelt High Dynamic Range (HDR)-Signale in Standard Dynamic Range (SDR)-Signale um, wenn der Player an ein Fernsehgerät oder einen Projektor ohne HDR-Unterstützung angeschlossen wird. Wenn ein größerer Wert gewählt wird, nähert sich ein Bild mehr der HDR-Qualität; allerdings wird auch die Gesamthelligkeit verringert.

## **[Video-Einstellung]\*3\*5:**

- [Bildqualitätsmodus]: Wählt die Bildeinstellungen für unterschiedliche Beleuchtungsverhältnisse.
	- $\bullet$  [Direkt]
	- $\bullet$  [Heller Raum]<sup>\*6</sup>
	- $\bullet$  [Dunkler Raum]<sup>\*6</sup>
	- [Auto]: Die Steuerung der Rauschunterdrückung (NR-Modus) hängt von den Medien und Inhalten ab.
	- [Custom1]/[Custom2]
		- [FNR]: Reduziert wahlloses Rauschen im Bild.
		- [BNR]: Reduziert mosaikartiges Blockrauschen im Bild.
		- [MNR]: Reduziert schwaches Rauschen um die Bildkonturen (Moskitorauschen).
		- $\blacksquare$  [Kontrast]
		- [Helligkeit]
	- [Farbe]
	- [Farbton]
- **[Pause]:** Unterbricht die Wiedergabe.
- **[Titel suchen]:** Sucht nach einem Titel auf einer Ultra HD Blu-ray/BD/DVD-VIDEO und startet die Wiedergabe ab dem Anfang.
- **[Kapitel suchen]:** Sucht nach einem Kapitel und startet die Wiedergabe ab dem Anfang.

## Nur Video und Musik

- **[Hauptmenü]:** Ruft das Hauptmenü einer Ultra HD Blu-ray/BD/DVD auf.
- **[Menü]/[Kontextmenü]:** Ruft das Popup-Menü einer Ultra HD Blu-ray/BD bzw. das Menü einer DVD auf.
- **[Audio]:** Dient dem Wechsel der Sprachtonspur, wenn mehrsprachige Tonspuren auf Ultra HD Blu-ray/BD/DVD aufgezeichnet sind. Dient der Wahl der Tonspur auf CDs.
- **[Untertitel]:** Dient dem Wechsel der Untertitelsprache, wenn mehrsprachige Untertitel auf Ultra HD Blu-ray/BD/DVD aufgezeichnet sind.
- **[Blickw.]:** Dient der Umschaltung zwischen den Blickwinkeln, wenn mehrere Blickwinkel auf Ultra HD Blu-ray/BD/DVD aufgezeichnet sind.
- **[Nummerneintrag ]:** Dient der Wahl der Nummer mithilfe der Taste  $\leftarrow$ / $\uparrow$ / $\downarrow$ / $\rightarrow$  an der Fernbedienung.

#### Nur Musik

- **F** [Tracksuche]: Sucht nach der Tracknummer während der Audio-CD-Wiedergabe.
- **[Diaschau-BGM hinzu]:** Registriert Musikdateien im USB-Speicher als Diaschau-Hintergrundmusik (BGM).
- **[Mischeinstellung]:** Wählen Sie [Ein], um Musikdateien in zufälliger Reihenfolge abzuspielen.
- **[Gruppensuche]:** Sucht während der DVD AUDIO-Wiedergabe nach der Gruppennummer.

#### Nur Foto

- **[Diaschaugeschw.]:** Ändert die Diaschau-Geschwindigkeit.
- **[Diaschau-Effekt]:** Legt den Effekt für Diaschauen fest.
- **[Diaschau-BGM]\*7:**
	- [Aus]: Die Funktion wird abgeschaltet.
	- [My Music von USB]: Legt die in [Diaschau-BGM hinzu] registrierten Musikdateien fest.
	- [Audio-CD abspielen]: Legt die Tracks in CD-DAs fest.
- **[2D-Wiedergabe]\*8:** Legt die Wiedergabe auf 2D-Bilder fest.
- **[Anzeige ändern]:** Schaltet zwischen [Gitteransicht] und [Listenansicht] um.
- **[Bild ansehen]:** Zeigt das ausgewählte Foto an.
- **[Diaschau]:** Gibt eine Diaschau wieder.
- **E** [Linksdrehung]: Dreht das Foto um 90 Grad entgegen dem Uhrzeigersinn.
- **E** [Rechtsdrehung]: Dreht das Foto um 90 Grad im Uhrzeigersinn.

# $\boldsymbol{\omega}$

- [Wiederh.einstlg] ist während der Wiedergabe von BDJ-Titeln oder bei HDMV-
- interaktiven Titeln nicht verfügbar.<br><sup>\*2</sup> [Bluetooth-Ausgabe], [Bluetooth-Gerät] und [Bluetooth-Lautstärke] sind während der Heimnetzwerk-Fotowiedergabe nicht
- verfügbar.<br><sup>\*3</sup> Nicht verfügbar, wenn [Dolby Vision-Ausgabe] in [Video-Einstellungen] auf [Ein]
- gesetzt ist.<br>\*4 [HDR-Konvertierung] ist nur während der HDR-Videowiedergabe verfügbar, wenn Ihr Anzeigegerät nicht mit dem HDR-Display kompatibel ist, oder wenn [HDR-Ausgabe] in [Video-Einstellungen] auf [Aus] gesetzt ist.
- \*5 [Video-Einstellung]-Ausgabe ist mit normalen
- Augen eventuell nicht deutlich feststellbar. \*6 [Heller Raum] und [Dunkler Raum] sind während HDR-Videowiedergabe nicht
- verfügbar.<br> $*7$  [Diaschau-BGM] ist nicht während der
- Heimnetzwerk-Fotowiedergabe verfügbar.<br>[2D-Wiedergabe] ist nur während 3D-Fotowiedergabe verfügbar.

#### <span id="page-64-4"></span><span id="page-64-1"></span><span id="page-64-0"></span>Einstellungen und Justierungen

# <span id="page-64-2"></span>Verwendung der Einstellungsanzeigen

Wählen Sie **ED** [Setup] auf dem Startbildschirm, wenn Sie die Einstellungen des Players ändern müssen. Die Standardeinstellungen sind unterstrichen.

- **1** Wählen Sie  $\mathbf{E}$  [Setup] mit  $\leftrightarrow$  /  $\rightarrow$  auf dem Startbildschirm, und drücken Sie ENTER.
- **2** Wählen Sie das Setup-Kategoriesymbol mit  $\uparrow$  / aus, und drücken Sie ENTER.

# <span id="page-64-5"></span>[Software-Update]

#### **[Update über das Internet]**

Aktualisiert die Software des Players über ein verfügbares Netzwerk. Vergewissern Sie sich, dass das Netzwerk mit dem Internet verbunden ist. Siehe ..3: [Netzwerkverbindung](#page-55-1)" (Seite [14](#page-55-1)).

#### Ö

• Falls beim Einschalten der Stromversorgung ein Update-Benachrichtigungsbildschirm erscheint, während dieser Player mit dem Internet verbunden ist, befolgen Sie die Bildschirmanweisungen, um die Software zu aktualisieren.

#### **[Update über den USB-Speicher]**

Aktualisiert die Software des Players per USB-Speicher. Erstellen Sie einen mit "UPDATE" bezeichneten Ordner, und stellen Sie sicher, dass sämtliche Update-Dateien in diesem Ordner gespeichert werden. Der Player kann bis zu 500 Dateien/Ordner in einer einzelnen Ebene erkennen, einschließlich der Update-Dateien/Ordner.

#### ٛڽ

- Wir empfehlen, das Software-Update etwa alle 2 Monate durchzuführen.
- Falls Ihre Netzwerkbedingungen schlecht sind, besuchen Sie www.sony.eu/support, um die aktuellste Software-Version herunterzuladen und per USB-Speicher zu aktualisieren. Sie können auch Informationen über Update-Funktionen von der Website erhalten.

• Bedienen Sie den Player bei einem Update unbedingt mit der mitgelieferten Fernbedienung.

# [Video-Einstellungen]

#### **[BRAVIA-Modus]**

[Ein]: Stellt [Dolby Vision-Ausgabe], [4K Upgrade-Einstellung] und [Video-Einstellung] auf den für BRAVIA optimierten Modus ein.

[Aus]: Die Funktion wird abgeschaltet.

#### **[HDR-Ausgabe]**

[Auto]: Gibt das HDR-Signal abhängig vom Inhalt und der HDMI-SINK-Leistungsfähigkeit aus.

Die Konvertierungsfunktion wird angewendet, wenn der Inhalt HDR ist und HDMI-SINK kein HDR unterstützt. [Aus]: Es wird immer SDR ausgegeben.

#### <span id="page-64-3"></span>**[Dolby Vision-Ausgabe]**

[Ein]: Ausgabe von 4K/Dolby Vision-Signalen über 4K/Dolby Vision-kompatible Geräte. [Aus]: HDR-Signale werden automatisch ausgegeben, wenn Sie ein beliebiges 4K/ HDR- oder 4K/Dolby Vision-kompatibles Gerät anschließen.

#### $\boldsymbol{\omega}$

Bei Auswahl von [Ein] ist 3D-Wiedergabe nicht verfügbar.

#### **[Anzeigeart]**

[Fernsehgerät]: Wählen Sie diese Einstellung, wenn der Player mit einem Fernsehgerät verbunden ist.

[Projektor]: Wählen Sie diese Einstellung, wenn der Player mit einem Projektor verbunden ist.

#### Ö

[HDR-Konvertierung] wird je nach Art des ausgewählten Displaytyps angepasst. Auch wenn derselbe Einstellwert für [HDR-Konvertierung] ausgewählt wird, unterscheidet sich der Dynamikbereich des Bildes.

#### <span id="page-64-6"></span>**[Videoausgabeauflösung]**

Wählen Sie normalerweise [Auto].

#### <span id="page-65-0"></span>**[24p-Ausgabe]**

Gibt 24p-Videosignale nur aus, wenn Sie ein 24p-kompatibles Fernsehgerät über eine HDMI-Verbindung anschließen und [Videoausgabeauflösung] auf [Auto], [1080p] oder [4K] gesetzt wurde.

#### **[Ultra HD Blu-ray/BD-ROM]**

[Auto]: 24-Hz-Videosignale werden nur ausgegeben, wenn ein 24p-kompatibles Fernsehgerät an die Buchse HDMI OUT angeschlossen wird.

[Ein]: Die Funktion wird aktiviert. [Aus]: Wählen Sie diese Option, wenn Ihr Fernsehgerät nicht mit 24p-Videosignalen kompatibel ist.

#### **[DVD-ROM]**

[Auto]: 24-Hz-Videosignale werden nur ausgegeben, wenn ein 24p-kompatibles Fernsehgerät an die Buchse HDMI OUT angeschlossen wird.

[Aus]: Wählen Sie diese Option, wenn Ihr Fernsehgerät nicht mit 24p-Videosignalen kompatibel ist.

#### **[Dateninhalt]**

Diese Funktion ist verfügbar für die Wiedergabe von Inhalten, die auf einem USB-Speicher oder einer Datendisc gespeichert sind.

[Auto]: 24-Hz-Videosignale werden nur ausgegeben, wenn ein 24p-kompatibles Fernsehgerät an die Buchse HDMI OUT angeschlossen wird.

[Aus]: Wählen Sie diese Option, wenn Ihr Fernsehgerät nicht mit 24p-Videosignalen kompatibel ist.

#### **[Netzwerkinhalt]**

Diese Funktion ist verfügbar für die Wiedergabe von Inhalten anderer Netzwerke, wie z. B. Heimnetzwerken usw.

[Auto]: 24-Hz-Videosignale werden nur ausgegeben, wenn ein 24p-kompatibles Fernsehgerät an die Buchse HDMI OUT angeschlossen wird.

[Aus]: Wählen Sie diese Option, wenn Ihr Fernsehgerät nicht mit 24p-Videosignalen kompatibel ist.

#### **[4K Upgrade-Einstellung]**

[Auto1]: Wenn Sie andere Videos als 4K wiedergeben, werden bei Anschluss an 4Kkompatible Sony-Geräte 2K-Videosignale (1920 × 1080) ausgegeben, und bei Anschluss an 4K-kompatible Nicht-Sony-Geräte werden 4K-Videosignale ausgegeben.

Die Signale werden von den Geräten zu 4K-Videosignalen aufwärts konvertiert. [Auto2]: 4K-Videosignale werden automatisch ausgegeben, wenn Sie ein 4Kkompatibles Gerät anschließen. [Aus]: Die Funktion wird abgeschaltet.

#### $\mathbf{G}$

- Falls Ihr Sony-Gerät nicht erkannt wird, wenn [Auto1] ausgewählt wird, hat die Einstellung den gleichen Effekt wie die Einstellung von [Auto2].
- Wenn Sie Fotos oder Videos über Netzwerkdienste wiedergeben, wird der gleiche Effekt wie bei der Einstellung [Auto2] ohne Rücksicht auf diese Einstellung angewandt.
- Während der 3D-Wiedergabe von 3D-Videos wird der gleiche Effekt wie bei der Einstellung [Aus] ohne Rücksicht auf diese Einstellung angewandt.
- Je nach dem angeschlossenen Gerät und der Kombination mit anderen Einstellungen stimmt die Anzeige u. U. nicht mit dieser Einstellung überein.

#### **[YCbCr/RGB (HDMI)]**

[Auto]: Der Player erkennt automatisch den Typ des angeschlossenen Fernsehgerätes und schaltet auf die passende Farbeinstellung um. [YCbCr (4:2:2)]: YCbCr 4:2:2-Videosignale werden ausgegeben. [YCbCr (4:4:4)]: YCbCr 4:4:4-Videosignale werden ausgegeben. [RGB]: RGB-Videosignale werden ausgegeben.

#### $\boldsymbol{c}$

Nicht verfügbar, wenn [Dolby Vision-Ausgabe] auf [Ein] gesetzt wird.

#### **[HDMI Deep Color-Ausgabe]**

[Auto]: 12-Bit/10-Bit-Videosignale werden ausgegeben, wenn das angeschlossene Fernsehgerät mit Deep Color kompatibel ist. [Aus]: Wählen Sie diese Option, wenn das Bild instabil ist oder die Farben unnatürlich erscheinen.

## $\boldsymbol{c}$

Nicht verfügbar, wenn [Dolby Vision-Ausgabe] auf [Ein] gesetzt wird.

#### **[IP Content NR]**

[Auto] / [Stark] / [Mittel] / [Mild]: Stellt die Bildqualität für Internet-Inhalte ein. [Aus]: Die Funktion wird abgeschaltet.

## <span id="page-66-1"></span>**[3D-Ausgabe-Einstlg]**

[Auto]: Wählen Sie normalerweise diese Option.

[Aus]: Wählen Sie diese Option, um alle Inhalte in 2D oder die 4K-Ausgabe von 3D-Inhalten anzuzeigen.

# $\mathbf{G}$

Nicht verfügbar, wenn [Dolby Vision-Ausgabe] auf [Ein] gesetzt wird.

#### **[TV-Schirmgrößen-Einstlg für 3D]**

Legt die Bildschirmgröße Ihres 3Dkompatiblen Fernsehgerätes fest.

# $\boldsymbol{\omega}$

Nicht verfügbar, wenn [Dolby Vision-Ausgabe] auf [Ein] gesetzt wird.

## **[TV-Typ]**

[16:9]: Wählen Sie diese Option, wenn Sie den Player an ein Breitbild-Fernsehgerät oder ein Fernsehgerät mit Breitbild-Funktion anschließen.

[4:3]: Wählen Sie diese Option, wenn Sie den Player an ein 4:3-Format-Fernsehgerät ohne Breitbild-Funktion anschließen.

#### **[Bildformat]**

[Voll]: Wählen Sie diese Option, wenn Sie den Player an ein Fernsehgerät mit Breitbild-Funktion anschließen. Ein 4:3-Format-Bild wird auch auf einem Breitbild-Fernsehgerät im Seitenverhältnis 16:9 angezeigt. [Normal]: Die Bildgröße wird unter Beibehaltung des Original-Seitenverhältnisses an das Bildschirmformat angepasst.

#### **[DVD-Bildformat]**

[Letter Box]: Ein Breitbild wird mit schwarzen Streifen am oberen und unteren Rand angezeigt.

[Pan & Scan]: Ein Vollhöhenbild wird mit beschnittenen Seiten bildschirmfüllend angezeigt.

#### **[Kino-Umwandlungsmodus]**

[Auto]: Wählen Sie normalerweise diese Option. Der Player erkennt automatisch, ob es sich um Material auf Video- oder Filmbasis handelt, und schaltet auf die entsprechende Umwandlungsmethode um.

[Video]: Die für Material auf Videobasis geeignete Umwandlungsmethode wird ohne Rücksicht auf das Material immer gewählt.

## **[Pausenmodus]**

[Auto]: Wählen Sie normalerweise diese Option. Dynamische Bewegtbilder erscheinen ohne Unschärfe. [Vollbild]: Standbilder werden mit hoher Auflösung angezeigt.

# [Toneinstellungen]

#### **[Digital-Audioausgabe]**

[Auto]: Wählen Sie normalerweise diese Option. Audiosignale werden entsprechend dem Status der angeschlossenen Geräte ausgegeben.

[PCM]: PCM-Signale werden von der Buchse DIGITAL OUT (COAXIAL)/HDMI OUT ausgegeben. Wählen Sie diese Einstellung, wenn vom angeschlossenen Gerät keine Ausgabe erfolgt.

# $\mathbf{G}$

Diese Funktion ist während der Verbindung mit einem Bluetooth-Gerät deaktiviert. Das Audioformat kann während der Bluetooth-Verbindung geändert werden.

#### **[DSD-Ausgangsmodus]**

[Auto]: Bei Wiedergabe einer Super Audio-CD und einer Datei im DSD-Format (wenn das angeschlossene Gerät ebenfalls DSD unterstützt) werden DSD-Signale von der Buchse HDMI OUT ausgegeben. Bei Wiedergabe einer Super Audio-CD und einer Datei im DSD-Format (wenn das angeschlossene Gerät kein DSD unterstützt) werden LPCM-Signale von der Buchse HDMI OUT ausgegeben.

[Aus]: Bei Wiedergabe einer Super Audio-CD und einer Datei im DSD-Format werden PCM-Signale von der Buchse HDMI OUT ausgegeben.

# $\mathbf{G}$

Diese Funktion ist während der Verbindung mit einem Bluetooth-Gerät deaktiviert. Das Audioformat kann während der Bluetooth-Verbindung geändert werden.

#### <span id="page-66-0"></span>**[BD Zweite Audioeinstellung]**

[Ein]: Der durch Mischen des interaktiven Tons und des Sekundärtons mit dem Primärton erhaltene Ton wird ausgegeben. [Aus]: Nur der Primärton wird ausgegeben. Wählen Sie diese Option, um Bitstream (Dolby/DTS)-Signale an eine Soundbar/einen AV-Verstärker (Receiver) auszugeben.

# ٣Ö

Um Bitstream (Dolby/DTS)-Signale wiederzugeben, setzen Sie [BD Zweite Audioeinstellung] auf [Aus] und [Digital-Audioausgabe] auf [Auto].

#### **[DTS Neo:6]**

[Cinema]/[Music]: Der simulierte Mehrkanalton von 2ch-Quellen wird entsprechend der Fähigkeit des angeschlossenen Gerätes unter Verwendung des Modus [Cinema]/[Music] über die Buchse HDMI OUT ausgegeben.

[Aus]: Der Ton wird mit seiner ursprünglichen Anzahl von Kanälen über die Buchse HDMI OUT ausgegeben.

# $\boldsymbol{\omega}$

Bei Einstellung von [DTS Neo:6] auf [Cinema] oder [Music], kann [DSEE HX] nicht auf [Ein] gesetzt werden.

#### **[48kHz/96kHz/192kHz PCM]**

[48kHz]/[96kHz]/[192kHz]: Legt die Abtastfrequenz für die über die Buchse DIGITAL OUT (COAXIAL) ausgegebenen PCM-Signale fest.

# $\mathbf{G}$

Manche Geräte unterstützen die Abtastfrequenzen [96kHz] und [192kHz] nicht.

#### **[DSEE HX]**

[Ein]: Die Audiodatei wird auf eine High-Resolution-Audiodatei hochskaliert, und der sonst oft verlorene Hochtonbereich wird sauber reproduziert.

[Aus]: Die Funktion wird abgeschaltet.

# $\boldsymbol{\omega}$

Die Quelle muss 2ch und 44,1/48 kHz sein.

#### **[Dynamikbegrenzung]**

[Auto]: Die Wiedergabe erfolgt mit dem von der Disc vorgeschriebenen Dynamikbereich (nur BD-ROM). Andere Discs werden mit der Stufe [Ein] abgespielt.

[Ein]: Wiedergabe erfolgt mit normaler Komprimierungsstufe.

[Aus]: Die Komprimierung ist abgeschaltet. Ein dynamischerer Klang wird erzeugt.

## **[Raumklang]**

[Surround]: Audiosignale werden mit Surroundeffekten ausgegeben. Wählen Sie diese Option, wenn Sie ein Audiogerät anschließen, das Dolby Surround (Pro Logic) oder DTS Neo:6 unterstützt. [Stereo]: Audiosignale werden ohne Surroundeffekte ausgegeben. Wählen Sie diese Option, wenn Sie ein Audiogerät anschließen, das Dolby Surround (Pro Logic) oder DTS Neo:6 nicht unterstützt.

# <span id="page-67-0"></span>[Bluetooth-Einstellungen]

Für "[Anhören von Audio durch ein](#page-60-1)  [BLUETOOTH®-Gerät](#page-60-1)" siehe Seite [19](#page-60-1).

#### **[Bluetooth-Modus]**

[Ein]: Aktiviert Bluetooth-Einstellungen und - Funktionen. [Aus]: Deaktiviert Bluetooth-Einstellungen und -Funktionen.

#### **[Geräteliste]**

Zeigt eine Liste der gekoppelten und erkannten Bluetooth-Receiver an, wenn [Bluetooth-Modus] auf [Ein] gesetzt wurde.

#### **[Bluetooth Codec - AAC] / [Bluetooth Codec - LDAC]**

Diese Funktion wird aktiviert, wenn [Bluetooth-Modus] auf [Ein] gesetzt wird. [Ein]: Aktiviert den AAC/LDAC-Codec. [Aus]: Deaktiviert den AAC/LDAC-Codec.

## $\boldsymbol{c}$

Diese Funktion ist während der Verbindung mit einem Bluetooth-Gerät deaktiviert.

# Einstellungen und Justierungen **Einstellungen und Justierungen**

# Ö

LDAC ist eine von Sony entwickelte Audio-Codierungstechnologie, die die Übertragung von hochauflösenden (Hi-Res)-Audioinhalten sogar über eine Bluetooth-Verbindung ermöglicht. Im Gegensatz zu anderen Bluetooth-kompatiblen Codiertechnologien, wie z. B. SBC, funktioniert sie ohne Herunterkonvertierung der hochauflösenden Audioinhalte\* und ermöglicht die Übertragung von etwa dreimal mehr Daten\*\* als andere Technologien über ein Bluetooth-Drahtlosnetzwerk mit beispielloser Klangqualität durch effiziente Codierung und optimierte Paketierung.

- Ausgenommen Inhalte im DSD-Format.
- \*\* Im Vergleich zu SBC (Subband Coding) bei Wahl einer Bitrate von 990 kbit/s (96/48 kHz) bzw. 909 kbit/s (88,2/44,1 kHz).

#### **[Qualität Drahtloswiederg.]**

Diese Funktion wird aktiviert, wenn [Bluetooth-Modus] und [Bluetooth Codec - LDAC] auf [Ein] gesetzt werden. Wenn das Videostreaming über WLAN instabil ist, wählen Sie bitte [Verbindung] in der nachstehenden Einstellung, damit die WLAN-Verbindung stabil ist.

[Auto]: Stellt die Datenübertragungsrate für LDAC automatisch ein.

[Klangqualität]: Die höchste Datenrate wird verwendet. Die Option wird zum Hören von Musik empfohlen, aber bei unzureichender Verbindungsqualität kann die

Audiowiedergabe instabil werden. [Standard]: Eine mittlere Datenrate wird verwendet. Diese Option bietet ein Gleichgewicht zwischen Tonqualität und Wiedergabestabilität.

[Verbindung]: Die Stabilität erhält Vorrang. Die Tonqualität kann angemessen sein, und der Verbindungsstatus ist höchstwahrscheinlich stabil.

#### **[Bluetooth-Ausgabe] [\(Seite 21\)](#page-62-3)**

[Bluetooth]: Gibt Audio über ein Bluetooth-Gerät aus.

[Bluetooth + HDMI]: Gibt Audio sowohl über ein Bluetooth-Gerät als auch über den HDMI-Ausgang aus.

# [BD/DVD-Wiedergabe-**Einstellungenl**

#### **[BD/DVD-Menü-Sprache]**

Damit wählen Sie die Standard-Menüsprache für Ultra HD Blu-ray/BD/DVD-VIDEO. Wählen Sie [Sprachcode wählen], und geben Sie den Code für Ihre Sprache unter Bezugnahme auf ["Liste der Sprachencodes](#page-85-0)" (Seite [44\)](#page-85-0) ein.

#### <span id="page-68-1"></span>**[Audio-Sprache]**

Damit wählen Sie die Standard-Audiosprache für Ultra HD Blu-ray/BD/DVD-VIDEO. Wenn Sie [Original] wählen, wird die Sprache gewählt, die auf der Disc den Vorrang hat. Wählen Sie [Sprachcode wählen], und geben Sie den Code für Ihre Sprache unter Bezugnahme auf ["Liste der Sprachencodes](#page-85-0)" (Seite [44\)](#page-85-0) ein.

#### <span id="page-68-0"></span>**[Untertitel-Sprache]**

Damit wählen Sie die Standard-Untertitelsprache für Ultra HD Blu-ray/BD/ DVD-VIDEO.

Wählen Sie [Sprachcode wählen], und geben Sie den Code für Ihre Sprache unter Bezugnahme auf ["Liste der Sprachencodes](#page-85-0)" (Seite [44\)](#page-85-0) ein.

#### **[BD-Hybrid-Disc-Wiederg.schicht]**

[BD]: Die BD-Schicht wird wiedergegeben. [DVD/CD]: Die DVD- oder CD-Schicht wird wiedergegeben.

#### **[BD-Internetverbindung]**

[Zulassen]: Ermöglicht eine Internetverbindung von BD-Inhalten. [Nicht zulassen]: Sperrt die Internetverbindung von BD-Inhalten.

#### **[BD-Daten löschen]**

Daten im USB-Speicher werden gelöscht. Alle im Ordner buda gespeicherten Daten werden gelöscht.

#### **[DVD-Audio-Wiedergabe]**

[DVD-Audio]: DVD-AUDIO-Inhalte werden wiedergegeben. [DVD-Video]: Nur DVD-VIDEO-Inhalte werden wiedergegeben.

# [Kindersicherungs-Einstellungen]

#### **[Kennwort]**

Damit können Sie das Passwort für den Jugendschutz festlegen oder ändern. Ein Passwort gestattet Ihnen, die Wiedergabe von Ultra HD Blu-ray/BD/DVD-VIDEO sowie Internet-Video einzuschränken. Bei Bedarf können Sie die Einschränkungsstufen für Ultra HD Blu-ray/BD/DVD-VIDEO und Internet-Video differenzieren.

#### **[Kindersicherungs-Regionalcode]**

Die Wiedergabe mancher Ultra HD Blu-ray/ BD/DVD-VIDEO oder Internet-Videos kann je nach dem geographischen Gebiet eingeschränkt sein. Bestimmte Szenen werden u. U. blockiert oder durch andere Szenen ersetzt. Folgen Sie den Bildschirmanweisungen, und geben Sie Ihr vierstelliges Passwort ein.

#### **[BD-Kindersicherung] / [DVD-Kindersicherung]/ [Internet-Video-Kindersicherung]**

Durch Einstellen des Jugendschutzes werden u. U. bestimmte Szenen blockiert oder durch andere Szenen ersetzt. Folgen Sie den Bildschirmanweisungen, und geben Sie Ihr vierstelliges Passwort ein.

#### **[Internet-Video nicht bewertet]**

[Zulassen]: Gestattet die Wiedergabe von unbewerteten Internet-Videos. [Sperren]: Blockiert die Wiedergabe von unbewerteten Internet-Videos.

# [Musik-Einstellungen]

#### **[Super Audio CD-Wg.schicht]**

[Super Audio CD]: Die Super Audio-CD-Schicht wird wiedergegeben. [CD]: Die CD-Schicht wird wiedergegeben.

## **[Super Audio CD-Wiederg. kanäle]**

[DSD 2ch]: Der 2ch-Bereich wird wiedergegeben. [DSD Multi]: Der Mehrkanalbereich wird wiedergegeben.

![](_page_69_Picture_14.jpeg)

#### **[OSD-Sprache]**

Damit wählen Sie Sprache der Bildschirmanzeige für Ihren Player aus.

#### **[Systemton]**

[Ein]: Der Piepton für Bedienung auf dem Startbildschirm wird aktiviert. [Aus]: Die Funktion wird abgeschaltet.

#### **[HDMI-Einstellungen]**

Wenn Sie Sony-Komponenten, die mit HDMI-Funktionen kompatibel sind, mit einem High Speed HDMI-Kabel anschließen, wird die Bedienung vereinfacht.

#### <span id="page-69-1"></span>**[Steuerung für HDMI]**

[Ein]: Die folgenden BRAVIA Sync-Funktionen sind verfügbar:

- One-Touch-Wiedergabe
- Systemausschaltung
- Sprachanpassung

[Aus]: Die Funktion wird abgeschaltet.

#### Ö

Einzelheiten dazu entnehmen Sie bitte der Bedienungsanleitung des Fernsehgerätes oder der jeweiligen Komponenten. Um die BRAVIA Sync-Funktionen zu aktivieren, schließen Sie Ihr Fernsehgerät über die Buchse HDMI OUT 1 an.

#### **[Mit Fernseher-Aus gekoppelt]**

[Gültig]: Der Player wird automatisch ausgeschaltet, wenn das angeschlossene Fernsehgerät in den Bereitschaftsmodus wechselt (BRAVIA Sync). [Ungültig]: Die Funktion wird abgeschaltet.

#### <span id="page-69-0"></span>**[HDMI Audio-Ausgang]**

[Auto]: Gibt Audiosignale über die Buchse HDMI OUT 2 wieder, wenn an ihr ein Gerät angeschlossen und das Gerät eingeschaltet ist. Andernfalls werden Audiosignale über die Buchse HDMI OUT 1 ausgegeben. [HDMI1]: Gibt Audiosignale über die Buchse

HDMI OUT 1 aus. [HDMI2]: Gibt Audiosignale über die Buchse HDMI OUT 2 aus.

#### **[Automatisches standby]**

[Ein]: Der Player schaltet automatisch wieder auf den Bereitschaftsmodus zurück, wenn länger als 20 Minuten keine Taste gedrückt wird.

[Aus]: Die Funktion wird abgeschaltet.

# Einstellungen und Justierungen **Einstellungen und Justierungen**

#### **[Anzeigeautomatik]**

[Ein]: Bei einer Änderung des Wiedergabetitels, des Bildmodus, der Audiosignale usw. werden Informationen automatisch auf dem Bildschirm angezeigt. [Aus]: Informationen werden nur beim Drücken von DISPLAY angezeigt.

#### **[Software-Update-Mitteilung]**

[Ein]: Der Player wird eingestellt, dass Sie über das Vorliegen einer neueren Software-Version informiert werden (Seite [23](#page-64-5)). [Aus]: Die Funktion wird abgeschaltet.

#### **[Gerätename]**

Zeigt den Namen des Players an. Der Name des Players kann geändert werden.

#### **[Systeminformationen]**

Damit können Sie die Software-Version und die MAC-Adresse des Players anzeigen.

#### **[Software-Lizenzinformation]**

Zeigt Informationen über die Software-Lizenz an.

<span id="page-70-0"></span>![](_page_70_Picture_11.jpeg)

# [Netzwerkeinstellungen]

#### **[Internet-Einstellungen]**

Schließen Sie den Player vorher an das Netzwerk an. Einzelheiten hierzu finden Sie unter ["3: Netzwerkverbindung"](#page-55-1) (Seite [14\)](#page-55-1). [Kabelsetup]: Wählen Sie diese Option, wenn Sie den Player mit einem LAN-Kabel an einen Router anschließen.

[Drahtlos-Setup]: Wählen Sie diese Option, wenn Sie das im Player integrierte WLAN für eine drahtlose Netzwerkverbindung verwenden.

#### ٠ö

Für weitere Einzelheiten besuchen Sie die folgende Website, und überprüfen Sie den FAQ-Inhalt:

www.sony.eu/support

#### **[Netzwerkverbindungsstatus]**

Zeigt den aktuellen Netzwerkstatus an.

#### **[Netzwerkverbindungs-Diagnose]**

Prüft, ob die Netzwerkverbindung in Ordnung ist, indem die Netzwerkdiagnose ausgeführt wird.

#### **[Verbindungsserver-Einstellungen]**

Legt fest, ob der angeschlossene Server angezeigt wird oder nicht.

#### **[Auto Heimnetzwerk-Zugriffserlaubnis]**

[Ein]: Gestattet automatischen Zugriff von neu erkannten Heimnetzwerk-Controllerkompatiblen Produkten. [Aus]: Die Funktion wird abgeschaltet.

#### **[Heimnetzwerk-Zugriffskontrolle]**

Zeigt eine Liste von Heimnetzwerk-Controller-kompatiblen Produkten an und legt fest, ob Befehle von den Controllern in der Liste akzeptiert werden oder nicht.

#### **[Fernstart]**

[Ein]: Ermöglicht Einschalten des Players durch ein über ein Netzwerk verbundenes Gerät.

[Aus]: Die Funktion wird abgeschaltet.

#### $\boldsymbol{\omega}$

Setzen Sie [Fernstart] auf [Ein], und schalten Sie den Player aus, um Netzwerkbereitschaft zu aktivieren [\(Seite 37\)](#page-78-0).

# [Schnellkonfiguration]

Siehe "[4: Schnellkonfiguration"](#page-56-1) (Seite [15\)](#page-56-1).

# **n** [Rückstellen]

#### **[Auf Werksvorgaben zurücksetzen]**

Stellt die Player-Einstellungen auf die Werksvorgaben zurück, indem Sie die Gruppe von Einstellungen auswählen. Alle Einstellungen innerhalb der Gruppe werden zurückgestellt.

#### **[Persönliche Informationen initialisieren]**

Löscht Ihre im Player gespeicherten persönlichen Daten.

#### $\boldsymbol{\omega}$

Wenn Sie den Player entsorgen, übertragen oder weiterverkaufen möchten, sollten Sie aus Sicherheitsgründen alle persönlichen Daten und Informationen darauf löschen. Bitte führen Sie alle entsprechenden Schritte aus, beispielsweise, dass Sie sich nach der Nutzung eines Netzwerkdienstes abmelden.

# <span id="page-71-3"></span><span id="page-71-2"></span><span id="page-71-1"></span><span id="page-71-0"></span>Störungsbehebung

Falls bei der Bedienung des Players ein Problem auftritt, versuchen Sie, das Problem mithilfe dieser Fehlersuchanleitung zu beheben, bevor Sie den Kundendienst anrufen. Falls das Problem bestehen bleibt, wenden Sie sich an Ihren nächsten Sony-Händler.

#### Stromversorgung

#### **Der Player wird nicht eingeschaltet, obwohl Sie an der Fernbedienung oder am Player drücken.**

• Schalten Sie den Player aus, und ziehen Sie das Netzkabel ab. Warten Sie mindestens 2 Minuten, bevor Sie das Netzkabel wieder anschließen und den Player einschalten.

#### Bild

#### **Kein Bild oder das Bild wird nicht korrekt ausgegeben.**

- Prüfen Sie, ob alle Kabel einwandfrei angeschlossen sind (Seite [11](#page-52-4)).
- Wählen Sie an Ihrem Fernsehgerät den Eingang, auf dem das Signal des Players angezeigt wird.
- Stellen Sie [Videoausgabeauflösung] auf die niedrigste Auflösung ein, indem Sie (Stopp), HOME und dann POP UP/MENU an der Fernbedienung drücken.
- Versuchen Sie Folgendes: ①Schalten Sie den Player aus und wieder ein. 2 Schalten Sie das angeschlossene Gerät aus und wieder ein. **Trennen Sie das HDMI-Kabel** ab, und schließen Sie es wieder an.
- Die Buchse HDMI OUT ist mit einem DVI-Gerät verbunden, das die Urheberrechtsschutztechnologie nicht unterstützt.
- Überprüfen Sie die Einstellungen für [Videoausgabeauflösung] in [Video-Einstellungen] (Seite [23](#page-64-6)).
- Überprüfen Sie für Ultra HD Blu-ray/BD-ROM/DVD-ROM/Dateninhalte/ Netzwerkinhalte die Einstellungen für [24p-Ausgabe] in [Video-Einstellungen] (Seite [24](#page-65-0)).

• Für 4K-Ausgabe: Bitte vergewissern Sie sich, dass der Player mit einem Premium Hochgeschwindigkeits-HDMI-Kabel oder High Speed HDMI-Kabel, das die 18-Gbps-Bandbreite unterstützt, an ein 4K-Display angeschlossen ist, das HDCP2.2-taugliche HDMI-Eingabe unterstützt (Seite [11](#page-52-4)).

#### **4K Ultra HD-Video wird nicht ausgegeben.**

- Überprüfen Sie die folgenden Punkte.
	- Schließen Sie den Player mit einem Premium Hochgeschwindigkeits-HDMI-Kabel, das die 18-Gbps-Bandbreite unterstützt (nicht mitgeliefert), an ein Fernsehgerät an, das 4K 60p unterstützt.
	- Wenn Sie ein BRAVIA-Fernsehgerät benutzen, ändern Sie die Einstellung für "HDMI-Signalformat" des Fernsehgerätes. Einzelheiten entnehmen Sie bitte der Bedienungsanleitung des
	- Fernsehgerätes. – Vergewissern Sie sich, dass der Wiedergabeinhalt ein 4K Ultra HD-Video ist.

#### **Bei Anschluss an die Buchse HDMI OUT wird die Anzeigesprache auf dem Bildschirm automatisch umgeschaltet.**

• Wenn [Steuerung für HDMI] in [HDMI-Einstellungen] auf [Ein] gesetzt wird (Seite [28\)](#page-69-1), erfolgt eine automatische Umschaltung der Anzeigesprache auf dem Bildschirm entsprechend der Spracheinstellung des angeschlossenen Fernsehgerätes (falls Sie die Einstellung an Ihrem Fernsehgerät usw. ändern).
#### **Kein Ton, oder der Ton wird nicht korrekt ausgegeben.**

- Prüfen Sie, ob alle Kabel einwandfrei angeschlossen sind (Seite [11](#page-52-0)).
- Wählen Sie den entsprechenden Eingang an Ihrer Soundbar/Ihrem AV-Verstärker (Receiver), so dass die Audiosignale des Players von Ihrer Soundbar/Ihrem AV-Verstärker (Receiver) ausgegeben werden.
- Falls das Audiosignal nicht durch die Buchse DIGITAL OUT (COAXIAL)/HDMI OUT ausgegeben wird, überprüfen Sie die Einstellungen von [Digital-Audioausgabe] in [Toneinstellungen] (Seite [25](#page-66-0)).
- Versuchen Sie für HDMI-Verbindungen Folgendes: MSchalten Sie den Player aus und wieder ein. (2) Schalten Sie das angeschlossene Gerät aus und wieder ein. Trennen Sie das HDMI-Kabel ab, und schließen Sie es wieder an.
- Für HDMI-Verbindungen: Wenn der Player über eine Soundbar/einen AV-Verstärker (Receiver) mit einem Fernsehgerät verbunden ist, versuchen Sie, das HDMI-Kabel direkt an das Fernsehgerät anzuschließen. Schlagen Sie auch in der Bedienungsanleitung der Soundbar/des AV-Verstärkers (Receivers) nach.
- Die Buchse HDMI OUT ist mit einem DVI-Gerät verbunden (DVI-Buchsen akzeptieren keine Audiosignale).
- Das an die Buchse HDMI OUT angeschlossene Gerät unterstützt das Audioformat des Players nicht. Überprüfen Sie [Toneinstellungen] (Seite [25](#page-66-0)).
- Überprüfen Sie die Einstellungen für [HDMI Audio-Ausgang] in [System-Einstellungen] [\(Seite 28\)](#page-69-0).

#### **Es erfolgt keine Tonausgabe von einer/ einem an die Buchse HDMI OUT 2 angeschlossenen Soundbar/AV-Verstärker.**

• Selbst wenn Sie den Player über eine Soundbar/einen AV-Verstärker (Receiver) an ein Fernsehgerät anschließen, wird die Eingangssignalquelle je nach den Einstellungen u. U. nicht auf den Player umgeschaltet.

Überprüfen Sie die folgenden Punkte.

- Das HDMI-Kabel ist an die Buchse HDMI OUT 2 des Players und die HDMI-Eingangsbuchse der Soundbar/des AV-Verstärkers angeschlossen. Schließen Sie das Kabel nicht an die HDMI-Ausgangsbuchse der Soundbar/ des AV-Verstärkers an.
- Der Player ist an der Soundbar/dem AV-Verstärker als Eingangssignalquelle ausgewählt.
- Falls das Problem nach der Überprüfung der obigen Posten bestehen bleibt, versuchen Sie Folgendes.
	- Setzen Sie [Steuerung für HDMI] unter [System-Einstellungen] auf [Aus]. Wenn Sie den Posten auf [Aus] setzen, werden die BRAVIA Sync-Funktionen deaktiviert\*1.
	- Falls die Soundbar/der AV-Verstärker an eine ARC-kompatible HDMI-Eingangsbuchse Ihres Fernsehgerätes angeschlossen ist, ziehen Sie das HDMI-Kabel von der Buchse ab. Nachdem Sie das Kabel abgezogen haben, gibt die Soundbar/der AV-Verstärker keinen Ton mehr vom Fernsehgerät aus\*1.
- Wenn Sie den Player über die Buchse HDMI OUT 2 mit einer Soundbar/einem AV-Verstärker verbinden, vergewissern Sie sich, dass [HDMI Audio-Ausgang] in [System-Einstellungen] auf [HDMI2] oder [Auto] gesetzt ist (Seite [28](#page-69-0)).

**Das HD-Audiosignal (Dolby Digital Plus, Dolby TrueHD, DTS-HD High Resolution Audio, DTS-HD Master Audio, Dolby Atmos\*2 und DTS:X\*3) wird nicht durch Bitstream ausgegeben.**

- Setzen Sie [BD Zweite Audioeinstellung] in [Toneinstellungen] auf [Aus] (Seite [25](#page-66-1)).
- Prüfen Sie, ob die Soundbar/der AV-Verstärker (Receiver) mit dem jeweiligen HD-Audioformat kompatibel ist.

#### **Das interaktive Audiosignal wird nicht ausgegeben.**

• Setzen Sie [BD Zweite Audioeinstellung] in [Toneinstellungen] auf [Ein] (Seite [25](#page-66-1)).

#### **Meldungscode 3 [Audioausgabe vorübergehend stumm. Bitte Lautstärke nicht verstellen. Der abgespielte Inhalt ist durch Cinavia geschützt und nicht für Wiedergabe auf diesem Gerät freigegeben. Für weitere Informationen siehe http:// www.cinavia.com. Meldungscode 3.] erscheint bei der Wiedergabe einer Disc auf dem Bildschirm.**

- Die Tonspur des Videos, das Sie gerade wiedergeben, enthält einen Cinavia-Code, der darauf hinweist, dass es sich um eine unzulässige Kopie eines professionell hergestellten Inhalts handelt (Seite [43](#page-84-0)).
- \*1 Um den Ton auszugeben, verbinden Sie Ihr Fernsehgerät und die Soundbar/den AV-
- Verstärker mit einem optischen Digitalkabel.<br><sup>\*2</sup> Dolby Atmos ist ein Markenzeichen von Dolby<br>Laboratories.
- \*3 DTS:X ist ein eingetragenes Markenzeichen und/oder ein Markenzeichen von DTS, Inc. in den Vereinigten Staaten und/oder anderen Ländern.

#### **Disc**

#### **Die Disc wird nicht abgespielt.**

- Die Disc ist verschmutzt oder verzogen.
- Die Disc ist verkehrt herum eingelegt. Legen Sie die Disc mit der Abspielseite nach unten ein.
- Die Disc weist ein Format auf, das nicht von diesem Player abgespielt werden kann (Seite [38](#page-79-0)).
- Der Player kann keine bespielte Disc wiedergeben, die nicht korrekt finalisiert wurde oder nicht im Mastered Disc-Format vorliegt.
- Der Regionalcode der BD/DVD stimmt nicht mit dem des Players überein.

## USB-Gerät

#### **Der Player erkennt ein angeschlossenes USB-Gerät nicht.**

- Vergewissern Sie sich, dass das USB-Gerät einwandfrei an die USB-Buchse angeschlossen ist.
- Prüfen Sie, ob das USB-Gerät oder das USB-Kabel beschädigt ist.
- Prüfen Sie, ob das USB-Gerät eingeschaltet ist.
- Ist das USB-Gerät über einen USB-Hub angeschlossen, schließen Sie es direkt an den Player an.

#### Internet-Streaming

#### **Bild/Ton ist schlecht/bestimmte Programme weisen Detailverlust auf, insbesondere bei schnellen Bewegungen oder dunklen Szenen.**

• Die Bild-/Tonqualität kann u. U. durch Ändern der Verbindungsgeschwindigkeit verbessert werden. Es wird eine Verbindungsgeschwindigkeit von mindestens 2,5 Mbit/s für Standard-Definition-Video, 10 Mbit/s für High-Definition-Video und mindestens 25 Mbit/s für Ultra HD-Video (vom Serviceanbieter abhängig) empfohlen.

#### **Internet-Streaming über WLAN ist bei Anschluss an ein Bluetooth-Gerät per LDAC instabil.**

• Setzen Sie [Qualität Drahtloswiederg.] in [Bluetooth-Einstellungen] auf [Verbindung] [\(Seite 26\)](#page-67-0).

#### **Während des Internet-Streamings gibt es kein Optionsmenü.**

• Während des Internet-Streamings ist kein Optionsmenü verfügbar.

#### Netzwerkverbindung

#### **Der Player kann nicht mit dem Netzwerk verbunden werden.**

• Überprüfen Sie die Netzwerkverbindung (Seite [14\)](#page-55-0) und die Netzwerkeinstellungen (Seite [29\)](#page-70-0).

#### **Der PC kann nicht mit dem Internet verbunden werden, nachdem [Wi-Fi Protected Setup™(WPS)] durchgeführt worden ist.**

• Die Drahtlos-Einstellungen des Routers können sich automatisch ändern, wenn Sie die Wi-Fi Protected Setup-Funktion benutzen, bevor Sie die Einstellungen des Routers geändert haben. Ändern Sie in diesem Fall die Drahtlos-Einstellungen Ihres PCs dementsprechend.

#### **Der Player kann nicht mit dem WLAN-Router verbunden werden.**

- Prüfen Sie, ob der WLAN-Router eingeschaltet ist.
- Verkleinern Sie den Abstand zwischen Player und WLAN-Router.
- Vergrößern Sie den Abstand zwischen dem Player und Geräten, die das 2,4-GHz-Frequenzband benutzen, wie z. B. Mikrowellen-, Bluetooth- oder schnurlose Digitalgeräte, oder schalten Sie derartige Geräte aus.

#### **Der gewünschte WLAN-Router wird nicht in der Liste der drahtlosen Netzwerke angezeigt**

• Drücken Sie RETURN, um zum vorhergehenden Bildschirm zurückzukehren, und führen Sie die Drahtlos-Einrichtung erneut aus. Falls der gewünschte WLAN-Router noch immer nicht erkannt wird, wählen Sie [Neue Verbindung registrieren], um [Man. Registrierung] auszuführen.

**Die Meldung [Eine neue Software-Version ist verfügbar. Bitte wählen Sie "Software-Update" imAbschnitt "Setup" des Menüs, umdas Update durchzuführen.] erscheint beim Einschalten des Players auf dem Bildschirm.**

• Siehe [\[Software-Update\]](#page-64-0) (Seite [23](#page-64-0)), um die Software des Players auf eine neuere Version zu aktualisieren.

### Bluetooth-Verbindung

#### **Es kann keine Bluetooth-Verbindung hergestellt/fertiggestellt werden.**

- Setzen Sie [Bluetooth-Modus] auf [Ein] [\(Seite 26\).](#page-67-0)
- Stellen Sie sicher, dass das Bluetooth-Gerät eingeschaltet und die Bluetooth-Funktion aktiviert ist.
- Verkürzen Sie den Abstand zwischen Bluetooth-Gerät und Player.
- Verbinden Sie den Player und das Bluetooth-Gerät erneut. Sie müssen möglicherweise zuerst die Verbindung mit dem Player trennen, indem Sie Ihr Bluetooth-Gerät verwenden.
- Löschen Sie die Kopplungsdaten einmal auf der Geräteliste und auf dem angeschlossenen Gerät, bevor Sie den Verbindungsversuch wiederholen.
- Eine Verbindung ist u. U. nicht möglich, wenn andere Bluetooth-Geräte in der Umgebung des Players vorhanden sind. Schalten Sie in diesem Fall die anderen Bluetooth-Geräte aus.
- Die Registrierungsinformationen für die Verbindung wurden gelöscht. Führen Sie den Verbindungsvorgang erneut aus.

#### **Es ist kein Ton vorhanden, der Ton springt oder schwankt, oder die Verbindung ist verloren gegangen.**

- Die DVD-AUDIO kann wegen DRM nicht über ein Bluetooth-Gerät wiedergegeben werden.
- Verkürzen Sie den Abstand zwischen Bluetooth-Gerät und Player.
- Stellen Sie sicher, dass der Player keine Störsignale von einem WLAN-Netzwerk, einem anderen Bluetooth-Gerät, einem anderen 2,4 GHz-Drahtlosgerät oder einem Mikrowellenherd empfängt.
- Überprüfen Sie, ob die Bluetooth-Verbindung zwischen dem Player und dem Bluetooth-Gerät ordnungsgemäß hergestellt wurde.
- Verbinden Sie den Player und das Bluetooth-Gerät erneut.
- Halten Sie den Player von metallischen Gegenständen oder Flächen fern.

#### Steuerung für HDMI (BRAVIA Sync)

#### **Die Funktion [Steuerung für HDMI] ist unwirksam (BRAVIA Sync).**

- Überprüfen Sie, ob Ihr Fernsehgerät über die Buchse HDMI OUT 1 angeschlossen ist.
- Überprüfen Sie, ob [Steuerung für HDMI] in [HDMI-Einstellungen] auf [Ein] gesetzt ist (Seite [28](#page-69-1)).
- Falls Sie die HDMI-Verbindung ändern, schalten Sie den Player aus und wieder ein.
- Falls ein Stromausfall aufgetreten ist, setzen Sie [Steuerung für HDMI] in [HDMI-Einstellungen] auf [Aus], und setzen Sie dann [Steuerung für HDMI] in [HDMI-Einstellungen] auf [Ein] (Seite [28\)](#page-69-1).
- Überprüfen Sie Folgendes, und schlagen Sie in der Bedienungsanleitung der Komponente nach.
	- Die angeschlossene Komponente ist mit der Funktion [Steuerung für HDMI] kompatibel.
	- Die Einstellung der angeschlossenen Komponente für die Funktion [Steuerung für HDMI] ist korrekt.
- Wenn Sie den Player über eine Soundbar/ einen AV-Verstärker (Receiver) an ein Fernsehgerät anschließen,
	- falls die Soundbar/der AV-Verstärker (Receiver) nicht mit der Funktion [Steuerung für HDMI] kompatibel ist, lässt sich das Fernsehgerät eventuell nicht über den Player steuern.
	- falls Sie die HDMI-Verbindung ändern, das Netzkabel abziehen und wieder anschließen, oder ein Stromausfall auftritt, versuchen Sie Folgendes: Wählen Sie den Eingang an Soundbar/AV-Verstärker (Receiver) so aus, dass das Bild vom Player auf dem Fernsehschirm erscheint. (2) Setzen Sie [Steuerung für HDMI] in [HDMI-Einstellungen] auf [Aus], und setzen Sie dann [Steuerung für HDMI] in [HDMI-Einstellungen] auf [Ein] (Seite [28\)](#page-69-1). Schlagen Sie in der Bedienungsanleitung der Soundbar/

des AV-Verstärkers (Receivers) nach.

#### **Die Funktion Systemausschaltung ist unwirksam (BRAVIA Sync).**

• Überprüfen Sie, ob [Steuerung für HDMI] und [Mit Fernseher-Aus gekoppelt] in [HDMI-Einstellungen] auf [Ein] und [Gültig] gesetzt sind (Seite [28\)](#page-69-1).

#### **Sonstiges**

#### **Die Wiedergabe beginnt nicht am Anfang des Inhalts.**

• Drücken Sie OPTIONS, und wählen Sie [Von vorn wiederg.].

#### **Die Wiedergabe beginnt nicht ab dem Fortsetzungspunkt, an dem die Wiedergabe zuletzt unterbrochen wurde.**

- Je nach der Disc wird der Fortsetzungspunkt eventuell aus dem Speicher gelöscht, wenn
	- die Disclade ausgefahren wird.
	- das USB-Gerät abgetrennt wird.
	- ein anderer Inhalt wiedergegeben wird.
	- der Player ausgeschaltet wird.

**Meldungscode 1 [ Wiedergabe gestoppt. Dieser Titel ist durch Cinavia geschützt und nicht für die Wiedergabe auf diesem Gerät freigegeben. Für weitere Informationen siehe http://www.cinavia.com. Meldungscode 1.] erscheint bei der Wiedergabe einer Disc auf dem Bildschirm.**

• Die Tonspur des Videos, das Sie gerade wiedergeben, enthält einen Cinavia-Code, der darauf hinweist, dass das Video lediglich zur Präsentation auf professionellen Geräten konzipiert und nicht zur Wiedergabe durch Endkunden zugelassen wurde (Seite [43\)](#page-84-0).

#### **Die Disclade öffnet sich trotz Drückens von (Öffnen/Schließen) nicht, und die Disc kann nicht entnommen werden.**

- Drücken Sie bei eingeschaltetem Player die Tasten ■ (Stopp), HOME und dann TOP MENU an der Fernbedienung, um die Lade zu entriegeln und die Kindersicherung zu deaktivieren (Seite [9\)](#page-50-0).
- Versuchen Sie Folgendes: Schalten Sie den Player aus, und ziehen Sie das Netzkabel ab. Schließen Sie das Netzkabel wieder an, während Sie (Öffnen/Schließen) am Player niederdrücken. Drücken Sie (Öffnen/ Schließen) am Player so lange nieder, bis sich die Lade öffnet. Entnehmen Sie die Disc.
- Die Disclade reagiert während des Internet-Streamings (z. B. Netflix) nicht, selbst wenn Sie (Öffnen/Schließen) drücken.

#### **Die Meldung [Die Taste [EJECT] ist z. Z. nicht verfügbar.] erscheint auf dem Bildschirm, nachdem (Öffnen/Schließen) gedrückt worden ist.**

• Wenden Sie sich an den nächsten Sony-Händler oder eine lokale autorisierte Sony-Kundendienststelle.

#### **Der Player reagiert auf keine Tastenbetätigung.**

• Feuchtigkeit hat sich im Inneren des Players niedergeschlagen (Seite [4](#page-45-0)).

#### **Info zum Software-Update**

• Wenn Ihre Netzwerkbedingungen schlecht sind, besuchen Sie www.sony.eu/support, um die aktuellste Software-Version herunterzuladen und per USB-Speicher zu aktualisieren. Sie können sich auch auf der Website über Update-Funktionen informieren.

## Technische Daten

Spezifikationen und Design unterliegen Änderung ohne Vorankündigung.

### System

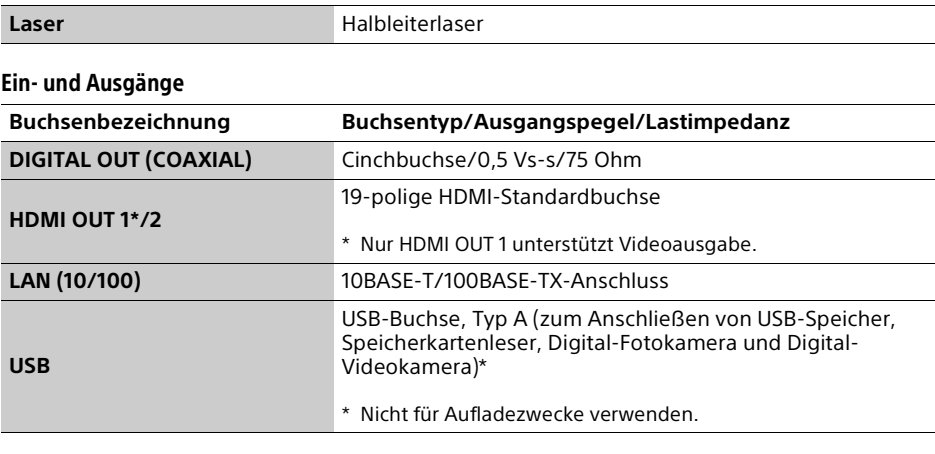

### Drahtlos

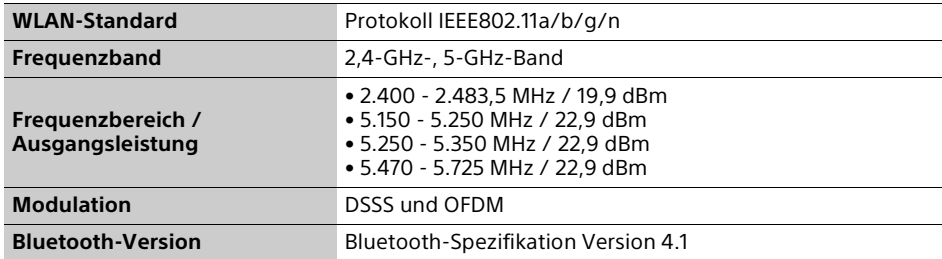

## Bluetooth

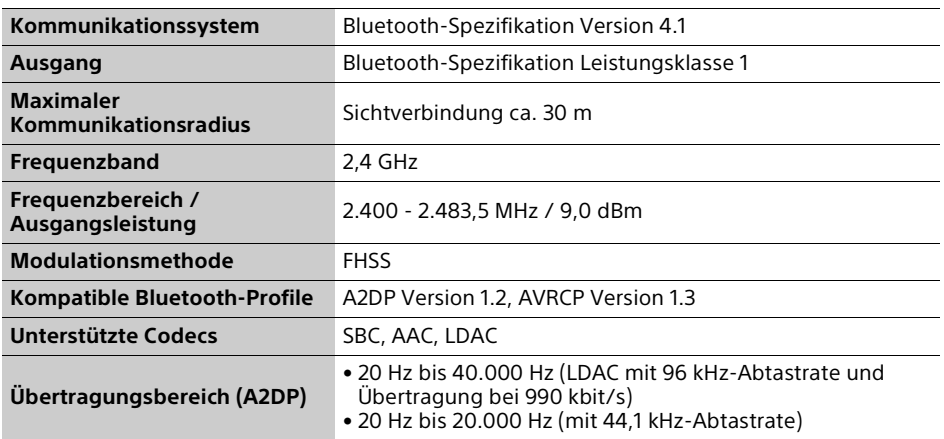

## Allgemeines

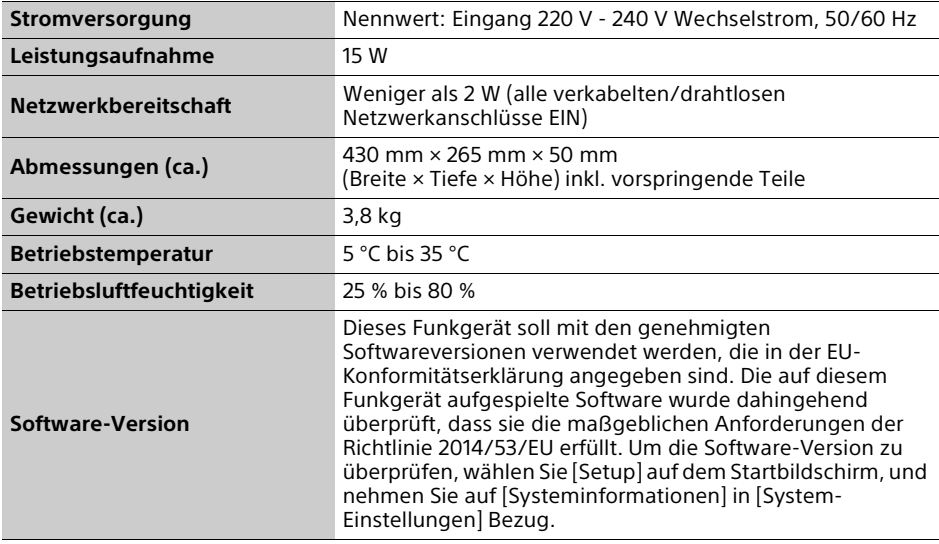

## Abspielbare Discs

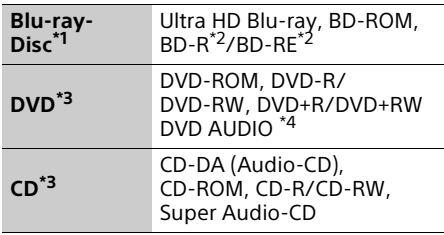

- Da die Blu-ray Disc-Spezifikationen noch neu und in Entwicklung sind, lassen sich manche Discs je nach dem Disctyp und der Version eventuell nicht abspielen. Die Audioausgabe ist je nach der Signalquelle, der verwendeten Ausgangsbuchse und den gewählten
- Audioeinstellungen unterschiedlich. \*2 BD-RE: Ver. 2.1, BD-R: Ver. 1.1, 1.2, 1.3, einschließlich BD-R mit organischen Pigmenten (LTH-Typ). Auf einem PC bespielte BD-Rs können nicht abgespielt werden, wenn
- Postscripts bespielbar sind. \*3 Eine CD- oder DVD-Disc lässt sich nicht abspielen, wenn sie nicht korrekt finalisiert wurde oder nicht im Mastered Disc-Format vorliegt. Weitere Informationen entnehmen Sie bitte der Bedienungsanleitung des
- Aufnahmegerätes. \*4 Einige DVD-AUDIO-Discs haben eine versteckte Gruppe und benötigen die Eingabe eines Passworts. Informationen zum Passwort finden Sie auf der Disc.

#### <span id="page-79-0"></span>Nicht abspielbare Discs

- BDs mit Cartridge
- BDXLs
- DVD-RAMs
- HD DVDs
- PHOTO CDs
- Datenteil von CD-Extras
- Super VCDs
- Audiomaterial-Seite auf DualDiscs

#### Hinweis zu Discs

Dieses Produkt ist auf die Wiedergabe von Discs ausgelegt, die dem Compact Disc (CD)- Standard entsprechen. DualDiscs und einige der mit Urheberrechtsschutztechnologien codierten Audio-Discs entsprechen nicht dem Compact Disc (CD)-Standard. Solche Discs lassen sich eventuell nicht von diesem Produkt abspielen.

#### Hinweis zu Wiedergabeoperationen von Ultra HD Blu-ray/BD/DVD

Manche Wiedergabeoperationen von Ultra HD Blu-ray/BD/DVD können absichtlich vom Software-Hersteller festgelegt sein. Da dieser Player Ultra HD Blu-ray/BD/DVD gemäß dem vom Software-Hersteller vorgegebenen Disc-Inhalt abspielt, sind manche

Wiedergabefunktionen möglicherweise nicht verfügbar.

#### Hinweis zu doppelschichtigen Ultra HD Blu-ray/BD/DVD und dreischichtigen Ultra HD Blu-ray

Beim Schichtwechsel kann eine kurze Bildund Tonunterbrechung auftreten.

#### Regionalcode (nur BD/DVD-VIDEO)

Ihr Player ist auf seiner Rückseite mit einem aufgedruckten Regionalcode versehen und spielt nur BD/DVD-VIDEOs ab, die mit dem gleichen Regionalcode oder gekennzeichnet sind.

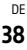

## Abspielbare Dateitypen

## Video

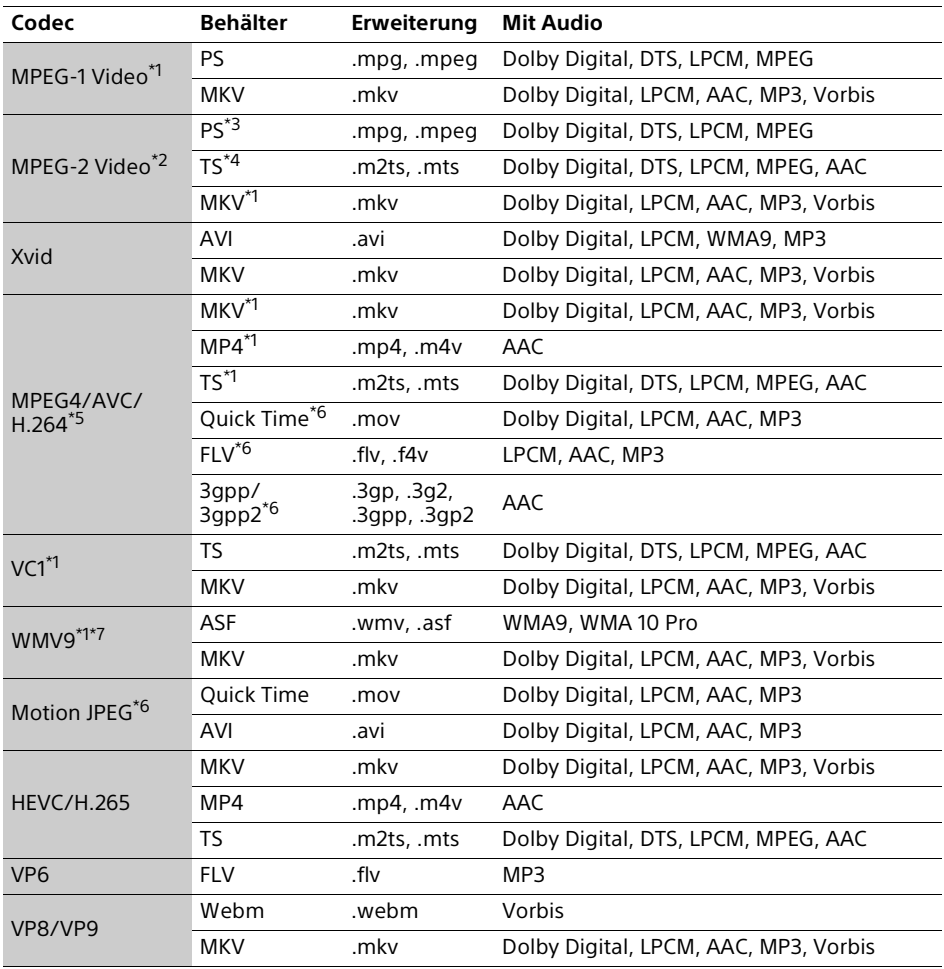

## **Format**

AVCHD (Ver. 2.0)\*1\*8\*9\*10

#### Musik

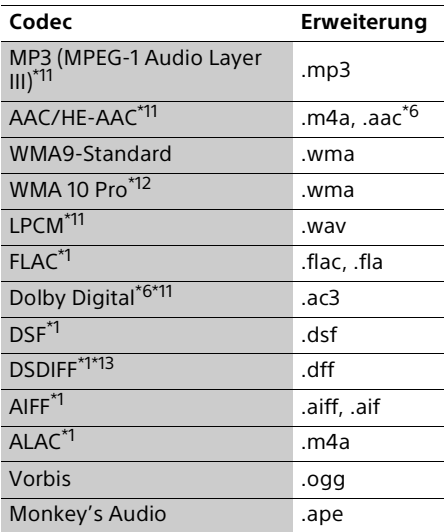

#### Foto

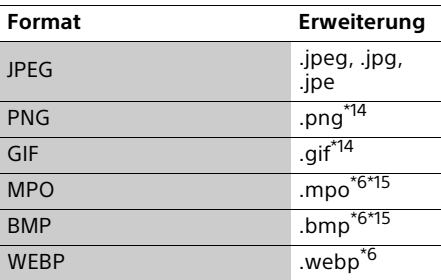

Der Player gibt dieses Dateiformat möglicherweise nicht auf einem

- Heimnetzwerkserver wieder.<br><sup>\*2</sup> Der Plaver kann nur Videos in Standard-Definition auf einem Heimnetzwerkserver
- wiedergeben.<br>
<sup>\*3</sup> Der Player gibt keine Dateien im DTS-Format<br>
auf einem Heimnetzwerkserver wieder.
- \*4 Der Plaver kann nur Dateien im Dolby Digital-Format auf einem Heimnetzwerkserver
- 
- wiedergeben.<br>
<sup>\*5</sup> Der Player unterstützt AVC bis zu Stufe 5.2.<br>
<sup>\*6</sup> Der Player gibt dieses Dateiformat auf einem<br>
Heimnetzwerkserver nicht wieder.
- Der Player unterstützt WMV9 bis zu Advanced
- \*8 Profile.<br>\*8 Der Player unterstützt eine Bildfrequenz von bis zu 60 Einzelbildern pro Sekunde.
- Der Player spielt Dateien des AVCHD-Formats ab, die mit einer Digital-Videokamera usw. aufgenommen wurden. Eine Disc des AVCHD-Formats lässt sich nicht abspielen,
- wenn sie nicht korrekt finalisiert worden ist. \*10 Der Player kann Material des AVCHD 3D-
- Formats abspielen.<br>\*11 Der Player kann ".mka"-Dateien abspielen. Diese Datei kann nicht auf einem Heimnetzwerkserver wiedergegeben
- werden.<br><sup>\*12</sup> Der Player spielt keine codierten Dateien, wie
- z. B. Lossless, ab.<br><sup>\*13</sup> Der Player spielt keine DST-codierten Dateien
- ab.<br>\*14 Der Player spielt keine animierten PNG- oder
- animierten GIF-Dateien ab. \*15 Bei MPO-Dateien außer 3D wird das
- Schlüsselbild oder das erste Bild angezeigt. \*16 Der Player unterstützt keine 16-Bit-BMP-Dateien.

#### Ϋ

Der Player unterstützt HDR-Videoformate, wie z. B. HDR10, HLG (Hybrid Log Gamma) und Dolby Vision.

## $\boldsymbol{\omega}$

- Manche Dateien lassen sich je nach Dateiformat, Dateicodierung, Aufnahmezustand oder Heimnetzwerkserver-Zustand eventuell nicht abspielen.
- Abspielbare Formate hängen von dem angeschlossenen Gerät oder dem Netzwerkdienst ab. Einzelheiten entnehmen Sie bitte den Formatinformationen für das angeschlossene Gerät oder dem Inhalt.
- Manche Dateien, die auf einem PC bearbeitet wurden, werden u. U. nicht wiedergegeben.
- In einigen Dateien ist eventuell kein Vorspulen oder Rückspulen möglich.
- Der Player spielt keine codierten Dateien, wie z. B. DRM, ab.
- Der Player erkennt die folgenden Dateien oder Ordner auf BDs, DVDs, CDs und USB-Geräten:
	- Ordner bis zur 9. Ebene, einschließlich Stammordner.
- bis zu 500 Dateien/Ordner in einer Ebene.
- Der Player kann die folgenden Dateien oder Ordner auf dem Heimnetzwerkserver erkennen:
	- Ordner bis zur 19. Ebene.
	- bis zu 999 Dateien/Ordner in einer Ebene.
- Der Player unterstützt folgende Bildfrequenzen:
	- bis zu 60 Bilder pro Sekunde nur für AVCHD (MPEG4/AVC).
	- bis zu 30 Bilder pro Sekunde für andere Video-Codecs.
- Der Player unterstützt eine Videobitrate von bis zu 40 Mbit/s.
- Manche USB-Geräte funktionieren eventuell nicht mit diesem Player.
- Der Player erkennt Geräte der Mass Storage Class (MSC) (z. B. Flash-Speicher oder Festplatten), Geräte der Klasse Still Image Capture Device (SICD) und 101-Tastaturen.
- Video- und Audiodateien mit hoher Bitrate auf DATA CDs werden eventuell nicht problemlos vom Player abgespielt. Es wird empfohlen, solche Dateien von DATA DVDs oder DATA BDs abzuspielen.

## Urheberrechte und Markenzeichen

- Oracle und Java sind eingetragene Marken von Oracle und/oder seinen Tochtergesellschaften. Andere Namen können Marken ihrer jeweiligen Eigentümer sein.
- Hergestellt unter Lizenz von Dolby Laboratories. Dolby, Dolby Vision, Dolby Audio und das Doppel-D-Symbol sind Markenzeichen der Dolby Laboratories.
- Informationen zu DTS-Patenten finden Sie unter http://patents.dts.com. Hergestellt unter Lizenz von DTS, Inc. DTS, das Symbol, DTS und das Symbol zusammen, DTS-HD und das DTS-HD-Logo sind eingetragene Markenzeichen und/oder Markenzeichen von DTS, Inc. in den Vereinigten Staaten und/oder anderen Ländern. © DTS, Inc. Alle Rechte vorbehalten.
- Die Begriffe HDMI™, HDMI High-Definition Multimedia Interface, Premium Hochgeschwindigkeits-HDMI-Kabel sowie das HDMI-Logo sind Markenzeichen bzw. eingetragene Markenzeichen von HDMI Licensing Administrator, Inc. in den Vereinigten Staaten und anderen Ländern.
- Die Wortmarken Blu-ray Disc™, Blu-ray™, BD-Live™, BONUSVIEW™, Ultra HD Blu-ray™ sowie die jeweiligen Logos sind Markenzeichen der Blu-ray Disc Association.
- Blu-ray 3D™ und das Blu-ray 3D™-Logo sind Markenzeichen der Blu-ray Disc Association.
- Das "DVD Logo" ist ein Markenzeichen der DVD Format/Logo Licensing Corporation.
- Die Logos "DVD+RW", "DVD-RW", "DVD+R", "DVD-R", "DVD VIDEO", "DVD AUDIO", "Super Audio CD" und "CD" sind Markenzeichen.
- "BRAVIA" ist ein Markenzeichen der Sony Corporation.
- MPEG Layer-3 Audiocodiertechnologie und Patente lizenziert von Fraunhofer IIS und Thomson.
- Dieses Produkt umfasst geschützte Technologie unter der Lizenz von Verance Corporation und ist sowohl durch das amerikanische Patent 7.369.677 sowie andere amerikanische und weltweit erteilte und beantragte Patente als auch durch Copyright und den Schutz des Betriebsgeheimnisses für bestimmte Aspekte solcher Technologien geschützt. Cinavia ist eine Handelsmarke der Verance Corporation. Copyright 2004–2010 Verance Corporation. Verance behält sich alle Rechte vor. Reverse Engineering oder Disassemblierung sind untersagt.

• Windows Media ist ein eingetragenes Markenzeichen oder Markenzeichen der Microsoft Corporation in den USA und/oder anderen Ländern.

Dieses Produkt ist durch bestimmte geistige Eigentumsrechte der Microsoft Corporation geschützt. Die Verwendung oder Distribution dieser Technologie außerhalb dieses Produktes ohne Lizenz von Microsoft oder eines bevollmächtigten Microsoft-Tochterunternehmens ist untersagt. Content-Eigentümer verwenden Microsoft PlayReady™ Content-Zugriffstechnologie, um ihr geistiges Eigentum, einschließlich urheberrechtlich geschützter Inhalte, zu schützen. Dieses Gerät benutzt PlayReady-Technologie, um auf PlayReady-geschützte Inhalte und/oder WMDRM-geschützte Inhalte zuzugreifen. Falls das Gerät Inhaltnutzungsbeschränkungen nicht ordnungsgemäß durchsetzt, können Content-Eigentümer von Microsoft verlangen, die Fähigkeit des Gerätes zum Verbrauch von PlayReady-geschützten Inhalten aufzuheben. Die Aufhebung sollte keine ungeschützten Inhalte oder von anderen Content-Zugriffstechnologien geschützten Inhalte beeinträchtigen. Content-Eigentümer können von Ihnen verlangen, PlayReady für den Zugriff auf ihre Inhalte zu aktualisieren. Falls Sie einen Upgrade ablehnen, sind Sie nicht in der Lage, auf Inhalte zuzugreifen, die den Upgrade erfordern.

• Vewd® Core. Copyright 1995-2019 Vewd Software AS. Alle Rechte vorbehalten. Und richtiger Ausdruck: Diese Software wird ohne Mängelgewähr bereitgestellt.

Vewd und ihre Zulieferer lehnen alle Gewährleistungen hinsichtlich der Software ab, ob ausdrücklich oder impliziert, gesetzlich oder anderweitig, einschließlich und ohne Einschränkungsgarantien der Funktionalität, Eignung für einen bestimmten Zweck oder Nichtverletzung von Rechten Dritter.

- WPA™, WPA2™ und Wi-Fi Protected Setup™ sind Markenzeichen der Wi-Fi Alliance.
- Das Wi-Fi CERTIFIED Logo ist ein Zertifizierungszeichen der Wi-Fi Alliance.
- Die Bluetooth® Wortmarke und die zugehörigen Logos sind eingetragene Markenzeichen, die im Besitz von Bluetooth SIG, Inc. sind. Jegliche Verwendung dieser Marken durch die Sony Corporation erfolgt unter Lizenz. Alle anderen Markenzeichen und Handelsnamen gehören ihren jeweiligen Eigentümern.
- LDAC™ und das LDAC-Logo sind Markenzeichen der Sony Corporation.
- "DSEE HX" ist ein Markenzeichen der Sony Corporation.
- Alle anderen Marken sind Marken ihrer jeweiligen Eigentümer.
- Sonstige System- und Produktnamen sind im Allgemeinen Markenzeichen oder eingetragene Markenzeichen der jeweiligen Hersteller. Die Zeichen ™ und ® werden in diesem Dokument nicht angegeben.

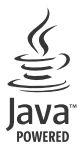

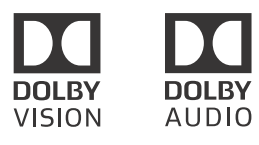

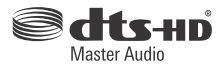

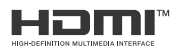

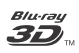

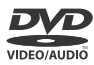

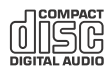

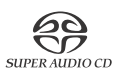

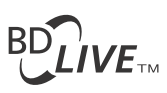

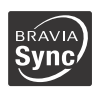

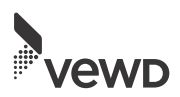

#### Urheberrechtsschutz

Hiermit möchten wir Sie über die erweiterten Inhalts-Urheberrechtsschutzsysteme informieren, die sowohl bei Ultra HD Blu-ray™-, Blu-ray Disc™- als auch bei DVD-Datenträgern verwendet werden. Diese Systeme, AACS (Advanced Access Content System) und CSS (Content Scramble System) genannt, verfügen evtl. über einige Beschränkungen bezüglich Wiedergabe, analoger Ausgabe sowie anderer ähnlicher Leistungsmerkmale. Die Bedienung dieses Produkts und die auferlegten Beschränkungen können abhängig vom Kaufdatum schwanken, da der Verwaltungsrat des AACS nach dem Zeitpunkt des Kaufs u. U. seine Beschränkungsregeln ändern oder neue Regeln beschließen kann.

#### <span id="page-84-0"></span>Cinavia Bekanntgabe

Dieses Produkt verwendet die Technologie von Cinavia zur Einschränkung des Gebrauchs nicht autorisierter Kopien kommerzieller Film- und Videoprodukte und deren Tonstreifen. Sobald ein unzulässiger Gebrauch einer nicht autorisierten Kopie entdeckt wird, wird eine Meldung angezeigt und die Wiedergabe oder der Kopiervorgang wird unterbrochen.

Weitere Informationen zur Technologie von Cinavia werden im Cinavia Online Verbraucher-Informationszentrum unter http:// www.cinavia.com angeboten. Zur Anforderung zusätzlicher Information über Cinavia per Post, senden Sie eine Postkarte mit Ihrer Postanschrift an: Cinavia Consumer Information Center, P.O. Box 86851, San Diego, CA, 92138, USA.

#### Software-Lizenzinformation

Bezüglich der Endbenutzer-Lizenzvereinbarung (EULA) lesen Sie bitte das Blatt ENDBENUTZER-LIZENZVEREINBRARUNG, das mit diesem Player mitgeliefert wurde.

#### **DURCH BENUTZUNG IHRES PRODUKTS BEKUNDEN SIE IHR EINVERSTÄNDNIS MIT DIESER VEREINBARUNG.**

Um Einzelheiten der anderen Software-Lizenzen zu erfahren, wählen Sie bitte **[Setup]** auf dem Startbildschirm, und nehmen Sie auf [Software-Lizenzinformation] in [System-Einstellungen] Bezug.

Dieses Produkt enthält Software, die der GNU General Public License ("GPL") oder der GNU Lesser General Public License ("LGPL") unterliegt. Diese Lizenzen schreiben fest, dass die Kunden in Übereinstimmung mit den Bedingungen der GPL oder der LGPL das Recht haben, den Quellcode besagter Software zu erwerben, zu ändern und weiter zu verteilen.

Der Quellcode für die in diesem Produkt verwendete Software unterliegt der GPL und der LGPL und ist im Internet verfügbar. Zum Herunterladen besuchen Sie bitte die folgende Website:

http://oss.sony.net/Products/Linux Bitte beachten Sie, dass Sony nicht auf Anfragen bezüglich des Inhalts dieses Quellcodes antworten kann.

#### Datenschutzrichtlinie

Nehmen Sie hinsichtlich der Datenschutzrichtlinie auf [Datenschutzerklärung] im Optionsmenü der jeweiligen Netzwerkdienst-Symbole Bezug.

Netzwerkdienste, Inhalte und Software dieses Produkts können einzelnen Bedingungen und Konditionen unterliegen sowie jederzeit geändert, unterbrochen oder eingestellt werden; des Weiteren können Gebühren, Registrierung und Kreditkarteninformationen verlangt werden.

## Liste der Sprachencodes

Einzelheiten hierzu finden Sie unter [\[BD/](#page-68-0) [DVD-Wiedergabe-Einstellungen\]](#page-68-0) (Seite [27](#page-68-0)). Die Sprachenbezeichnungen entsprechen ISO 639: 1988 (E/F) Standard.

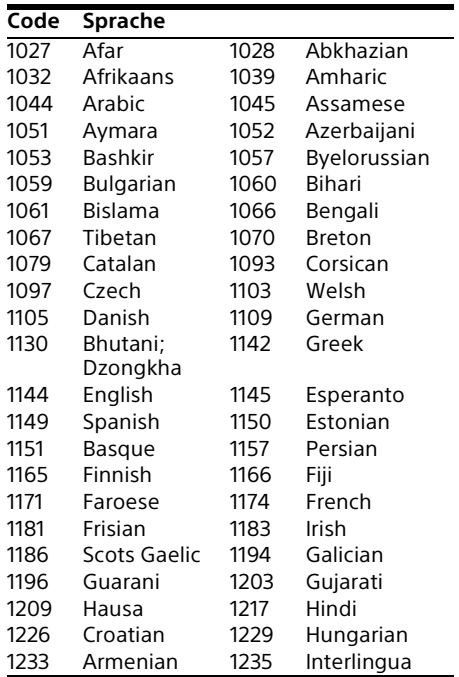

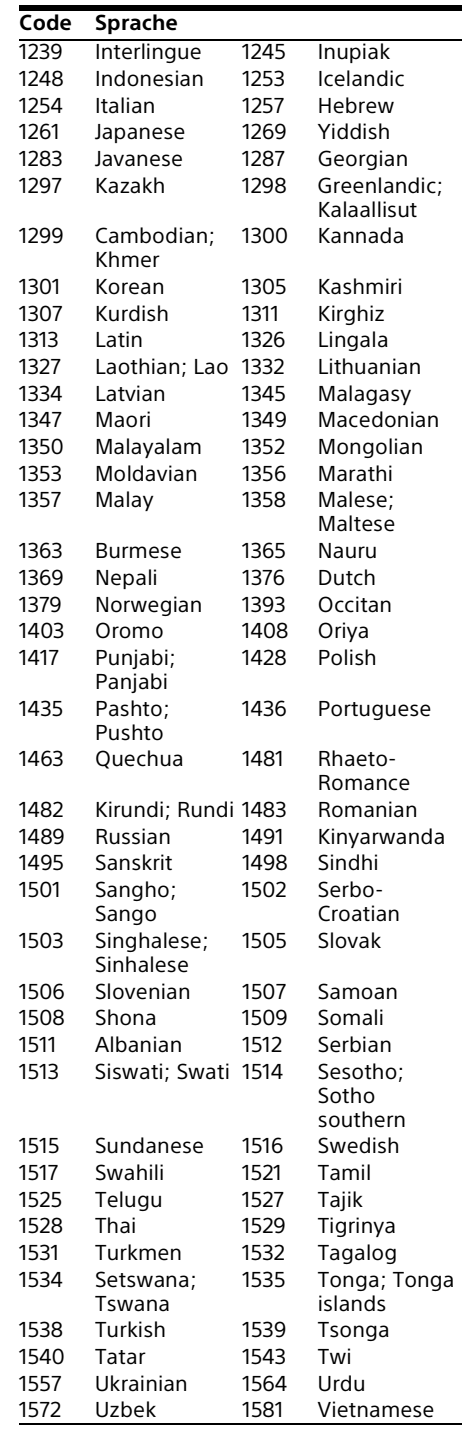

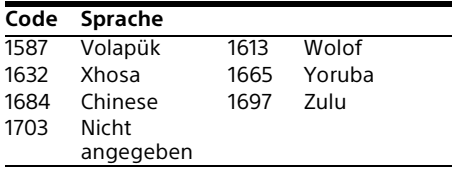

## Elterliche Kontrolle/Gebietscode

Einzelheiten hierzu finden Sie unter [\[Kindersicherungs-Regionalcode\]](#page-69-2) (Seite [28](#page-69-2)).

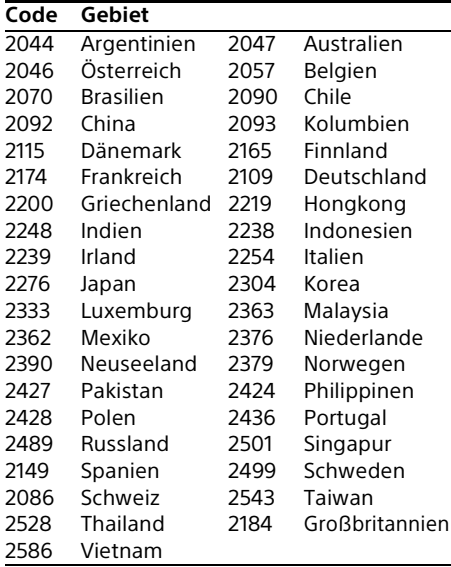

## Indice

- [3 ATTENZIONE](#page-88-0)
- [4 PRECAUZIONI](#page-89-0)
- [7 Guida alle parti e ai comandi](#page-92-0)

## [Operazioni preliminari](#page-95-1)

- [10 1: Controllo degli accessori in dotazione](#page-95-2)
- [10 2: Collegamento al televisore oppure a soundbar/amplificatore AV](#page-95-3)
- [12 3: Collegamento di rete](#page-97-0)
- [13 4: Imp. Rapida](#page-98-0)
- [14 Visualizzazione della schermata del menu iniziale](#page-99-0)

## [Riproduzione](#page-100-1)

- [15 Riproduzione di un disco](#page-100-2)
- [15 Utilizzo di Blu-ray 3D](#page-100-3)
- [15 Utilizzo di 4K Ultra HD Blu-ray](#page-100-4)
- [16 Riproduzione da un dispositivo USB](#page-101-0)
- [16 Riproduzione di file su una rete domestica](#page-101-1)
- [17 Ascolto di audio da un dispositivo BLUETOOTH®](#page-102-0)
- [19 Opzioni disponibili](#page-104-0)

### [Impostazioni e regolazioni](#page-106-1)

[21 Uso dei display delle impostazioni](#page-106-2)

## [Altre informazioni](#page-113-1)

- [28 Soluzione dei problemi](#page-113-2)
- [33 Caratteristiche tecniche](#page-118-0)
- [35 Dischi riproducibili](#page-120-0)
- [36 Tipi di file riproducibili](#page-121-0)

#### Connessione Internet e indirizzo IP

Quando questo prodotto viene connesso a Internet per il download dell'aggiornamento software o la ricezione di servizi di terze parti, vengono utilizzati i dati tecnici come l'indirizzo IP [o i dettagli del dispositivo]. Per gli aggiornamenti software, questi dati tecnici possono essere comunicati sui nostri server di aggiornamento in modo da poter ricevere l'aggiornamento software appropriato per il dispositivo in uso. Se non si desidera utilizzare tali dati tecnici, non configurare la funzione Internet wireless e non collegare un cavo Internet.

## <span id="page-88-0"></span>ATTENZIONE

Per ridurre il rischio di incendi o scosse elettriche, non esporre questo apparecchio a cadute o spruzzi d'acqua e non collocare oggetti contenenti liquidi, ad esempio un vaso, sull'apparecchio.

Per evitare scosse elettriche, non aprire l'apparecchio. Per le riparazioni rivolgersi solo a personale qualificato.

Il cavo di alimentazione CA deve essere cambiato solo in un centro di assistenza qualificato.

Non esporre le batterie o l'apparecchio contenente le batterie a fonti di calore eccessivo, ad esempio la luce del sole e il fuoco.

#### **AVVERTENZA**

Rischio di esplosione se la batteria viene sostituita con una di tipo non corretto.

L'uso di strumenti ottici con il presente prodotto può causare problemi alla vista.

Dato che il raggio laser utilizzato in questo prodotto è pericoloso per gli occhi, non cercare di smontare l'apparecchio.

Per le riparazioni rivolgersi solo a personale qualificato.

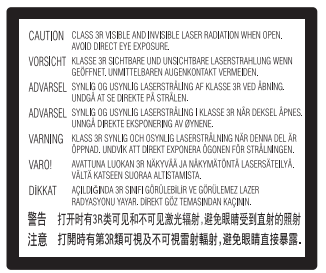

Questa etichetta si trova sull'alloggiamento di protezione dai raggi laser all'interno del rivestimento.

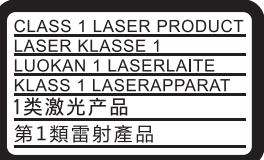

Questo apparecchio è classificato come prodotto LASER DI CLASSE 1. Il CONTRASSEGNO DI PRODOTTO LASER DI CLASSE 1 si trova all'esterno sulla parte posteriore.

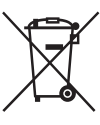

**Trattamento delle pile esauste e delle apparecchiature elettriche ed elettroniche a fine vita (applicabile in tutti i paesi dell'Unione Europea e in altri paesi Europei con sistema di raccolta differenziata)**

Questo simbolo sul prodotto, sulla batteria o sulla confezione indica che il prodotto e la batteria non devono essere considerati un normale rifiuto domestico. Su alcuni tipi di pile questo simbolo potrebbe essere utilizzato in combinazione con un simbolo chimico. I simboli chimici del mercurio (Hg) o del piombo (Pb) sono aggiunti, se la batteria contiene più dello 0,0005% di mercurio o dello 0,004% di piombo. Assicurandovi che questi prodotti e le pile siano smaltite correttamente, contribuirete a prevenire potenziali conseguenze negative per l'ambiente e per la salute che potrebbero altrimenti essere causate dal loro inadeguato smaltimento. Il riciclaggio dei materiali aiuta a conservare le risorse naturali.

In caso di prodotti che per motivi di sicurezza, prestazione o protezione dei dati richiedano un collegamento fisso ad una pila interna, la stessa dovrà essere sostituita solo da personale di assistenza qualificato. Consegnare i prodotti a fine vita al punto di raccolta idoneo allo smaltimento di apparecchiature elettriche ed elettroniche; questo assicura che anche la pila al suo interno e le apparecchiature elettriche ed elettroniche vengano trattate correttamente. Per le altre pile consultate la sezione relativa alla rimozione sicura delle pile. Conferire le pile esauste presso i punti di raccolta indicati per il riciclo. Per informazioni più dettagliate circa lo smaltimento della pila esausta o del prodotto, potete contattare il Comune, il servizio locale di smaltimento rifiuti oppure il negozio dove li avete acquistati.

Questo prodotto è stato fabbricato da o per conto di Sony Corporation. Importatore UE: Sony Europe Limited. Richieste all'importatore UE o relative alla conformità di prodotto in Europa devono essere indirizzate al rappresentante autorizzato del costruttore, Sony Belgium, bijkantoor van Sony Europe Limited, Da Vincilaan 7-D1 1935 Zaventem, in Belgio.

#### **Avviso per gli acquirenti europei**

# CEO

Con la presente, Sony Corporation dichiara che questo apparecchio è conforme alla Direttiva 2014/53/UE.

Il testo completo della dichiarazione di conformità UE è disponibile al seguente indirizzo Internet: http://www.compliance.sony.de/

Per questa apparecchiatura radio si applicano le seguenti restrizioni alla messa in servizio o ai requisiti per l'autorizzazione necessaria per l'uso in BE, BG, CZ, DK, DE, EE, IE, EL, ES, FR, HR, IT, CY, LV, LT, LU, HU, MT, NL, AT, PL, PT, RO, SI, SK, FI, SE, UK, IS, LI, NO, CH, AL, BA, MK, MD, RS, ME, XK, TR:

La banda da 5.150 - 5.350 MHz è limitata solo al funzionamento in ambienti interni.

## <span id="page-89-0"></span>PRECAUZIONI

- Questa unità funziona a 220 V 240 V CA, 50/60 Hz. Controllare che la tensione operativa dell'unità sia identica alla fonte di alimentazione locale.
- Installare questa unità in modo che il cavo di alimentazione CA possa essere subito scollegato dalla presa a muro in caso di problema.
- Questo apparecchio è stato testato e risulta essere conforme ai limiti stabiliti nella Normativa EMC usando un cavo di collegamento inferiore a 3 metri.
- Collocare il lettore in un ambiente che consenta un'adeguata circolazione d'aria per prevenire il surriscaldamento interno.
- Per evitare il pericolo di incendi, non coprire l'apertura di ventilazione dell'apparecchio con giornali, tovaglie, tende, ecc.
- Non coprire le aperture di ventilazione. Questa apparecchiatura non è intesa per l'uso su supporti morbidi (quali lenzuola, coperte ecc.).
- Non esporre l'apparecchio a sorgenti di fiamma libera (ad esempio, candele accese).
- Non installare questo lettore in uno spazio ristretto, come uno scaffale per libri o simile unità.
- Non collocare il lettore all'esterno, in auto, su navi o su altre imbarcazioni.
- Se il lettore viene spostato direttamente da un luogo freddo a uno caldo, o viene collocato in un ambiente molto umido, è possibile che sulle lenti all'interno del lettore si verifichi la formazione di condensa. In tal caso, il lettore potrebbe non funzionare correttamente. Rimuovere il disco e lasciare il lettore acceso per circa mezz'ora fino all'evaporazione della condensa.
- Non installare il lettore in una posizione inclinata. È progettato per essere utilizzato soltanto in posizione orizzontale.
- Non mettere oggetti metallici davanti al pannello frontale. Potrebbe limitare la ricezione delle radioonde.
- Non mettere il lettore in un posto in cui viene usata un'apparecchiatura medica. Potrebbe causare un malfunzionamento degli strumenti medici.
- Se si usa un pacemaker o un altro dispositivo medico, rivolgersi al proprio medico o al produttore del dispositivo medico prima di usare la funzione LAN wireless<sup>:</sup>
- Questo lettore dovrebbe essere installato e azionato con una distanza minima di almeno 20 cm o più tra il lettore e il corpo di una persona (escluse le estremità: mani, polsi, piedi e caviglie).
- Non collocare oggetti pesanti o instabili sul lettore.
- Non collocare oggetti diversi dai dischi sul vassoio del disco. In caso contrario si potrebbe danneggiare il lettore o l'oggetto.
- Estrarre i dischi dal vassoio quando si sposta il lettore. In caso contrario, il disco potrebbe subire danni.
- Scollegare il cavo di alimentazione CA e tutti gli altri cavi dal lettore quando si sposta il lettore.
- Il lettore continua a essere alimentato con energia elettrica CA finché rimane collegato alla presa di rete, anche se è stato spento.
- Scollegare il lettore dalla presa a muro se non si intende usare il lettore per molto tempo. Per scollegare il cavo di alimentazione CA, afferrare la presa, evitando di tirare il cavo stesso.
- Osservare i seguenti punti per evitare che il cavo di alimentazione CA venga danneggiato. Non usare il cavo di alimentazione CA se è danneggiato, poiché potrebbe comportare il rischio di scossa elettrica o incendio.
	- Non schiacciare il cavo di alimentazione CA tra il lettore e una parete, uno scaffale, ecc.
	- Non collocare qualcosa di pesante sul cavo di alimentazione CA né tirare il cavo di alimentazione CA stesso.
- Non alzare eccessivamente il volume durante l'ascolto di una parte di traccia con livelli di suono molto bassi o con segnali audio assenti. Quando il livello acustico raggiunge il livello di picco, l'udito e i diffusori potrebbero subire dei danni.
- Pulire l'apparecchio, il pannello e i comandi con un panno morbido. Non utilizzare alcun tipo di spugnetta o polvere abrasiva, né solventi come alcool o benzene.
- Non utilizzare dischi di pulizia o detergenti per dischi/lenti (anche di tipo liquido o spray). Potrebbero causare problemi di funzionamento.
- Qualora venga effettuata una riparazione del lettore, i componenti riparati possono essere conservati per un eventuale riutilizzo o per il riciclaggio.
- Osservare le seguenti indicazioni poiché l'uso improprio potrebbe danneggiare la presa HDMI OUT e il connettore.
	- Allineare con cura la presa HDMI OUT sul retro del lettore e il connettore HDMI controllando le loro forme. Accertarsi che il connettore non sia capovolto o inclinato.

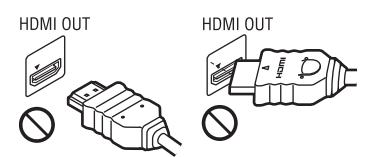

– Assicurarsi di scollegare il cavo HDMI quando si sposta il lettore.

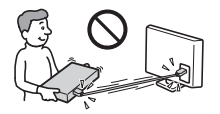

– Tenere diritto il connettore HDMI quando si collega o scollega il cavo HDMI. Non attorcigliare né fare pressione sul connettore HDMI nella presa HDMI OUT.

### Visione delle immagini video 3D

Alcune persone potrebbero provare disagio (come affaticamento degli occhi, stanchezza o nausea) mentre guardano le immagini video 3D. Sony consiglia di fare pause regolari durante la visione delle immagini video 3D. La durata e la frequenza delle pause necessarie varia da persona a persona. È necessario stabilire ciò che funziona meglio. Se si prova qualche disagio, si deve smettere di guardare le immagini video 3D finché il disagio termina; rivolgersi a un medico se si ritiene che sia necessario. Per le ultime informazioni è consigliabile anche esaminare (i) il manuale di istruzioni e/o il messaggio di avvertimento di qualsiasi altra periferica usata con il lettore o il contenuto del Blu-ray Disc riprodotto con questo prodotto e (ii) il nostro sito Web (www.sony.eu/myproducts/). La visione per i bambini piccoli (specialmente per quelli al di sotto dei sei anni) è ancora in fase di sviluppo. Rivolgersi al proprio medico (come un pediatra o un oculista) prima di consentire ai bambini piccoli di guardare le immagini video 3D. Gli adulti devono sorvegliare i bambini piccoli per assicurarsi che seguano i consigli elencati sopra.

#### IMPORTANTE

Avvertenza: il presente lettore è in grado di mantenere sullo schermo del televisore un fermo immagine o un'indicazione a schermo per un tempo indeterminato. Se un fermo immagine o un'indicazione vengono visualizzati sullo schermo del televisore per un periodo di tempo prolungato, quest'ultimo potrebbe venire danneggiato in modo irreparabile. I televisori al plasma e a proiezione sono particolarmente soggetti a questa eventualità.

Per qualsiasi domanda o problema riguardante il lettore, rivolgersi al rivenditore Sony più vicino.

#### Informazioni sulla sicurezza LAN senza fili

Poiché la comunicazione tramite la funzione LAN senza fili è stabilita dalle radioonde, il segnale senza fili potrebbe essere soggetto all'intercettazione. Per proteggere la comunicazione senza fili, questo lettore supporta varie funzioni della sicurezza. Assicurarsi di configurare correttamente le impostazioni della sicurezza in base all'ambiente della rete.

#### Nessuna sicurezza

Anche se è possibile effettuare facilmente le impostazioni, chiunque può intercettare la comunicazione senza fili o intromettersi nella rete senza fili, anche senza strumenti sofisticati. Tenere a mente che c'è un rischio di accesso non autorizzato o di intercettazione dei dati.

#### WEP

WEP applica la sicurezza alle comunicazioni per impedire agli estranei di intercettare le comunicazioni o di intromettersi nella rete senza fili. WEP è una tecnologia di sicurezza per componenti hardware/software vecchi che consente ai dispositivi più vecchi, che non supportano TKIP/AES, di essere collegati.

#### WPA-PSK (TKIP), WPA2-PSK (TKIP)

TKIP è una tecnologia di sicurezza sviluppata per correggere i difetti di WEP. TKIP garantisce un livello di sicurezza maggiore rispetto a WEP.

#### WPA-PSK (AES), WPA2-PSK (AES)

AES è una tecnologia di sicurezza che usa un metodo avanzato di sicurezza che è diverso da WEP e TKIP.

AES garantisce un livello di sicurezza maggiore rispetto a WEP o TKIP.

#### Note sui dischi

• Per mantenere i dischi puliti, tenerli dal bordo. Non toccare la superficie dei dischi. In presenza di polvere, impronte o graffi sul disco si potrebbero verificare anomalie di funzionamento.

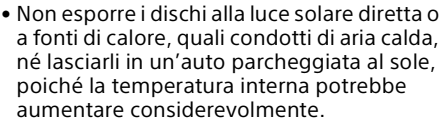

- Dopo la riproduzione, riporre il disco nell'apposita custodia.
- Pulire il disco con un panno di pulizia. Pulire il disco dal centro verso l'esterno.
- Non utilizzare solventi come benzene, acquaragia, detergenti per dischi/lenti disponibili in commercio o spray antistatici per dischi in vinile.

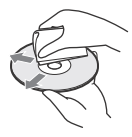

- Se l'etichetta del disco è stata stampata, asciugare l'etichetta prima della riproduzione.
- Non usare i seguenti dischi.
	- Un disco di pulizia per la lente.
	- Un disco che ha una forma atipica (per es. scheda, cuore).
	- Un disco su cui c'è una etichetta o un adesivo.
	- Un disco che ha il nastro di cellofan o l'etichetta adesiva sulla sua superficie.
- Non rifinire il lato di riproduzione di un disco per eliminare i graffi sulla superficie.

## <span id="page-92-0"></span>Guida alle parti e ai comandi

## Pannello frontale

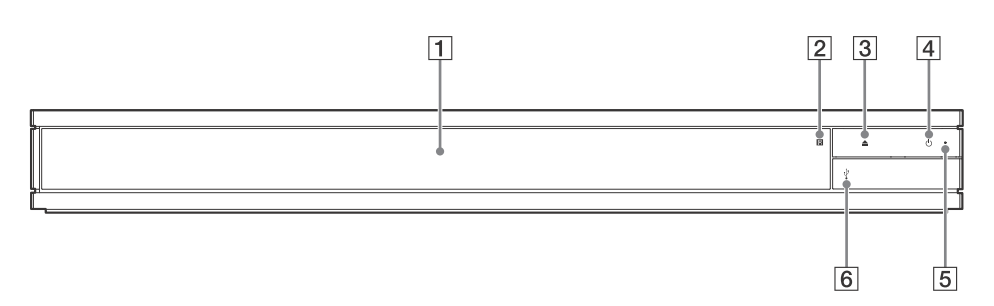

- **Vassoio sportello**
- **Sensore per comando a distanza**
- **(apertura/chiusura)**
- **(accensione/attesa)** Accende il lettore o imposta sul modo di attesa.
- Pannello posteriore

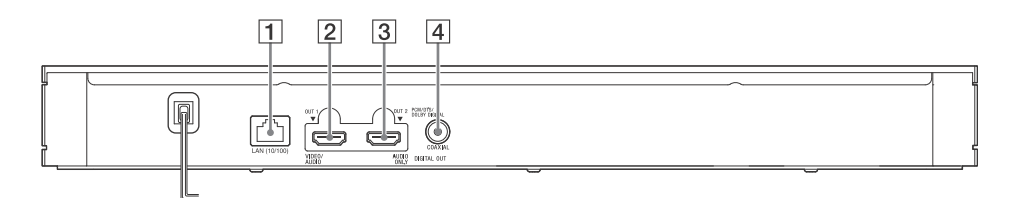

- **Terminale LAN (10/100)**
- **Presa HDMI OUT 1 (VIDEO/AUDIO)**

Emette segnale video e audio digitale.

- **Presa HDMI OUT 2 (AUDIO ONLY)** Emette solo segnale audio digitale. Rimuovere l'etichetta applicata per utilizzare la presa.
- **Presa DIGITAL OUT (COAXIAL)**

**Indicatore di accensione**

[pagina 16](#page-101-2).

 **(USB) coperchio della presa** Aprire il coperchio per collegare un dispositivo USB a questa presa. Vedere a

Si illumina quando il lettore è acceso.

## Telecomando

Le funzioni disponibili del telecomando sono diverse a seconda del disco o della situazione.

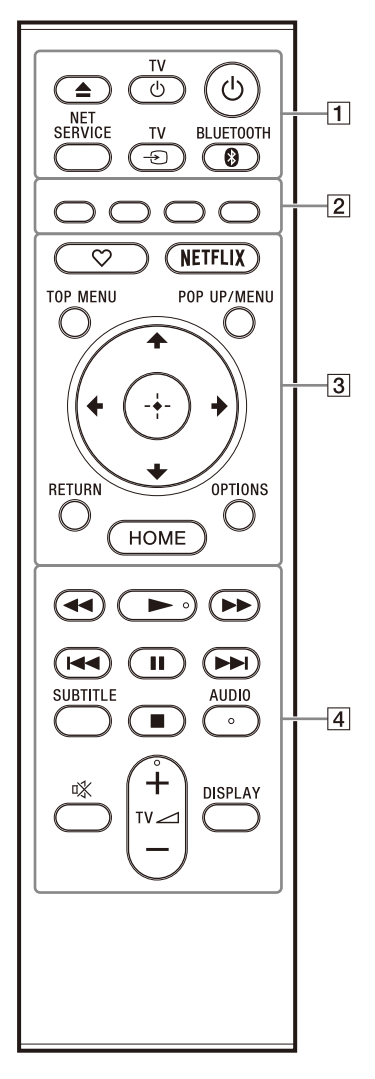

## ٣Ö

I tasti →, TV  $\angle$  + e AUDIO sono dotati di un punto a sfioramento. Usare il punto a sfioramento come riferimento quando si aziona il lettore.

### **(apertura/chiusura)**

Apre o chiude il vassoio del disco.

#### **TV (accensione/attesa TV)**

Accende il televisore o imposta sul modo di attesa.

#### **(accensione/attesa)**

Accende il lettore o imposta sul modo di attesa.

#### **NET SERVICE**

Ritorna al precedente portale del servizio online.

#### **TV (selezione di ingresso TV)**

Cambia tra il televisore e altre sorgenti di ingresso.

#### **BLUETOOTH [\(pagina 17\)](#page-102-1)**

- L'elenco dei dispositivi di ricerca viene visualizzato se il lettore non dispone di alcun dispositivo Bluetooth associato.
- Collegare l'ultimo dispositivo connesso se il lettore dispone di un dispositivo Bluetooth associato. In caso di errore di collegamento, viene visualizzato l'elenco dei dispositivi di ricerca.
- <span id="page-93-0"></span>• Disconnettere il dispositivo Bluetooth connesso.
- **Tasti colorati (rosso/verde/giallo/blu)** Tasti di scelta rapida per funzioni interattive.
- **(preferito) [\(pagina 14\)](#page-99-0)**

Accede all'applicazione registrata tra i preferiti.

#### **NETFLIX**

Accede al servizio online Netflix. Per ulteriori dettagli sul servizio online Netflix, visitare il seguente sito Web e controllare le domande frequenti: www.sony.eu/support

#### **TOP MENU**

Apre o chiude il menu principale dell'Ultra HD Blu-ray/BD/DVD.

#### **POP UP/MENU**

Apre o chiude il menu dell'Ultra HD Bluray/BD/DVD.

#### **OPTIONS (pagina [19](#page-104-1))**

Visualizza le opzioni disponibili sullo schermo.

#### **RETURN**

Ritorna al display precedente.

#### $\leftarrow$ / $\uparrow$ / $\downarrow$ / $\rightarrow$

Sposta l'evidenziazione per selezionare una voce visualizzata.

## Ÿ

- $\cdot$   $\uparrow$  / $\downarrow$  come tasto di scelta rapida per lanciare la finestra di ricerca dei brani e inserire il numero del brano durante la riproduzione di CD musicali.
- $\dagger$ / $\downarrow$  come tasto di scelta rapida per ruotare la foto in senso orario/antiorario di 90 gradi.
- $\leftrightarrow$  come tasto di scelta rapida per eseguire funzioni di ricerca durante la riproduzione video da rete domestica.
- $\leftrightarrow$  come tasto di scelta rapida per cambiare fermo immagine quando il cambio è abilitato.

## **(ENTER)**

Immette la voce selezionata.

#### **HOME**

Entra nella schermata del menu iniziale del lettore.

#### **/ (riavvolgimento rapido/ avanzamento rapido)**

- Esegue il riavvolgimento rapido/ l'avanzamento rapido del disco quando viene premuto durante la riproduzione. La velocità di ricerca cambia ogni volta che si preme il tasto.
- Riproduce al rallentatore, quando viene premuto per più di un secondo nel modo di pausa.
- Riproduce un fotogramma per volta, quando viene premuto brevemente nel modo di pausa.

#### **(riproduzione)**

Avvia o riavvia la riproduzione.

#### **/ (precedente/ successivo)**

Salta al capitolo, alla traccia o al file precedente/successivo.

#### **(pausa)**

Fa una pausa o riavvia la riproduzione.

#### **SUBTITLE (pagina [25](#page-110-0))**

Seleziona la lingua dei sottotitoli quando i sottotitoli multilingue sono registrati su Ultra HD Blu-ray/BD/DVD.

#### **(arresto)**

Arresta la riproduzione e ricorda il punto di arresto (punto di ripresa).

Il punto di ripresa per un titolo/una traccia è l'ultimo punto riprodotto o l'ultima fotografia per una cartella di fotografie.

#### **AUDIO (pagina [25\)](#page-110-1)**

Seleziona la traccia della lingua quando le tracce multilingue sono registrate su Ultra HD Blu-ray/BD/DVD. Seleziona la traccia sonora sui CD.

#### **(silenziamento)**

Disattiva temporaneamente l'audio del televisore.

#### **TV (volume) +/–**

Regola il volume del televisore.

#### **DISPLAY**

Visualizza sullo schermo le informazioni di riproduzione.

#### Per bloccare il vassoio del disco (Blocco bambini)

È possibile bloccare il vassoio del disco per evitare che venga aperto accidentalmente. Mentre il lettore è acceso, premere ■ (arresto), HOME e quindi TOP MENU del telecomando per bloccare o sbloccare il vassoio.

## Numeri di codice dei televisori controllabili

Tenere premuto TV $\circlearrowleft$ , quindi tenere premuto il codice del produttore del televisore usando il tasto del telecomando per oltre 2 secondi. Se sono elencati più tasti del telecomando, provare a immetterli uno per volta finché si trova quello che funziona con il televisore.

Esempio: Se il televisore è Hitachi, tenere premuto TV $\circlearrowleft$ , quindi tenere premuto il tasto colorato (verde) per oltre 2 secondi.

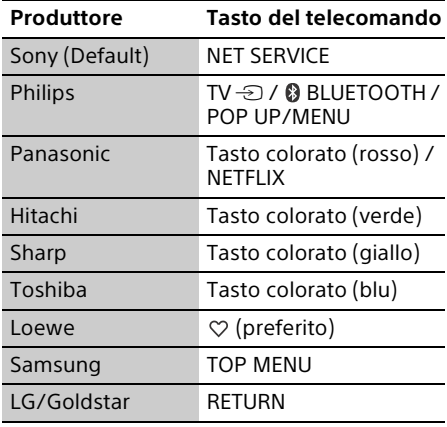

## ⇔

Il telecomando di questo lettore potrebbe nonfunzionare con il televisore, a seconda delmodello o dell'anno del modello del televisore. In tal caso, utilizzare il telecomando in dotazione con il televisore.

## <span id="page-95-2"></span><span id="page-95-1"></span><span id="page-95-0"></span>1: Controllo degli accessori in dotazione

- Telecomando (1)
- Pile R03 (formato AAA) (2)

## <span id="page-95-3"></span>2: Collegamento al televisore oppure a soundbar/ amplificatore AV

#### Non collegare il cavo di alimentazione finché sono stati eseguiti tutti i collegamenti.

Sono disponibili diversi metodi di collegamento per utilizzare il lettore. Selezionare il metodo di collegamento in base alle funzioni e alle prese della soundbar/dell'amplificatore AV (ricevitore).

## Collegamento al televisore

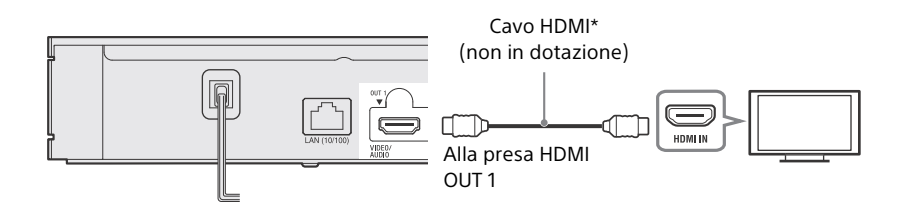

\* Cavo HDMI ad alta velocità di qualità superiore o cavo HDMI ad alta velocità che supporti una larghezza di banda di 18 Gbps.

### L٤

- Per la visione di immagini in formati HDMI a definizione superiore (4K 60p/Ultra HD, 4K HDR, Dolby Vision ecc.), collegare un televisore che supporti il formato video del lettore.
- Per la visualizzazione di immagini in formati HDMI a definizione superiore, è necessario collegare il lettore al televisore usando un cavo HDMI ad alta velocità di qualità superiore che supporti una larghezza di banda di 18 Gbps (non in dotazione).
- Se si utilizza un televisore BRAVIA, regolare l'impostazione "Formato del segnale HDMI" del televisore. Per informazioni dettagliate, fare riferimento al manuale di istruzioni del televisore.
- Per la visione in Dolby Vision, impostare [Uscita Dolby Vision] in [Impostazioni schermo] nel lettore (pagina [21\)](#page-106-3).
- Se il collegamento al televisore avviene direttamente tramite soundbar/amplificatore AV (ricevitore), fare riferimento ai metodi di collegamento a pagina [11.](#page-96-0)
- Se si verificano problemi o si necessita di ulteriori informazioni, fare riferimento alla sezione "[Soluzione dei problemi](#page-113-3)" (pagina [28\)](#page-113-3).

## <span id="page-96-0"></span>Collegamento al televisore tramite soundbar/amplificatore AV (ricevitore)

Selezionare il metodo di collegamento in base alle funzioni e alle prese della soundbar/ dell'amplificatore AV (ricevitore). I seguenti sono esempi dei metodi di collegamento principali. Per informazioni dettagliate sulla soundbar/sull'amplificatore AV (ricevitore), fare riferimento al manuale di istruzioni in dotazione con la soundbar/l'amplificatore AV (ricevitore).

### Soundbar/amplificatore AV (ricevitore) 4K con HDMI IN

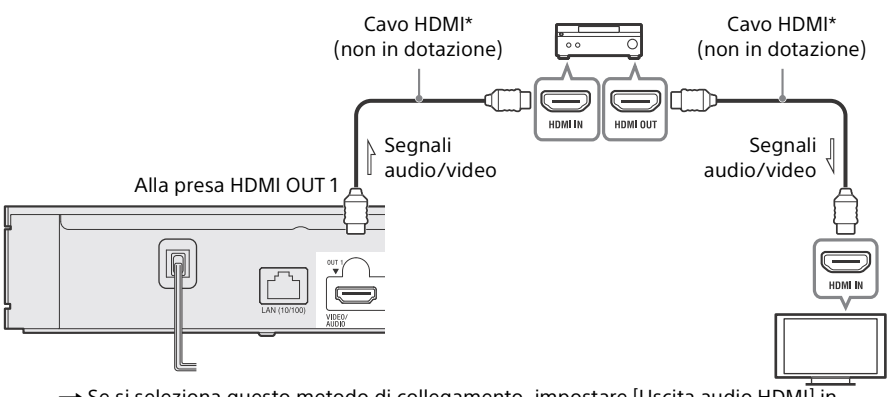

- $\rightarrow$  Se si seleziona questo metodo di collegamento, impostare [Uscita audio HDMI] in [Impostazioni sistema] su [HDMI1] o [Auto] (pagina [26](#page-111-0)).
- → Per usufruire di Bitstream (Dolby/DTS), impostare [Audio Secondario BD] in [Impostazioni audio] (pagina [23](#page-108-0)).
- $\rightarrow$  Per la visione di immagini in formati HDMI a definizione superiore (4K 60p/Ultra HD, 4K HDR, Dolby Vision ecc.), tutti i dispositivi collegati devono supportare tali formati video.

#### Soundbar/amplificatore AV (ricevitore) non 4K con HDMI IN

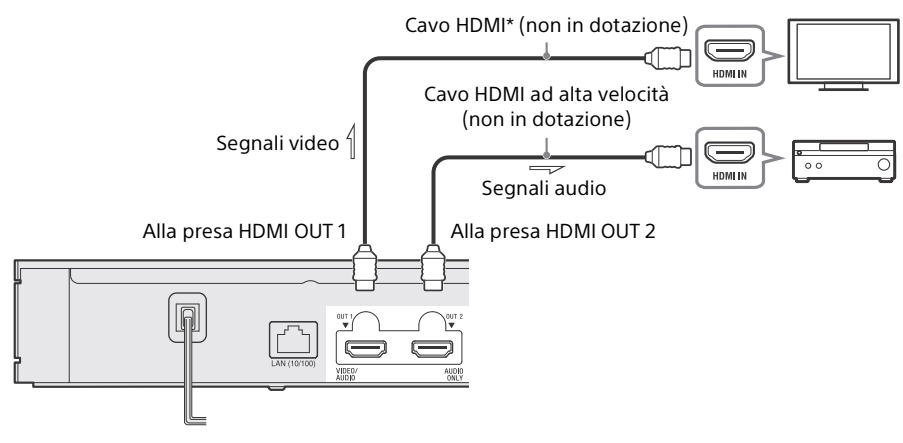

 $\rightarrow$  Se si seleziona questo metodo di collegamento, impostare [Uscita audio HDMI] in [Impostazioni sistema] su [HDMI2] o [Auto] (pagina [26](#page-111-0)).

### $\mathbf{G}$

Se si collega il televisore alla soundbar/all'amplificatore AV (ricevitore) usando un cavo HDMI (non in dotazione), potrebbe non venire emesso alcun suono, oppure potrebbe non essere possibile selezionare l'ingresso del lettore. Fare riferimento alla sezione ["Soluzione dei problemi"](#page-113-3) (pagina [28\)](#page-113-3).

#### Soundbar/amplificatore AV (ricevitore) non 4K senza HDMI IN

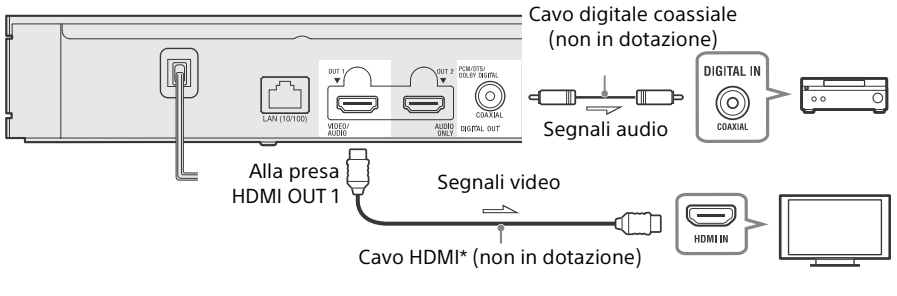

- $\rightarrow$  Se si seleziona questo metodo di collegamento, impostare [Uscita audio HDMI] in [Impostazioni sistema] su [HDMI1] o [Auto] (pagina [26\)](#page-111-0).
- \* Cavo HDMI ad alta velocità di qualità superiore o cavo HDMI ad alta velocità che supporti una larghezza di banda di 18 Gbps.

## $\boldsymbol{\omega}$

- Per la visualizzazione di immagini in formati HDMI a definizione superiore, è necessario collegare il lettore al televisore usando un cavo HDMI ad alta velocità di qualità superiore che supporti una larghezza di banda di 18 Gbps (non in dotazione).
- Per la visione in Dolby Vision, impostare [Uscita Dolby Vision] in [Impostazioni schermo] nel lettore (pagina [21\)](#page-106-3).
- Se si verificano problemi o si necessita di ulteriori informazioni, fare riferimento alla sezione "[Soluzione dei problemi](#page-113-3)" (pagina [28\)](#page-113-3).

## <span id="page-97-1"></span><span id="page-97-0"></span>3: Collegamento di rete

Se non si intende collegare il lettore a una rete, passare a ["4: Imp. Rapida"](#page-98-0) (pagina [13\)](#page-98-0).

Ϋ

- Per informazioni dettagliate sulle impostazioni per il collegamento di rete, vedere [Impostazioni rete] (pagina [27](#page-112-0)).
- Quando il lettore è collegato a Internet ed è disponibile un aggiornamento software, sullo schermo viene automaticamente visualizzata la notifica di aggiornamento.

## Impostazione cablata

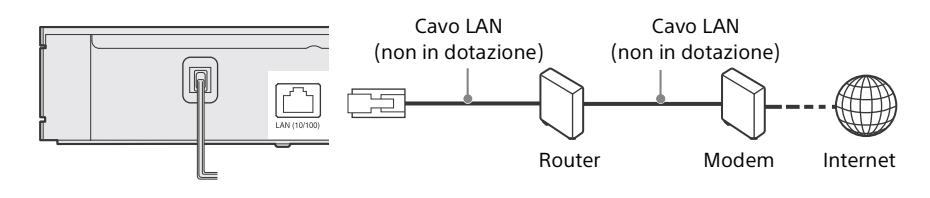

## ٣Ö

Si consiglia l'uso di un cavo di interfaccia schermato (cavo LAN) diritto.

## Impostazione wireless

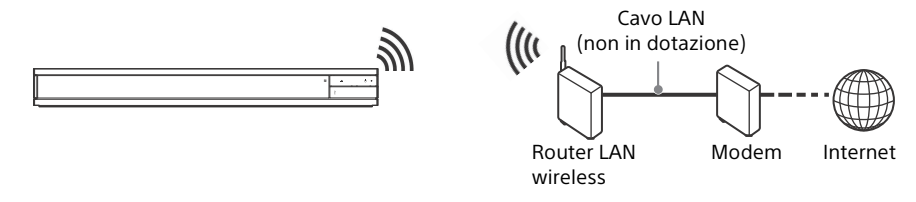

#### Ö

Non è necessario alcun cablaggio tra il lettore e il router LAN wireless.

## <span id="page-98-0"></span>4: Imp. Rapida

#### Alla prima accensione

Attendere un momento prima che il lettore si accenda e inizi l'[Imp. Rapida].

**1** Inserire due pile R03 (formato AAA) facendo corrispondere le estremità + e – sulle pile ai contrassegni all'interno degli scomparti per pile del telecomando.

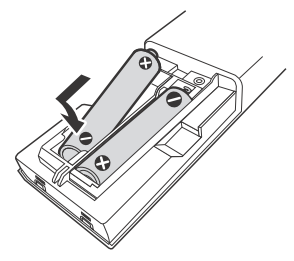

**2** Collegare il lettore alla presa di corrente.

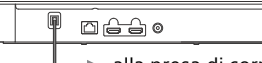

alla presa di corrente

**3** Premere  $\bigcirc$  per accendere il lettore. L'indicatore di accensione si illumina.

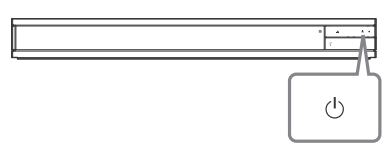

- **4** Accendere il televisore e premere il tasto TV  $\odot$  sul telecomando per impostare il selettore di ingresso. Sarà visualizzato il segnale dal lettore sullo schermo del televisore.
- **5** Eseguire l'[Imp. Rapida]. Seguire le istruzioni su schermo per effettuare le impostazioni di base usando  $\leftarrow$ / $\uparrow$ / $\downarrow$ / $\rightarrow$  e premere ENTER sul telecomando.

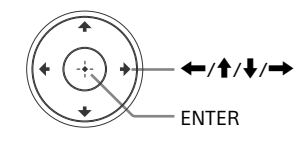

## $\boldsymbol{\omega}$

- Una volta completata [Imp. Rapida], selezionare [Impostazione Rapida della Rete] per utilizzare le funzioni di rete del lettore.
- Per abilitare la connessione wireless, impostare [Impostaz. Internet] in [Impostazioni rete] su [Impostazione wireless].
- Per disabilitare la connessione wireless, impostare [Impostaz. Internet] in [Impostazioni rete] su [Impostazione via cavo].
- Se non vi è uscita o appare una schermata nera, fare riferimento a ["Soluzione dei](#page-113-3)  [problemi"](#page-113-3) (pagina [28](#page-113-3)).

## <span id="page-99-0"></span>Visualizzazione della schermata del menu iniziale

La schermata del menu iniziale appare quando si preme HOME. Selezionare un'applicazione utilizzando  $\leftarrow$ / $\uparrow$ / $\downarrow$ / $\rightarrow$ . quindi premere ENTER.

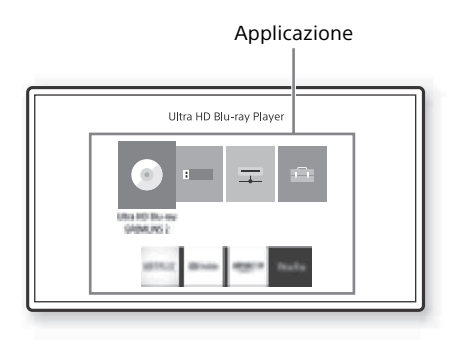

Nella schermata del menu iniziale vengono visualizzate le seguenti applicazioni. Le icone delle applicazioni dei servizi di rete sono visualizzate nella parte inferiore della schermata una volta stabilita la connessione a Internet.

#### **(Disco):**

Riproduce un disco.

#### **[Dispositivo USB]:**

Riproduce i contenuti da un dispositivo USB (pagina [16\)](#page-101-3).

#### **[Media Server]:**

Riproduce un file da un server di rete domestica tramite questa unità (pagina [16](#page-101-4))

#### **[Impostaz.]:**

Regola le impostazioni del lettore (pagina [21](#page-106-4)).

### Ϋ

Disco/dispositivo USB/server multimediale/ servizi di rete possono essere registrati nel tasto del telecomando  $\heartsuit$  (preferito) come preferito. Quando si seleziona l'icona di un'applicazione, è possibile selezionare [Registra Preferita] dal menu delle opzioni per registrarla.

Se si registra un altro elemento come preferito, il preferito precedente viene sostituito da quello nuovo.

## <span id="page-100-2"></span><span id="page-100-1"></span><span id="page-100-0"></span>Riproduzione di un disco

È possibile riprodurre dischi Ultra HD Blu-ray, BD, DVD e CD. Per i ["Dischi riproducibili](#page-120-1)", vedere a pagina [35](#page-120-1).

**1** Premere ▲ (apertura/chiusura) e posizionare un disco sul vassoio del disco. Collocare il lato del disco con caratteri o immagini rivolti verso l'alto. Per dischi a due lati, collocare il lato da riprodurre rivolto verso il basso.

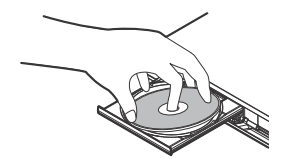

**2** Premere ▲ (apertura/chiusura) per chiudere il vassoio del disco. La riproduzione si avvia. Se la riproduzione non si avvia automaticamente, selezionare la categoria [Video], [Musica] o [Foto] in (Disco), quindi premere ENTER o (riproduzione).

## ٠ö

(Disco misto) racchiude contenuti di dati. Premere OPTIONS sul telecomando e selezionare [Dati] per visualizzare qualsiasi contenuto disponibile.

## <span id="page-100-3"></span>Utilizzo di Blu-ray 3D

- **1** Preparare la riproduzione del disco Bluray 3D.
	- Collegare il lettore ai dispositivi compatibili 3D usando un cavo HDMI ad alta velocità.
	- Impostare [Impost. uscita 3D] e [Impost. dim. schermo TV per 3D] in [Impostazioni schermo] (pagina [22](#page-107-0)).

**2** Inserire un disco Blu-ray 3D. Il metodo di funzionamento varia a seconda del disco. Consultare il manuale di istruzioni in dotazione con il disco.

## Ö

Consultare anche i manuali di istruzioni in dotazione con il televisore e il dispositivo collegato.

### $\mathbf{G}$

La riproduzione 3D non è disponibile quando l'impostazione di [Uscita Dolby Vision] in [Impostazioni schermo] è [On].

## <span id="page-100-4"></span>Utilizzo di 4K Ultra HD Blu-ray

- **1** Preparare la riproduzione di 4K Ultra HD Blu-ray.
	- Collegare il lettore a un televisore che supporti 4K 60p usando un cavo HDMI ad alta velocità di qualità superiore che supporti una larghezza di banda di 18 Gbps (non in dotazione).
	- Se si utilizza un televisore BRAVIA, regolare l'impostazione "Formato del segnale HDMI" del televisore. Per informazioni dettagliate, fare riferimento al manuale di istruzioni del televisore.
- **2** Inserire un disco 4K Ultra HD Blu-ray. Il metodo di funzionamento varia a seconda del disco. Consultare il manuale di istruzioni in dotazione con il disco.

## $\mathbf{G}$

Durante la riproduzione di un disco 4K Ultra HD Blu-ray senza chiave del disco, potrebbe essere necessario un collegamento di rete a seconda dell'ambiente di rete e del server chiavi ufficiale (Studio).

## <span id="page-101-3"></span><span id="page-101-0"></span>Riproduzione da un dispositivo USB

Per i "[Tipi di file riproducibili"](#page-121-1), vedere a pagina [36](#page-121-1).

<span id="page-101-2"></span>**1** Aprire il coperchio della presa USB.

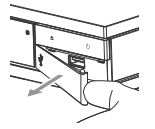

**2** Collegare il dispositivo USB alla presa USB sul lettore.

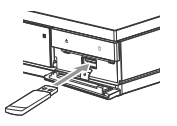

- **3** Nella schermata del menu iniziale, selezionare **[Dispositivo USB]** utilizzando  $\leftarrow$ / $\rightarrow$ , quindi premere ENTER.
- **4** Selezionare la categoria [Video], [Musica] o [Foto] utilizzando  $\blacklozenge$ , quindi premere ENTER.

## $\mathbf{G}$

Per evitare l'alterazione dei dati o danni al dispositivo USB, spegnere il lettore quando si collega o si rimuove il dispositivo USB.

## <span id="page-101-4"></span><span id="page-101-1"></span>Riproduzione di file su una rete domestica

Un prodotto compatibile con una rete domestica è in grado di riprodurre i file video/ musicali/di fotografie memorizzati su un altro prodotto compatibile con una rete domestica tramite una rete.

## Preparare l'utilizzo della rete domestica.

- **1** Collegare il lettore a una rete [\(pagina 12\).](#page-97-1)
- **2** Preparare gli altri prodotti necessari compatibili con la rete domestica. Consultare il manuale di istruzioni in dotazione con il prodotto.

Riproduzione di un file da un server di rete domestica tramite il lettore (lettore di rete domestica)

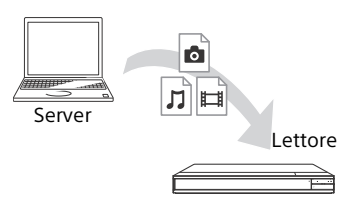

Selezionare la categoria [Video], [Musica] o [Foto] da **[Media Server]** nella schermata del menu iniziale, quindi scegliere il file che si desidera riprodurre.

#### Riproduzione di un file da un server di rete domestica tramite un altro prodotto (renderer)

Quando i file vengono riprodotti da un server di rete domestica sul lettore, è possibile usare un prodotto compatibile con il controller di rete domestica (un telefono ecc.), per controllare la riproduzione.

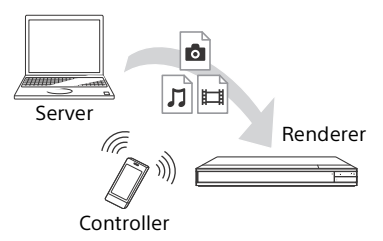

Controllare il lettore utilizzando un controller di rete domestica. Consultare il manuale di istruzioni in dotazione con il controller di rete domestica.

## <span id="page-102-1"></span><span id="page-102-0"></span>Ascolto di audio da un dispositivo BLUETOOTH®

Mediante una connessione Bluetooth, è possibile trasmettere la musica in wireless dal lettore a un dispositivo Bluetooth e ascoltare la musica dal dispositivo.

La prima volta che si collega un dispositivo al lettore mediante una connessione Bluetooth, è necessario eseguirne l'associazione\* (registrazione del dispositivo).

Associare anticipatamente il dispositivo Bluetooth al lettore. Una volta associati i dispositivi Bluetooth, non sarà necessario associarli nuovamente.

È possibile abbinare al lettore fino a nove dispositivi Bluetooth. Se si associa un decimo dispositivo, quello associato o collegato da più tempo viene eliminato.

\* L'associazione è l'operazione di registrazione dei dispositivi Bluetooth tra di loro prima di collegarli.

## $\mathbf{G}$

Questa funzione è supportata solo con diffusori Bluetooth o cuffie Bluetooth. Non è possibile trasmettere musica ecc. da uno smartphone o un computer e ascoltarla dal lettore.

Esempio:

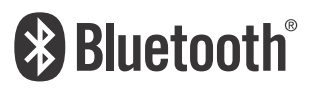

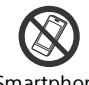

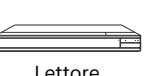

Smartphone Lettore

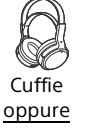

)))

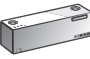

Diffusore

#### <span id="page-102-2"></span>Connessione a un dispositivo Bluetooth

Impostare [Modo Bluetooth] in [Impostazioni Bluetooth] su [On] [\(pagina 24\)](#page-109-0) prima di associare un dispositivo Bluetooth con questo lettore.

- **1** Collocare il dispositivo Bluetooth entro 1 metro dal lettore.
- **2** Accendere il dispositivo Bluetooth e attivarne la funzione Bluetooth.
	- Se si connette il dispositivo al lettore per la prima volta, impostare il dispositivo in modalità di associazione.
	- Per i dettagli sull'impostazione del dispositivo Bluetooth in modalità di associazione, consultare il manuale del dispositivo Bluetooth. Una volta associati i dispositivi Bluetooth, non sarà necessario associarli nuovamente.
- **3** Nella schermata del menu iniziale, selezionare **[20**] [Impostaz.] utilizzando  $\leftrightarrow$ , quindi premere ENTER.
- **4** Selezionare [Impostazioni Bluetooth] [Elenco periferiche] usando  $\uparrow/\downarrow$  e ENTER. Vengono visualizzati i dispositivi disponibili per la connessione Bluetooth.
- **5** Premere ripetutamente  $\uparrow/\downarrow$  per selezionare il dispositivo desiderato, quindi premere ENTER. Una volta stabilita la connessione Bluetooth, il nome del dispositivo appare sullo schermo del televisore.

#### ٣Ö

- Mentre è visualizzata la schermata di riproduzione, è possibile anche visualizzare l'elenco dei dispositivi premendo OPTIONS sul telecomando e selezionando [Periferica Bluetooth] [\(pagina 19\).](#page-104-2)
- È possibile ristabilire rapidamente la connessione con l'ultimo dispositivo Bluetooth connesso usando **B** BLUETOOTH sul telecomando.

## Ascolto di audio da un dispositivo Bluetooth

Dopo aver eseguito la "[Connessione a un](#page-102-2)  [dispositivo Bluetooth](#page-102-2)" [\(pagina 17\)](#page-102-2),

- **1** Avviare la riproduzione del contenuto.
- **2** Regolare per primo il volume del dispositivo Bluetooth. Se il livello del volume è ancora basso/alto, premere OPTIONS sul telecomando mentre è visualizzata la schermata di riproduzione e selezionare [Volume Bluetooth], quindi premere  $\biguparrow/\biguparrow$  per regolare il volume.

## $\mathbf{A}$

- Il lettore non è in grado di emettere suoni da dispositivi Bluetooth che non supportano la protezione dei contenuti SCMS-T.
- Alcuni contenuti non possono essere emessi da dispositivi Bluetooth a causa della protezione del copyright.
- Alcuni dispositivi Bluetooth non supportano il controllo del volume.
- Non usare volumi elevati dall'inizio o per periodi prolungati. Ciò può danneggiare l'udito e il dispositivo audio.
- A seconda del dispositivo Bluetooth connesso e delle circostanze, si potrebbero verificare rumori o salto dei suoni.

#### Disconnessione del dispositivo Bluetooth

Eseguire una delle seguenti procedure:

- Premere BLUETOOTH sul telecomando [\(pagina 8\).](#page-93-0)
- Disabilitare la funzione Bluetooth sul dispositivo Bluetooth.
- Spegnere il lettore o il dispositivo Bluetooth.

## $\boldsymbol{\omega}$

Prima di spegnere il dispositivo Bluetooth, abbassare il livello del volume del televisore per evitare un improvviso volume elevato.

## Ascolto di audio da un dispositivo Bluetooth e dall'uscita HDMI

È possibile ascoltare la riproduzione audio da questo lettore tramite un dispositivo Bluetooth e dall'uscita HDMI contemporaneamente.

Per impostare questa funzione, eseguire una delle seguenti procedure:

- Impostare [Uscita Bluetooth] in [Impostazioni Bluetooth] su [Bluetooth + HDMI] .
- Premere OPTIONS sul telecomando durante qualsiasi riproduzione e selezionare [Uscita Bluetooth], quindi selezionare [Bluetooth + HDMI].

## $\mathbf{G}$

- Lo stesso contenuto audio viene emesso dal dispositivo Bluetooth e dall'uscita HDMI.
- Questa funzione non può sostituire un sistema Surround.
- Il formato audio HDMI potrebbe essere cambiato.
- I tempi dell'uscita audio tra HDMI e Bluetooth potrebbero non essere sincronizzati.
- Se il diffusore Bluetooth è lontano dal lettore, in un'altra stanza o separato da una parete, la connessione Bluetooth è instabile.

## <span id="page-104-1"></span><span id="page-104-0"></span>Opzioni disponibili

Varie impostazioni e operazioni di riproduzione sono disponibili premendo OPTIONS. Le voci disponibili variano a seconda della situazione.

### Opzioni comuni

- **[Impost. ripetizione]\*1:** imposta il modo di ripetizione.
- **[Riproduci]/[Arresta]:** avvia o arresta la riproduzione.
- **[Riproduci da inizio]:** riproduce la voce dall'inizio.
- **[Uscita Bluetooth]\*2:** cambia tra l'uscita audio dal solo dispositivo Bluetooth o dal dispositivo Bluetooth e dall'uscita HDMI durante la connessione Bluetooth.
- <span id="page-104-2"></span>**E** [Periferica Bluetooth]<sup>\*2</sup>: visualizza l'elenco dei dispositivi Bluetooth.
- **[Volume Bluetooth]\*2:** visualizza il controllo del volume Bluetooth. Questa voce opzionale è disponibile solo quando è connesso un dispositivo Bluetooth.

#### Solo Video

- **[Impost. uscita 3D]\*3:** imposta se emettere automaticamente o meno il video 3D.
- **[SINCR. A/V]:** regola l'intervallo tra l'immagine e l'audio, ritardando l'uscita audio in relazione all'uscita dell'immagine (da 0 a 120 millisecondi).
- **[Mostra pos. info]:** Sposta la posizione di visualizzazione delle informazioni sulla riproduzione al centro dello schermo.
- **[Posizione sottotitoli]:** Sposta verso l'alto o verso il basso la posizione di visualizzazione dei sottotitoli di Ultra HD Blu-ray/BD/DVD.
- **[Conversione HDR]\*4:** converte il segnale High Dynamic Range (HDR) in segnale Standard Dynamic Range (SDR) quando il lettore è collegato a un televisore o a un proiettore che non supporta l'ingresso HDR. Un'immagine è più simile a HDR quando si seleziona un valore maggiore, ma riduce la luminosità complessiva.

## **[Impostazioni video]\*3\*5:**

- [Modo qualità immagine]: seleziona le impostazioni dell'immagine per diversi ambienti di illuminazione.
	- [Diretto]
	- $\bullet$  [Stanza più chiara]<sup>\*6</sup>
	- $\bullet$  [Stanza teatro]<sup>\*6</sup>
	- [Automatico]: il controllo della modalità di riduzione dei disturbi (NR) dipende dai supporti e dai contenuti.
	- [Personalizzato1]/[Personalizzato2]
	- [FNR]: riduce i disturbi casuali che appaiono nell'immagine.
	- [BNR]: riduce i disturbi di blocco a effetto mosaico nell'immagine.
	- [MNR]: riduce i disturbi minori intorno ai contorni dell'immagine (disturbi a effetto zanzara).
	- Gontrasto]
	- [Luminosità]
	- [Colore]
	- [Tinta]
- **F** [Pausa]: mette in pausa la riproduzione.
- **[Ricerca titolo]:** cerca un titolo sui dischi Ultra HD Blu-ray/BD/DVD VIDEO e avvia la riproduzione dall'inizio.
- **E** [Ricerca capitolo]: cerca un capitolo e avvia la riproduzione dall'inizio.

## Solo Video e Musica

- **[Menu principale]:** visualizza il menu principale del disco Ultra HD Blu-ray/BD/ DVD.
- **[Menu]/[Menu a comparsa]:** visualizza il menu a comparsa del disco Ultra HD Bluray/BD o il menu del DVD.
- **[Audio]:** cambia la traccia della lingua quando le tracce multilingue sono registrate su Ultra HD Blu-ray/BD/DVD. Seleziona la traccia sonora sui CD.
- **[Sottotitoli]:** cambia la lingua dei sottotitoli quando i sottotitoli multilingue sono registrati su Ultra HD Blu-ray/BD/ DVD.
- **[Angolo]:** passa ad altri angoli di visione quando sono registrati più angoli su Ultra HD Blu-ray/BD/DVD.
- **[Voce numero]:** seleziona il numero usando il tasto  $\leftarrow$ / $\uparrow$ / $\downarrow$ / $\rightarrow$  del telecomando.

### Solo Musica

- **[Ricerca del brano]:** cerca il numero del brano durante la riproduzione del CD musicale.
- **[Agg. BGM proiez.dia.]:** registra file musicali nella memoria USB come musica di sottofondo (BGM) per le proiezioni diapositive.
- $\blacksquare$  [Impost. casuale]: impostare su [On] per riprodurre file musicali in ordine casuale.
- **[Cerca Gruppo]:** Ricerca il numero di gruppo durante la riproduzione di DVD AUDIO.

#### Solo Foto

- **[Vel. proiez. diapo.]:** cambia la velocità della proiezione diapositive.
- **[Eff. proiez. diapo.]:** imposta l'effetto per le proiezioni diapositive.
- **[BGM proiez. diapo.]\*7:**
	- [Off]: disattiva la funzione.
	- [My Music da USB]: imposta i file musicali registrati in [Agg. BGM proiez.dia.].
	- [Riprod. da CD musica]: imposta le tracce nei CD-DA.
- **[Riproduzione 2D]\*8:** imposta la riproduzione sull'immagine 2D.
- **[Cambia display]:** cambia tra [Visione griglia] e [Visione elenco].
- **[Visione immag.]:** visualizza la fotografia selezionata.
- **F** [Proiez. diapo.]: riproduce una proiezione diapositive.
- **[Ruota a sinistra]:** ruota la foto in senso antiorario di 90 gradi.
- **[Ruota a destra]:** ruota la fotografia in senso orario di 90 gradi.

## $\boldsymbol{\omega}$

- [Impost. ripetizione] non è disponibile durante la riproduzione dei titoli BDJ o di un
- titolo interattivo HDMV.<br><sup>\*2</sup> [Uscita Bluetooth], [Periferica Bluetooth] e [Volume Bluetooth] non sono disponibili durante la riproduzione di foto dalla rete
- domestica.<br>\*3 Non disponibile quando l'impostazione di [Uscita Dolby Vision] in [Impostazioni
- schermo] è [On].<br>\*4 [Conversione HDR] è disponibile solo durante la riproduzione video HDR, quando il dispositivo di visualizzazione non è compatibile con la visualizzazione HDR o quando [Uscita HDR] in [Impostazioni schermo] è impostato su [Off].
- \*5 [Impostazioni video] l'uscita potrebbe non essere osservata in modo significativo con
- occhi normali.<br><sup>\*6</sup> [Stanza più chiara] e [Stanza teatro] non sono
- disponibili durante la riproduzione video HDR. \*7 [BGM proiez. diapo.] non è disponibile durante la riproduzione di foto dalla rete
- domestica.<br>\*8 [Riproduzione 2D] è disponibile solo durante la riproduzione di foto 3D.

#### <span id="page-106-4"></span><span id="page-106-1"></span><span id="page-106-0"></span>Impostazioni e regolazioni

## <span id="page-106-2"></span>Uso dei display delle impostazioni

Selezionare **[20**] [Impostaz.] sulla schermata del menu iniziale per modificare le impostazioni del lettore. Le impostazioni predefinite sono sottolineate.

- **1** Nella schermata del menu iniziale, selezionare **in [Impostaz.]** utilizzando  $\leftrightarrow$ , quindi premere ENTER.
- **2** Selezionare l'icona della categoria di impostazione usando  $\uparrow/\downarrow$ , quindi premere ENTER.

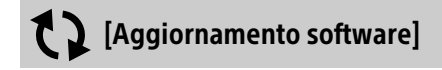

#### **[Aggiornamento rete]**

Aggiorna il software del lettore tramite la rete disponibile. Accertarsi che la rete sia collegata a Internet. Vedere "[3:](#page-97-1)  [Collegamento di rete"](#page-97-1) (pagina [12\)](#page-97-1).

#### ٠ö

• Se viene visualizzata una schermata di notifica di aggiornamento quando si accende il lettore mentre è collegato a Internet, seguire le istruzioni visualizzate sullo schermo per aggiornarlo.

#### **[Aggiornamento memoria USB]**

Aggiorna il software del lettore tramite la memoria USB. Creare una cartella denominata "UPDATE" e tutti i file degli aggiornamenti devono essere memorizzati in questa cartella. Il lettore può riconoscere fino a 500 file/cartelle in un singolo livello compresi i file/le cartelle degli aggiornamenti.

## ٠ö

• Si consiglia di eseguire l'aggiornamento del software ogni 2 mesi circa.

• Se le condizioni della rete sono scarse, visitare il sito

www.sony.eu/support per scaricare la versione più recente del software ed eseguire l'aggiornamento tramite memoria USB. Sul sito Web sono anche disponibili informazioni relative alle funzioni di aggiornamento.

• Assicurarsi di controllare il lettore usando il telecomando in dotazione durante l'aggiornamento.

## [Impostazioni schermo]

#### **[Modalità BRAVIA]**

[On]: imposta [Uscita Dolby Vision], [Impostazione Uscita 4K] e [Impostazioni video] nella modalità ottimizzata per BRAVIA. [Off]: disattiva la funzione.

#### **[Uscita HDR]**

[Auto]: emette segnale HDR a seconda dei contenuti e della capacità HDMI-SINK. La funzione di conversione viene applicata quando il contenuto è HDR e HDMI-SINK non supporta HDR.

[Off]: sempre uscita SDR.

#### <span id="page-106-3"></span>**[Uscita Dolby Vision]**

[On]: emette segnali 4K/Dolby Vision da dispositivi compatibili con 4K/Dolby Vision. [Off]: emette automaticamente segnali HDR quando sono collegati apparecchi compatibili con 4K/HDR o 4K/Dolby Vision.

### $\boldsymbol{\omega}$

Quando è selezionato [On], la riproduzione 3D non è disponibile.

#### **[Tipo Display]**

[TV]: selezionare questa opzione quando il lettore è collegato a un televisore. [Proiettore]: selezionare questa opzione quando il lettore è collegato a un proiettore.

#### Ö

La [Conversione HDR] sarà regolata in base al tipo di visualizzazione selezionato. Anche se si seleziona lo stesso valore di impostazione di [Conversione HDR], la gamma dinamica dell'immagine è diversa.

#### **[Risoluzione Video in Uscita]**

Normalmente selezionare [Auto].

### **[Uscita 24p]**

Emette segnali video 24p solo quando si collega un televisore 24p compatibile tramite collegamento HDMI e la [Risoluzione Video in Uscita] è impostata su [Auto], [1080p] o [4K].

#### **[Ultra HD Blu-ray/BD-ROM]**

[Auto]: emette segnali video 24 Hz solo quando si collega un televisore 24p compatibile utilizzando la presa HDMI OUT. [On]: attiva la funzione.

[Off]: selezionare questa opzione quando il televisore non è compatibile con i segnali video 24p.

#### **[DVD-ROM]**

[Auto]: emette segnali video 24 Hz solo quando si collega un televisore 24p compatibile utilizzando la presa HDMI OUT. [Off]: selezionare questa opzione quando il televisore non è compatibile con i segnali video 24p.

#### **[Contenuto dati]**

Questa funzione è disponibile per la riproduzione di contenuti memorizzati nella memoria USB o su un disco dati. [Auto]: emette segnali video 24 Hz solo quando si collega un televisore 24p compatibile utilizzando la presa HDMI OUT. [Off]: selezionare questa opzione quando il televisore non è compatibile con i segnali video 24p.

#### **[Contenuto rete]**

Questa funzione è disponibile per la riproduzione di contenuti provenienti da altre reti quali la rete domestica ecc. [Auto]: emette segnali video 24 Hz solo quando si collega un televisore 24p compatibile utilizzando la presa HDMI OUT. [Off]: selezionare questa opzione quando il televisore non è compatibile con i segnali video 24p.

### **[Impostazione Uscita 4K]**

[Auto1]: durante la riproduzione di video in formati diversi da 4K, emette segnali video 2K (1920 × 1080) se collegato ad apparecchi Sony compatibili con 4K, ed emette segnali video 4K se collegato ad apparecchi non di Sony compatibili con 4K.

I segnali vengono convertiti in segnali video 4K dall'apparecchio.

[Auto2]: emette automaticamente segnali video 4K quando si collega a un apparecchio compatibile con 4K.

[Off]: disattiva la funzione.

### $\mathbf{G}$

- Se l'apparecchio Sony non viene rilevato quando si seleziona [Auto1], l'impostazione ha lo stesso effetto dell'impostazione [Auto2].
- Durante la riproduzione di foto o la riproduzione di video da servizi di rete, viene applicato lo stesso effetto dell'impostazione [Auto2], indipendentemente da questa impostazione.
- Durante la riproduzione 3D di video 3D, viene applicato lo stesso effetto dell'impostazione [Off], indipendentemente da questa impostazione.
- A seconda dell'apparecchio collegato e della combinazione con altre impostazioni, la visualizzazione potrebbe non corrispondere a questa impostazione.

### **[YCbCr/RGB (HDMI)]**

[Auto]: rileva automaticamente il tipo di televisore collegato e passa all'impostazione di colore adatta.

[YCbCr (4:2:2)]: emette i segnali video YCbCr 4:2:2.

[YCbCr (4:4:4)]: emette i segnali video YCbCr 4:4:4.

[RGB]: emette i segnali video RGB.

## $\boldsymbol{\omega}$

Non disponibile quando l'impostazione di [Uscita Dolby Vision] è [On].

#### **[Uscita Deep Colour HDMI]**

[Auto]: emette i segnali video 12 bit/10 bit quando il televisore collegato è compatibile con il colore intenso.

[Off]: selezionare questa opzione quando l'immagine è instabile o i colori appaiono innaturali.

## L٤

Non disponibile quando l'impostazione di [Uscita Dolby Vision] è [On].

#### **[Contenuto IP NR]**

[Auto] / [Strong] / [Medio] / [Mild]: regolare la qualità dell'immagine per i contenuti Internet. [Off]: disattiva la funzione.

#### <span id="page-107-0"></span>**[Impost. uscita 3D]**

[Auto]: normalmente selezionare questa opzione.

[Off]: selezionare questa opzione per visualizzare tutti i contenuti in 2D o per usufruire di un'uscita 4K utilizzando contenuti 3D.
Non disponibile quando l'impostazione di [Uscita Dolby Vision] è [On].

#### **[Impost. dim. schermo TV per 3D]**

Imposta il formato dello schermo del proprio televisore compatibile con 3D.

### $\boldsymbol{\omega}$

Non disponibile quando l'impostazione di [Uscita Dolby Vision] è [On].

#### **[Tipo TV]**

[16:9]: selezionare questa opzione quando si collega a un televisore wide screen o a un televisore con una funzione di modo ampio. [4:3]: selezionare questa opzione quando si collega a un televisore con schermo 4:3 senza una funzione di modo ampio.

#### **[Formato schermo]**

[Intero]: selezionare questa opzione quando si collega a un televisore con una funzione di modo ampio. Visualizza un'immagine su schermo 4:3 nel rapporto di formato 16:9 anche su un televisore wide screen. [Normale]: cambia la dimensione dell'immagine in base alla dimensione dello schermo con il rapporto di formato originale dell'immagine.

#### **[Formato visualizzazione DVD]**

[Letter Box]: visualizza un'immagine ampia con bande nere in alto e in basso. [Pan & Scan]: visualizza un'immagine a piena altezza sullo schermo intero con i bordi laterali tagliati.

#### **[Modo conversione cinema]**

[Auto]: normalmente selezionare questa opzione. Il lettore rileva automaticamente se il materiale è in formato video o in formato cinematografico e passa al metodo di conversione appropriato.

[Video]: il metodo di conversione adatto per il materiale in formato video sarà sempre selezionato indipendentemente dal materiale.

#### **[Modo Pausa]**

[Auto]: normalmente selezionare questa opzione. Le immagini in movimento dinamico appaiono senza sfocatura. [Fotogramma]: visualizza le immagini statiche ad alta risoluzione.

### <span id="page-108-0"></span>[Impostazioni audio]

#### **[Uscita audio digitale]**

[Auto]: normalmente selezionare questa opzione. Emette i segnali audio in base allo stato dei dispositivi collegati. [PCM]: emette i segnali PCM dalla presa DIGITAL OUT (COAXIAL)/HDMI OUT. Selezionare questa opzione quando non vi è uscita dal dispositivo collegato.

#### $\mathbf{G}$

Questa funzione viene disabilitata durante la connessione a un dispositivo Bluetooth. Il formato audio può essere cambiato durante la connessione Bluetooth.

#### **[Modo di uscita DSD]**

[Auto]: emette i segnali DSD dalla presa HDMI OUT quando si riproduce un Super Audio CD e un file formato DSD (se anche il dispositivo collegato supporta DSD).

Emette i segnali LPCM dalla presa HDMI OUT quando si riproduce un Super Audio CD e un file formato DSD (se il dispositivo collegato non supporta DSD).

[Off]: emette i segnali PCM dalla presa HDMI OUT quando si riproduce un Super Audio CD e un file formato DSD.

#### $\boldsymbol{\omega}$

Questa funzione è disabilitata durante la connessione a un dispositivo Bluetooth. Il formato audio può essere cambiato durante la connessione Bluetooth.

#### <span id="page-108-1"></span>**[Audio Secondario BD]**

[On]: emette l'audio ottenuto mixando l'audio interattivo e secondario con l'audio primario.

[Off]: emette solo l'audio primario. selezionare questa opzione per emettere i segnali Bitstream (Dolby/DTS) a una soundbar/un amplificatore AV (ricevitore).

#### Ϋ

Per usufruire di segnali Bitstream (Dolby/DTS), impostare [Audio Secondario BD] su [Off] e [Uscita audio digitale] su [Auto].

#### **[DTS Neo:6]**

[Cinema]/[Music]: emette audio multicanale simulato da 2 sorgenti di canali tramite la presa HDMI OUT a seconda della capacità del dispositivo collegato, usando la modalità [Cinema]/[Music].

[Off]: emette l'audio con il suo numero di canali originale tramite la presa HDMI OUT.

#### $\mathbf{G}$

Quando l'impostazione di [DTS Neo:6] è [Cinema] o [Music], non è possibile impostare [DSEE HX] su [On].

#### **[48kHz/96kHz/192kHz PCM]**

[48kHz]/[96kHz]/[192kHz]: Imposta la frequenza di campionamento per i segnali PCM emessi dalla presa DIGITAL OUT (COAXIAL).

### $\mathbf{G}$

Alcuni dispositivi non supportano le frequenze di campionamento [96kHz] e [192kHz].

#### **[DSEE HX]**

[On]: Potenzia il file audio in un file audio ad alta risoluzione e riproduce gli acuti che spesso vengono persi. [Off]: disattiva la funzione.

#### $\boldsymbol{\omega}$

La sorgente deve essere a 2 canali e a 44,1/48 kHz.

#### **[Audio DRC]**

[Auto]: esegue la riproduzione alla gamma dinamica specificata dal disco (solo BD-ROM). Gli altri dischi vengono riprodotti al livello [On].

[On]: esegue la riproduzione a un livello di compressione standard.

[Off]: nessuna compressione funziona. Viene prodotto un suono più dinamico.

#### **[Down Mix]**

[Surround]: emette i segnali audio con gli effetti surround. Selezionare questa opzione quando si collega un dispositivo audio che supporta Dolby Surround (Pro Logic) o DTS Neo:6.

[Stereo]: emette i segnali audio senza gli effetti surround. Selezionare questa opzione quando si collega un dispositivo audio che non supporta Dolby Surround (Pro Logic) o DTS Neo:6.

<span id="page-109-0"></span>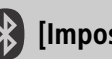

### [Impostazioni Bluetooth]

Per i ["Ascolto di audio da un dispositivo](#page-102-0)  [BLUETOOTH®](#page-102-0)", vedere a pagina [17.](#page-102-0)

#### **[Modo Bluetooth]**

[On]: Abilita impostazioni e funzioni Bluetooth. [Off]: Disabilita impostazioni e funzioni Bluetooth.

#### **[Elenco periferiche]**

Visualizza un elenco di ricevitori Bluetooth associati e rilevati quando l'impostazione di [Modo Bluetooth] è [On].

#### **[Bluetooth Codec - AAC] / [Bluetooth Codec - LDAC]**

Questa funzione è abilitata quando l'impostazione di [Modo Bluetooth] è [On]. [On]: Abilita il codec AAC/LDAC. [Off]: Disabilita il codec AAC/LDAC.

### $\boldsymbol{c}$

Questa funzione è disabilitata durante la connessione a un dispositivo Bluetooth.

#### Ÿ

LDAC è una tecnologia di codifica audio sviluppata da Sony che consente la trasmissione di contenuti audio ad alta risoluzione (Hi-Res), anche tramite una connessione Bluetooth. Diversamente da altre tecnologie di codifica compatibili con Bluetooth, come SBC, non necessita di una conversione verso il basso dei contenuti audio Hi-Res\* e, rispetto alle altre tecnologie, permette la trasmissione di circa il triplo dei dati\*\* tramite una rete wireless Bluetooth e con una qualità audio senza precedenti, grazie a una codifica efficace e a una pacchettizzazione ottimizzata.

- Fatta eccezione per i contenuti in formato DSD.
- \*\* Rispetto a SBC (Codifica Subband) quando è selezionata la velocità in bit di 990 kbps (96/ 48 kHz) o 909 kbps (88,2/44,1 kHz).

#### **[Qualità Riproduz. Wireless]**

Questa funzione è abilitata quando l'impostazione di [Modo Bluetooth] e [Bluetooth Codec - LDAC] è [On]. Se lo streaming video tramite Wi-Fi è instabile, selezionare [Collegamento] nell'impostazione sotto per stabilizzare la connessione Wi-Fi.

[Auto]: Imposta automaticamente la velocità di trasmissione dei dati per LDAC.

[Qualità Audio]: Viene utilizzata la massima velocità di trasmissione dei dati. Questa impostazione è consigliata per l'ascolto di musica, ma la riproduzione audio potrebbe diventare instabile se la qualità della connessione non è sufficiente.

[Standard]: Viene utilizzata una velocità media di trasmissione dei dati. Ciò garantisce equilibrio tra qualità audio e stabilità di riproduzione.

[Collegamento]: Viene data priorità alla stabilità. La qualità audio può essere discreta e lo stato della connessione è probabilmente stabile.

#### **[Uscita Bluetooth] [\(pagina 19\)](#page-104-0)**

[Bluetooth]: Emette audio dal dispositivo Bluetooth.

[Bluetooth + HDMI]: Emette audio sia dal dispositivo Bluetooth che dall'uscita HDMI.

<span id="page-110-0"></span>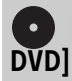

## [Impostazioni visione per BD/

#### **[Lingua del menu BD/DVD]**

Seleziona la lingua predefinita del menu per Ultra HD Blu-ray/BD/DVD VIDEO. Selezionare [Selez. codice lingua] e immettere il codice per la propria lingua facendo riferimento a ["Elenco dei codici di](#page-125-0)  [lingua](#page-125-0)" (pagina [40\)](#page-125-0).

#### **[Lingua dell'audio]**

Seleziona la lingua predefinita dell'audio per Ultra HD Blu-ray/BD/DVD VIDEO. Quando si seleziona [Originale], viene selezionata la lingua a cui è data la priorità nel disco.

Selezionare [Selez. codice lingua] e immettere il codice per la propria lingua facendo riferimento a ["Elenco dei codici di](#page-125-0)  [lingua](#page-125-0)" (pagina [40\)](#page-125-0).

#### **[Lingua dei sottotitoli]**

Seleziona la lingua predefinita dei sottotitoli per Ultra HD Blu-ray/BD/DVD VIDEO. Selezionare [Selez. codice lingua] e immettere il codice per la propria lingua facendo riferimento a ["Elenco dei codici di](#page-125-0)  [lingua"](#page-125-0) (pagina [40\)](#page-125-0).

#### **[Strato riproduz. di disco ibrido BD]**

[BD]: riproduce lo strato BD. [DVD/CD]: riproduce lo strato DVD o CD.

#### **[Connessione Internet per BD]**

[Consenti]: consente il collegamento Internet dai contenuti BD. [Non consent.]: vieta il collegamento Internet dai contenuti BD.

#### **[Cancella dati BD]**

Elimina i dati sulla memoria USB. Tutti i dati memorizzati nella cartella buda saranno cancellati.

#### **[Riproduzione DVD-Audio]**

[DVD-Audio]: Riproduce i contenuti di DVD AUDIO.

[Video DVD]: Riproduce solo contenuti di DVD VIDEO.

#### [Impostazioni protezione dei minori]

#### **[Password]**

Imposta o cambia la password per la funzione di protezione. Una password consente di impostare una limitazione su Ultra HD Blu-Ray/BD/DVD VIDEO e sulla riproduzione di video da Internet. Se necessario, è possibile differenziare i livelli di limitazione per Ultra HD Blu-ray/BD/DVD VIDEO e video da Internet.

#### <span id="page-110-1"></span>**[Cod. di zona per protez. dei minori]**

La riproduzione di alcuni Ultra HD Blu-ray/ BD/DVD VIDEO o video da Internet può essere limitata secondo l'area geografica. Le scene potrebbero essere bloccate o sostituite con scene diverse. Seguire le istruzioni su schermo e immettere una password di quattro cifre.

#### **[Protezione dei minori con BD] / [Protezione dei minori con DVD]/ [Protezione video Internet]**

Impostando la protezione, le scene potrebbero essere bloccate o sostituite con scene diverse. Seguire le istruzioni su schermo e immettere una password di quattro cifre.

#### **[Video Internet senza limitazione]**

[Consenti]: Consente la riproduzione di video da Internet non classificati.

[Blocco]: Blocca la riproduzione di video da Internet non classificati.

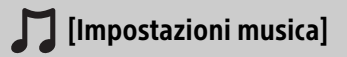

#### **[Strato riproduz. Super Audio CD]**

[Super Audio CD]: riproduce lo strato del Super Audio CD. [CD]: riproduce lo strato del CD.

#### **[Canali riproduz. Super Audio CD]**

[DSD 2ch]: riproduce l'area a 2 canali. [DSD Multi]: riproduce l'area multicanale.

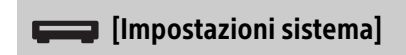

#### **[Lingua di visualizzaz. su schermo]**

Seleziona la lingua di visualizzazione su schermo del lettore.

#### **[Audio di sistema]**

[On]: attiva il segnale acustico per l'utilizzo della schermata del menu iniziale. [Off]: disattiva la funzione.

#### **[Impostazioni HDMI]**

Collegando i componenti Sony che sono compatibili con le funzioni HDMI con un cavo HDMI ad alta velocità, il funzionamento viene semplificato.

#### <span id="page-111-0"></span>**[Controllo per HDMI]**

[On]: sono disponibili le seguenti funzioni BRAVIA Sync:

- One-Touch Play
- Spegnimento del sistema
- Conformità lingua

[Off]: disattiva la funzione.

#### Ö.

Per maggiori informazioni, consultare il manuale di istruzioni in dotazione con il televisore o i componenti. Per attivare le funzioni BRAVIA Sync, è necessario collegare il televisore tramite la presa HDMI OUT 1.

#### **[Collegato a disattivazione TV]**

[Valida]: disattiva automaticamente il lettore quando il televisore collegato passa al modo di attesa (BRAVIA Sync). [Invalido]: disattiva la funzione.

#### <span id="page-111-1"></span>**[Uscita audio HDMI]**

[Auto]: Emette il segnale audio tramite la presa HDMI OUT 2 se è collegato ad un dispositivo e il dispositivo è acceso. In caso contrario, emette il segnale audio tramite la presa HDMI OUT 1.

[HDMI1]: Emette il segnale audio tramite la presa HDMI OUT 1.

[HDMI2]: Emette il segnale audio tramite la presa HDMI OUT 2.

#### **[Auto standby]**

[On]: torna automaticamente al modo di attesa se non si preme un tasto per più di 20 minuti.

[Off]: disattiva la funzione.

#### **[Visualizzaz. Automatica]**

[On]: visualizza automaticamente le informazioni sullo schermo quando si cambiano i titoli in visione, i modi dell'immagine, i segnali audio, ecc. [Off]: visualizza le informazioni solo quando si preme DISPLAY.

#### **[Notifica aggiornamento software]**

[On]: imposta il lettore per comunicare le informazioni sulla versione più recente del software (pagina [21](#page-106-0)). [Off]: disattiva la funzione.

#### **[Nome periferica ]**

Visualizza il nome del lettore. Il nome del lettore può essere modificato.

#### **[Informazioni sistema]**

Visualizza le informazioni sulla versione del software del lettore e l'indirizzo MAC.

#### **[Informazioni sulla licenza del software]**

Visualizza le informazioni sulla licenza del software.

<span id="page-112-0"></span>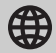

#### **[Impostaz. Internet]**

Collegare prima il lettore alla rete. Per i dettagli, vedere "[3: Collegamento di rete](#page-97-0)" (pagina [12\)](#page-97-0).

[Impostazione via cavo]: Selezionare questa impostazione quando il collegamento al router è mediante un cavo LAN.

[Impostazione wireless]: Selezionare questa impostazione quando si usa la LAN wireless integrata nel lettore per la connessione di rete wireless.

#### Ϋ́

Per ulteriori dettagli, consultare il seguente sito Web e controllare il contenuto delle domande frequenti:

www.sony.eu/support

#### **[Stato di collegamento della rete]**

Visualizza lo stato di rete attuale.

#### **[Diagnostica del collegamento in rete]**

Controlla il corretto collegamento di rete eseguendo la diagnostica della rete.

#### **[Impostazioni Connessione Server]**

Imposta se visualizzare o meno il server collegato.

#### **[Permesso per accesso alla rete domestica]**

[On]: Consente l'accesso automatico da un prodotto compatibile con controller di rete domestica appena rilevato. [Off]: disattiva la funzione.

#### **[Controllo di accesso alla rete domestica]**

Visualizza un elenco di prodotti compatibili con controller di rete domestica ed imposta se accettare o meno i comandi dai controller in elenco.

#### **[Avvio remoto]**

[On]: consente di accendere il lettore con un dispositivo collegato tramite una rete. [Off]: disattiva la funzione.

#### $\boldsymbol{c}$

Impostare [Avvio remoto] su [On] e spegnere il lettore per attivare Attesa in rete [\(pagina 34\).](#page-119-0)

### [Impostazioni rete] [Imp. Rapida]

Vedere "[4: Imp. Rapida](#page-98-0)" (pagina [13](#page-98-0)).

### **1** [Ripristino]

#### **[Ripristina su impostazioni predefinite in fabbrica]**

Ripristina le impostazioni del lettore sulle impostazioni predefinite in fabbrica selezionando il gruppo di impostazioni. Tutte le impostazioni nel gruppo saranno ripristinate.

#### **[Inizializza le informazioni personali]**

Cancella le informazioni personali memorizzate nel lettore.

#### $\boldsymbol{\omega}$

Se si smaltisce, trasferisce o rivende il lettore, eliminare tutte le informazioni personali per motivi di sicurezza. Adottare misure adeguate, come la disconnessione, dopo l'utilizzo di un servizio di rete.

### Soluzione dei problemi

In caso di problemi durante l'uso del lettore, usare questa guida per la soluzione dei problemi per aiutare a risolvere il problema prima di richiedere la riparazione. Se il problema persiste, rivolgersi al rivenditore Sony più vicino.

#### Alimentazione

#### **Il lettore non si accende anche quando si preme**  $(1)$  sul telecomando o sul lettore.

• Spegnere il lettore e scollegare il cavo di alimentazione CA. Attendere più di 2 minuti, quindi ricollegare il cavo di alimentazione CA e accendere il lettore.

#### Immagine

#### **Non c'è immagine o l'immagine non viene emessa correttamente.**

- Controllare che tutti i cavi siano collegati saldamente (pagina [10](#page-95-0)).
- Cambiare il selettore di ingresso sul televisore per visualizzare il segnale dal lettore.
- Reimpostare [Risoluzione Video in Uscita] sulla risoluzione minima premendo (arresto), HOME, e quindi POP UP/MENU sul telecomando.
- Provare le seguenti operazioni: ①Spegnere e riaccendere il lettore. 2Spegnere e riaccendere l'apparecchio collegato. Scollegare e poi ricollegare il cavo HDMI.
- La presa HDMI OUT è collegata a un dispositivo DVI che non supporta la tecnologia di protezione del copyright.
- Controllare le impostazioni [Risoluzione Video in Uscita] in [Impostazioni schermo] (pagina [21\)](#page-106-1).
- Per Ultra HD Blu-ray/BD-ROM/DVD-ROM/ contenuti dati/contenuti di rete, controllare le impostazioni [Uscita 24p] in [Impostazioni schermo] (pagina [22](#page-107-0)).
- Per l'uscita 4K, assicurarsi che il lettore sia collegato a un display 4K che supporti ingresso HDMI HDCP2.2 utilizzando un cavo HDMI ad alta velocità di qualità superiore o un cavo HDMI ad alta velocità che supporti una larghezza di banda di 18 Gbps (pagina [10\)](#page-95-0).

#### **Il video 4K Ultra HD non viene emesso.**

- Controllare quanto segue.
	- Collegare il lettore a un televisore che supporti 4K 60p usando un cavo HDMI ad alta velocità di qualità superiore che supporti una larghezza di banda di 18 Gbps (non in dotazione).
	- Se si utilizza un televisore BRAVIA, regolare l'impostazione "Formato del segnale HDMI" del televisore. Per informazioni dettagliate, fare riferimento al manuale di istruzioni del televisore.
	- Accertare che il contenuto in riproduzione sia video 4K Ultra HD.

#### **La lingua della visualizzazione su schermo cambia automaticamente quando si collega alla presa HDMI OUT.**

• Quando [Controllo per HDMI] in [Impostazioni HDMI] è impostato su [On] (pagina [26](#page-111-0)), la lingua della visualizzazione su schermo cambia automaticamente in base all'impostazione della lingua del televisore collegato (se si cambia l'impostazione sul televisore, ecc.).

#### Audio

#### **Non c'è audio o l'audio non viene emesso correttamente.**

- Controllare che tutti i cavi siano collegati saldamente (pagina [10\)](#page-95-0).
- Cambiare il selettore di ingresso sulla soundbar/sull'amplificatore AV (ricevitore) in modo che i segnali audio del lettore vengano emessi dalla soundbar/ dall'amplificatore AV (ricevitore).
- Se il segnale audio non passa attraverso la presa DIGITAL OUT (COAXIAL)/HDMI OUT, controllare le impostazioni di [Uscita audio digitale] in [Impostazioni audio] (pagina [23\)](#page-108-0).
- Per i collegamenti HDMI, provare le seguenti operazioni: (1)Spegnere e riaccendere il lettore. 2Spegnere e riaccendere l'apparecchio collegato. Scollegare e poi ricollegare il cavo HDMI.
- Per i collegamenti HDMI, se il lettore è collegato a un televisore tramite una soundbar/un amplificatore AV (ricevitore), provare a collegare il cavo HDMI direttamente al televisore. Consultare anche il manuale di istruzioni in dotazione con la soundbar/l'amplificatore AV (ricevitore).
- La presa HDMI OUT è collegata a un dispositivo DVI (le prese DVI non accettano i segnali audio).
- Il dispositivo collegato alla presa HDMI OUT non supporta il formato audio del lettore. Controllare [Impostazioni audio] (pagina [23](#page-108-0)).
- Controllare le impostazioni [Uscita audio HDMI] in [Impostazioni sistema] [\(pagina 26\).](#page-111-1)

#### **La soundbar/l'amplificatore AV collegata/ o alla presa HDMI OUT 2 non emette alcun suono.**

- Anche se si collega il lettore a un televisore mediante una soundbar/un amplificatore AV (ricevitore), a seconda delle impostazioni la sorgente di ingresso potrebbe non passare al lettore. Controllare quanto segue.
	- Il cavo HDMI è collegato alla presa HDMI OUT 2 del lettore e alla presa di ingresso HDMI della soundbar/ dell'amplificatore AV. Non collegare il cavo alla presa di uscita HDMI della soundbar/dell'amplificatore AV.
	- Il lettore è selezionato come sorgente di ingresso della soundbar/ dell'amplificatore AV.
- Se il problema persiste dopo aver controllato quanto sopra, provare quanto segue.
	- Impostare [Controllo per HDMI] in [Impostazioni sistema] su [Off]. Quando si imposta su [Off], le funzioni BRAVIA Sync vengono disabilitate \*1.
	- Se la soundbar/l'amplificatore AV è collegata/o a una presa di ingresso HDMI compatibile con ARC del televisore, rimuovere il cavo HDMI dalla presa. Una volta scollegato il cavo, la soundbar/l'amplificatore AV non emette più audio dal televisore\*1.
- Quando si collega il lettore a una soundbar/ un amplificatore AV tramite la presa HDMI OUT 2, accertare che l'impostazione di [Uscita audio HDMI] in [Impostazioni sistema] sia [HDMI2] o [Auto] (pagina [26](#page-111-1)).

#### **L'audio HD (Dolby Digital Plus, Dolby TrueHD, DTS-HD High Resolution Audio, DTS-HD Master Audio, Dolby Atmos\*2 e DTS:X\*3) non viene emesso con bitstream.**

- Impostare [Audio Secondario BD] in [Impostazioni audio] su [Off] (pagina [23\)](#page-108-1).
- Controllare che la soundbar/l'amplificatore AV (ricevitore) sia compatibile con ciascun formato audio HD.

#### **L'audio interattivo non viene emesso.**

• Impostare [Audio Secondario BD] in [Impostazioni audio] su [On] (pagina [23](#page-108-1)).

**Il codice messaggio 3 [Uscite audio temporaneam. dall'elenco. Non regolare il volume di riproduzione. Il contenuto riprodotto è protetto da Cinavia e non è autorizzato per la riproduzione su questa periferica. Per maggiori info., vedere http:/ /www.cinavia.com. Messaggio codice 3.] viene visualizzato sullo schermo quando si riproduce un disco.**

- La traccia audio del video in riproduzione contiene un codice Cinavia attestante che si tratta di una copia non autorizzata di contenuti prodotti professionalmente (pagina [39](#page-124-0)).
- \*1 Per emettere il suono, collegare il televisore e la soundbar/l'amplificatore AV usando un
- cavo digitale ottico. \*2 Dolby Atmos è un marchio di Dolby
- Laboratories.<br><sup>\*3</sup> DTS:X è un marchio di fabbrica registrato e/o un marchio di fabbrica di DTS, Inc. negli Stati Uniti e/o in altri paesi.

#### Disco

#### **Il disco non viene riprodotto.**

- Il disco è sporco o sghembo.
- Il disco è capovolto. Inserire il disco con il lato da riprodurre rivolto in basso.
- Il disco ha un formato che non può essere riprodotto da questo lettore (pagina [35](#page-120-0)).
- Il lettore non è in grado di riprodurre un disco registrato che non è stato correttamente finalizzato o un disco non in formato Mastered.
- Il codice di zona sul BD/DVD non corrisponde a quello del lettore.

#### Dispositivo USB

#### **Il lettore non rileva un dispositivo USB collegato al lettore.**

- Accertarsi che il dispositivo USB sia collegato saldamente alla presa USB.
- Controllare se il dispositivo USB o il cavo USB è danneggiato.
- Controllare se il dispositivo USB è acceso.
- Se il dispositivo USB è collegato tramite un hub USB, collegare direttamente il dispositivo USB al lettore.

#### Streaming Internet

#### **L'immagine/l'audio è scadente/certi programmi visualizzano una perdita di dettaglio, specialmente durante il movimento rapido o le scene scure.**

• La qualità dell'immagine/dell'audio potrebbe essere migliorata cambiando la velocità di connessione. La velocità di connessione consigliata è di almeno 2,5 Mbps per il video a definizione standard, 10 Mbps per il video ad alta definizione, e di almeno 25 Mbps per il video Ultra HD (a seconda del fornitore di servizi).

#### **Lo streaming via Internet tramite Wi-Fi è instabile se connesso con un dispositivo Bluetooth mediante LDAC.**

• Impostare [Qualità Riproduz. Wireless] in [Impostazioni Bluetooth] su [Collegamento] [\(pagina 24\).](#page-109-0)

#### **Non vi è alcun menu delle opzioni durante lo streaming via Internet.**

• Il menu delle opzioni non è disponibile durante lo streaming via Internet.

#### Collegamento di rete

#### **Il lettore non può collegarsi alla rete.**

• Controllare il collegamento di rete (pagina [12\)](#page-97-0) e le impostazioni di rete (pagina [27\)](#page-112-0).

#### **Non è possibile collegare il PC ad Internet dopo aver eseguito [Wi-Fi Protected Setup™ (WPS)].**

• Le impostazioni wireless del router potrebbero cambiare automaticamente se si usa la funzione Wi-Fi Protected Setup prima di regolare le impostazioni del router. In questo caso, cambiare le impostazioni wireless del proprio PC di conseguenza.

#### **Non è possibile collegare il lettore al router LAN wireless.**

- Controllare se il router LAN wireless è acceso.
- Avvicinare tra loro il lettore e il router LAN wireless.
- Allontanare il lettore da dispositivi che utilizzano una banda di frequenza di 2,4 GHz, come un forno a microonde, un dispositivo Bluetooth o cordless digitale, oppure spegnere tali dispositivi.

#### **Il router wireless desiderato non compare nell'elenco delle reti wireless.**

• Premere RETURN per tornare alla schermata precedente e riprovare l'impostazione wireless. Se il router wireless desiderato non viene ancora rilevato, selezionare [Aggiungi un indirizzonuovo] per eseguire [Registrazione man.].

#### **Il messaggio [È stata trovata una nuova versione di software sulla rete. Esegui aggiornam. in "Aggiornamento software".] appare sullo schermo quando si accende il lettore.**

• Vedere [\[Aggiornamento software\]](#page-106-2) (pagina [21\)](#page-106-2) per aggiornare il lettore a una versione più recente del software.

#### Connessione Bluetooth

#### **La connessione Bluetooth non può essere effettuata/completata.**

- Impostare [Modo Bluetooth] su [On] [\(pagina 24\).](#page-109-0)
- Assicurarsi che il dispositivo Bluetooth sia acceso e che la funzione Bluetooth sia abilitata.
- Avvicinare il dispositivo Bluetooth al lettore.
- Connettere nuovamente il lettore e il dispositivo Bluetooth. Potrebbe essere necessario annullare la connessione al lettore utilizzando prima il dispositivo Bluetooth.
- Eliminare le informazioni di associazione una volta dall'elenco di dispositivi e dal dispositivo connesso prima di riprovare la connessione.
- La connessione potrebbe non essere possibile se sono presenti altri dispositivi Bluetooth nei pressi del lettore. In tal caso, spegnere gli altri dispositivi Bluetooth.
- Le informazioni di registrazione della connessione sono state cancellate. Eseguire di nuovo la connessione.

#### **Mancanza di audio, salti o fluttuazione dell'audio o perdita della connessione.**

- Il DVD AUDIO non può essere riprodotto tramite il dispositivo Bluetooth a causa del DRM.
- Avvicinare il dispositivo Bluetooth al lettore.
- Assicurarsi che il lettore non riceva alcuna interferenza da una rete Wi-Fi, da altri dispositivi Bluetooth, da altri dispositivi wireless a 2,4 GHz o da forni a microonde.
- Verificare che la connessione Bluetooth tra il lettore e il dispositivo Bluetooth sia corretta.
- Connettere nuovamente il lettore e il dispositivo Bluetooth.
- Tenere il lettore lontano da oggetti o superfici metallici.

#### Controllo per HDMI (BRAVIA Sync)

#### **La funzione [Controllo per HDMI] non è operativa (BRAVIA Sync).**

- Verificare che il televisore sia collegato tramite la presa HDMI OUT 1.
- Controllare che [Controllo per HDMI] in [Impostazioni HDMI] sia impostato su [On] (pagina [26\)](#page-111-0).
- Se si cambia il collegamento HDMI, spegnere e riaccendere il lettore.
- Se si verifica un'interruzione di corrente, impostare [Controllo per HDMI] in [Impostazioni HDMI] su [Off], quindi impostare [Controllo per HDMI] in [Impostazioni HDMI] su [On] (pagina [26](#page-111-0)).
- Controllare i seguenti punti e consultare il manuale di istruzioni in dotazione al componente.
	- il componente collegato è compatibile con la funzione [Controllo per HDMI].
	- l'impostazione del componente collegato per la funzione [Controllo per HDMI] è corretta.
- Quando si collega il lettore a un televisore tramite una soundbar/un amplificatore AV (ricevitore),
	- se la soundbar/l'amplificatore AV (ricevitore) non è compatibile con la funzione [Controllo per HDMI], si potrebbe non essere in grado di controllare il televisore dal lettore.
	- se si cambia il collegamento HDMI, si scollega e ricollega il cavo di alimentazione CA o si verifica un'interruzione di corrente, provare le seguenti operazioni: (1) Cambiare il selettore di ingresso della soundbar/ dell'amplificatore AV (ricevitore) in modo che l'immagine del lettore venga visualizzata sullo schermo del televisore. 20Impostare [Controllo per HDMI] in [Impostazioni HDMI] su [Off], quindi impostare [Controllo per HDMI] in [Impostazioni HDMI] su [On] (pagina [26](#page-111-0)). Consultare il manuale di istruzioni in dotazione con la soundbar/l'amplificatore AV (ricevitore).

#### **La funzione Spegnimento del sistema non è operativa (BRAVIA Sync).**

• Controllare che [Controllo per HDMI] e [Collegato a disattivazione TV] in [Impostazioni HDMI] siano impostati su [On] e [Valida] (pagina [26\)](#page-111-0).

#### Altro

#### **La riproduzione non si avvia dall'inizio del contenuto.**

• Premere OPTIONS e selezionare [Riproduci da inizio].

#### **La riproduzione non si avvia dal punto di ripresa in cui la riproduzione è stata arrestata l'ultima volta.**

- Il punto di ripresa potrebbe essere cancellato dalla memoria a seconda del disco quando
	- si apre il vassoio del disco.
	- si scollega il dispositivo USB.
	- si riproduce un altro contenuto.
	- Il lettore è stato spento.

**Il codice messaggio 1 [La riproduzione si è interrotta. Il contenuto riprodotto è protetto da Cinavia e non è autorizzato per la riproduz. su qs. dispositivo. Per maggiori informazioni, vedere http:// www.cinavia.com. Messaggio codice 1.] viene visualizzato sullo schermo quando si riproduce un disco.**

• La traccia audio del video in riproduzione contiene un codice Cinavia attestante che è destinato solo alla presentazione utilizzando apparecchiatura professionale e non ne è autorizzata la riproduzione dai consumatori (pagina [39\)](#page-124-0).

#### **Il vassoio del disco non si apre e non è possibile rimuovere il disco neppure dopo aver premuto ≜ (apertura/chiusura).**

- Mentre il lettore è acceso, premere ■ (arresto), HOME e quindi TOP MENU sul telecomando per sbloccare il vassoio e disattivare il Blocco bambini (pagina [9\)](#page-94-0).
- Provare le seguenti operazioni: (1)Spegnere il lettore e scollegare il cavo di alimentazione CA. (2) Ricollegare il cavo di alimentazione CA tenendo premuto (apertura/chiusura) sul lettore. Continuare a premere (apertura/ chiusura) sul lettore finché il vassoio si apre. Rimuovere il disco.
- Il vassoio del disco non risponde durante lo streaming Internet (ad esempio Netflix), neppure dopo aver premuto  $\triangle$  (apertura/ chiusura).

#### **Sullo schermo appare il messaggio [Tasto [EJECT] è attualmente non disponibile.] dopo aver premuto (apertura/chiusura).**

• Rivolgersi al rivenditore Sony più vicino o al centro di assistenza locale autorizzato Sony.

#### **Il lettore non risponde a nessun tasto.**

• L'umidità si è condensata all'interno del lettore (pagina [4\)](#page-89-0).

#### **Informazioni sull'aggiornamento software**

• Se le condizioni della rete sono scarse, visitare il sito www.sony.eu/support per scaricare l'ultima versione del software ed eseguire l'aggiornamento tramite memoria USB. Sul sito Web sono anche disponibili informazioni relative alle funzioni di aggiornamento.

### Caratteristiche tecniche

Il design e le caratteristiche tecniche sono soggetti a modifiche senza preavviso.

#### Sistema

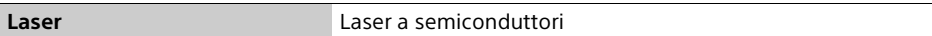

#### Ingressi e uscite

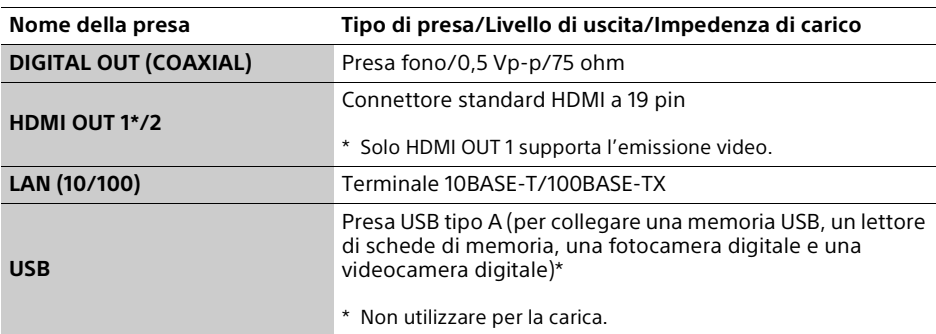

#### Wireless

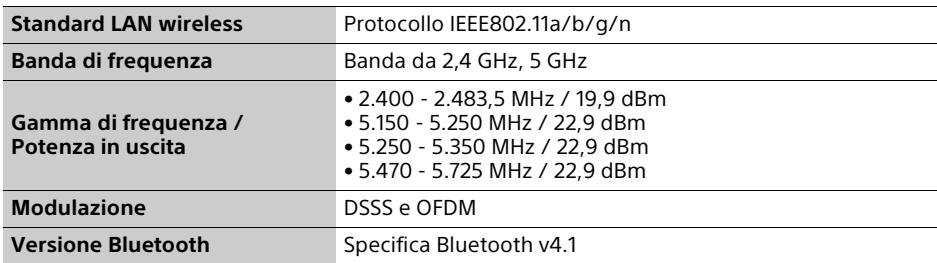

#### Bluetooth

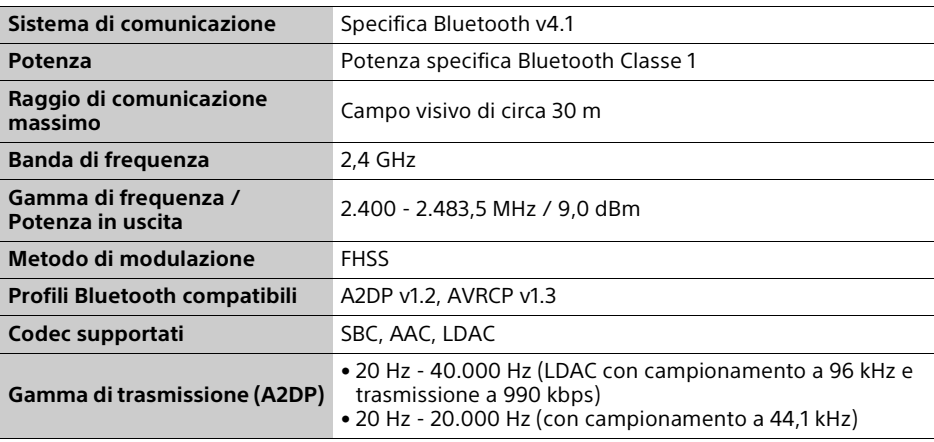

#### Generali

<span id="page-119-0"></span>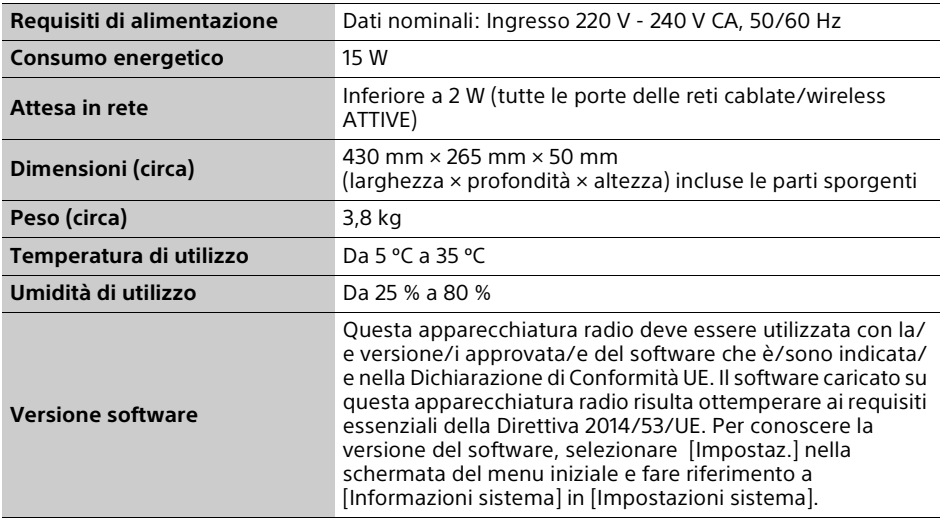

### Dischi riproducibili

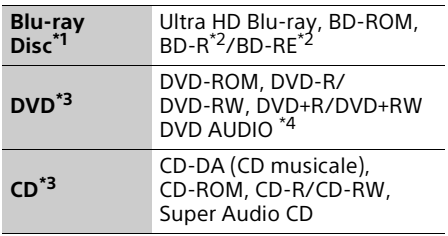

- Poiché le specifiche del Blu-ray Disc sono nuove e in sviluppo, alcuni dischi potrebbero non essere riproducibili a seconda del tipo e della versione di disco. L'uscita audio varia a seconda della sorgente, della presa di uscita collegata e delle impostazioni audio
- selezionate.<br><sup>\*2</sup> BD-RE: versione 2.1, BD-R: versione 1.1, 1.2, 1.3 incluso il BD-R di tipo con pigmento organico (tipo LTH). I BD-R registrati su un PC non possono essere riprodotti se i postscript sono
- registrabili.<br> $*3$  Un disco CD o DVD non sarà riprodotto se non è stato finalizzato correttamente o il disco non è in formato masterizzato. Per maggiori informazioni, consultare il manuale di istruzioni in dotazione con il dispositivo di
- registrazione. \*4 Alcuni dischi DVD AUDIO hanno un gruppo nascosto e necessitano dell'immissione di una password. Fare riferimento al disco per la password.

#### <span id="page-120-0"></span>Dischi che non possono essere riprodotti

- BD con cartuccia
- BDXL
- DVD-RAM
- HD DVD
- PHOTO CD
- Parte dei dati di CD-Extra
- Super VCD
- Lato del materiale audio sui DualDisc

#### Note sui dischi

Questo prodotto è stato progettato per riprodurre dischi conformi allo standard CD (Compact Disc). I DualDisc e alcuni dei dischi musicali codificati con le tecnologie di protezione del copyright non sono conformi allo standard di Compact Disc (CD), perciò questi dischi potrebbero non essere riproducibili con questo prodotto.

#### Nota sulle operazioni di riproduzione di dischi Ultra HD Blu-ray/BD/DVD

Alcune operazioni di riproduzione di dischi Ultra HD Blu-ray/BD/DVD potrebbero essere intenzionalmente impostate dai produttori di software. Poiché questo lettore riproduce i dischi Ultra HD Blu-ray/BD/DVD in base al contenuto del disco che i produttori di software hanno progettato, alcune funzioni di riproduzione potrebbero non essere disponibili.

#### Nota sui dischi Ultra HD Blu-ray/BD/DVD a doppio strato e Ultra HD Blu-ray a triplo strato

La riproduzione di immagini e audio potrebbe interrompersi momentaneamente quando gli strati cambiano.

#### Codice di zona (solo BD/DVD VIDEO)

Il lettore ha un codice di zona stampato sul retro dell'unità e riprodurrà solo dischi BD/ DVD VIDEO etichettati con gli stessi codici di zona o (em

### Tipi di file riproducibili

#### Video

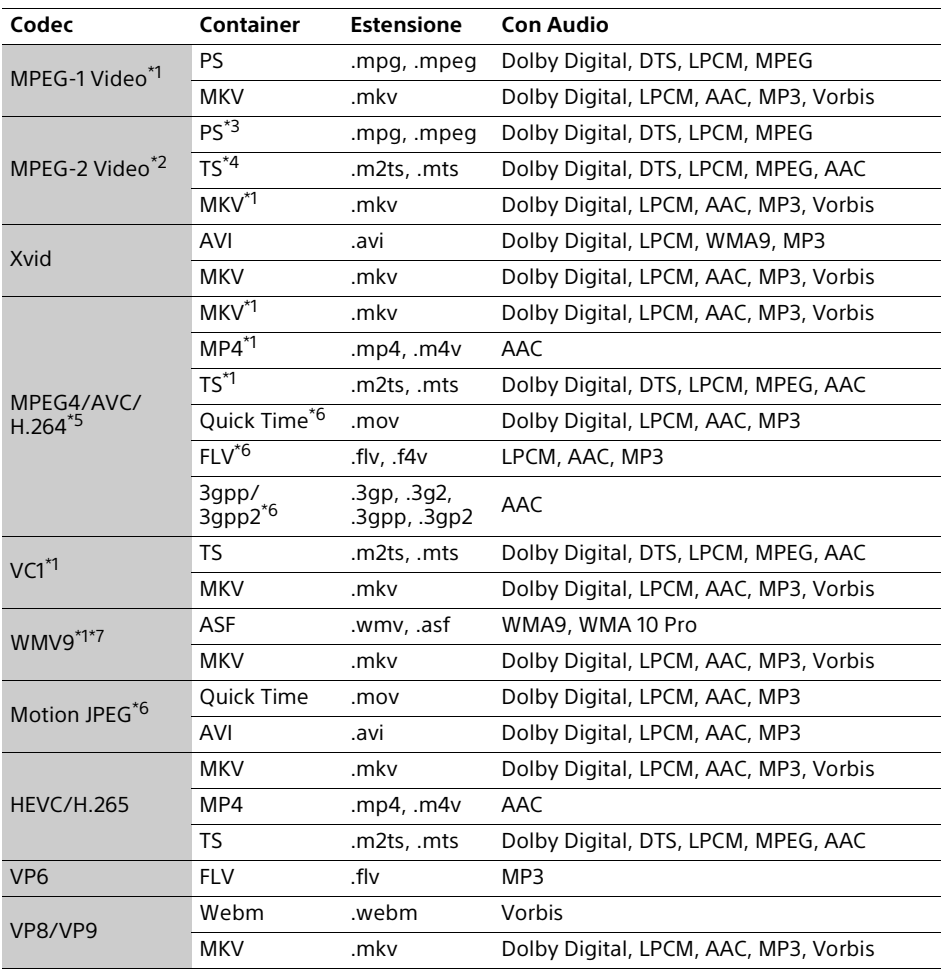

#### **Formato**

AVCHD (Ver.2.0)\*1\*8\*9\*10

#### Musica

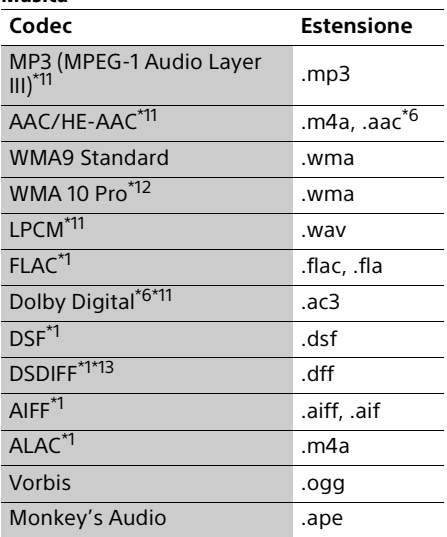

#### Foto

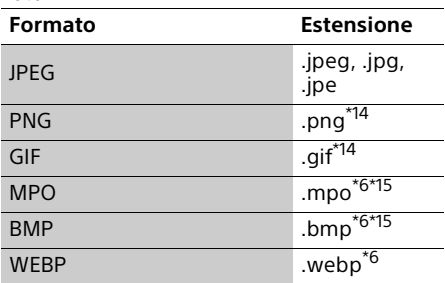

\*1 Il lettore potrebbe non riprodurre questo

- formato di file su un server di rete domestica. \*2 Il lettore può riprodurre soltanto il video a definizione standard su un server di rete
- domestica.<br>
<sup>\*3</sup> Il lettore non riproduce i file in formato DTS su<br>
un server di rete domestica.
- un server di rete domestica. \*4 Il lettore può riprodurre soltanto i file in formato Dolby Digital su un server di rete
- domestica.<br><sup>\*5</sup> Il lettore può supportare AVC fino al livello 5.2.<br><sup>\*6</sup> Il lettore non riproduce questo formato di file
- su un server di rete domestica.<br><sup>\*7</sup> Il lettore può supportare WMV9 fino ad
- Advanced Profile. \*8 Il lettore può supportare una velocità dei
- fotogrammi massima di 60 f/s. \*9 Il lettore riproduce file in formato AVCHD che
- sono registrati da una videocamera digitale ecc. Il disco in formato AVCHD non viene riprodotto se non è stato finalizzato correttamente.
- 
- \*10 Il lettore può riprodurre il formato AVCHD 3D. \*11 Il lettore può riprodurre i file ".mka". Questo file non può essere riprodotto su un
- server di rete domestica.<br>\*12 Il lettore non riproduce i file codificati come Lossless.<br><sup>\*13</sup> Il lettore non riproduce file codificati DST.<br><sup>\*14</sup> Il lettore non riproduce i file PNG animati o i
- 
- file GIF animati. \*15 Per i file MPO diversi da 3D, viene visualizzata
- 
- l'immagine chiave o la prima immagine. \*16 Il lettore non supporta file BMP a 16 bit.

#### ٣Ö

Il lettore supporta i formati video HDR quali HDR10, HLG (Hybrid Log Gamma) e Dolby Vision.

#### $\boldsymbol{\omega}$

- Alcuni file potrebbero non essere riprodotti a seconda del formato di file, della codifica del file, delle condizioni di registrazione o delle condizioni del server di rete domestica.
- Il formati riproducibili dipendono dal dispositivo o dal servizio di rete connesso. Per i dettagli, fare riferimento alle informazioni sul formato relative al dispositivo o al contenuto connesso.
- Alcuni file modificati su un PC potrebbero non essere riprodotti.
- Alcuni file potrebbero non essere in grado di eseguire la funzione di avanzamento rapido o riavvolgimento rapido.
- Il lettore non riproduce i file codificati come DRM.
- Il lettore può riconoscere i seguenti file o le seguenti cartelle nei BD, DVD, CD e nei dispositivi USB:
	- fino alle cartelle nel 9° livello, compresa la cartella principale.
	- fino a 500 file/cartelle in un singolo livello.
- Il lettore può riconoscere i seguenti file o cartelle memorizzati nel server di rete domestica:
	- fino alle cartelle del 19º livello.
	- fino a 999 file/cartelle in un singolo livello.
- Il lettore può supportare una velocità dei fotogrammi:
	- fino a 60 f/s solo per AVCHD (MPEG4/AVC).
	- fino a 30 f/s per altri codec video.
- Il lettore può supportare una velocità di trasmissione video massima di 40 Mbps.
- Alcuni dispositivi USB potrebbero non funzionare con questo lettore.
- Il lettore può riconoscere i dispositivi Mass Storage Class (MSC) (come una memoria flash o un disco rigido), i dispositivi di classe Still Image Capture Device (SICD) e la tastiera 101.

• Il lettore potrebbe non riprodurre bene i file video e audio ad alta velocità di trasmissione sui DATA CD. Si consiglia di riprodurre tali file usando i DATA DVD o DATA BD.

### Copyright e marchi di fabbrica

- Oracle e Java sono marchi registrati di Oracle e/o relativi affiliati. Altri nomi possono essere marchi dei rispettivi proprietari.
- Prodotto su licenza di Dolby Laboratories. Dolby, Dolby Vision, Dolby Audio e il simbolo della doppia D sono marchi di Dolby Laboratories.
- Per i brevetti DTS, vedere http:// patents.dts.com. Prodotto sotto licenza di DTS, Inc. DTS, il simbolo, DTS e il simbolo insieme, DTS-HD e il logo DTS-HD sono marchi registrati e/o marchi di DTS, Inc. negli Stati Uniti e/o in altri paesi. © DTS, Inc. Tutti i diritti riservati.
- I termini HDMI™, HDMI High-Definition Multimedia Interface, cavo HDMI ad alta velocità di qualità superiore e il logo HDMI sono marchi di fabbrica o marchi di fabbrica registrati di HDMI Licensing Administrator, Inc. negli Stati Uniti e in altri paesi.
- I marchi denominativi Blu-ray Disc™, Blu-ray™, BD-Live™, BONUSVIEW™, Ultra HD Blu-ray™ e i relativi loghi sono marchi di fabbrica della Blu-ray Disc Association.
- I loghi Blu-ray 3D™ e Blu-ray 3D™ sono marchi di fabbrica della Blu-ray Disc Association.
- "DVD Logo" è un marchio di fabbrica di DVD Format/Logo Licensing Corporation.
- I loghi "DVD+RW", "DVD-RW", "DVD+R", "DVD-R", "DVD VIDEO", "DVD AUDIO", "Super Audio CD" e "CD" sono marchi.
- "BRAVIA" è un marchio di fabbrica di Sony Corporation.
- La tecnologia di codifica audio MPEG Layer-3 e i brevetti sono concessi su licenza della Fraunhofer IIS e Thomson.
- Questo prodotto si avvale di tecnologia brevettata concessa in licenza da Verance Corporation ed è protetto dal brevetto USA 7.369.677 e da altri brevetti negli Stati Uniti e nel mondo, rilasciati e pendenti, nonché da diritti d'autore e dalle leggi sulla protezione del segreto commerciale concernenti alcuni aspetti di tale tecnologia. Cinavia è un marchio di fabbrica di Verance Corporation. Copyright 2004-2010 Verance Corporation. Tutti i diritti riservati da Verance. È vietato il reverse engineering (reingegnerizzazione) o il disassemblaggio del prodotto.
- Windows Media è un marchio di fabbrica registrato o marchio di fabbrica di Microsoft Corporation negli Stati Uniti e/o in altri paesi.

Questo prodotto è protetto da alcuni diritti di proprietà intellettuale di Microsoft Corporation. L'uso o la distribuzione di questa tecnologia al di fuori di questo prodotto è vietato senza la licenza di Microsoft o di un'affiliata Microsoft autorizzata. I proprietari dei contenuti usano la tecnologia di accesso al contenuto Microsoft PlayReady™ per proteggere la loro proprietà intellettuale, inclusi i contenuti protetti dal copyright. Questa periferica usa la tecnologia PlayReady per accedere al contenuto protetto da PlayReady e/o al contenuto protetto da WMDRM. Se la periferica non riesce ad applicare correttamente le limitazioni sull'utilizzo dei contenuti, i proprietari dei contenuti potrebbero richiedere a Microsoft di annullare la capacità della periferica di consumare il contenuto protetto da PlayReady. L'annullamento non dovrebbe avere effetto sul contenuto che non è protetto o sul contenuto protetto da altre tecnologie di accesso al contenuto. I proprietari dei contenuti potrebbero richiedere di aggiornare PlayReady per accedere ai loro contenuti. Se si rifiuta un aggiornamento, non si sarà in grado di accedere al contenuto che richiede l'aggiornamento.

• Vewd® Core. Copyright 1995-2019 Vewd Software AS. Tutti i diritti riservati. Informazioni di copyright: Il presente software viene fornito <<così com'è>>.

Vewd e i rispettivi fornitori escludono qualsiasi garanzia in relazione al software, espressa o implicita, prescritta per legge o di altro tipo, comprese a titolo esemplificativo ma non esaustivo, garanzie di funzionalità, idoneità per uno scopo particolare o non violazione.

- WPA™, WPA2™ e Wi-Fi Protected Setup™ sono marchi di Wi-Fi Alliance.
- Il logo Wi-Fi CERTIFIED è un marchio d'origine della Wi-Fi Alliance.
- I marchi e i loghi Bluetooth® sono di proprietà di Bluetooth SIG, Inc. e qualsiasi loro utilizzo da parte di Sony Corporation avviene sotto licenza. Tutti gli altri marchi di fabbrica e nomi commerciali appartengono ai rispettivi proprietari.
- LDAC™ e il logo di LDAC sono marchi di fabbrica di Sony Corporation.
- "DSEE HX" è un marchio di fabbrica di Sony Corporation.
- Tutti gli altri marchi sono marchi di fabbrica dei rispettivi proprietari.
- Gli altri nomi di sistemi e prodotti generalmente sono marchi di fabbrica o marchi di fabbrica registrati dei produttori. I contrassegni ™ e ® non sono indicati in questo documento.

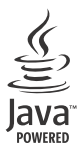

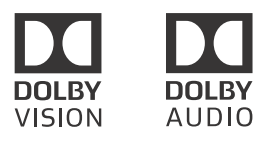

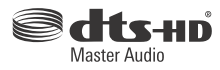

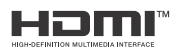

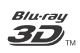

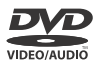

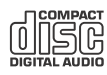

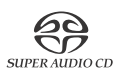

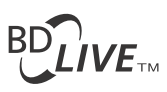

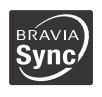

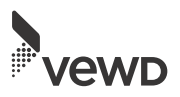

#### Protezione anti-copia

Tenere presente che Ultra HD Blu-ray™, Blu-ray Disc™ e i supporti DVD utilizzano sistemi avanzati di protezione dei contenuti. Questi sistemi, denominati AACS (Advanced Access Content System) e CSS (Content Scramble System), possono contenere alcune restrizioni sulla riproduzione, l'uscita analogica ed altre funzioni simili. Il funzionamento di questo prodotto e le limitazioni poste possono variare in base alla data di acquisto, in quanto il consiglio di amministrazione di AACS potrebbe adottare o modificare le regole di restrizione dopo la data di acquisto.

#### <span id="page-124-0"></span>Avviso su Cinavia

Questo prodotto utilizza la tecnologia Cinavia per limitare l'uso di copie non autorizzate di video e film in commercio e relative colonne sonore. Quando viene rilevato l'uso vietato di una copia non autorizzata, viene visualizzato un messaggio e la riproduzione o masterizzazione si interrompe.

Per ulteriori informazioni sulla tecnologia Cinavia consultare il Centro informazioni consumatori Cinavia online, all'indirizzo http:// www.cinavia.com. Per richiedere ulteriori informazioni su Cinavia per posta, inviare una cartolina con il proprio indirizzo postale a: Cinavia Consumer Information Center, P.O. Box 86851, San Diego, CA, 92138, USA.

#### Informazioni sulla licenza del software

Per l'EULA (Contratto di licenza con l'utente finale), consultare CONTRATTO DI LICENZA CON L'UTENTE FINALE in dotazione con il lettore. **L'USO DEL PRODOTTO INDICA** 

### **L'ACCETTAZIONE DEL PRESENTE CONTRATTO.**

Per i dettagli relativi alle altre licenze software, selezionare **[20]** [Impostaz.] nella schermata del menu iniziale e fare riferimento a [Informazioni sulla licenza del software] in [Impostazioni sistema].

Questo prodotto contiene software soggetto a GNU General Public License ("GPL") o GNU Lesser General Public License ("LGPL"). È stabilito da tali licenze che i clienti hanno il diritto di acquistare, modificare e ridistribuire il codice sorgente del suddetto software conformemente ai termini del GPL o LGPL. Il codice sorgente del software utilizzato in questo prodotto è soggetto a GPL e LGPL ed è disponibile sul Web. Per scaricarlo, visitare il seguente sito Web:

http://oss.sony.net/Products/Linux Si ricorda che Sony non può rispondere ad alcuna richiesta riguardante il contenuto di tale codice sorgente.

#### Informativa sulla privacy

Per l'Informativa sulla privacy, fare riferimento a [Privacy Policy] nel menu delle opzioni corrispondente a ciascuna icona del servizio di rete.

I servizi di rete, i contenuti e il software del presente prodotto potrebbero essere soggetti a termini e condizioni separate e potrebbero subire modifiche, interruzioni o cessazioni in qualunque momento; la loro fruizione potrebbe altresì richiedere un pagamento, la registrazione o la fornitura delle informazioni sulla carta di credito.

### <span id="page-125-0"></span>Elenco dei codici di lingua

Per i dettagli, vedere [\[Impostazioni visione](#page-110-0)  [per BD/DVD\]](#page-110-0) (pagina [25](#page-110-0)). L'ortografia delle lingue è conforme allo standard ISO 639: 1988 (E/F).

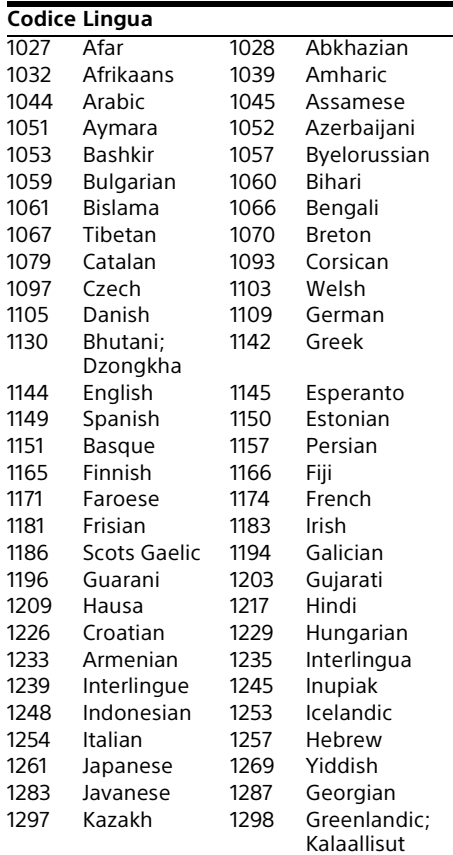

#### **Codice Lingua**

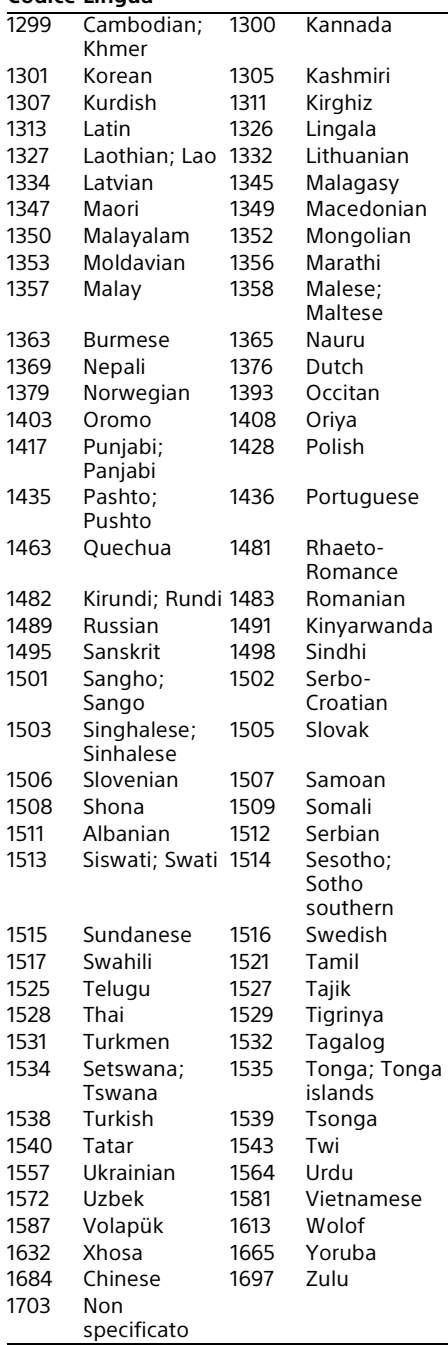

### Protezione/Codice di zona

Per i dettagli, vedere [\[Cod. di zona per protez.](#page-110-1)  [dei minori\]](#page-110-1) (pagina [25\)](#page-110-1).

÷.

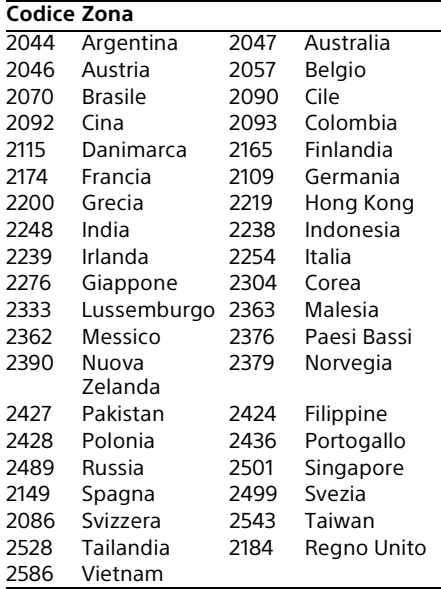

### Inhoud

- [3 WAARSCHUWING](#page-128-0)
- [4 VOORZORGSMAATREGELEN](#page-129-0)
- [7 Gids voor onderdelen en bedieningselementen](#page-132-0)

#### [Aan de slag](#page-135-1)

- [10 1: De bijgeleverde accessoires controleren](#page-135-2)
- [10 2: Aansluiten op een televisie of een Sound Bar/AV-versterker](#page-135-3)
- [13 3: Netwerkverbinding](#page-138-0)
- [14 4: Snelinstelling](#page-139-0)
- [15 Het hoofdscherm](#page-140-0)

#### [Afspelen](#page-141-1)

- [16 Een disc afspelen](#page-141-2)
- [16 Genieten van Blu-ray 3D](#page-141-3)
- [16 Genieten van 4K Ultra HD Blu-ray](#page-141-4)
- [17 Afspelen vanaf een USB-apparaat](#page-142-0)
- [17 Bestanden afspelen op een thuisnetwerk](#page-142-1)
- [18 Naar audio luisteren via een BLUETOOTH®-apparaat](#page-143-0)
- [20 Beschikbare opties](#page-145-0)

#### [Instellingen en aanpassingen](#page-147-1)

[22 De instelschermen gebruiken](#page-147-2)

#### [Aanvullende informatie](#page-154-1)

- [29 Problemen oplossen](#page-154-2)
- [34 Technische gegevens](#page-159-0)
- [36 Discs die kunnen worden afgespeeld](#page-161-0)
- [37 Bestandstypen die kunnen worden afgespeeld](#page-162-0)

#### Internetverbinding en IP-adres

Technische gegevens, zoals het IP-adres [of apparaatinformatie], worden gebruikt wanneer dit apparaat wordt verbonden met het internet ten behoeve van het updaten van de software en het ontvangen van diensten van derden. Voor het updaten van de software kunnen deze technische gegevens worden gecommuniceerd naar onze update-servers om u de softwareupdate te leveren die geschikt is voor uw apparaat. Als u niet wilt dat dergelijke technische gegevens wordt gebruikt, stel dan de draadloze internetfunctie niet in en sluit geen internetkabel aan.

### <span id="page-128-0"></span>WAARSCHUWING

Stel het apparaat niet bloot aan vloeistoffen en plaats geen objecten op het apparaat die gevuld zijn met vloeistoffen, zoals vazen, om het risico op een elektrische schok of brand te voorkomen.

Om elektrocutie te vermijden, mag u de behuizing niet openmaken. Laat onderhoudswerken uitsluitend uitvoeren door gekwalificeerde personen.

Het netsnoer mag alleen worden vervangen door een vakbekwame reparateur.

Stel de batterijen of apparaten waarin batterijen geïnstalleerd zijn niet bloot aan overmatige warmte, zoals zonnestralen en brand.

#### **OPGELET**

Gevaar van explosie als de batterij wordt vervangen door een verkeerd type batterij.

Het gebruik van optische instrumenten met dit product verhoogt het risico voor de ogen. De laserstraal die in dit product wordt gebruikt, is schadelijk voor de ogen; probeer de behuizing niet uit elkaar te nemen.

Laat onderhoudswerkzaamheden uitsluitend uitvoeren door gekwalificeerde personen.

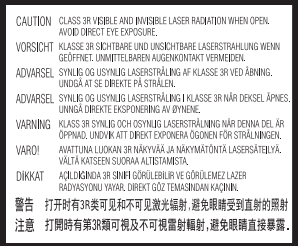

Deze sticker bevindt zich op de laserafscherming in de behuizing.

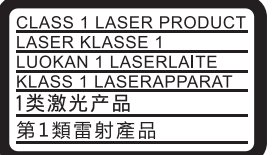

Dit toestel is geclassificeerd als een laserproduct van klasse 1. De bijbehorende productidentificatie bevindt zich aan de buitenzijde achteraan het toestel.

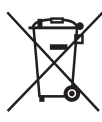

#### **Verwijdering van oude batterijen en elektrisch en elektronisch materiaal (van toepassing in de Europese Unie en andere Europese landen met afzonderlijke inzamelinssystemen)**

Dit symbool op het product, op de batterij of op de verpakking wijst erop dat het product en de accu niet als huishoudelijk afval mogen worden behandeld. Op sommige batterijen kan dit symbool gebruikt worden in combinatie met een chemisch symbool. Het chemisch symbool voor kwik (Hg) of lood (Pb) wordt toegevoegd wanneer de batterij meer dan 0,0005 % kwik of 0,004 % lood bevat. Door deze producten en batterijen op juiste wijze af te voeren, helpt u mogelijke negatieve gevolgen voor mens en milieu die zouden kunnen veroorzaakt worden in geval van verkeerde afvalbehandeling te voorkomen. Het recycleren van materialen draagt bij tot het behoud van natuurlijke bronnen.

In het geval dat de producten om redenen van veiligheid, prestaties dan wel in verband met data-integriteit een permanente verbinding met een ingebouwde batterij vereisen, mag deze batterij enkel door gekwalificeerd servicepersoneel vervangen te worden. Om ervoor te zorgen dat de batterij en de elektrische en elektronische apparatuur op een juiste wijze worden verwerkt, moeten deze producten aan het eind van hun levenscyclus worden ingeleverd bij een inzamelingspunt voor het recyclen van elektrische en elektronische apparatuur. Voor alle andere batterijen verwijzen we u naar het hoofdstuk over hoe de batterij veilig uit het product te verwijderen. Overhandig de batterij aan het desbetreffende inzamelingspunt voor de recyclage van batterijen. Voor meer details in verband met het recyclen van dit product of deze batterij, kan u contact opnemen met de gemeentelijke instanties, de organisatie het belast met de verwijdering van huishoudelijk afval of de winkel waar u het product of de batterij hebt gekocht.

Dit product werd vervaardigd door of in opdracht van Sony Corporation. EU importeur: Sony Europe Limited. Vragen aan de EU invoerder of met betrekking tot Europese productconformiteit kunnen worden gericht aan de gemachtigde vertegenwoordiger, Sony Belgium, bijkantoor van Sony Europe Limited, Da Vincilaan 7-D1, 1935 Zaventem, België.

#### **Opmerking voor de klanten in Europa**

# $C \in \mathbb{O}$

Hierbij verklaart Sony Corporation dat deze radioapparatuur conform is met Richtlijn 2014/53/EU.

De volledige tekst van de EUconformiteitsverklaring kan worden geraadpleegd op het volgende internetadres: http://www.compliance.sony.de/

De volgende beperkingen voor het in gebruik nemen of van de voorschriften voor toestemming tot gebruik gelden voor deze radioapparatuur in BE, BG, CZ, DK, DE, EE, IE, EL, ES, FR, HR, IT, CY, LV, LT, LU, HU, MT, NL, AT, PL, PT, RO, SI, SK, FI, SE, UK, IS, LI, NO, CH, AL, BA, MK, MD, RS, ME, XK, TR:

De 5.150 – 5.350 MHz-band is beperkt tot alleen gebruik binnenshuis.

### <span id="page-129-0"></span>VOORZORGSMAATREGELEN

- Dit apparaat werkt op 220 V 240 V wisselstroom, 50/60 Hz. Ga na of de bedrijfsspanning van het apparaat overeenkomt met uw netspanning.
- Stel dit apparaat zodanig op, dat de stekker van het netsnoer onmiddellijk uit het stopcontact kan worden getrokken in geval van problemen.
- Dit apparaat is getest en voldoet in combinatie met een aansluitkabel korter dan 3 meter aan de eisen die gesteld zijn in de EMC-voorschriften.
- Gebruik de speler op een plaats met voldoende ventilatie, zodat de geproduceerde warmte kan worden afgevoerd.
- Dek de ventilatie-openingen van het apparaat niet af met kranten, tafelkleden, gordijnen, enz., om het risico op brand te voorkomen.
- Dek de ventilatieopeningen niet af. Dit apparaat is niet ontworpen voor gebruik op een zachte ondergrond (zoals een matras, deken, enz.).
- Stel het apparaat niet bloot aan open vlammen (bijvoorbeeld kaarsen).
- Stel deze speler niet op in een afgesloten ruimte, zoals een boekenplank of iets dergelijks.
- Stel de speler niet op buitenshuis, in voertuigen, schepen of op andere vaartuigen.
- Als u de speler direct van een koude naar een warme omgeving verplaatst of in een zeer vochtige ruimte plaatst, kan vocht condenseren op de lenzen binnenin de speler. Als dit het geval is, kan de werking van de speler worden verstoord. Verwijder de disc en laat de speler ongeveer een half uur ingeschakeld staan tot het vocht is verdampt.
- Plaats de speler niet schuin. Deze is ontworpen om alleen in een horizontale stand te werken.
- Plaats geen metalen voorwerpen vóór het voorpaneel. Hierdoor kan de ontvangst van radiogolven worden gehinderd.
- Stel de speler niet op een plaats op waar medische apparatuur in gebruik is. Hierdoor kan een storing optreden in de medische apparatuur.
- Als u gebruikmaakt van een pacemaker of ander medisch apparaat, neemt u contact op met uw dokter of de fabrikant van uw medisch apparaat alvorens de draadloos-LAN-functie te gebruiken.
- Deze speler moet worden opgesteld en bediend met inachtneming van een minimumafstand van minstens 20 cm of meer tussen de speler en iemands lichaam (exclusief de ledematen: handen, polsen, voeten en enkels).
- Plaats geen zware of wankele voorwerpen op het apparaat.
- Plaats geen voorwerpen, anders dan discs, op de disclade. Als u dit toch doet, kan het apparaat of het voorwerp worden beschadigd.
- Haal de disc uit de lade wanneer u de speler verplaatst. Als u dit niet doet, kunnen de discs worden beschadigd.
- Koppel het netsnoer en alle andere kabels los van de speler wanneer u de speler verplaatst.
- De speler blijft verbonden met het stroomnet (netvoeding) zolang de stekker in het stopcontact zit, ook als de speler zelf is uitgeschakeld.
- Trek de stekker van het netsnoer uit het stopcontact wanneer u de speler gedurende een lange tijd niet gaat gebruiken. Om het netsnoer los te koppelen pakt u de stekker zelf vast en trekt u nooit aan het netsnoer.
- Om te voorkomen dat het netsnoer beschadigd wordt, moet u op volgende punten letten. Gebruik het netsnoer niet wanneer het beschadigd is omdat anders brand of een elektrische schok kan worden veroorzaakt.
	- Klem het netsnoer niet af tussen het apparaat en de muur, plank, enz.
	- Plaats geen zwaar voorwerp op het netsnoer en trek niet aan het netsnoer zelf.
- Zet het volume niet hoger bij het luisteren naar een zeer stille passage of een gedeelte zonder geluidssignalen. Uw oren en de luidsprekers kunnen worden beschadigd wanneer het volume het piekniveau bereikt.
- Reinig de behuizing, het voorpaneel en de bedieningselementen met een zachte doek. Gebruik geen schuursponsje, schuurpoeder of oplosmiddelen, zoals alcohol of benzine.
- Gebruik geen reinigingsdiscs of disc-/ lensreinigers (inclusief vloeistof of spray). Deze kunnen het apparaat beschadigen.
- Als deze speler wordt gerepareerd, kunnen vervangen onderdelen worden ingezameld voor hergebruik of recycledoeleinden.
- Houd rekening met het volgende, aangezien een onjuiste behandeling kan leiden tot beschadiging van de HDMI OUTaansluiting en de stekker.
	- Lijn de HDMI OUT-stekker en de HDMIaansluiting aan de achterkant van de speler voorzichtig uit door hun vormen te controleren. Zorg ervoor dat u de stekker niet ondersteboven of schuin houdt.

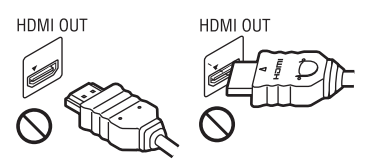

– Koppel de HDMI-kabel los wanneer u de speler verplaatst.

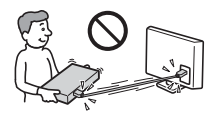

– Houd de HDMI-stekker recht bij het aansluiten of loskoppelen van de HDMIkabel. U mag de HDMI-stekker, wanneer u deze in de HDMI OUT-aansluiting steekt, niet verdraaien of er grote kracht op uitoefenen.

#### Over kijken naar 3D-videobeelden

Sommige mensen kunnen zich onprettig voelen (bijvoorbeeld vermoeide ogen, vermoeidheid, misselijkheid) bij het kijken naar 3D-videobeelden. Sony adviseert alle gebruikers tijdens het kijken naar 3Dvideobeelden regelmatig een pauze te nemen. De duur en frequentie van de noodzakelijke pauzes verschillen van persoon tot persoon. U dient zelf te bepalen wat het beste voor u is. Als u zich onprettig voelt, dient u te stoppen met het kijken naar 3D-videobeelden totdat u zich beter voelt. Raadpleeg uw huisarts wanneer u dit nodig vindt. Raadpleeg tevens (i) de gebruiksaanwijzing en/of de waarschuwingsmelding van een ander apparaat dat gebruikt wordt met, of de content van de Blu-ray Disc die afgespeeld wordt op dit apparaat, en (ii) onze website (www.sony.eu/myproducts/) voor de meest recente informatie. Het zicht van jonge kinderen (met name die onder een leeftijd van zes jaar) ontwikkelt zich nog. Raadpleeg een specialist (bijvoorbeeld een kinderarts of een oogarts) voordat u jonge kinderen naar 3D-videobeelden laat kijken. Jonge kinderen dienen onder toezicht te staan van volwassenen om te controleren of zij zich houden aan de bovenstaande aanbevelingen.

#### BELANGRIJKE OPMERKING

Opgelet: Deze speler kan een stilstaand videobeeld of de

beeldschermaanduidingen onbeperkt op uw televisiescherm weergeven. Als u het stilstaande videobeeld of de beeldschermaanduidingen gedurende lange tijd op uw televisiescherm weergeeft, kan het televisiescherm onherstelbaar beschadigd raken. Dit geldt met name voor plasmaschermen en projectietelevisies.

Als u vragen hebt over uw speler of problemen hebt met uw speler, neem dan contact op met de dichtstbijzijnde Sonydealer.

#### Over de beveiliging van het draadloos LAN

Aangezien de communicatie in de draadloos-LAN-functie tot stand komt via radiogolven, is het draadloze signaal gevoelig voor onderscheppen. Om draadloze communicatie te beschermen, is deze speler uitgerust met diverse beveiligingsfuncties. Zorg ervoor de beveiligingsinstellingen correct te configureren in overeenstemming met uw netwerkomgeving.

#### Geen beveiliging

Ondanks dat u gemakkelijk instellingen kunt maken, kan iedereen draadloze communicatie onderscheppen of inbreken in uw draadloos netwerk, zelfs zonder enig geavanceerd gereedschap. Onthoud goed dat de kans bestaat op onbevoegde toegang en het onderscheppen van gegevens.

#### WEP

WEP biedt beveiliging van communicaties door te voorkomen dat buitenstaanders communicaties kunnen onderscheppen of in kunnen breken in uw draadloze netwerk. WEP is een terugwaarts compatibele beveiligingstechnologie die het mogelijk maakt om oudere apparaten die niet compatibel zijn met TKIP/AES, aan te sluiten.

#### WPA-PSK (TKIP), WPA2-PSK (TKIP)

TKIP is een beveiligingstechnologie die ontwikkeld is om de tekortkomingen van WEP te ondervangen. TKIP biedt een hoger beveiligingsniveau dan WEP.

#### WPA-PSK (AES), WPA2-PSK (AES)

AES is een beveiligingstechnologie die gebruikmaakt van een geavanceerde beveiligingsmethode die anders is dan die van WEP en TKIP.

AES biedt een hoger beveiligingsniveau dan WEP of TKIP.

#### Opmerkingen over de discs

• Pak de disc aan de rand vast om deze schoon te houden. Raak het oppervlak niet aan. Stof, vingerafdrukken of krassen op de disc kunnen storingen veroorzaken.

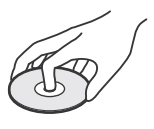

- Stel een disc niet bloot aan rechtstreeks zonlicht of warmtebronnen, zoals heteluchtkanalen, en laat deze niet achter in een auto die in de volle zon geparkeerd staat en waarin de temperatuur sterk kan oplopen.
- Berg de disc na gebruik weer op in het doosje.
- Reinig de disc met een zachte doek. Veeg de disc vanuit het middengat naar de buitenrand schoon.

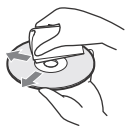

- Gebruik geen oplosmiddelen, zoals wasbenzine, thinner en in de handel verkrijgbare reinigingsmiddelen voor discs/lenzen, of antistatische sprays bedoeld voor grammofoonplaten.
- Als u een label op de disc hebt afgedrukt, moet u het label eerst laten drogen, voordat u de disc afspeelt.
- Gebruik de volgende discs niet.
	- Een lensreinigingsdisc.
	- Een disc met een speciale vorm (zoals een kaart of hart).
	- Een disc met een etiket of stickers erop.
	- Een disc met lijm van plakband of stickers erop.
- U mag de afspeelkant van een disc niet polijsten om krassen op het oppervlak te verwijderen.

### <span id="page-132-0"></span>Gids voor onderdelen en bedieningselementen

#### Voorpaneel

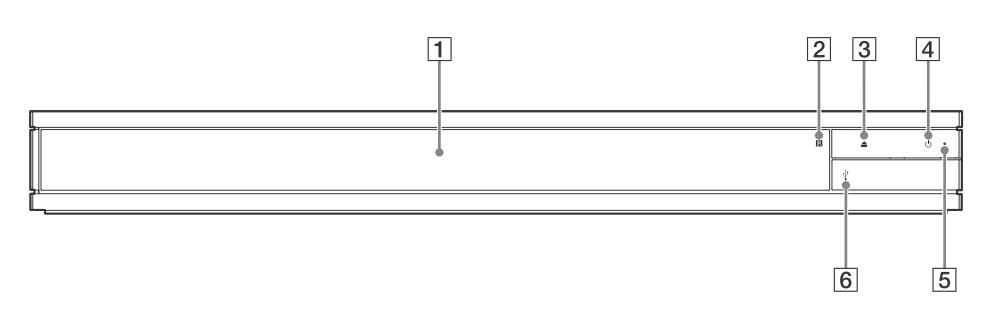

- **Disclade**
- **Afstandsbedieningsensor**
- **(openen/sluiten)**
- $\boxed{4}$   $\boxed{0}$  (aan/stand-by) Schakelt de speler in of zet hem in de stand-bystand.
- **Bedrijfslampje** Brandt als de speler is ingeschakeld.
- $\boxed{6}$   $\sqrt{k}$  klepje van de (USB-)aansluiting Open het klepje om een USB-apparaat op deze aansluiting aan te sluiten. Zie [bladzijde 17.](#page-142-2)

#### Achterpaneel

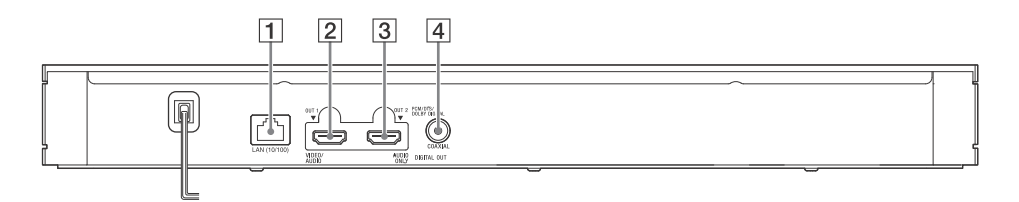

- **LAN (10/100)-aansluiting**
- **HDMI OUT 1-aansluiting (VIDEO/ AUDIO)**

Voert digitale video- en audiosignalen uit.

- **HDMI OUT 2-aansluiting (AUDIO ONLY)** Voert alleen digitale audiosignalen uit. Verwijder de aangebrachte sticker om de aansluiting te gebruiken.
- **DIGITAL OUT (COAXIAL)-aansluiting**

### Afstandsbediening

De beschikbare functies van de afstandsbediening verschillen afhankelijk van de disc of de situatie.

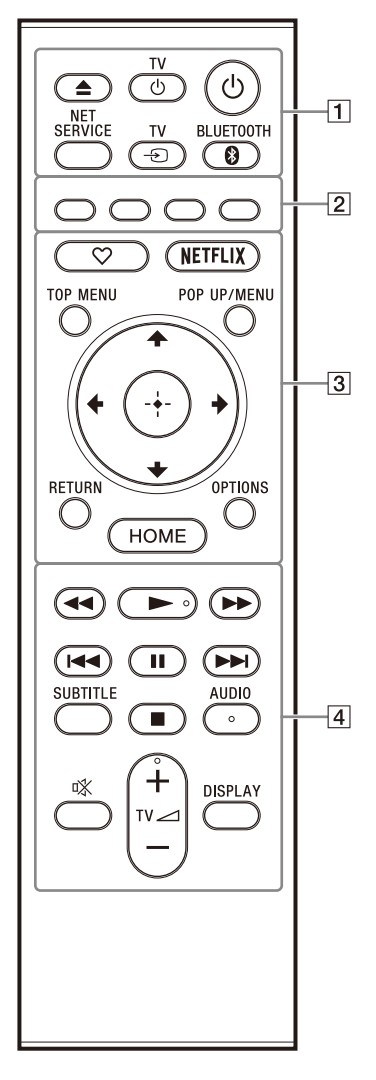

ٛڽ  $\blacktriangleright$ , TV  $\blacktriangleleft$  +, en AUDIO-toetsen zijn voorzien van een voelstip. Gebruik de voelstippen als referentiepunt bij de bediening van de speler.

#### **(openen/sluiten)**

Opent of sluit de disclade.

#### **TV (TV aan/stand-by)**

Schakelt de televisie in of zet hem in de stand-bystand.

#### **(aan/stand-by)**

Schakelt de speler in of zet hem in de stand-bystand.

#### **NET SERVICE**

Gaat terug naar het vorige online serviceportaal.

#### **TV (TV-ingangsbronkeuze)**

Schakelt om tussen de televisie en andere ingangsbronnen.

#### **BLUETOOTH [\(bladzijde 18\)](#page-143-1)**

- Als deze speler niet aan een Bluetoothapparaat is gekoppeld, wordt de Apparaatlijst scannen weergegeven.
- Als deze speler aan een Bluetoothapparaat is gekoppeld, maakt het verbinding met het laatste verbonden apparaat. Als de verbinding mislukt, wordt Apparaatlijst scannen weergegeven.
- Koppel het verbonden Bluetoothapparaat los.
- **Kleurtoetsen (rood/groen/geel/blauw)** Sneltoetsen voor interactieve functies.
- **(favorieten) [\(bladzijde 15\)](#page-140-0)** Geeft toegang tot de toepassing die als favoriet is geregistreerd.

#### **NETFLIX**

Geeft toegang tot de onlineservice Netflix. Voor meer informatie over de onlineservice Netflix, gaat u naar de volgende website en raadpleegt u de veelgestelde vragen (FAQ): www.sony.eu/support

#### **TOP MENU**

Opent of sluit het hoofdmenu van de Ultra HD Blu-ray/BD/DVD.

#### **POP UP/MENU**

Opent of sluit het menu van de Ultra HD Blu-ray/BD/DVD.

#### **OPTIONS (bladzijde [20\)](#page-145-1)**

Geeft de beschikbare opties weer op het scherm.

#### **RETURN**

Keert terug naar het vorige scherm.

#### $\leftarrow$ / $\uparrow$ / $\downarrow$ / $\rightarrow$

Verplaatst de markering om een weergegeven onderdeel te selecteren.

- Ϋ
- Gebruik  $\uparrow/\downarrow$  als een sneltoets voor het openen van het venster track zoeken, en voor het invoeren van het tracknummer tijdens het afspelen van muziek-CD's.
- Gebruik  $\uparrow/\downarrow$  als een sneltoets om foto's 90 graden rechtsom/linksom te draaien.
- $\bullet \leftarrow \rightarrow$  als een sneltoets om zoekfuncties uit te voeren tijdens het afspelen van Thuisnetwerk-video's.
- Gebruik  $\leftrightarrow$   $\rightarrow$  als een sneltoets om het stilstaand beeld te wijzigen als wijzigen is toegestaan.

### $(\cdot)$  (ENTER)

Biedt toegang tot het geselecteerde onderdeel.

#### **HOME**

Opent het hoofdscherm van de speler.

#### **/ (achteruitspoelen/ vooruitspoelen)**

- Als u tijdens het afspelen op deze toets drukt, wordt de disc achteruit/vooruit gespoeld. Telkens wanneer u op deze toets drukt, verandert de zoeksnelheid.
- Speelt in slow motion af indien gedurende langer dan één seconde ingedrukt gehouden in de pauzestand.
- Geeft één frame tegelijk weer na kort indrukken in de pauzestand.

#### **(afspelen)**

Hiermee wordt het afspelen gestart of herstart.

#### **/ (vorige/volgende)**

Verspringt naar het vorige/volgende hoofdstuk, de vorige/volgende track of het vorige/volgende bestand.

#### **(pauze)**

Onderbreekt of hervat het afspelen.

#### **SUBTITLE (bladzijde [26](#page-151-0))**

Selecteert de ondertiteling op Ultra HD Blu-ray/BD/DVD, als deze is opgenomen met meertalige ondertitels.

#### **(stop)**

Stopt het afspelen en onthoudt het punt waarop is gestopt (hervattingspunt). Het hervattingspunt voor een titel/track is het laatste punt dat u hebt afgespeeld, of de laatste weergegeven foto in een fotomap.

#### **AUDIO (bladzijde [26](#page-151-1))**

Selecteert het taalspoor op de Ultra HD Blu-ray/BD/DVD als hierop meertalige geluidssporen zijn opgenomen. Selecteert het geluidsspoor van een CD.

#### **(geluidsonderbreking)**

Onderbreekt het geluid van de televisie tijdelijk.

#### **TV (volume) +/–**

Stelt het volume van de televisie in.

#### **DISPLAY**

Geeft de afspeelinformatie weer op het scherm.

#### De disclade vergrendelen (kinderslot)

U kunt de disclade vergrendelen om onbedoeld openen van de lade te voorkomen. Terwijl de speler is ingeschakeld, drukt u op

de afstandsbediening achtereenvolgens op stop), HOME en TOP MENU om de lade te vergrendelen of ontgrendelen.

#### Codenummers van bedienbare televisies

Houd TV  $\bigcirc$  ingedrukt en houd daarna de code van de televisiefabrikant langer dan 2 seconden ingedrukt met de toets van de afstandsbediening. Als meer dan één afstandsbedieningstoets wordt weergegeven, dient u deze één voor één in te voeren, tot u een codenummer hebt gevonden dat werkt met uw televisie.

Voorbeeld: als uw televisie een Hitachi is, houdt u TV  $\bigcirc$  ingedrukt en houdt u daarna de kleurtoets (groen) langer dan 2 seconden ingedrukt.

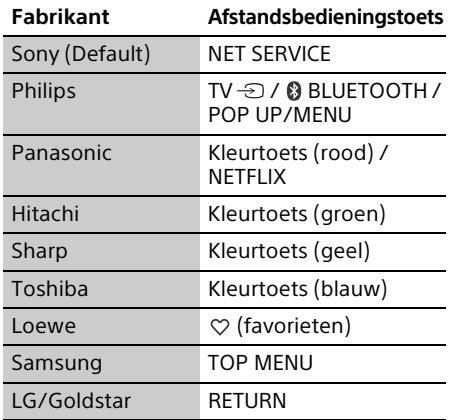

#### $\boldsymbol{\omega}$

De afstandsbediening van deze speler werkt mogelijk niet met uw televisie afhankelijk van het model of modeljaar van de televisie. Gebruik in dat geval de afstandsbediening die bij uw televisie werd geleverd.

### <span id="page-135-2"></span><span id="page-135-1"></span><span id="page-135-0"></span>1: De bijgeleverde accessoires controleren

- Afstandsbediening (1)
- R03-batterijen (AAA-formaat) (2)

### <span id="page-135-3"></span>2: Aansluiten op een televisie of een Sound Bar/AV-versterker

Sluit het netsnoer pas aan nadat alle aansluitingen gemaakt zijn.

De speler kan op verschillende manieren worden aangesloten. Selecteer een aansluitmethode aan de hand van de functies en aansluitingen op uw Sound Bar/AV-versterker (receiver).

#### Aansluiten op uw televisie

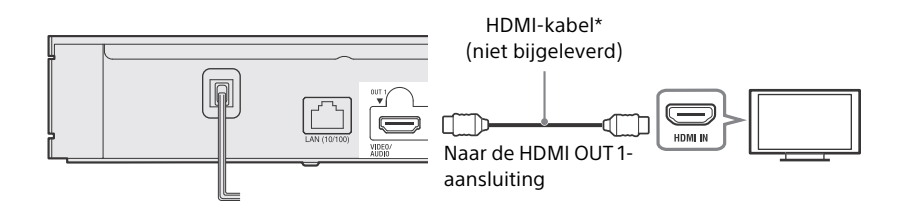

\* Premium high speed HDMI-kabel of high speed HDMI-kabel die een bandbreedte van 18 Gbps ondersteunt.

#### $\mathbf{A}$

- Om te genieten van beelden in een HDMI-formaat met een hogere resolutie (4K 60p/Ultra HD, 4K HDR, Dolby Vision, enz.), sluit u een televisie aan die het videoformaat ondersteunt, op de speler.
- Om beelden in een HDMI-formaat met een hogere resolutie weer te geven, moet u de speler aansluiten op een televisie met behulp van een Premium high speed HDMI-kabel die een bandbreedte van 18 Gbps ondersteunt (niet bijgeleverd).
- Als u een BRAVIA-televisie gebruikt, stelt u de instelling "HDMI-signaalformaat" in. Raadpleeg voor meer informatie de gebruiksaanwijzing van de televisie.
- Om te genieten van Dolby Vision, stelt u op de speler [Dolby Vision-uitvoer] in onder [Scherminstellingen] (bladzijde [22](#page-147-3)).
- Als een Sound Bar/AV-versterker (receiver) rechtstreeks is aangesloten op de televisie, raadpleegt u de aansluitmethode op bladzijde [11.](#page-136-0)
- Als u een probleem tegenkomt of meer informatie nodig hebt, raadpleegt u ["Problemen oplossen"](#page-154-3) (bladzijde [29\)](#page-154-3).

#### <span id="page-136-0"></span>Aansluiten op uw televisie via een Sound Bar/AV-versterker (receiver)

Selecteer een aansluitmethode aan de hand van de functies en aansluitingen op uw Sound Bar/ AV-versterker (receiver). Hieronder staan voorbeelden van de belangrijkste aansluitmethoden. Voor informatie over uw Sound Bar/AV-versterker (receiver), raadpleegt u de gebruiksaanwijzing die bij de Sound Bar/AV-versterker (receiver) is geleverd.

#### 4K Sound Bar/AV-versterker (receiver) met HDMI IN

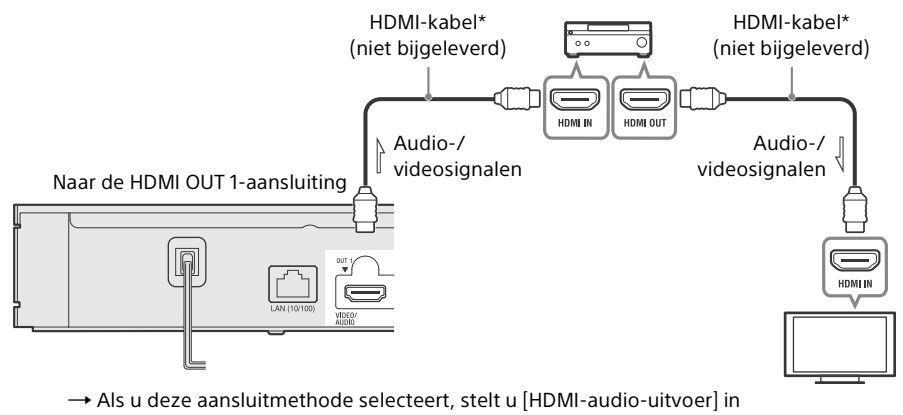

- [Systeeminstellingen] in op [HDMI1] of [Automatisch] (bladzijde [27\)](#page-152-0).
- → Stel [BD Sedundair Geluid] in [Audio-instellingen] in om Bitstream (Dolby/DTS) af te spelen (bladzijde [24\)](#page-149-0).
- $\rightarrow$  Om te genieten van beelden in een HDMI-formaat met een hogere resolutie (4K 60p/ Ultra HD, 4K HDR, Dolby Vision, enz.), moeten alle aangesloten apparaten het videoformaat ondersteunen.

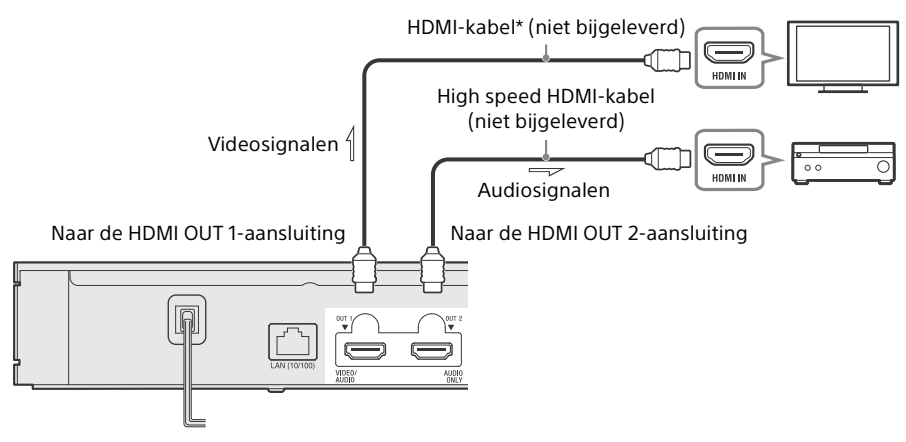

→ Als u deze aansluitmethode selecteert, stelt u [HDMI-audio-uitvoer] in [Systeeminstellingen] in op [HDMI2] of [Automatisch] (bladzijde [27](#page-152-0)).

#### $\mathbf{G}$

Wanneer u uw televisie en Sound Bar/AV-versterker (receiver) aansluit met behulp van een HDMIkabel (niet bijgeleverd), wordt mogelijk geen geluid uitgevoerd of kan het onmogelijk zijn om de invoer om te schakelen naar de speler. Raadpleeg "[Problemen oplossen"](#page-154-3) (bladzijde [29\)](#page-154-3).

#### Niet-4K Sound Bar/AV-versterker (receiver) zonder HDMI IN

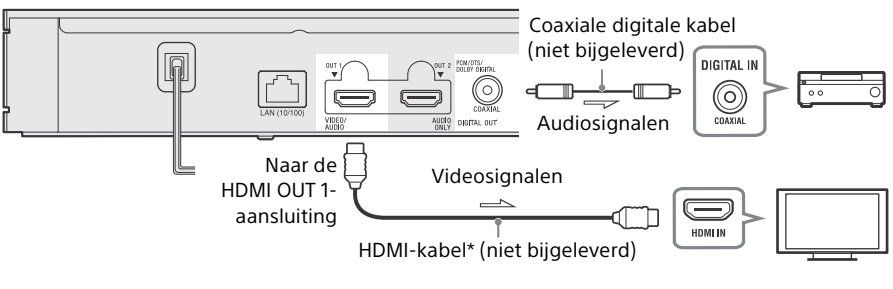

 Als u deze aansluitmethode selecteert, stelt u [HDMI-audio-uitvoer] in [Systeeminstellingen] in op [HDMI1] of [Automatisch] (bladzijde [27\)](#page-152-0).

\* Premium high speed HDMI-kabel of high speed HDMI-kabel die een bandbreedte van 18 Gbps ondersteunt.

#### Ŀ١

- Om beelden in een HDMI-formaat met een hogere resolutie weer te geven, moet u de speler aansluiten op een televisie met behulp van een Premium high speed HDMI-kabel die een bandbreedte van 18 Gbps ondersteunt (niet bijgeleverd).
- Om te genieten van Dolby Vision, stelt u op de speler [Dolby Vision-uitvoer] in onder [Scherminstellingen] (bladzijde [22](#page-147-3)).
- Als u een probleem tegenkomt of meer informatie nodig hebt, raadpleegt u ["Problemen oplossen"](#page-154-3) (bladzijde [29\)](#page-154-3).

### <span id="page-138-1"></span><span id="page-138-0"></span>3: Netwerkverbinding

Als u de speler niet gaat verbinden met een netwerk, gaat u naar ["4: Snelinstelling](#page-139-0)" (bladzijde [14](#page-139-0)).

ΰŕ

- Voor informatie over het instellen van de netwerkverbinding, zie [Netwerkinstellingen] (bladzijde [27](#page-152-1)).
- Als de speler is verbonden met het internet en een software-update beschikbaar is, wordt de updatekennisgeving automatisch op het scherm weergegeven.

### Bedrade instelling

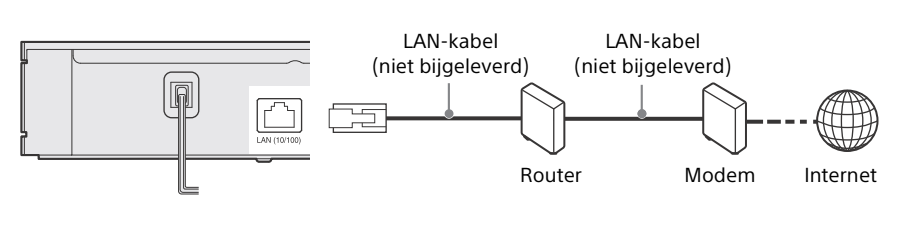

#### ፞ଫ

Het gebruik van een afgeschermde, rechte interfacekabel (LAN-kabel) wordt aanbevolen.

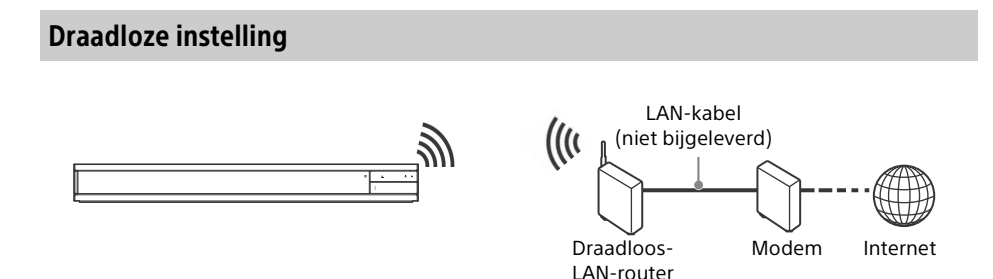

### ፝፞፞፞

Er is geen aansluitkabel nodig tussen de speler en de draadloos-LAN-router.

### <span id="page-139-0"></span>4: Snelinstelling

#### Wanneer u de speler voor het eerst inschakelt

Wacht even tot de speler wordt ingeschakeld en [Snelinstelling] start.

**1** Plaats twee R03-batterijen (AAA-formaat), in het batterijvak, door de + en – polen van de batterijen te richten overeenkomstig de markeringen in het batterijvak van de afstandsbediening.

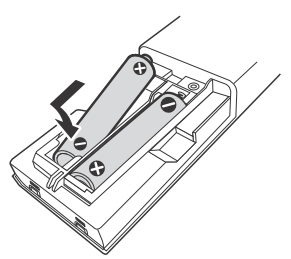

**2** Steek de stekker van het netsnoer van de speler in een stopcontact.

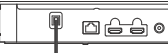

naar een stopcontact

**3** Druk op  $\bigcirc$  om de speler in te schakelen. Het bedrijfslampje gaat branden.

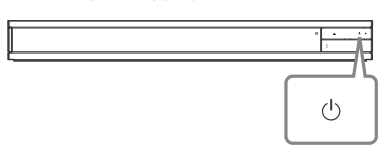

**4** Schakel de televisie in en druk op de afstandsbediening op TV  $\trianglelefteq$  om de ingangsbronkeuze in te stellen. Dit geeft het signaal van de speler weer op uw televisiescherm.

**5** Voer [Snelinstelling] uit.

Volg de aanwijzingen op het scherm om de basisinstellingen te maken met behulp van  $\leftarrow$ / $\uparrow$ / $\downarrow$ / $\rightarrow$  en druk op ENTER op de afstandsbediening.

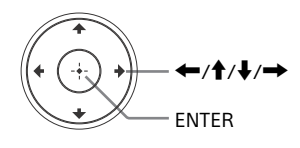

#### $\mathbf{G}$

- Nadat [Snelinstelling] is voltooid, selecteert u [Snelle netwerkinstelling] om gebruik te maken van de netwerkfuncties van de speler.
- Stel [Internetinstellingen] in [Netwerkinstellingen] in op [Draadloos instellen] om de draadloze verbinding te activeren.
- Stel [Internetinstellingen] in [Netwerkinstellingen] in op [Bedraad instellen] om de draadloze verbinding te deactiveren.
- Als er geen uitvoer is of een zwart scherm wordt weergegeven, raadpleegt u ["Problemen](#page-154-3)  [oplossen"](#page-154-3) (bladzijde [29](#page-154-3)).

### <span id="page-140-0"></span>Het hoofdscherm

Het hoofdscherm wordt weergegeven als u op HOME drukt. Selecteer een toepassing met ←/↑/✦/→, en druk daarna op ENTER.

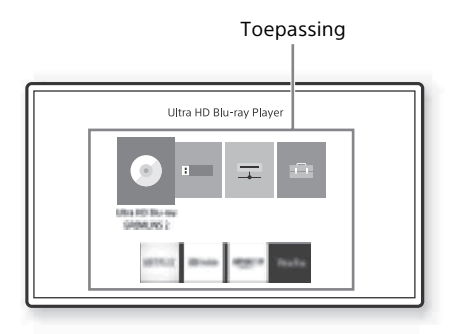

De volgende toepassingen worden weergegeven op het hoofdscherm. Nadat een internetverbinding tot stand is gebracht, worden de pictogrammen van de netwerkservice-toepassing weergegeven op het onderste deel van het scherm.

#### **(Disc):**

Speelt een disc af.

#### **[USB-apparaat]:**

Speelt de content van een USB-apparaat af (bladzijde [17\)](#page-142-3).

#### **[Mediaserver]:**

Speelt een bestand op een thuisnetwerkserver af via deze speler (bladzijde [17\)](#page-142-4).

#### **[Instellen]:**

Wijzigt de instellingen van de speler (bladzijde [22](#page-147-4)).

#### Ϋ

Disc/USB-apparaat/mediaserver/ netwerkservices kan worden geregistreerd onder de (favorieten-) toets van de afstandsbediening als een favoriet. Wanneer u het pictogram van een toepassing selecteert, kunt u in het optiemenu [Regis. als Fav.] selecteren om het te registreren. Als u een ander item registreert als favoriet, wordt de vorige favoriet vervangen door de nieuwe.

#### <span id="page-141-1"></span><span id="page-141-0"></span>Afspelen

### <span id="page-141-2"></span>Een disc afspelen

U kunt Ultra HD Blu-ray discs, BD's, DVD's en CD's afspelen. Voor "[Discs die kunnen](#page-161-1)  [worden afgespeeld](#page-161-1)", zie bladzijde [36](#page-161-1).

**1** Druk op  $\triangle$  (openen/sluiten) en plaats een disc op de disclade.

Plaats de disc met de zijde waarop letters of een afbeelding staat omhoog.

Plaats een dubbelzijdige disc met de zijde die u wilt afspelen omlaag.

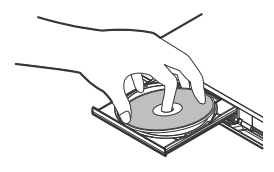

**2** Druk op **≜** (openen/sluiten) om de disclade te sluiten. Afspelen start.

Als het afspelen niet automatisch begint, selecteert u de categorie [Video], [Muziek] of [Foto] in (Disc), en drukt u daarna op ENTER of  $\blacktriangleright$  (afspelen).

#### ٣Ö

(Gemengde disc) bevat gegevenscontent. Druk op de afstandsbediening op OPTIONS en selecteer [Gegevensinhoud] om alle beschikbare content weer te geven.

### <span id="page-141-3"></span>Genieten van Blu-ray 3D

- **1** Bereid voor op het afspelen van een Bluray 3D-disc.
	- Sluit de speler met behulp van een High Speed HDMI-kabel aan op uw 3Dcompatibele apparaten.
	- Stel [3D-uitgangsinst.] en [Instelling tvschermafm. voor 3D] in [Scherminstellingen] in (bladzijde [23](#page-148-0)).

**2** Plaats een Blu-ray 3D-disc. De bedieningsmethode verschilt afhankelijk van de disc. Raadpleeg de gebruiksaanwijzing die bij de disc werd geleverd.

#### Ϋ

Raadpleeg tevens de gebruiksaanwijzingen die bij uw televisie en het aangesloten apparaat werden geleverd.

#### Ø

3D-weergave is niet beschikbaar wanneer [Dolby Vision-uitvoer] in [Scherminstellingen] is ingesteld op [Aan].

### <span id="page-141-4"></span>Genieten van 4K Ultra HD Blu-ray

- **1** Bereid voor op het afspelen van 4K Ultra HD Blu-ray.
	- Sluit de speler aan op een televisie die 4K 60p ondersteunt met behulp van een Premium high speed HDMI-kabel die een bandbreedte van 18 Gbps ondersteunt (niet bijgeleverd).
	- Als u een BRAVIA-televisie gebruikt, stelt u de instelling "HDMIsignaalformaat" in. Raadpleeg voor meer informatie de gebruiksaanwijzing van de televisie.
- **2** Plaats een 4K Ultra HD Blu-ray-disc. De bedieningsmethode verschilt afhankelijk van de disc. Raadpleeg de gebruiksaanwijzing die bij de disc werd geleverd.

#### ⇔

Bij het afspelen van een 4K Ultra HD Blu-ray-disc zonder disc-code, kan een netwerkverbinding vereist zijn, afhankelijk van de netwerkomgeving en de officiële codeserver (Studio).

### <span id="page-142-3"></span><span id="page-142-0"></span>Afspelen vanaf een USBapparaat

Voor "[Bestandstypen die kunnen worden](#page-162-1)  [afgespeeld](#page-162-1)", zie bladzijde [37](#page-162-1).

<span id="page-142-2"></span>**1** Open het klepje van de USB-aansluiting.

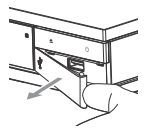

**2** Sluit het USB-apparaat aan op de USBaansluiting van de speler.

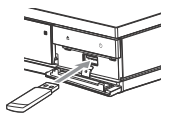

- **3** Selecteer op het hoofdscherm **[USB**apparaat] met  $\leftarrow$ / $\rightarrow$ , en druk op ENTER.
- **4** Selecteer de categorie [Video], [Muziek] of [Foto] met  $\hat{\mathbf{T}}$ / $\hat{\mathbf{V}}$ , en druk op ENTER.

#### ⇔

Om vervorming van gegevens en beschadiging van het USB-apparaat te voorkomen, moet u de speler uitschakelen voordat u een USB-apparaat aansluit of verwijdert.

### <span id="page-142-4"></span><span id="page-142-1"></span>Bestanden afspelen op een thuisnetwerk

Een thuisnetwerk-compatibel apparaat kan video-/muziek-/fotobestanden via een netwerk afspelen die zijn opgeslagen op een ander thuisnetwerk-compatibel apparaat.

#### Bereid voor om thuisnetwerk te gebruiken.

**1** Sluit de speler aan op een netwerk [\(bladzijde 13\).](#page-138-1)

**2** Bereid de andere noodzakelijke thuisnetwerk-compatibele apparaten voor. Raadpleeg de gebruiksaanwijzing die bij het apparaat is geleverd.

#### Een bestand vanaf een thuisnetwerkserver afspelen via de speler (thuisnetwerkspeler)

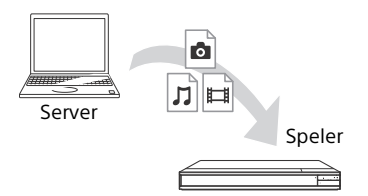

Selecteer de categorie [Video], [Muziek] of  $[$  Foto] uit  $\mathbf{\Sigma}$  [Mediaserver] op het hoofdscherm en selecteer daarna het bestand dat u wilt afspelen.

#### Een bestand vanaf een thuisnetwerkserver afspelen via een ander apparaat (renderer)

Als u bestanden van een thuisnetwerkserver afspeelt op deze speler, kunt u een thuisnetwerkcontroller-compatibel apparaat (een telefoon, enz.) gebruiken om het afspelen te bedienen.

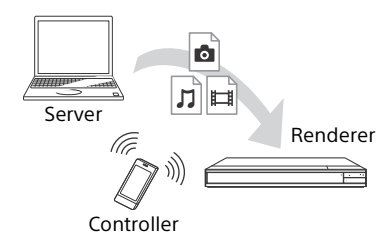

Bedien de speler met een thuisnetwerkcontroller. Raadpleeg de gebruiksaanwijzing die bij de thuisnetwerkcontroller is geleverd.

Voorbeeld:

### <span id="page-143-1"></span><span id="page-143-0"></span>Naar audio luisteren via een BLUETOOTH®-apparaat

Via een Bluetooth-verbinding kunt u draadloos muziek zenden vanaf de speler naar een Bluetooth-apparaat en op het apparaat naar de muziek luisteren. Wanneer u een apparaat voor de eerste keer via een Bluetooth-verbinding met de speler verbindt, moet u het "koppelen"\* (het apparaat registreren).

Koppel uw Bluetooth-apparaat van tevoren met de speler. Wanneer Bluetoothapparaten eenmaal zijn gekoppeld, hoeft u ze niet opnieuw te koppelen.

U kunt maximaal negen Bluetooth-apparaten koppelen met de speler. Wanneer een tiende apparaat wordt gekoppeld, wordt het oudste gekoppelde of verbonden apparaat gewist.

Koppelen is de bediening van het registreren van Bluetooth-apparaten met elkaar alvorens een verbinding tot stand te brengen.

### $\mathbf{G}$

Deze functie wordt alleen ondersteund voor Bluetooth-luidsprekers of Bluetoothhoofdtelefoons. U kunt geen muziek, enz. zenden vanaf een smartphone of computer en ernaar luisteren op de speler.

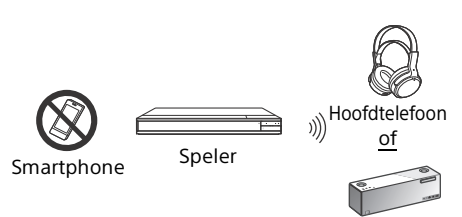

**Bluetooth** 

Luidspreker

#### Aansluiten op een Bluetooth-apparaat

Stel [Bluetooth-stand] in [Bluetoothinstellingen] in op [Aan] [\(bladzijde 25\)](#page-150-0)  voordat u een Bluetooth-apparaat met deze speler koppelt.

- **1** Plaats het Bluetooth-apparaat binnen 1 meter van de speler.
- **2** Schakel uw Bluetooth-apparaat en de Bluetooth-functie van het apparaat in.
	- Als u het apparaat voor de eerste keer verbindt met de speler, zet u het apparaat in de koppelingsfunctie.
	- Raadpleeg de gebruiksaanwijzing van uw Bluetooth-apparaat voor meer informatie over de instellingen van de koppelingsfunctie. Wanneer Bluetoothapparaten eenmaal zijn gekoppeld, hoeft u ze niet opnieuw te koppelen.
- **3** Selecteer op het hoofdscherm  $\bigoplus$  [Instellen] met  $\bigoplus$ / $\bigoplus$ , en druk op ENTER.
- **4** Selecteer [Bluetooth-instellingen] [Apparatenlijst] met behulp van  $\uparrow/\downarrow$  en ENTER.

De apparaten die beschikbaar zijn voor een Bluetooth-verbinding worden weergegeven.

**5** Druk herhaaldelijk op  $\uparrow/\downarrow$  om het gewenste apparaat te selecteren en druk daarna op ENTER. Nadat de Bluetooth-verbinding tot stand is gekomen, wordt de naam van het apparaat weergegeven op het televisiescherm.
- Ϋ
- Terwijl het afspeelscherm wordt weergegeven, kunt u ook de Apparaatlijst weergeven door op de afstandsbediening op OPTIONS te drukken en [Bluetooth-apparaat] [\(bladzijde 20\)](#page-145-0) te selecteren.
- U kunt de verbinding met het laatst verbonden Bluetooth-apparaat snel weer herstellen met behulp van BLUETOOTH op de afstandsbediening.

# Naar audio luisteren via een Bluetooth-apparaat

Nadat "[Aansluiten op een Bluetooth](#page-143-0)[apparaat](#page-143-0)" [\(bladzijde 18\)](#page-143-0) is uitgevoerd:

- **1** Start het afspelen van de content.
- **2** Pas eerst het volume van het Bluetoothapparaat aan. Als het volume nog te laag/ hoog is, drukt u terwijl het afspeelscherm wordt weergegeven op de afstandsbediening op OPTIONS en selecteert u [Bluetooth-volume]. Druk vervolgens op  $\uparrow/\downarrow$  om het volume aan te passen.

# $\mathbf{G}$

- De speler kan geen geluid uitvoeren naar Bluetooth-apparaten die geen ondersteuning bieden voor SCMS-T-contentbeveiliging.
- Bepaalde content kan niet worden uitgevoerd naar Bluetooth-apparaten vanwege auteursrechtenbescherming.
- Sommige Bluetooth-apparaten ondersteunen de volumeregeling niet.
- Stel het volume niet hoog in vanaf het begin of gedurende lange tijd. Uw gehoor en het audioapparaat kunnen worden beschadigd.
- Ruis of overslaan kan optreden afhankelijk van het verbonden Bluetooth-apparaat en de omstandigheden.

#### Het Bluetooth-apparaat loskoppelen

Voer één van de volgende stappen uit:

- Druk op de afstandsbediening op BLUETOOTH [\(bladzijde 8\)](#page-133-0).
- Schakel de Bluetooth-functie op het Bluetooth-apparaat uit.
- Schakel de speler of het Bluetoothapparaat uit.

# $\mathbf{G}$

Voordat u het Bluetooth-apparaat uitschakelt, moet u het volume op de televisie lager zetten om plotselinge hoge geluidspieken te voorkomen.

# Naar audio luisteren via een Bluetooth-apparaat en een HDMIuitgang

U kunt met deze speler tegelijkertijd via een Bluetooth-apparaat en een HDMI-uitgang audio afspelen.

Voer een van de volgende stappen uit om deze functie in te stellen:

- Stel [Bluetooth-uitvoer] in [Bluetoothinstellingen] in op [Bluetooth + HDMI] .
- Druk tijdens het afspelen op de afstandsbediening op OPTIONS en selecteer [Bluetooth-uitvoer] en vervolgens [Bluetooth + HDMI].

## $\boldsymbol{\omega}$

- Dezelfde audiocontent wordt uitgevoerd via het Bluetooth-apparaat en de HDMI-uitgang.
- Deze functie kan geen surroundsysteem creëren.
- Het HDMI-audioformaat kan gewijzigd worden.
- De timing van de audio-uitvoer tussen HDMI en Bluetooth is mogelijk niet gesynchroniseerd.
- Als de Bluetooth-luidspreker zich ver van de speler of in een andere ruime bevindt, of gescheiden is door een muur, is de Bluetoothverbinding niet stabiel.

# Beschikbare opties

Diverse instellingen en afspeelbedieningen zijn beschikbaar door op OPTIONS te drukken. De beschikbare onderdelen kunnen verschillen, afhankelijk van de situatie.

#### Gemeenschappelijke opties

- **[Herhaalinstelling]\*1:** Stelt de herhaalde afspeelfunctie in.
- **[Weergeven]/[Stoppen]:** Start of stopt het afspelen.
- **[Weerg. v/a begin]:** Speelt het onderdeel af vanaf het begin.
- <span id="page-145-1"></span> **[Bluetooth-uitvoer]\*2:** Schakelt tijdens de Bluetooth-verbinding tussen audio-uitvoer via het Bluetooth-apparaat alleen of via zowel het Bluetooth-apparaat als de HDMI-uitgang.
- <span id="page-145-0"></span> **[Bluetooth-apparaat]\*2:** Geeft de lijst met Bluetooth-apparaten weer.
- **[Bluetooth-volume]\*2:** Geeft het controlescherm van het Bluetooth-volume weer. Deze optie is alleen beschikbaar wanneer het Bluetooth-apparaat is verbonden.

## Alleen Video

- **[3D-uitgangsinst.]\*3:** Stelt in of 3D-video automatisch moet worden uitgevoerd of niet.
- **[A/V-SYNC]:** Verandert het verschil tussen beeld en geluid door de geluidsuitvoer te vertragen in verhouding tot de beelduitvoer (0 tot 120 milliseconden).
- **[Info-positie weerg.]:** Verplaatst de positie van de afspeelinformatie naar het midden van het scherm.
- $\blacksquare$  [Ondertiteling verpl.]: Verplaatst de positie van de ondertiteling van een Ultra HD Blu-ray/BD/DVD omhoog of omlaag.
- **[HDR-conversie]\*4:** Converteert High Dynamic Range (HDR)-signalen naar Standard Dynamic Range (SDR)-signalen wanneer de speler is aangesloten op een televisie of een projector die HDR-invoer niet ondersteunt. Een beeld lijkt meer op HDR als een hogere waarde wordt geselecteerd, maar dit verlaagt de algehele helderheid.

# **[Video-instellingen]\*3\*5:**

- [Beeldkwaliteitsfunctie]: Selecteert de beeldinstellingen op grond van verschillende omgevingslichtsituaties.
	- [Onbewerkt]
	- $\bullet$  [Heldere kamer] $^{*6}$
	- $\bullet$  [Theaterzaal]<sup>\*6</sup>
	- [Automatisch]: De werking van de ruisonderdrukkingsfunctie (NR) hangt af van media en content.
	- [Aangepast1]/[Aangepast2]
	- [FNR]: Vermindert de willekeurige ruis die in het beeld verschijnt.
	- [BNR]: Vermindert de mozaïekachtige blokruis in het beeld.
	- [MNR]: Vermindert de geringe ruis langs de buitenlijnen van het beeld (muggenruis).
	- Gontrast
	- [Helderheid]
	- [Kleur]
	- $\blacksquare$  [Tint]
- **F** [Pauze]: Pauzeert het afspelen.
- **[Titel zoeken]:** Zoekt naar een titel op Ultra HD Blu-ray/BD/DVD VIDEO en start het afspelen vanaf het begin.
- **[Hoofdstuk zoeken]:** Zoekt naar een hoofdstuk en start het afspelen vanaf het begin.

# Alleen Video en Muziek

- **E** [Hoofdmenu]: Beeldt het hoofdmenu van de Ultra HD Blu-ray/BD/DVD af.
- **[Menu]/[Pop-upmenu]:** Beeldt het popupmenu van de Ultra HD Blu-ray/BD of het menu van de DVD af.
- **[Audio]:** Schakelt het taalspoor op de Ultra HD Blu-ray/BD/DVD om als deze is opgenomen met meertalige geluidssporen. Selecteert het geluidsspoor van een CD.
- **[Ondertiteling]:** Schakelt de ondertiteling op de Ultra HD Blu-ray/BD/DVD om als deze is opgenomen met meertalige ondertitels.
- **E** [Hoek]: Schakelt om naar andere kijkhoeken op de Ultra HD Blu-ray/BD/DVD als deze is opgenomen met meerdere kijkhoeken.
- **[Nummerveld]:** Selecteert het nummer met de  $\leftarrow$ / $\uparrow$ / $\downarrow$ / $\rightarrow$  toets op de afstandsbediening.

## Alleen Muziek

- **[Zoekopdrachtvolgen]:** Zoekt het tracknummer tijdens het afspelen van een muziek-CD.
- $\blacksquare$  [BGM diavoorst. toev.]: Registreert muziekbestanden in het USB-geheugen als achtergrondmuziek (BGM) van een diavoorstelling.
- **[Instelling willekeurig]:** Stel in op [Aan] om muziekbestanden in willekeurige volgorde af te spelen.
- **[Groep zoeken]:** Zoekt naar het groepsnummer tijdens het afspelen van de DVD AUDIO.

#### Alleen Foto

- $\blacksquare$  [Snelh.diavoorst.]: Verandert de snelheid van de diavoorstelling.
- **[Diavoorst.effect]:** Stelt het effect van de diavoorstelling in.
- **[BGM diavoorst.]\*7:**
	- [Uit]: Schakelt de functie uit.
	- [Mijn Muziek van USB]: Stelt de muziekbestanden in die zijn geregistreerd in [BGM diavoorst. toev.].
	- [Weergvn. muziek-cd]: Stelt de tracks van CD-DA's in.
- **[2D-weergave]\*8:** Stelt het afspelen in op 2D-beeld.
- $\blacksquare$  [Scherm omschakelen]: Schakelt om tussen [Rasterweergave] en [Liistweergave].
- **[Beeld bekijken]:** Geeft de geselecteerde foto weer.
- **[Diavoorstelling]:** Geeft een diavoorstelling weer.
- **[Linksom draaien]:** Roteert de foto 90 graden linksom.
- **[Rechts draaien]:** Roteert de foto 90 graden rechtsom.

# H

- [Herhaalinstelling] is niet beschikbaar tijdens het afspelen van BDJ-titels of voor<br>interactieve HDMV-titels.
- \*2 [Bluetooth-uitvoer], [Bluetooth-apparaat] en [Bluetooth-volume] zijn niet beschikbaar tijdens het weergeven van thuisnetwerk-
- foto's.<br> $*3$  Niet beschikbaar wanneer [Dolby Visionuitvoer] in [Scherminstellingen] is ingesteld op [Aan].
- \*4 [HDR-conversie] is alleen beschikbaar tijdens het afspelen van HDR-video als uw afspeelapparaat niet compatibel is met het afspelen van HDR, of als [HDR-uitvoer] in
- [Scherminstellingen] is ingesteld op [Uit]. \*5 [Video-instellingen]-uitvoer wordt mogelijk niet duidelijk waargenomen met het blote
- oog. \*6 [Heldere kamer] en [Theaterzaal] zijn niet beschikbaar tijdens het afspelen van HDR-
- video.<br>\*<sup>7</sup> [BGM diavoorst.] is niet beschikbaar tijdens het weergeven van thuisnetwerk-foto's.<br>[2D-weergave] is alleen beschikbaar tijdens
- het weergeven van 3D-foto's.

# De instelschermen gebruiken

Selecteer op het hoofdscherm **in [Instellen]** als u de instellingen van de speler wilt wijzigen.

De standaardinstellingen zijn onderstreept.

- **1** Selecteer op het hoofdscherm  $\bigoplus$  [Instellen] met  $\bigoplus$  / $\bigoplus$ , en druk op ENTER.
- **2** Selecteer het pictogram van de instellingencategorie met  $\biguparrow/\biguparrow$ , en druk daarna op ENTER.

<span id="page-147-3"></span><span id="page-147-0"></span>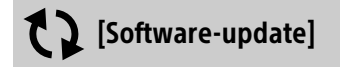

#### **[Update via internet]**

Updatet de software van de speler met behulp van het beschikbare netwerk. Zorg ervoor dat het netwerk is aangesloten op het internet. Zie "[3: Netwerkverbinding](#page-138-0)" (bladzijde [13\)](#page-138-0).

#### ٣Ö

• Als het scherm met de update-kennisgeving wordt weergegeven nadat u deze speler hebt ingeschakeld terwijl deze is verbonden met het internet, volgt u de aanwijzingen op het scherm om hem te updaten.

#### **[Update via USB-geheugen]**

Updatet de software van de speler met behulp van een USB-geheugen. Maak een map aan met de naam "UPDATE". Alle updatebestanden moeten opgeslagen worden in deze map. De speler kan in een enkele laag maximaal 500 bestanden/ mappen herkennen, inclusief de updatebestanden/-mappen.

#### ٛ؆

- Wij adviseren de software ongeveer iedere 2 maanden te updaten.
- Als u een slecht netwerk hebt, gaat u naar de website

www.sony.eu/support om de laatste softwareversie te downloaden en via het USBgeheugen te updaten.

Op de website kunt u ook informatie over de updatefuncties vinden.

• Verzeker u ervan om bij het updaten de afstandsbediening die bij de speler werd geleverd te gebruiken.

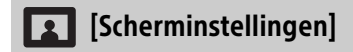

#### **[BRAVIA-stand]**

[Aan]: Stelt [Dolby Vision-uitvoer], [4Kupscale-instelling] en [Video-instellingen] in op de functie die is geoptimaliseerd voor BRAVIA.

[Uit]: Schakelt de functie uit.

#### **[HDR-uitvoer]**

[Auto]: Voert HDR-signalen uit afhankelijk van de content en van de compatibiliteit met HDMI-SINK.

De conversiefunctie wordt toegepast als de content HDR is en HDR niet ondersteund wordt door HDMI-SINK. [Uit]: Voer altijd SDR uit.

#### **[Dolby Vision-uitvoer]**

[Aan]: Voert 4K/Dolby Vision-signalen uit via 4K/Dolby Vision-compatibele apparaten. [Uit]: Voert automatisch HDR-videosignalen uit wanneer u een 4K/HDR- of 4K/Dolby Vision-compatibel apparaat hebt aangesloten.

# Ŀ٥

Als [Aan] is geselecteerd, is 3D-weergave niet beschikbaar.

#### **[Type Scherm]**

[Televisie]: Selecteer dit wanneer de speler is aangesloten op een televisie.

[Projector]: Selecteer dit wanneer de speler is aangesloten op een projector.

#### ΰŕ

[HDR-conversie] wordt ingesteld overeenkomstig het type display dat u selecteert. Ondanks dat dezelfde instelwaarde van [HDR-conversie] is geselecteerd, verschilt het dynamisch bereik van de foto.

#### <span id="page-147-1"></span>**[Video-uitvoerresolutie]**

Selecteer normaal gesproken [Automatisch].

#### <span id="page-147-2"></span>**[24p-uitvoer]**

Voert alleen 24p-videosignalen uit als u een 24p-compatibele televisie aansluit via een HDMI-verbinding en de [Videouitvoerresolutie] ingesteld is op [Automatisch], [1080p] of [4K].

#### **[Ultra HD Blu-ray/BD-ROM]**

[Auto]: Voert alleen 24 Hz-videosignalen uit als u een 24p-compatibele televisie aansluit op de HDMI OUT-aansluiting. [Aan]: Schakelt de functie in. [Uit]: Selecteer dit als uw televisie niet compatibel is met 24p-videosignalen.

#### **[DVD-ROM]**

[Auto]: Voert alleen 24 Hz-videosignalen uit als u een 24p-compatibele televisie aansluit op de HDMI OUT-aansluiting. [Uit]: Selecteer dit als uw televisie niet compatibel is met 24p-videosignalen.

#### **[Gegevensinhoud]**

Deze functie is beschikbaar voor afspelen van content die is opgeslagen in een USBgeheugen of op een gegevensdisc. [Auto]: Voert alleen 24 Hz-videosignalen uit als u een 24p-compatibele televisie aansluit op de HDMI OUT-aansluiting. [Uit]: Selecteer dit als uw televisie niet compatibel is met 24p-videosignalen.

#### **[Netwerkinhoud]**

Deze functie is beschikbaar voor afspelen van content van een ander netwerk, zoals thuisnetwerk, enz.

[Automatisch]: Voert alleen 24 Hzvideosignalen uit als u een 24p-compatibele televisie aansluit op de HDMI OUTaansluiting.

[Uit]: Selecteer dit als uw televisie niet compatibel is met 24p-videosignalen.

#### **[4K-upscale-instelling]**

[Auto1]: Wanneer andere video dan 4K-video wordt afgespeeld, worden 2K-videosignalen (1920×1080) uitgevoerd indien is aangesloten op een Sony 4K-compatibel apparaat, en worden 4K-videosignalen uitgevoerd indien is aangesloten op een niet-Sony 4Kcompatibel apparaat.

De signalen worden door het apparaat omhoog geconverteerd tot 4Kvideosignalen.

[Auto2]: Voert automatisch 4K-videosignalen uit als u een 4K-compatibel apparaat aansluit.

[Uit]: Schakelt de functie uit.

# L٤

• Als uw Sony-apparaat niet wordt gedetecteerd terwijl [Auto1] is geselecteerd, heeft de instelling hetzelfde effect als de [Auto2] instelling.

- Wanneer u foto's weergeeft of video afspeelt via een netwerkservice, wordt hetzelfde effect als in de instelling [Auto2] toegepast, ongeacht deze instelling.
- Tijdens 3D-weergave van 3D-video, wordt hetzelfde effect als in de instelling [Uit] toegepast, ongeacht deze instelling.
- Afhankelijk van het aangesloten apparaat en de combinatie met andere instellingen, komt de weergave mogelijk niet overeen met deze instelling.

#### **[YCbCr/RGB (HDMI)]**

[Auto]: Detecteert automatisch het type aangesloten televisie en schakelt de toepasselijke instelling van het kleurtype in. [YCbCr (4:2:2)]: Voert YCbCr 4:2:2 videosignalen uit. [YCbCr (4:4:4)]: Voert YCbCr 4:4:4 videosignalen uit. [RGB]: Voert RGB-videosignalen uit.

## $\boldsymbol{\omega}$

Niet beschikbaar wanneer [Dolby Vision-uitvoer] is ingesteld op [Aan].

#### **[HDMI-uitvoer met diepe kleuren]**

[Auto]: Voert 12bit/10bit-videosignalen uit wanneer de aangesloten televisie compatibel is met Deep Colour.

[Uit]: Selecteer dit als het beeld onstabiel is of de kleuren onnatuurlijk lijken.

### $\boldsymbol{\omega}$

Niet beschikbaar wanneer [Dolby Vision-uitvoer] is ingesteld op [Aan].

#### **[Ruisvermindering IP-content]**

[Automatisch] / [Hoog] / [Gem.] / [Laag]: Stelt de beeldkwaliteit van de internetcontent af. [Uit]: Schakelt de functie uit.

#### **[3D-uitgangsinst.]**

[Auto]: Normaal gesproken selecteert u dit. [Uit]: Selecteer dit om alle content weer te geven in 2D, of om te genieten van 4K-uitvoer van 3D-content.

# $\boldsymbol{\omega}$

Niet beschikbaar wanneer [Dolby Vision-uitvoer] is ingesteld op [Aan].

#### **[Instelling tv-schermafm. voor 3D]**

Stelt het schermformaat van uw 3Dcompatibele televisie in.

# $\mathbf{G}$

Niet beschikbaar wanneer [Dolby Vision-uitvoer] is ingesteld op [Aan].

#### **[Type televisie]**

[16:9]: Selecteer dit als een breedbeeldtelevisie of een televisie met breedbeeldfunctie is aangesloten. [4:3]: Selecteer dit als een televisie met een 4:3-beeldschermverhouding zonder breedbeeldfunctie is aangesloten.

#### **[Schermformaat]**

[Vol]: Selecteer dit als een televisie met breedbeeldfunctie is aangesloten. Geeft een 4:3-beeld in 16:9-beeldschermverhouding weer, zelfs op een breedbeeldtelevisie. [Normaal]: Stelt het beeldformaat in overeenkomstig het schermformaat met behoud van de originele beeldverhouding.

#### **[DVD-beeldverhouding]**

[Horizontale banden]: Geeft een breed beeld weer met zwarte randen aan de boven- en onderkant.

[Zijkanten afsnijden]: Geeft een beeld over de volledige hoogte van het scherm weer, met bijgesneden zijkanten.

#### **[Bioscoop-conversiefunctie]**

[Auto]: Normaal gesproken selecteert u dit. De speler zal automatisch detecteren of materiaal gebaseerd is op video of film en schakelt over op de toepasselijke conversiemethode.

[Video]: De conversiemethode die geschikt is voor materiaal op video-basis, zal altijd worden toegepast ongeacht het materiaal.

#### **[Pauzestand]**

[Auto]: Normaal gesproken selecteert u dit. Beelden met dynamiek worden zonder wazigheid weergegeven.

[Frame]: Geeft stilstaande beelden weer met een hoge resolutie.

<span id="page-149-0"></span>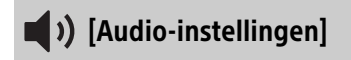

#### **[Uitvoer van digitaal geluid]**

[Auto]: Normaal gesproken selecteert u dit. Voert audiosignalen uit overeenkomstig de toestand van de aangesloten apparaten. [PCM]: Voert PCM-signalen uit via de DIGITAL OUT (COAXIAL)/HDMI OUT-aansluiting. Selecteer dit als er geen uitvoer is vanaf het aangesloten apparaat.

# $\mathbf{G}$

Deze functie is uitgeschakeld zo lang er verbinding is met een Bluetooth-apparaat. Het audioformaat kan worden gewijzigd tijdens een Bluetooth-verbinding.

#### **[DSD-uitvoerfunctie]**

[Auto]: Voert DSD-signalen uit via de HDMI OUT-aansluiting wanneer een Super Audio CD en DSD-bestand (mits het aangesloten apparaat ook DSD ondersteunt) worden afgespeeld.

Voert LPCM-signalen uit via de HDMI OUTaansluiting wanneer een Super Audio CD en DSD-bestand worden afgespeeld (mits het aangesloten apparaat DSD niet ondersteunt). [Uit]: Voert PCM-signalen uit via de HDMI OUT-aansluiting wanneer een Super Audio CD en DSD-bestand worden afgespeeld.

# Ø

Deze functie is uitgeschakeld zo lang er verbinding is met een Bluetooth-apparaat. Het audioformaat kan worden gewijzigd tijdens een Bluetooth-verbinding.

#### <span id="page-149-1"></span>**[BD Sedundair Geluid]**

[Aan]: Voert audio uit die is verkregen door de interactieve en secundaire audio te mengen met de primaire audio. [Uit]: Voert alleen de primaire audio uit. Selecteer dit om Bitstream (Dolby/DTS) signalen uit te voeren naar een Sound Bar/ AV-versterker (receiver).

### Ö

Om te genieten van Bitstream (Dolby/DTS) signalen, stelt u [BD Sedundair Geluid] in op [Uit] en stelt u [Uitvoer van digitaal geluid] in op [Auto].

#### **[DTS Neo:6]**

[Cinema]/[Music]: Voert via de HDMI OUTaansluiting een gesimuleerd meerkanaals geluid vanaf 2-kanaals bronnen uit met de functie [Cinema]/[Music] overeenkomstig de mogelijkheden van het aangesloten apparaat.

[Uit]: Voert via de HDMI OUT-aansluiting geluid uit met het originele aantal kanalen.

# L٤

Als [DTS Neo:6] is ingesteld op [Cinema] of [Music], kan [DSEE HX] niet worden ingesteld op [Aan].

# **[48kHz/96kHz/192kHz PCM]**

[48kHz]/[96kHz]/[192kHz]: Stel de bemonsteringsfrequentie in voor de PCMsignalen die worden uitgevoerd via de DIGITAL OUT (COAXIAL)-aansluiting.

# $\boldsymbol{c}$

Sommige apparaten ondersteunen niet de bemonsteringsfrequenties [96kHz] en [192kHz].

# **[DSEE HX]**

[Aan]: Upgradet het audiobestand naar een audiobestand met hoge resolutie en produceert een helder geluid dat vaak verloren gaat.

[Uit]: Schakelt de functie uit.

# $\mathbf{r}$

De bron moet 2-kanaals en 44,1/48 kHz zijn.

## **[Audio DRC]**

[Auto]: Speelt af met het dynamische bereik zoals bepaald door de disc (alleen BD-ROM). Andere discs worden afgespeeld op het [Aan]-niveau.

[Aan]: Speelt af op een standaard compressieniveau.

[Uit]: Geen geluidscompressie wordt gebruikt. Het geluid wordt dynamischer weergegeven.

### **[Downmix]**

[Surround]: Voert audiosignalen uit met surroundeffecten. Selecteer dit als een audioapparaat is aangesloten dat Dolby Surround (Pro Logic) of DTS Neo:6 ondersteunt.

[Stereo]: Voert audiosignalen uit zonder surroundeffecten. Selecteer dit als een audioapparaat is aangesloten dat Dolby Surround (Pro Logic) of DTS Neo:6 niet ondersteunt.

<span id="page-150-0"></span>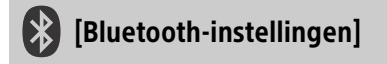

Voor "[Naar audio luisteren via een](#page-143-1)  [BLUETOOTH®-apparaat"](#page-143-1), zie bladzijde [18](#page-143-1).

#### **[Bluetooth-stand]**

[Aan]: Schakelt de Bluetooth-instellingen en functies in.

[Uit]: Schakelt de Bluetooth-instellingen en functies uit.

# **[Apparatenlijst]**

Geeft een lijst weer met gekoppelde en gedetecteerde Bluetooth-ontvangers, als de [Bluetooth-stand] is ingesteld op [Aan].

#### **[Bluetooth Codec - AAC] / [Bluetooth Codec - LDAC]**

Deze functie is ingeschakeld als [Bluetoothstand] is ingesteld op [Aan]. [Aan]: Schakelt de AAC/LDAC codec in. [Uit]: Schakelt de AAC/LDAC codec uit.

# $\boldsymbol{\omega}$

Deze functie is uitgeschakeld zo lang er verbinding is met een Bluetooth-apparaat.

# ٣Ö

LDAC is een door Sony ontwikkelde audiocoderingstechnologie waarmee High Resolution (Hi-Res) audiomateriaal kan worden verzonden, zelfs via een Bluetooth-verbinding. Anders dan bij andere door Bluetooth ondersteunde coderingstechnologieën zoals SBC, werkt dit zonder omzetting omlaag van het Hi-Res audiocontent\* en maakt de verzending mogelijk van circa drie keer zoveel gegevens\*\* via een draadloos Bluetooth-netwerk dan bij andere technologieën, waarbij een ongekende geluidskwaliteit wordt bereikt door efficiënte codering en geoptimaliseerde pakketjes.

- Exclusief content in DSD-formaat.
- \*\* In vergelijking met SBC (Subband Coding) als een bitsnelheid van 990 kbps (96/48 kHz) of 909 kbps (88,2/44,1 kHz) is geselecteerd.

### **[Draadloze afspeelkwaliteit]**

Deze functie is ingeschakeld wanneer [Bluetooth-stand] en [Bluetooth Codec - LDAC] is ingesteld op [Aan]. Als videostreaming via Wi-Fi instabiel is, selecteert u in de onderstaande instelling [Verbinding] waarna de Wi-Fi-verbinding stabiel zal zijn.

[Auto]: Stelt de overdrachtsnelheid automatisch in voor LDAC.

[Geluidskwaliteit]: De hoogste overdrachtsnelheid wordt gebruikt. Dit wordt aanbevolen voor het luisteren naar muziek, maar het afspelen van audio kan soms instabiel zijn als de kwaliteit van de verbinding niet voldoende is.

[Standrd.]: De gemiddelde overdrachtsnelheid wordt gebruikt. Dit zorgt voor een compromis tussen geluidskwaliteit en stabiliteit van het afspelen.

[Verbinding]: De stabiliteit krijgt voorrang. De geluidskwaliteit kan redelijk zijn en de verbinding is hoogstwaarschijnlijk stabiel.

#### **[Bluetooth-uitvoer] [\(bladzijde 20\)](#page-145-1)**

[Bluetooth]: Voert de audio van het Bluetooth-apparaat uit. [Bluetooth + HDMI]: Voert audio van zowel het Bluetooth-apparaat als de HDMI-uitgang uit.

<span id="page-151-0"></span>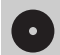

# [BD/DVD-instellingen]

#### **[Taal van BD/DVD-menu]**

Selecteert de standaardtaal voor de menu's van Ultra HD Blu-ray/BD/DVD VIDEO. Selecteer [Selecteer taalcode] en voer de code van uw taal in volgens "[Taalcodelijst"](#page-167-0) (bladzijde [42](#page-167-0)).

## **[Taal van audio]**

Selecteert de standaardtaal voor de audio van Ultra HD Blu-ray/BD/DVD VIDEO. Wanneer u [Origineel] selecteert, wordt de voorkeurstaal van de disc gekozen. Selecteer [Selecteer taalcode] en voer de code van uw taal in volgens "[Taalcodelijst"](#page-167-0) (bladzijde [42](#page-167-0)).

## **[Taal van ondertiteling]**

Selecteert de standaardtaal voor de ondertitels van Ultra HD Blu-ray/BD/DVD VIDEO.

Selecteer [Selecteer taalcode] en voer de code van uw taal in volgens "[Taalcodelijst"](#page-167-0) (bladzijde [42](#page-167-0)).

### **[Weergavelaag van BD-hybridedisc]**

[BD]: Geeft de BD-laag weer. [DVD/CD]: Geeft de DVD- of CD-laag weer.

### **[BD-internetverbinding]**

[Toestaan]: Staat een internetverbinding toe vanuit de BD-content. [Niet toestaan]: Verbiedt een internetverbinding vanuit de BD-content.

#### **[BD-gegevens wissen]**

Wist gegevens uit het USB-geheugen. Alle gegevens opgeslagen in de map buda worden gewist.

#### **[Afspelen van DVD-Audio]**

[DVD-Audio]: Speelt DVD AUDIO-content af. [DVD-Video]: Speelt alleen DVD VIDEOcontent af.

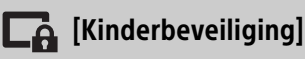

#### **[Wachtwoord]**

Stel het wachtwoord voor de kinderbeveiliging in of wijzigt dit. Een wachtwoord stelt u in staat een beperking in te stellen voor het afspelen van video's vanaf een Ultra HD Blu-ray/BD/DVD VIDEO en het internet. U kunt zo nodig de beperkingsniveaus voor Ultra HD Blu-ray/BD/ DVD VIDEO en internetvideo's afzonderlijk instellen.

#### <span id="page-151-1"></span>**[Regiocode van kinderbeveiliging]**

Het afspelen van sommige Ultra HD Blu-ray/ BD/DVD VIDEO of internetvideo's kan beperkt zijn afhankelijk van het geografische gebied. Scènes kunnen worden geblokkeerd of vervangen door andere scènes. Volg de aanwijzingen op het scherm en voer uw wachtwoord van vier cijfers in.

#### **[Kinderbeveiliging voor BD] / [Kinderbeveiliging voor DVD]/ [Internetvideo-kinderbeveiliging]**

Door de kinderbeveiliging in te stellen, worden scènes geblokkeerd of vervangen door andere scènes. Volg de aanwijzingen op het scherm en voer uw wachtwoord van vier cijfers in.

### **[Internetvideo niet-geclassificeerd]**

[Toestaan]: Staat afspelen toe van nietgeclassificeerde internetvideo's. [Blokkeren]: Blokkeert het afspelen van nietgeclassificeerde internetvideo's.

# [Muziekinstellingen]

#### **[Weergavelaag van Super Audio CD]**

[Super Audio CD]: Geeft de Super Audio CDlaag weer.

[CD]: Geeft de CD-laag weer.

#### **[Weergavekanalen Super Audio CD]**

[DSD 2ch]: Geeft het 2ch-gebied weer. [DSD Multi]: Geeft het multikanaals gebied weer.

# [Systeeminstellingen]

#### **[Taal van weergaveschermtekst]**

Selecteert de schermtaal voor uw speler.

#### **[Systeemgeluid]**

[Aan]: Activeert de pieptoon bij bedieningen op het hoofdscherm. [Uit]: Schakelt de functie uit.

#### **[HDMI-instellingen]**

Door het aansluiten van Sony-componenten, die compatibel zijn met HDMI-functies met een High Speed HDMI-kabel, wordt de bediening een stuk gemakkelijker.

#### <span id="page-152-0"></span>**[Controle voor HDMI]**

[Aan]: De volgende BRAVIA Sync-functies zijn beschikbaar:

- Afspelen met één druk op de toets
- Systeem uitschakelen
- Automatische taalinstelling

[Uit]: Schakelt de functie uit.

# Ö

Raadpleeg voor meer informatie de gebruiksaanwijzing die bij de televisie of componenten werd geleverd. Om de BRAVIA Sync-functies in te schakelen, moet uw televisie zijn aangesloten op de HDMI OUT 1-aansluiting.

#### **[Gekoppeld aan tv-uit]**

[Geldig]: Schakelt automatisch de speler uit als de aangesloten televisie in de standbystand wordt gezet (BRAVIA Sync). [Ongeldig]: Schakelt de functie uit.

#### <span id="page-152-1"></span>**[HDMI-audio-uitvoer]**

[Automatisch]: Voert audiosignalen uit via de HDMI OUT 2-aansluiting als deze is verbonden met een apparaat en het apparaat is ingeschakeld. Voert audiosignalen uit via de HDMI OUT 1-aansluiting in andere gevallen.

[HDMI1]: Voert audiosignalen uit via de HDMI OUT 1-aansluiting.

[HDMI2]: Voert audiosignalen uit via de HDMI OUT 2-aansluiting.

#### **[Automatische standby]**

[Aan]: Keert automatisch terug naar de stand-bystand als gedurende 20 minuten op geen enkele toets wordt gedrukt. [Uit]: Schakelt de functie uit.

#### **[Automatische weergave]**

[Aan]: Geeft automatisch informatie weer op het scherm wanneer de titels waarnaar u kunt kijken, beeldfuncties, audiosignalen, enz. worden gewijzigd.

[Uit]: Geeft alleen informatie weer wanneer u op DISPLAY drukt.

#### **[Bericht over software-update]**

[Aan]: Stelt de speler in om u te informeren over een nieuwere softwareversie (bladzijde [22](#page-147-0)).

[Uit]: Schakelt de functie uit.

#### **[Naam van apparaat]**

Geeft de naam van de speler weer. De naam van de speler kan gewijzigd worden.

#### **[Systeeminformatie]**

Geeft informatie weer over de softwareversie van de speler en het MAC-adres.

#### **[Informatie over softwarelicentie]**

Geeft informatie weer over de softwarelicentie.

<span id="page-152-2"></span>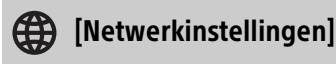

#### **[Internetinstellingen]**

Breng van tevoren een verbinding tot stand tussen de speler en het netwerk. Zie voor meer informatie "[3: Netwerkverbinding](#page-138-0)" (bladzijde [13\)](#page-138-0).

[Bedraad instellen]: Selecteer dit wanneer de speler rechtstreeks met een LAN-kabel is aangesloten op een router.

[Draadloos instellen]: Selecteer dit als u het draadloze LAN gebruikt dat in de speler is ingebouwd voor een draadloze verbinding met het netwerk.

### ٣Ö

Ga voor meer informatie naar de volgende website en raadpleeg de veelgestelde vragen (FAQ):

www.sony.eu/support

#### **[Netwerkverbindingstatus]**

Geeft de huidige netwerkstatus weer.

#### **[Diagnose van netwerkverbinding]**

Controleert of de netwerkverbinding goed is door een netwerkdiagnose uit te voeren.

#### **[Instellingen voor serververbinding]**

Stelt in of de verbonden server moet worden weergegeven of niet.

#### **[Autom. toestemming voor toegang thuisnetwerk]**

[Aan]: Geeft automatisch toegang tot nieuw gedetecteerde thuisnetwerkcontrollercompatibele apparaten. [Uit]: Schakelt de functie uit.

#### **[Toegangscontrole thuisnetwerk]**

Geeft een lijst weer met thuisnetwerkcontroller-compatibele apparaten en stelt in of opdrachten van de controllers in de lijst wel of niet moeten worden geaccepteerd.

#### **[Opstarten op afstand]**

[Aan]: Stelt u in staat de speler in te schakelen met een apparaat dat via een netwerk verbonden is.

[Uit]: Schakelt de functie uit.

# $\mathbf{G}$

Stel [Opstarten op afstand] in op [Aan] en schakel de speler uit om het stand-bynetwerk te activeren [\(bladzijde 35\).](#page-160-0)

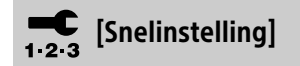

Zie ["4: Snelinstelling](#page-139-0)" (bladzijde [14](#page-139-0)).

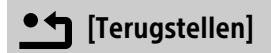

#### **[Terugstellen op de fabrieksinstellingen]**

Stelt de instellingen van de speler per groep naar keuze terug op de fabriekswaarden. Alle instellingen binnen de groep worden teruggesteld.

#### **[Persoonlijke informatie initialiseren]**

Wist uw persoonlijke informatie die in de speler is opgeslagen.

# $\mathbf{G}$

Als u de speler afdankt, overdraagt of doorverkoopt, wist u om veiligheidsredenen alle persoonlijke informatie. Neem de juiste maatregelen, zoals uitloggen nadat u gebruik hebt gemaakt van een netwerkservice.

#### Aanvullende informatie

# Problemen oplossen

Als er een probleem optreedt met de speler, probeert u dit eerst zelf op te lossen aan de hand deze gids voor het oplossen van problemen. Neem contact op met de dichtstbijzijnde Sony-dealer als het probleem blijft optreden.

#### Voeding

#### **De speler wordt niet ingeschakeld, zelfs**  niet als u op  $\bigcirc$  op de afstandsbediening of **op de speler drukt.**

• Schakel de speler uit en trek de stekker van het netsnoer uit het stopcontact. Wacht gedurende langer dan 2 minuten en sluit daarna het netsnoer weer aan en schakel de speler in.

#### Beeld

#### **Geen beeld of het beeld wordt niet correct uitgevoerd.**

- Controleer of alle kabels goed zijn aangesloten (bladzijde [10](#page-135-0)).
- Stel de ingangsbronkeuze van uw televisie zo in dat het signaal van de speler wordt weergegeven.
- Stel [Video-uitvoerresolutie] terug op de laagste resolutie door op de afstandsbediening achtereenvolgens op ■ (stop), HOME en POP UP/MENU te drukken.
- Probeer het volgende: 1 Schakel de speler uit en weer in. 2 Schakel het aangesloten apparaat uit en weer in. 3 Koppel de HDMIkabel los en sluit deze weer aan.
- De HDMI OUT-aansluiting is aangesloten op een DVI-apparaat dat auteursrechtenbeschermingstechnologie niet ondersteunt.
- Controleer de instellingen van [Videouitvoerresolutie] in [Scherminstellingen] (bladzijde [22\)](#page-147-1).
- Controleer voor Ultra HD Blu-ray/BD-ROM/ DVD-ROM/Gegevenscontent/ Netwerkcontent de instellingen van [24puitvoer] in [Scherminstellingen] (bladzijde [22](#page-147-2)).

• Voor 4K-uitvoer controleert u of de speler is aangesloten op een 4K-scherm dat ondersteuning biedt voor HDCP2.2 compatibele HDMI-invoer via een Premium high speed HDMI-kabel of High Speed HDMI-kabel die een bandbreedte van 18 Gbps ondersteunt (bladzijde [10\)](#page-135-0).

#### **4K Ultra HD-video wordt niet uitgevoerd**

- Controleer het volgende:
	- Sluit de speler aan op een televisie die 4K 60p ondersteunt met behulp van een Premium high speed HDMI-kabel die een bandbreedte van 18 Gbps ondersteunt (niet bijgeleverd).
	- Als u een BRAVIA-televisie gebruikt, stelt u de instelling "HDMIsignaalformaat" in. Raadpleeg voor meer informatie de gebruiksaanwijzing van de televisie.
	- Verzeker u ervan dat de af te spelen content 4K Ultra HD video is.

#### **De schermtaal verandert automatisch indien aangesloten op de HDMI OUTaansluiting.**

• Wanneer [Controle voor HDMI] in [HDMIinstellingen] is ingesteld op [Aan] (bladzijde [27\)](#page-152-0), verandert de schermtaal automatisch overeenkomstig de taalinstelling van de aangesloten televisie (als u de instelling op de televisie wijzigt, enz.).

#### Geluid

#### **Geen geluid of het geluid wordt niet correct uitgevoerd.**

- Controleer of alle kabels goed zijn aangesloten (bladzijde [10\)](#page-135-0).
- Stel de ingangsbronkeuze van uw Sound Bar/AV-versterker (receiver) zo in dat de audiosignalen van de speler worden uitgevoerd door uw Sound Bar/AVversterker (receiver).
- Als het audiosignaal niet via de DIGITAL OUT (COAXIAL)/HDMI OUT-aansluiting gaat, controleert u de [Uitvoer van digitaal geluid]-instellingen in [Audio-instellingen] (bladzijde [24\)](#page-149-0).
- Voor een HDMI-verbinding, probeert u het volgende: (1) Schakel de speler uit en weer in. <sup>(2</sup>) Schakel het aangesloten apparaat uit en weer in. (3) Koppel de HDMI-kabel los en sluit deze weer aan.
- Voor een HDMI-verbinding, als de speler via een Sound Bar/AV-versterker (receiver) is aangesloten op een televisie, sluit u de HDMI-kabel rechtstreeks aan op de televisie. Raadpleeg ook de gebruiksaanwijzing die bij de Sound Bar/ AV-versterker (receiver) werd geleverd.
- De HDMI OUT-aansluiting is aangesloten op een DVI-apparaat (DVI-aansluitingen accepteren geen audiosignalen).
- Het apparaat dat aangesloten is op de HDMI OUT-aansluiting ondersteunt het audioformaat van de speler niet. Controleer [Audio-instellingen] (bladzijde [24\)](#page-149-0).
- Controleer de instellingen van [HDMIaudio-uitvoer] in [Systeeminstellingen] [\(bladzijde 27\)](#page-152-1).

#### **Er wordt geen geluid voortgebracht door de Sound Bar/AV-versterker die is aangesloten op de HDMI OUT 2 aansluiting.**

• Zelfs als u de speler aansluit op een televisie via een Sound Bar/AV-versterker (receiver), schakelt de ingangsbron, afhankelijk van de instellingen, mogelijk niet om naar de speler.

Controleer het volgende:

- De HDMI-kabel is aangesloten op de HDMI OUT 2-aansluiting op de speler en de HDMI-ingangsaansluiting op de Sound Bar/AV-versterker. Sluit de kabel niet aan op de HDMIuitgangsaansluiting op de Sound Bar/ AV-versterker.
- De speler is geselecteerd als de ingangsbron op de Sound Bar/AVversterker.
- Als na het controleren van de bovenstaande oplossingen het probleem aanhoudt, probeert u het volgende:
	- Stel [Controle voor HDMI] in [Systeeminstellingen] in op [Uit]. Als u dit instelt op [Uit], zijn de BRAVIA Syncfuncties uitgeschakeld<sup>\*1</sup>.
	- Als de Sound Bar/AV-versterker is aangesloten op een ARC-compatibele HDMI-ingangsaansluiting op uw televisie, verwijdert u de HDMI-kabel uit de aansluiting. Nadat de kabel is losgekoppeld, zal de Sound Bar/AVversterker geen geluid van de televisie\*1 meer voortbrengen.

• Wanneer u de speler aansluit op een Sound Bar/AV-versterker via de HDMI OUT 2 aansluiting, verzekert u zich ervan dat [HDMI-audio-uitvoer] in [Systeeminstellingen] is ingesteld op [HDMI2] of [Automatisch] (bladzijde [27\)](#page-152-1).

#### **De HD-audio (Dolby Digital Plus, Dolby TrueHD, DTS-HD High Resolution Audio, DTS-HD Master Audio, Dolby Atmos\*2 en DTS:X\*3) wordt niet uitgevoerd door bitstream.**

- Stel [BD Sedundair Geluid] in [Audioinstellingen] in op [Uit] (bladzijde [24\)](#page-149-1).
- Controleer of de Sound Bar/AV-versterker (receiver) compatibel is met elk HDaudioformaat.

#### **De interactieve audio wordt niet uitgevoerd.**

• Stel [BD Sedundair Geluid] in [Audioinstellingen] in op [Aan] (bladzijde [24](#page-149-1)).

**Meldingcode 3 [Geluidsuitvoer is tijdelijk onderbroken. Verander het volumeniveau niet. Het weergegeven materiaal is beveiligd door Cinavia en weergave op dit apparaat is niet toegestaan. Voor meer informatie, zie http://www.cinavia.com. Meldingcode 3.] wordt op het scherm weergegeven als een disc wordt afgespeeld.**

- De audiotrack van de video die u afspeelt bevat een Cinavia-code die aangeeft dat het een ongeoorloofde kopie is van professioneel geproduceerde content (bladzijde [41](#page-166-0)).
- \*1 Om het geluid uit te voeren, sluit u de televisie en de Sound Bar/AV-versterker aan met
- behulp van een optische digitale kabel. \*2 Dolby Atmos is een handelsmerk van Dolby
- Laboratories.<br><sup>\*3</sup> DTS:X is een gedeponeerd handelsmerk en/ of een handelsmerk van DTS, Inc. in de Verenigde Staten en/of andere landen.

# **Disc**

#### **De disc wordt niet afgespeeld.**

- De disc is vuil of krom.
- De disc is ondersteboven geplaatst. Plaats de disc op de disclade met de afspeelkant omlaag gericht.
- De disc is van een formaat dat niet kan worden afgespeeld door deze speler (bladzijde [36](#page-161-0)).
- De speler kan een opgenomen disc niet afspelen als deze niet correct is afgesloten, of als de disc niet het Mastered-discformaat heeft.
- De regiocode op de BD/DVD komt niet overeen met die van de speler.

#### USB-apparaat

#### **De speler herkent een USB-apparaat niet dat is aangesloten op de speler.**

- Zorg ervoor dat het USB-apparaat stevig is aangesloten op de USB-aansluiting.
- Controleer of het USB-apparaat of de USBkabel is beschadigd.
- Controleer of het USB-apparaat is ingeschakeld.
- Als het USB-apparaat is aangesloten via een USB-hub, sluit u het USB-apparaat rechtstreeks aan op de speler.

### Internetstreaming

**Het beeld en/of geluid is slecht en/of bepaalde programma's verliezen details, met name in snelbewegende of donkere scènes.**

• Het beeld en/of geluid kan worden verbeterd door een snellere internetverbinding. Aanbevolen internetverbinding van ten minste 2,5 Mbps voor standaard-definitionvideo, 10 Mbps voor high-definitionvideo en ten minste 25 Mbps voor Ultra HD-video (afhankelijk van de serviceprovider).

#### **Internetstreaming via Wi-Fi is instabiel wanneer het Bluetooth-apparaat is verbonden met behulp van LDAC.**

• Stel [Draadloze afspeelkwaliteit] in [Bluetooth-instellingen] in op [Verbinding] [\(bladzijde 25\)](#page-150-0).

#### **Er is geen optiemenu tijdens internetstreaming.**

• Het optiemenu is niet beschikbaar tijdens internetstreaming.

# Netwerkverbinding

#### **De speler kan geen verbinding maken met het netwerk.**

• Controleer de netwerkverbinding (bladzijde [13](#page-138-0)) en de netwerkinstellingen (bladzijde [27](#page-152-2)).

#### **De computer kan geen verbinding maken met het internet nadat [Wi-Fi Protected Setup™ (WPS)] is uitgevoerd.**

• De draadloos-instellingen van de router kunnen automatisch veranderen als u de Wi-Fi Protected Setup-functie gebruikt voordat u de instellingen van de router hebt veranderd. In dat geval verandert u de draadloos-instellingen van uw computer dienovereenkomstig.

#### **U kunt de speler niet verbinden met de draadloos-LAN-router.**

- Controleer of de draadloos-LAN-router is ingeschakeld.
- Plaats de speler en draadloos-LAN-router dichter bij elkaar.
- Plaats de speler uit de buurt van apparaten die gebruik maken van de 2,4 GHzfrequentieband, zoals een magnetron, Bluetooth-apparaat of digitaal draadloos apparaat, of schakel deze apparaten uit.

#### **De gewenste draadloze router staat niet in de lijst met draadloze netwerken.**

• Druk op RETURN om terug te keren naar het vorige scherm en probeer de draadloosinstellingen opnieuw te maken. Als de gewenste draadloze router nog steeds niet wordt gevonden, selecteert u [Nieuweaansluitingregistratie] om de [Handm. registratie] uit te voeren.

**Nadat de speler is ingeschakeld, wordt de melding [Op het netwerk is een nieuwe softwareversie gevonden. Voer een versieupdate uit onder "Software- update".] op het scherm weergegeven.**

• Zie [\[Software-update\]](#page-147-3) (bladzijde [22](#page-147-3)) om de speler te updaten naar een nieuwere softwareversie.

#### Bluetooth-verbinding

#### **De Bluetooth-verbinding kan niet worden gemaakt/voltooid.**

- Stel [Bluetooth-stand] in op [Aan] [\(bladzijde 25\).](#page-150-0)
- Zorg ervoor dat het Bluetooth-apparaat ingeschakeld is en de Bluetooth-functie geactiveerd is.
- Plaats het Bluetooth-apparaat dichter bij de speler.
- Verbind de speler en het Bluetoothapparaat opnieuw. Mogelijk moet u eerst de verbinding met de speler verbreken met behulp van uw Bluetooth-apparaat.
- Verwijder de koppelingsinformatie eerst uit de lijst met apparaten en het verbonden apparaat, voordat u opnieuw probeert te verbinden.
- Het kan onmogelijk zijn om de verbinding tot stand te brengen als andere Bluetoothapparaten in de buurt van de speler aanwezig zijn. Als dit het geval is, schakelt u de andere Bluetooth-apparaten uit.
- De vastgelegde koppelingsinformatie is gewist. Voer de verbindingsprocedure opnieuw uit.

#### **Er is geen geluid, het geluid slaat over of fluctueert, of de verbinding is verbroken.**

- De DVD AUDIO kan niet worden afgespeeld via het Bluetooth-apparaat vanwege DRM.
- Plaats het Bluetooth-apparaat dichter bij de speler.
- Zorg ervoor dat de speler geen interferentie opvangt van een Wi-Fi-netwerk, andere Bluetooth-apparaten, andere draadloze apparaten die op 2,4 GHz werken of een magnetron.
- Controleer of de Bluetooth-verbinding correct tot stand is gekomen tussen de speler en het Bluetooth-apparaat.
- Verbind de speler en het Bluetoothapparaat opnieuw.
- Houd de speler uit de buurt van metalen voorwerpen of oppervlakken.

#### Controle voor HDMI (BRAVIA Sync)

#### **De functie [Controle voor HDMI] werkt niet (BRAVIA Sync).**

- Controleer of uw televisie is aangesloten op de HDMI OUT 1-aansluiting.
- Controleer of [Controle voor HDMI] in [HDMI-instellingen] ingesteld is op [Aan] (bladzijde [27](#page-152-0)).
- Nadat u de HDMI-verbinding hebt veranderd, schakelt u de speler uit en weer in.
- Stel na een stroomstoring [Controle voor HDMI] in [HDMI-instellingen] in op [Uit], en stel daarna [Controle voor HDMI] in [HDMIinstellingen] in op [Aan] (bladzijde [27](#page-152-0)).
- Controleer het volgende en raadpleeg de gebruiksaanwijzing die bij de component werd geleverd.
	- Is de aangesloten component compatibel met de functie [Controle voor HDMI].
	- Is de instelling van de functie [Controle voor HDMI] van de aangesloten component correct.
- Als de speler is aangesloten op een televisie via een Sound Bar/AV-versterker (receiver),
	- Als de Sound Bar/AV-versterker (receiver) niet compatibel is met de functie [Controle voor HDMI], kunt u de televisie mogelijk niet bedienen vanaf de speler.
	- Als u de HDMI-verbinding hebt veranderd, als u het netsnoer hebt losgekoppeld en weer hebt aangesloten, of nadat een stroomstoring is opgetreden, probeert u het volgende: ① Stel de ingangsbronkeuze van de Sound Bar/ AV-versterker (receiver) zo in dat het signaal van de speler op het televisiescherm wordt weergegeven. Stel [Controle voor HDMI] in [HDMIinstellingen] in op [Uit], en stel daarna [Controle voor HDMI] in [HDMIinstellingen] in op [Aan] (bladzijde [27](#page-152-0)). Raadpleeg de gebruiksaanwijzing die bij de Sound Bar/AV-versterker (receiver) werd geleverd.

#### **De functie System Power-Off werkt niet (BRAVIA Sync).**

• Controleer of [Controle voor HDMI] en [Gekoppeld aan tv-uit] in [HDMIinstellingen] ingesteld zijn op [Aan] en [Geldig] (bladzijde [27\)](#page-152-0).

#### Overig

#### **Het afspelen begint niet vanaf het begin van de content.**

• Druk op OPTIONS en selecteer [Weerg. v/a begin].

#### **Het afspelen begint niet vanaf het hervattingspunt waar u de laatste keer bent gestopt met afspelen.**

- Het hervattingspunt kan, afhankelijk van de disc, uit het geheugen worden gewist wanneer
	- u de disclade opent.
	- u het USB-apparaat loskoppelt.
	- u andere content afspeelt.
	- u de speler uitschakelt.

#### **Meldingcode 1 [ De weergave is gestopt. Het weergegeven materiaal is beveiligd door Cinavia en weergave op dit apparaat is niet toegestaan. Voor meer informatie, zie http://www.cinavia.com. Meldingcode 1.] wordt op het scherm weergegeven als een disc wordt afgespeeld.**

• De audiotrack van de video die u afspeelt bevat een Cinavia-code die aangeeft dat de content alleen bedoeld was voor de presentatie met professioneel apparaten, en het afspelen door klanten niet geoorloofd is (bladzijde [41\)](#page-166-0).

#### **De disclade gaat niet open en u kunt de disc niet verwijderen, zelfs niet nadat u op (openen/sluiten) hebt gedrukt.**

- Terwijl de speler is ingeschakeld, drukt u op de afstandsbediening achtereenvolgens op (stop), HOME en TOP MENU om de lade te ontgrendelen en het kinderslot uit te schakelen (bladzijde [9\)](#page-134-0).
- Probeer het volgende: ① Schakel de speler uit en koppel het netsnoer los. (2) Sluit het netsnoer weer aan terwijl u op de speler  $\triangle$ (openen/sluiten) ingedrukt houdt. (3) Houd op de speler  $\triangle$  (openen/sluiten) ingedrukt totdat de disclade open gaat. Verwijder de disc.
- De disclade reageert niet tijdens internetstreaming (bijv. Netflix), zelfs niet als u op  $\triangleq$  (openen/sluiten) drukt.

#### **Het bericht [[EJECT]-toets is momenteel niet beschikbaar.] wordt op het scherm weergegeven nadat op (openen/sluiten) is gedrukt.**

• Neem contact op met de dichtstbijzijnde Sony-dealer of een erkend, plaatselijk Sonyservicecentrum.

#### **De speler reageert op geen enkele toets.**

• Er zit condensvocht binnenin de speler (bladzijde [4](#page-129-0)).

#### **Over het updaten van de software**

• Als u een slecht netwerk hebt, gaat u naar de website www.sony.eu/support om de laatste softwareversie te downloaden en via het USB-geheugen te updaten. Op de website kunt u ook informatie over de updatefuncties vinden.

# Technische gegevens

De technische gegevens en het ontwerp zijn onderhevig aan wijzigingen zonder voorafgaande kennisgeving.

#### Systeem

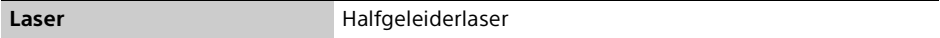

#### Ingangen en uitgangen

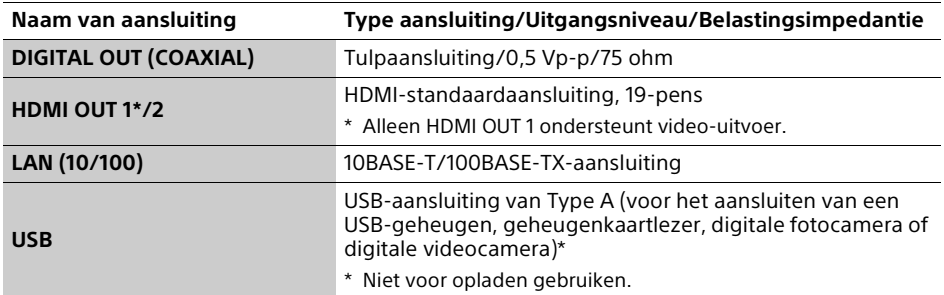

#### **Draadloos**

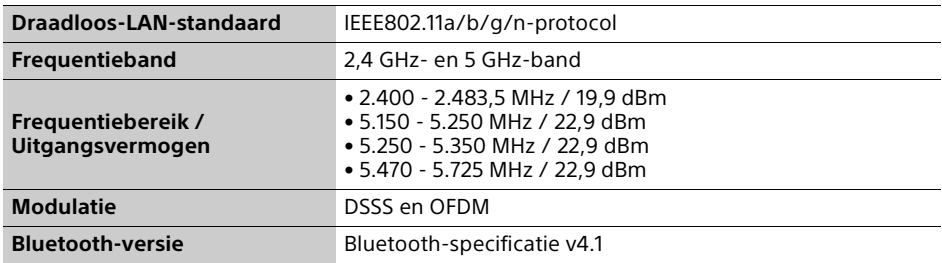

#### Bluetooth

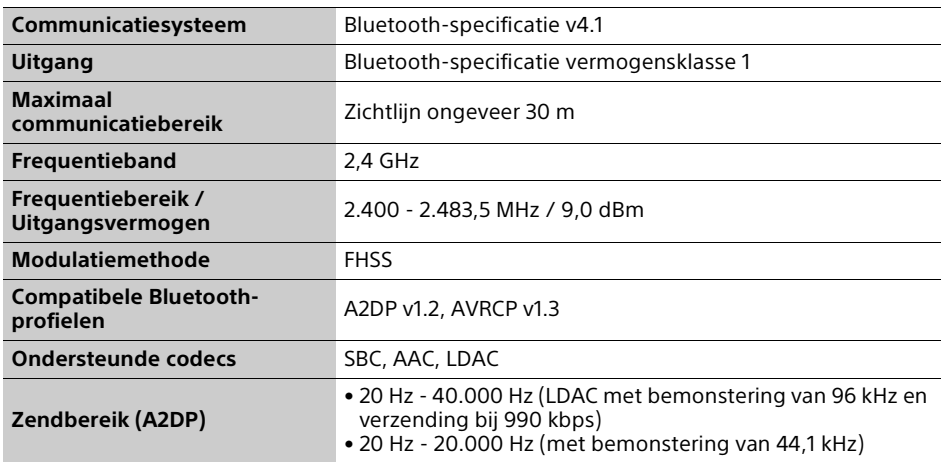

#### Algemeen

<span id="page-160-0"></span>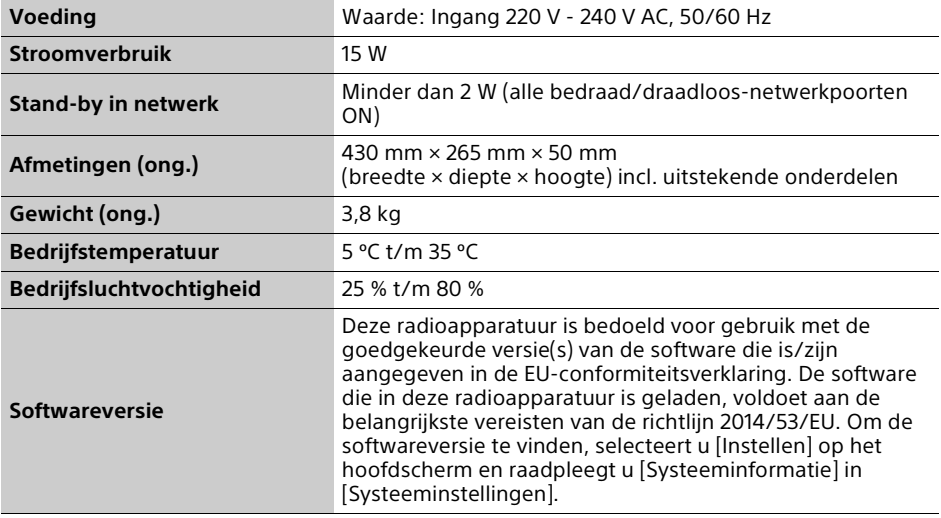

# Discs die kunnen worden afgespeeld

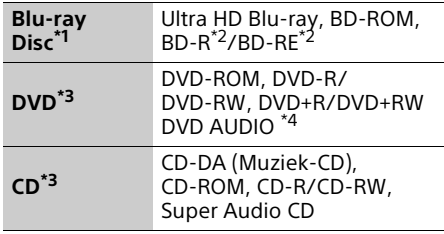

- Omdat de specificaties van Blu-ray Disc nieuw zijn en evolueren, kunnen sommige discs niet worden afgespeeld, afhankelijk van het disctype en de versie. De uitvoer van het geluid verschilt afhankelijk van de bron, de uitgang waarop is aangesloten, en de
- geselecteerde audio-instellingen. \*2 BD-RE: Ver.2.1, BD-R: Ver.1.1, 1.2, 1.3 inclusief type BD-R met organisch pigment (LTH-type). Een BD-R die op een computer is opgenomen, kan niet worden afgespeeld als postscripts
- kunnen worden opgenomen.<br>\*3 Een CD of DVD kan niet worden afgespeeld als deze niet correct is afgesloten, of als de disc niet het Mastered-discformaat heeft. Voor meer informatie, raadpleegt u de gebruiksaanwijzing die bij het
- opnameapparaat werd geleverd. \*4 Sommige DVD AUDIO-discs hebben verborgen groepen en vereisen een wachtwoord. Zie de disc voor het wachtwoord.

#### <span id="page-161-0"></span>Discs die niet kunnen worden afgespeeld

- BD's met cartridge
- BDXL's
- DVD-RAM's
- HD-DVD's
- PHOTO CD's
- Datagedeelte van CD-extra's
- Super VCD's
- Kant met het audiomateriaal van DualDiscs

#### Opmerking over discs

Dit product is ontworpen voor het afspelen van discs die voldoen aan de CD-norm (Compact Disc). DualDiscs en sommige muziekdiscs die gecodeerd zijn met auteursrechtenbeschermingstechnologie voldoen niet aan de Compact Disc (CD) standaard, zodat deze discs mogelijk niet kunnen worden afgespeeld op dit apparaat.

#### Opmerking over de afspeelbedieningen van Ultra HD Blu-ray/BD/DVD

Sommige afspeelfuncties van Ultra HD Bluray/BD/DVD kunnen opzettelijk door softwareproducenten zijn ingesteld. Deze speler speelt Ultra HD Blu-ray/BD/DVD af volgens de content van de disc die door de softwareproducenten is bepaald, waardoor sommige afspeelfuncties mogelijk niet beschikbaar zijn.

#### Opmerking over tweelaags Ultra HD Blu-ray/ BD/DVD en drielaags Ultra HD Blu-ray

Het weergegeven beeld en geluid kunnen tijdelijk onderbroken worden bij de overgang tussen de lagen.

#### Regiocode (alleen BD/DVD VIDEO)

Op de achterkant van uw speler staat een regiocode en uw speler kan alleen een BD/ DVD VIDEO afspelen waarop een label staat met een identiek regiocode of **on** 

# Bestandstypen die kunnen worden afgespeeld

# Video

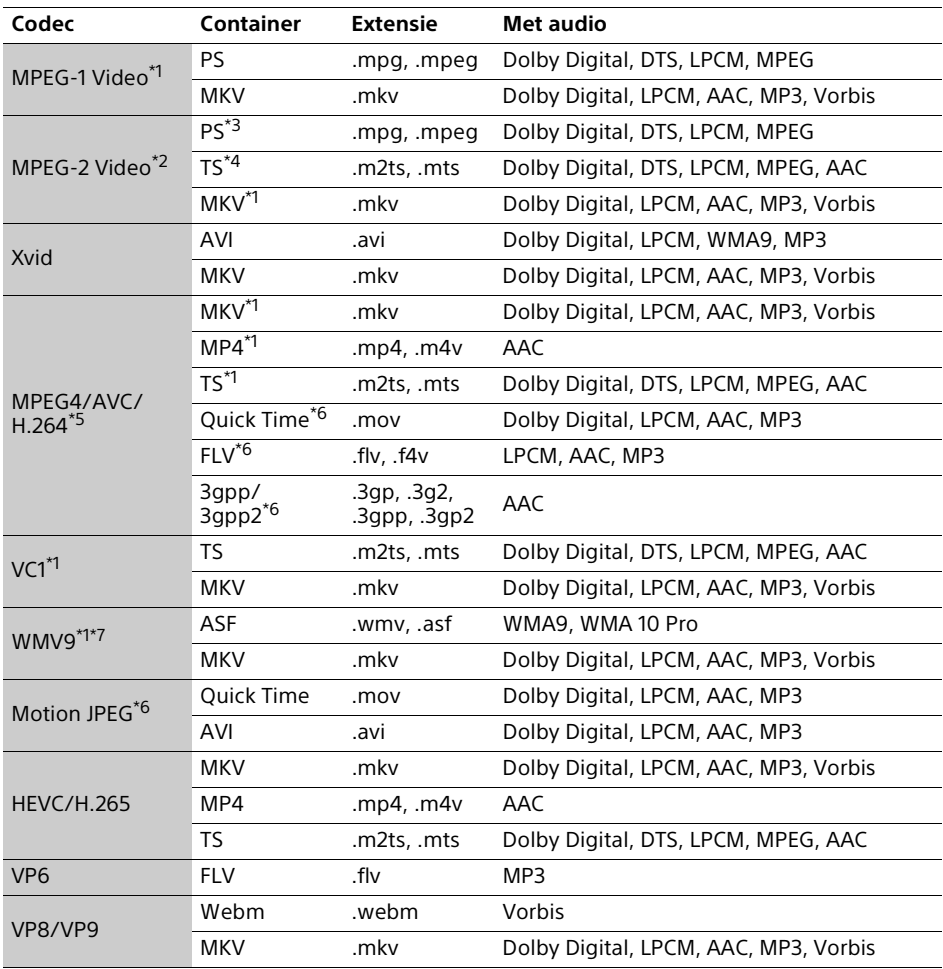

### **Formaat**

AVCHD (Ver.2.0)\*1\*8\*9\*10

#### Muziek

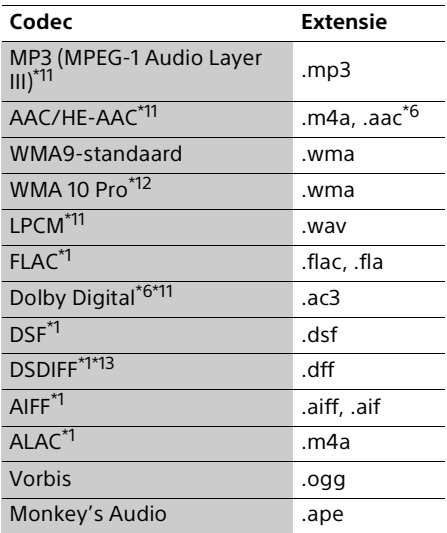

#### Foto

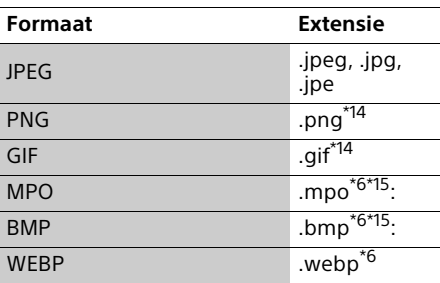

De speler kan dit bestandsformaat mogelijk

niet afspelen op een thuisnetwerkserver. \*2 De speler kan alleen standard-definitionvideo

afspelen op een thuisnetwerkserver.<br>
<sup>\*3</sup> De speler kan geen DTS-bestandsformaten<br>
afspelen op een thuisnetwerkserver.

- \*4 De speler kan alleen Dolby Digitalbestandsformaten afspelen op een
- <sup>\*5</sup> De speler ondersteunt AVC tot en met niveau
- 5.2.  $*6$  De speler kan dit bestandsformaat niet
- afspelen op een thuisnetwerkserver.<br>De speler ondersteunt WMV9 tot en met
- Advanced Profile.<br>\*8 De speler ondersteunt een framesnelheid tot
- en met 60 fps.<br> $*9$  De speler kan bestanden in het AVCHDformaat afspelen die zijn opgenomen op een digitale videocamera, enz. Een AVCHDgeformatteerde disc kan niet worden

afgespeeld als deze niet correct is afgesloten.

- \*10 De speler kan bestanden in het AVCHD 3D-
- formaat afspelen.<br>\*11 De speler kan ".mka"-bestanden afspelen. Dit bestand kan niet op een
- thuisnetwerkserver worden afgespeeld. \*12 De speler kan geen gecodeerde bestanden
- afspelen, zoals Lossless.<br>\*13 De speler kan geen DST-gecodeerde
- bestanden afspelen.<br>\*14 De speler kan geen geanimeerde PNG- of
- geanimeerde GIF-bestanden afspelen. \*15 Voor MPO-bestanden die niet 3D zijn, wordt de hoofdafbeelding of de eerste afbeelding
- weergegeven.<br><sup>\*16</sup> De speler ondersteunt geen 16-bits BMPbestanden.

#### Ö

De speler ondersteunt HDR-videoformaten, zoals HDR10, HLG (Hybrid Log Gamma) en Dolby Vision.

### L٤

- Sommige bestanden kunnen mogelijk niet worden afgespeeld, afhankelijk van het bestandsformaat, de bestandscodering, de opnameomstandigheden en de omstandigheden van de thuisnetwerkserver.
- De formaten die afgespeeld kunnen worden verschillen afhankelijk van het aangesloten apparaat of de netwerkservice. Voor meer informatie raadpleegt u de formaatinformatie voor het aangesloten apparaat of de content.
- Sommige bestanden die op een computer zijn bewerkt, kunnen mogelijk niet worden afgespeeld.
- Sommige bestanden kunnen niet vooruit of achteruit worden gespoeld.
- De speler kan geen gecodeerde bestanden, zoals DRM, afspelen.
- De speler kan de volgende bestanden of mappen op een BD, DVD, CD of USB-apparaat herkennen:
	- tot en met de mappen in de 9e laag, inclusief de hoofdmap.
	- tot en met 500 bestanden/mappen in één laag.
- De speler kan de volgende bestanden en mappen herkennen die zijn opgeslagen op de thuisnetwerkserver:
	- tot mappen in de 19e laag.
	- tot en met 999 bestanden/mappen in één laag.
- De speler ondersteunt een framesnelheid:
	- tot en met 60 fps alleen voor AVCHD (MPEG4/AVC).
	- tot en met 30 fps voor andere videocodecs.
- De speler ondersteunt een videobitsnelheid tot en met 40 Mbps.
- Sommige USB-apparaten werken mogelijk niet met deze speler.
- De speler herkent Mass Storage Class (MSC) apparaten (zoals flash-geheugens of een vaste schijf), apparaten uit de SICD-klasse (Still Image Capture Device), en toetsenborden met 101-toetsen.
- De speler kan video- en audiobestanden met een hoge bitsnelheid op DATA CD's mogelijk niet soepel afspelen. Het is raadzaam dergelijke bestanden af te spelen met behulp van een DATA DVD of DATA BD.

# Auteursrechten en handelsmerken

- Oracle en Java zijn geregistreerde handelsmerken van Oracle en/of zijn dochterondernemingen. Andere namen kunnen handelsmerken zijn van de respectievelijke eigenaren.
- Gefabriceerd onder licentie van Dolby Laboratories. Dolby, Dolby Vision, Dolby Audio en het dubbele D-symbool zijn handelsmerken van Dolby Laboratories.
- Voor DTS-patenten, zie http:// patents.dts.com. Gefabriceerd onder licentie van DTS, Inc. DTS, het symbool, DTS en het symbool tezamen, DTS-HD en het DTS-HDlogo zijn gedeponeerde handelsmerken en/of handelsmerken van DTS, Inc. in de Verenigde Staten en/of andere landen. © DTS, Inc. Alle rechten voorbehouden.
- De termen HDMI™, HDMI High-Definition Multimedia Interface, Premium high speed HDMI-kabel en het HDMI-logo zijn handelsmerken of gedeponeerde handelsmerken van HDMI Licensing Administrator, Inc. in de VS en andere landen.
- De woorden Blu-ray Disc™, Blu-ray™, BD-Live™, BONUSVIEW™, Ultra HD Blu-ray™ en de logos zijn handelsmerken van Blu-ray Disc Association.
- Blu-ray 3D™ en het Blu-ray 3D™-logo zijn handelsmerken van Blu-ray Disc Association.
- "DVD Logo" is een handelsmerk van DVD Format/Logo Licensing Corporation.
- De logo's "DVD+RW", "DVD-RW", "DVD+R", "DVD-R", "DVD VIDEO", "DVD AUDIO", "Super Audio CD" en "CD" zijn handelsmerken.
- "BRAVIA" is een handelsmerk van Sony Corporation.
- MPEG Layer-3 audio-codeertechnologie en patenten gebruikt onder licentie van Fraunhofer IIS en Thomson.
- Dit product bevat eigendomstechnologie onder vergunning van Verance Corporation en is beschermd door het Amerikaanse Patent 7.369.677 en andere patenten die in de VS en de rest van de wereld afgegeven en in aanvraag zijn, alsook door auteursrechten en handelsgeheimen voor bepaalde aspecten van dit soort technologie. Cinavia is een handelsmerk van Verance Corporation. Auteursrecht 2004-2010 Verance Corporation. Alle rechten voorbehouden door Verance. Nabouwen of demontage is verboden.

• Windows Media is een gedeponeerd handelsmerk of een handelsmerk van Microsoft Corporation in de Verenigde Staten en/of andere landen.

Dit product is beschermd door bepaalde intellectuele eigendomsrechten van de Microsoft Corporation. Gebruik of distributie van een dergelijke technologie buiten dit product om is verboden zonder een licentie van Microsoft of een geautoriseerde vertegenwoordiger van Microsoft. Content-eigenaren maken gebruik van Microsoft PlayReady™-

contenttoegangstechnologie om hun intellectueel eigendom, inclusief content waarop copyright rust, te beveiligen. Dit apparaat maakt gebruik van PlayReadytechnologie voor toegang tot PlayReadybeveiligde content en/of WMDRM-beveiligde content. Als het apparaat de beperkingen voor toegang tot content niet goed toepast, kunnen content-eigenaren van Microsoft verlangen dat de mogelijkheid van het apparaat om PlayReady-beveiligde content te verwerken wordt ingetrokken. Dergelijke intrekking zal geen effect hebben op onbeveiligde content of op content die beveiligd wordt door middel van andere content-beveiligingstechnologieën. Content-eigenaren kunnen u vragen PlayReady te upgraden om toegang te krijgen tot hun content. Als u niet upgradet, krijgt u geen toegang tot content waarvoor de upgrade vereist is.

• Vewd® Core. Copyright 1995-2019 Vewd Software AS. Alle rechten voorbehouden. En rechtenverklaring:

Deze software wordt geleverd op basis van ''de staat waarin deze verkeert''.

Vewd en haar leveranciers wijzen alle garanties met betrekking tot de software af, zowel uitdrukkelijke als stilzwijgende, wettelijke of anderszins, met inbegrip van maar niet beperkt tot garanties van functionaliteit, geschiktheid voor een bepaald doel of niet-inbreuk.

- WPA™, WPA2™ en Wi-Fi Protected Setup™ zijn handelsmerken van Wi-Fi Alliance.
- Het Wi-Fi CERTIFIED-logo is een certificatiemerk van Wi-Fi Alliance.
- Het woord en logo Bluetooth® zijn geregistreerde handelsmerken van Bluetooth SIG, Inc. en het gebruik van dergelijke merken door Sony Corporation is onder licentie. Andere handelsmerken en handelsnamen zijn van de respectievelijke eigenaren.
- LDAC™ en het LDAC-logo zijn handelsmerken van Sony Corporation.
- "DSEE HX" is een handelsmerk van Sony Corporation.
- Alle andere handelsmerken zijn handelsmerken van hun respectievelijke eigenaren.
- De namen van andere systemen en producten zijn over het algemeen handelsmerken en gedeponeerde handelsmerken van de fabrikanten. ™- en ®-merktekens worden in dit document niet weergegeven.

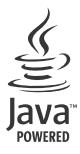

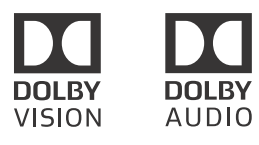

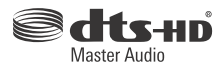

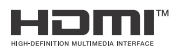

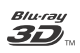

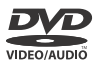

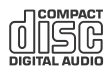

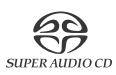

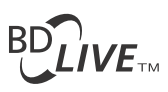

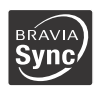

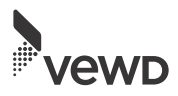

### Kopieerbeveiliging

Gelieve rekening te houden met de geavanceerde contentbeveiligingssystemen die gebruikt worden in Ultra HD Blu-ray™-, Blu-ray Disc™- en DVD-media. Deze systemen, genaamd AACS (Advanced Access Content System) en CSS (Content Scramble System), kunnen enkele beperkingen hebben ten aanzien van afspelen, analoge uitvoer en andere soortgelijke functies. De bediening van dit apparaat en de opgelegde beperkingen kunnen afhankelijk van de aankoopdatum variëren, aangezien het bestuursorgaan van de AACS de beperkingsvoorschriften kan aanvullen of wijzigen na aankoop van het apparaat.

#### <span id="page-166-0"></span>Mededeling over Cinavia

Dit apparaat maakt gebruik van Cinaviatechnologie om het gebruik van illegale kopieën van sommige commercieel geproduceerde films en video's en hun soundtracks te beperken. Wanneer verboden gebruik van een illegale kopie wordt vastgesteld, wordt een bericht weergegeven en wordt het afspelen of kopiëren onderbroken.

Meer informatie over Cinavia-technologie vindt u in het online klanteninformatiecentrum van Cinavia op http://www.cinavia.com. Indien u aanvullende informatie over Cinavia per post wenst te ontvangen, stuurt u een briefkaart met uw postadres naar: Cinaviaklanteninformatiecentrum, Postbus 86851, San Diego, CA, 92138, VS.

#### Informatie over softwarelicentie

Voor de EULA (eindgebruikerslicentieovereenkomst) raadpleegt u het blad LICENTIEOVEREENKOMST VOOR EINDGEBRUIKERS dat bij de speler werd geleverd.

#### **DOOR UW PRODUCT TE GEBRUIKEN ACCEPTEERT U AUTOMATISCH DEZE OVEREENKOMST.**

Voor informatie over de andere softwarelicenties, selecteert u **Example 1** [Instellen] op het hoofdscherm en raadpleegt u [Informatie over softwarelicentie] in [Systeeminstellingen]. Dit product bevat software dat onderworpen is aan de GNU General Public License ("GPL") of de GNU Lesser General Public License ("LGPL"). Deze licenties geven klanten het recht de broncode van de betreffende software te verwerven, te wijzigen en opnieuw te distribueren, overeenkomstig de voorwaarden van de GPL of LGPL.

De broncode van de software die in dit product wordt gebruikt, is onderworpen aan de GPL en LGPL en is beschikbaar op het internet. Om deze te downloaden gaat u naar de volgende website: http://oss.sony.net/Products/Linux Houd er rekening mee dat Sony geen vragen kan beantwoorden over de content van deze broncode.

#### Privacybeleid

Ga voor het privacybeleid naar [privacybeleid] in het optiemenu bij elk netwerkservicepictogram.

Netwerkdiensten, content en software van dit apparaat kunnen onderhevig zijn aan individuele voorwaarden en te allen tijde worden gewijzigd, onderbroken of beëindigd, en kunnen betaling, registratie en creditcardinformatie vereisen.

# <span id="page-167-0"></span>Taalcodelijst

Zie voor meer informatie [\[BD/DVD](#page-151-0)[instellingen\]](#page-151-0) (bladzijde [26\)](#page-151-0). De spelling van de talen is conform ISO-norm 639: 1988 (E/F).

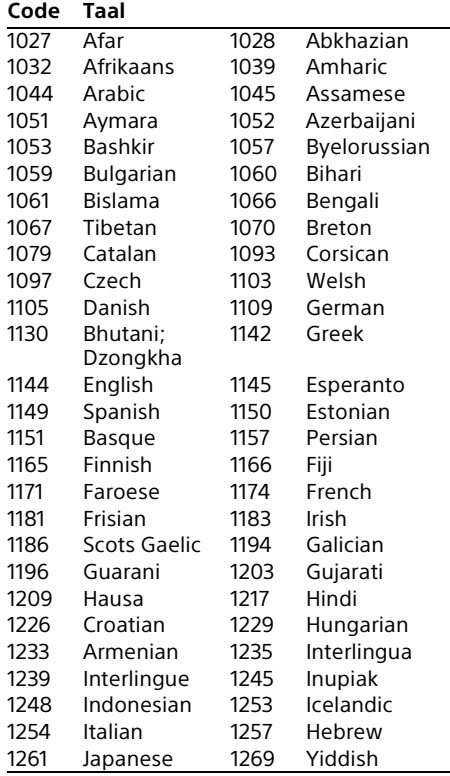

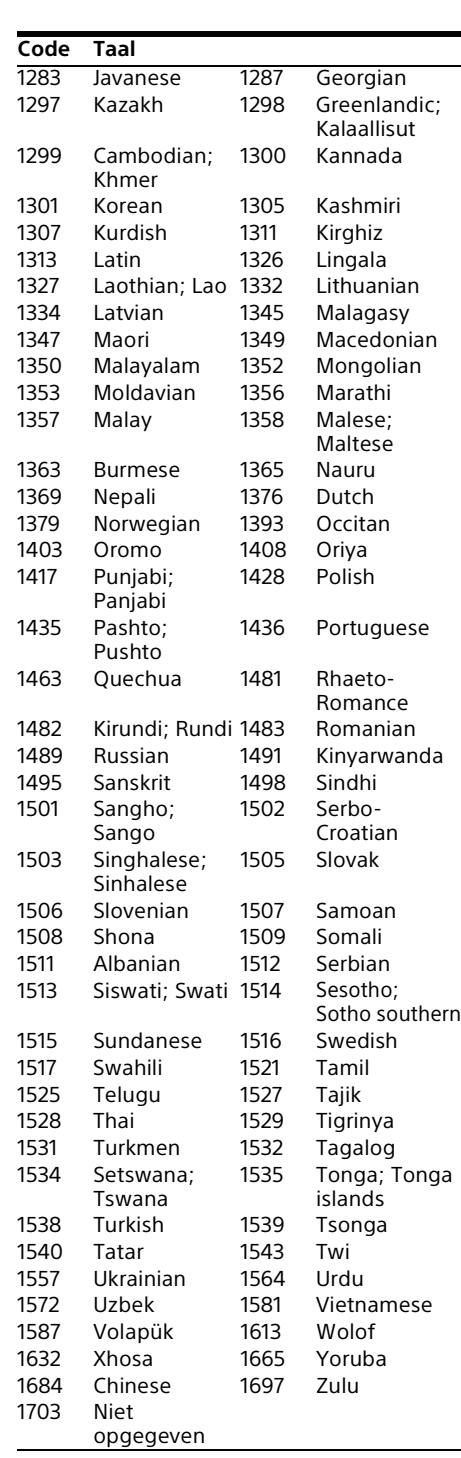

# Kinderbeveiliging/regiocode

Zie voor meer informatie [\[Regiocode van](#page-151-1)  [kinderbeveiliging\]](#page-151-1) (bladzijde [26\)](#page-151-1).

J.

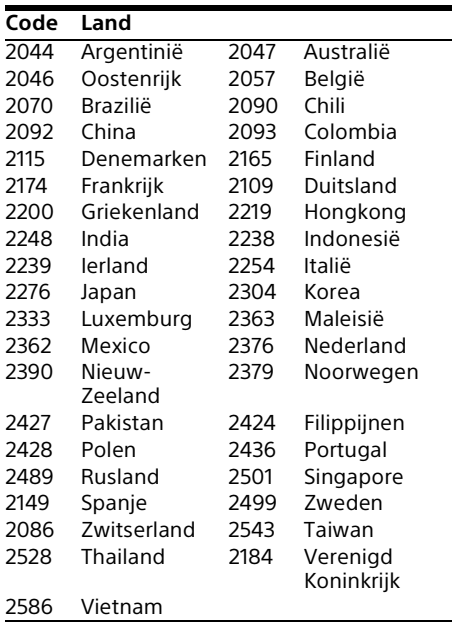